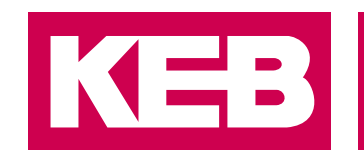

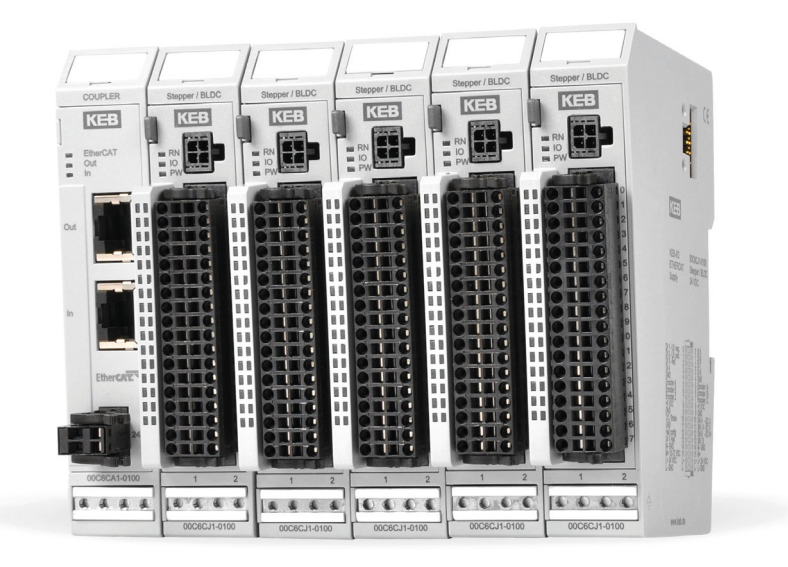

# **KEB C6 REMOTE I/O**

GEBRAUCHSANLEITUNG | STEPPER / BLDC

Originalanleitung Dokument 20106794 DE 02

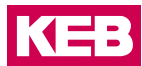

### <span id="page-2-0"></span>**Vorwort**

Die beschriebene Hard- und Software sind Entwicklungen der KEB Automation KG. Die beigefügten Unterlagen entsprechen dem bei Drucklegung gültigen Stand. Druckfehler, Irrtümer und technische Änderungen vorbehalten.

#### **Signalwörter und Auszeichnungen**

Bestimmte Tätigkeiten können während der Installation, des Betriebs oder danach Gefahren verursachen. Vor Anweisungen zu diesen Tätigkeiten stehen in der Dokumentation Warnhinweise. Am Gerät oder der Maschine befinden sich Gefahrenschilder. Ein Warnhinweis enthält Signalwörter, die in der folgenden Tabelle erklärt sind:

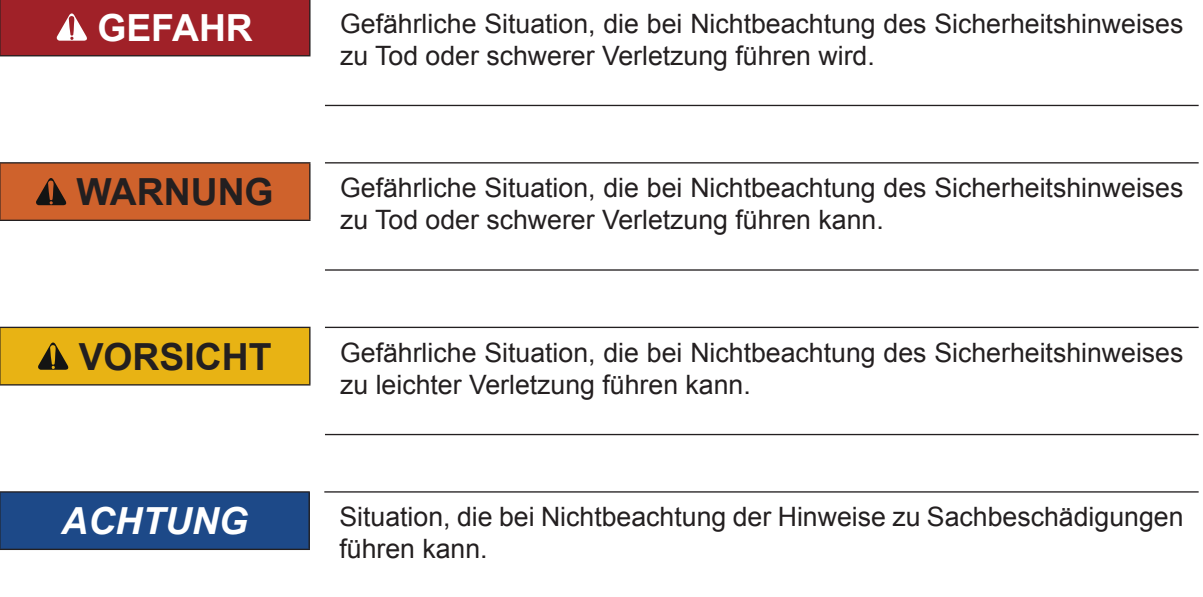

#### *EINSCHRÄNKUNG*

Wird verwendet, wenn die Gültigkeit von Aussagen bestimmten Voraussetzungen unterliegt oder sich ein Ergebnis auf einen bestimmten Geltungsbereich beschränkt.

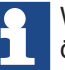

Wird verwendet, wenn durch die Beachtung der Hinweise das Ergebnis besser, ökonomischer oder störungsfreier wird.

#### **Weitere Symbole**

- ► Mit diesem Pfeil wird ein Handlungsschritt eingeleitet.
- / Mit Punkten oder Spiegelstrichen werden Aufzählungen markiert.
- => Querverweis auf ein anderes Kapitel oder eine andere Seite.

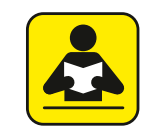

Hinweis auf weiterführende Dokumentation. *[www.keb.de/nc/de/suche](https://www.keb.de/nc/de/suche)*

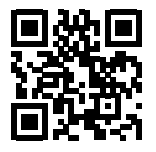

#### <span id="page-3-0"></span>**Gesetze und Richtlinien**

Die KEB Automation KG bestätigt mit der EG-Konformitätserklärung und dem CE-Zeichen auf dem Gerätetypenschild, dass es den grundlegenden Sicherheitsanforderungen entspricht.

Die EG-Konformitätserklärung kann bei Bedarf über unsere Internetseite geladen werden. Weitere Informationen befinden sich im Kapitel "Zertifizierung".

#### **Gewährleistung**

Die Gewährleistung über Design-, Material- oder Verarbeitungsmängel für das erworbene Gerät ist den aktuellen AGBs zu entnehmen.

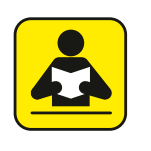

Hier finden Sie unsere aktuellen AGBs. [https://www.keb.de/de/agb](https://www.keb.de/de/agb.html)

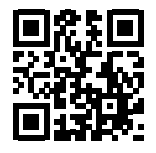

Alle weiteren Absprachen oder Festlegungen bedürfen einer schriftlichen Bestätigung.

#### **Unterstützung**

Durch die Vielzahl der Einsatzmöglichkeiten kann nicht jeder denkbare Fall berücksichtigt werden. Sollten Sie weitere Informationen benötigen oder sollten Probleme auftreten, die in der Dokumentation nicht ausführlich genug behandelt werden, können Sie die erforderliche Auskunft über die örtliche Vertretung der KEB Automation KG erhalten.

**Die Verwendung unserer Geräte in den Zielprodukten erfolgt außerhalb unserer Kontrollmöglichkeiten und liegt daher ausschließlich im Verantwortungsbereich des Maschinenherstellers, Systemintegrators oder Kunden.**

Die in den technischen Unterlagen enthaltenen Informationen, sowie etwaige anwendungsspezifische Beratung in Wort, Schrift und durch Versuche, erfolgen nach bestem Wissen und Kenntnissen über die Applikation. Sie gelten jedoch nur als unverbindliche Hinweise. Dies gilt auch in Bezug auf eine etwaige Verletzung von Schutzrechten Dritter.

Eine Auswahl unserer Produkte im Hinblick auf ihre Eignung für den beabsichtigten Einsatz hat generell durch den Anwender zu erfolgen.

**Prüfungen und Tests können nur im Rahmen der Applikation vom Maschinenhersteller erfolgen. Sie sind zu wiederholen, auch wenn nur Teile von Hardware, Software oder die Geräteeinstellung modifiziert worden sind.** 

#### **Urheberrecht**

Der Kunde darf die Gebrauchsanleitung sowie weitere gerätebegleitenden Unterlagen oder Teile daraus für betriebseigene Zwecke verwenden. Die Urheberrechte liegen bei der KEB Automation KG und bleiben auch in vollem Umfang bestehen.

Andere Wort- und/oder Bildmarken sind Marken (™) oder eingetragene Marken (®) der jeweiligen Inhaber und werden beim ersten Auftreten in der Fußnote erwähnt.

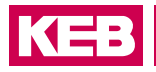

### Inhaltsverzeichnis

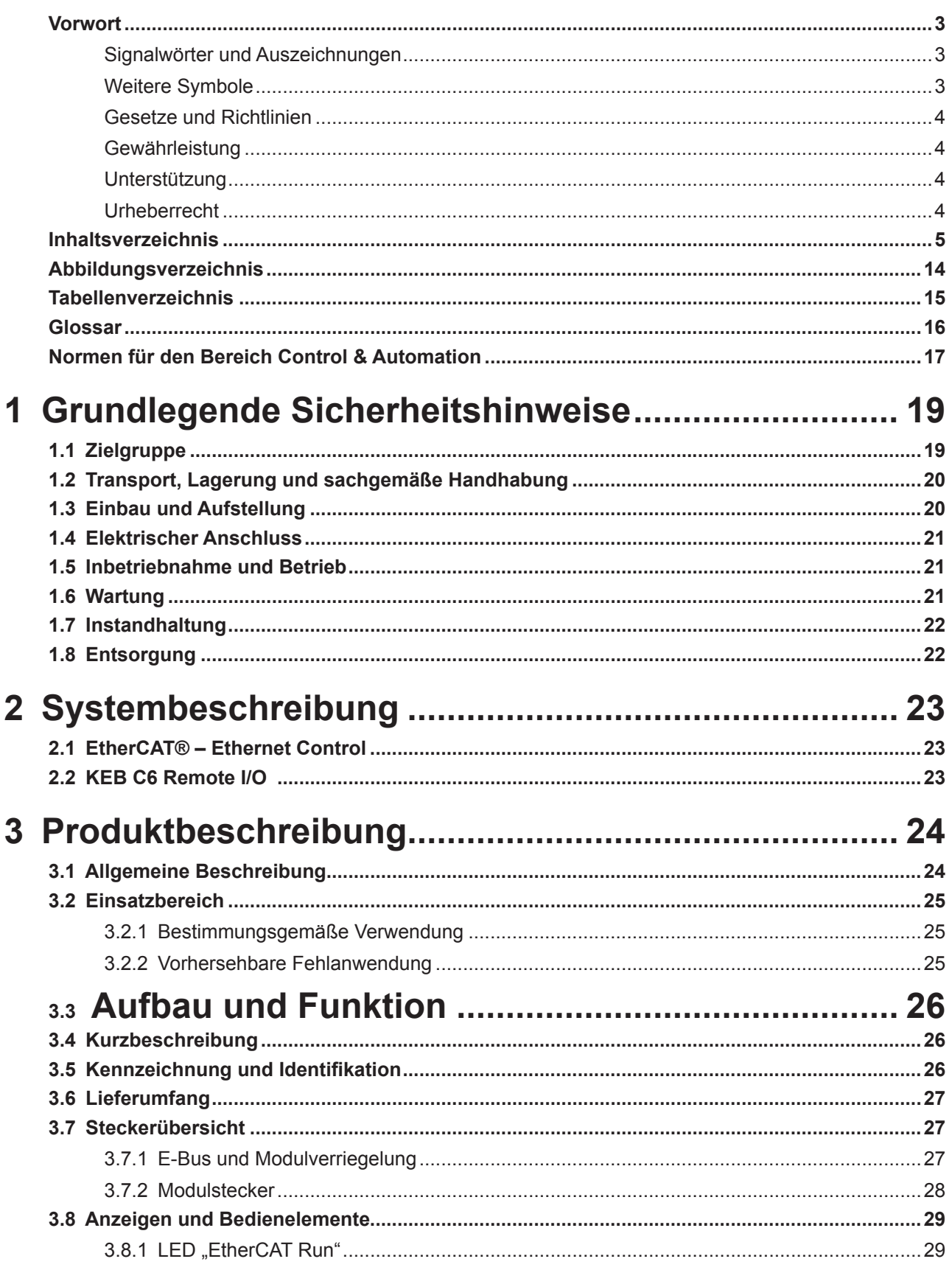

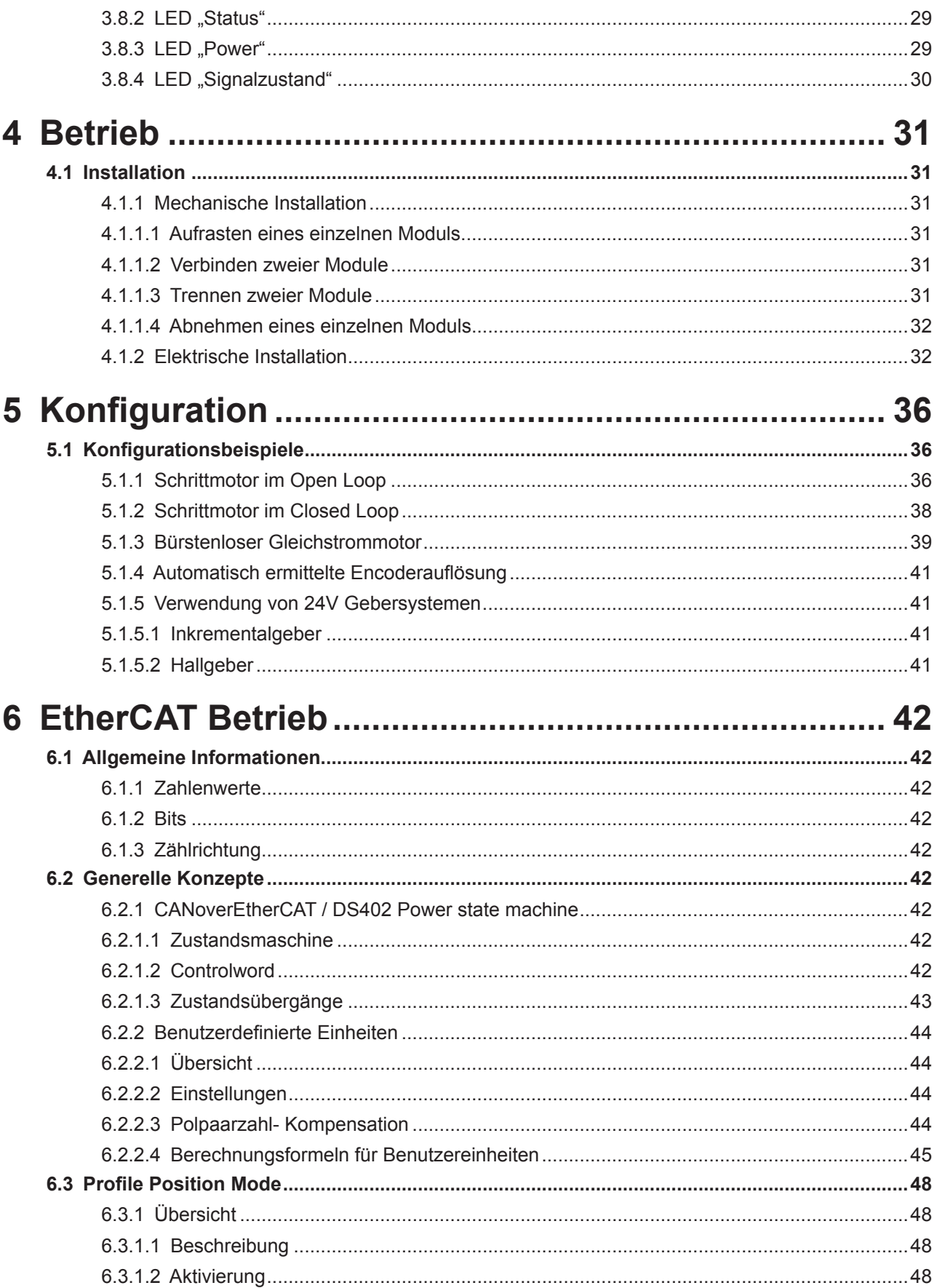

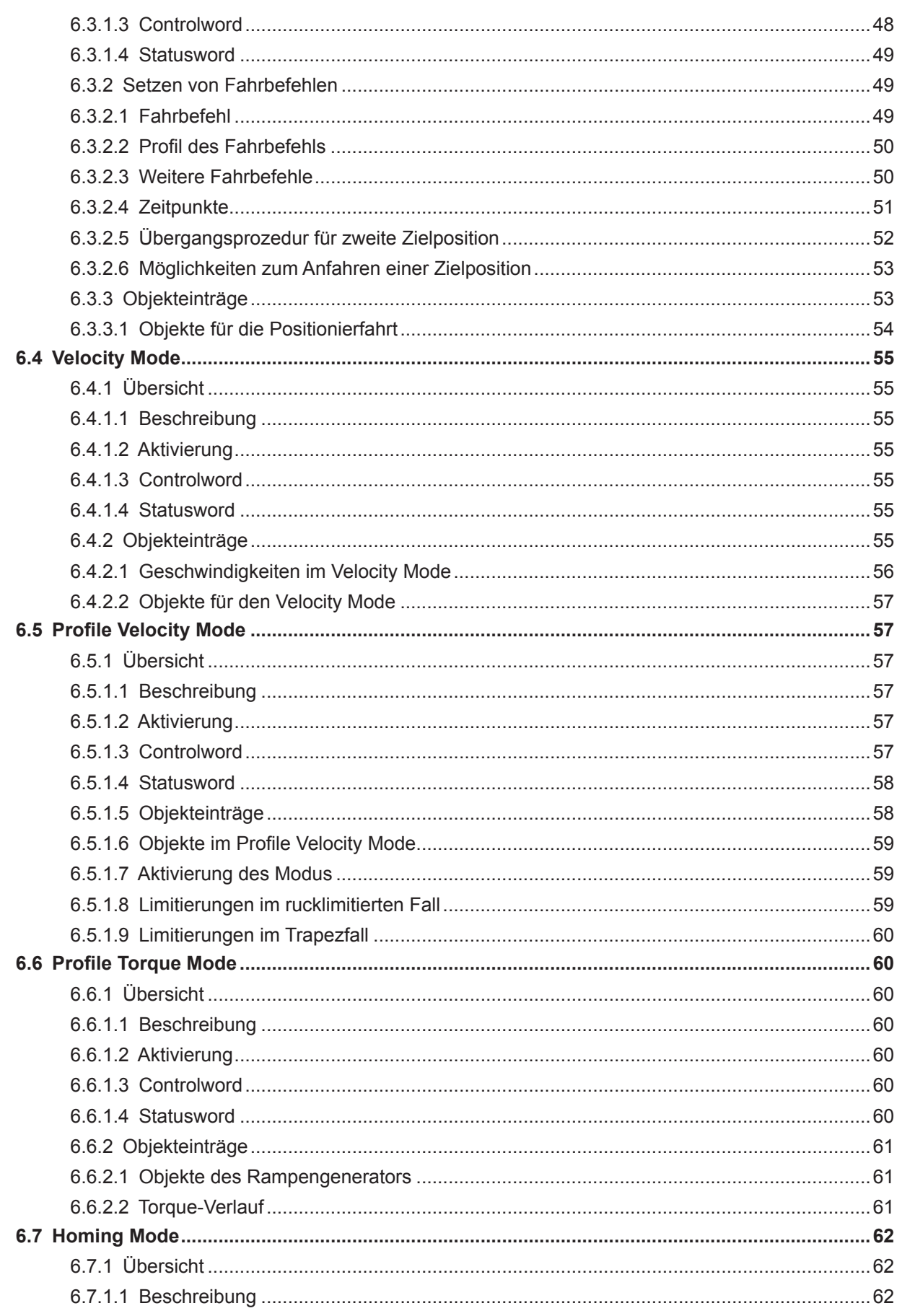

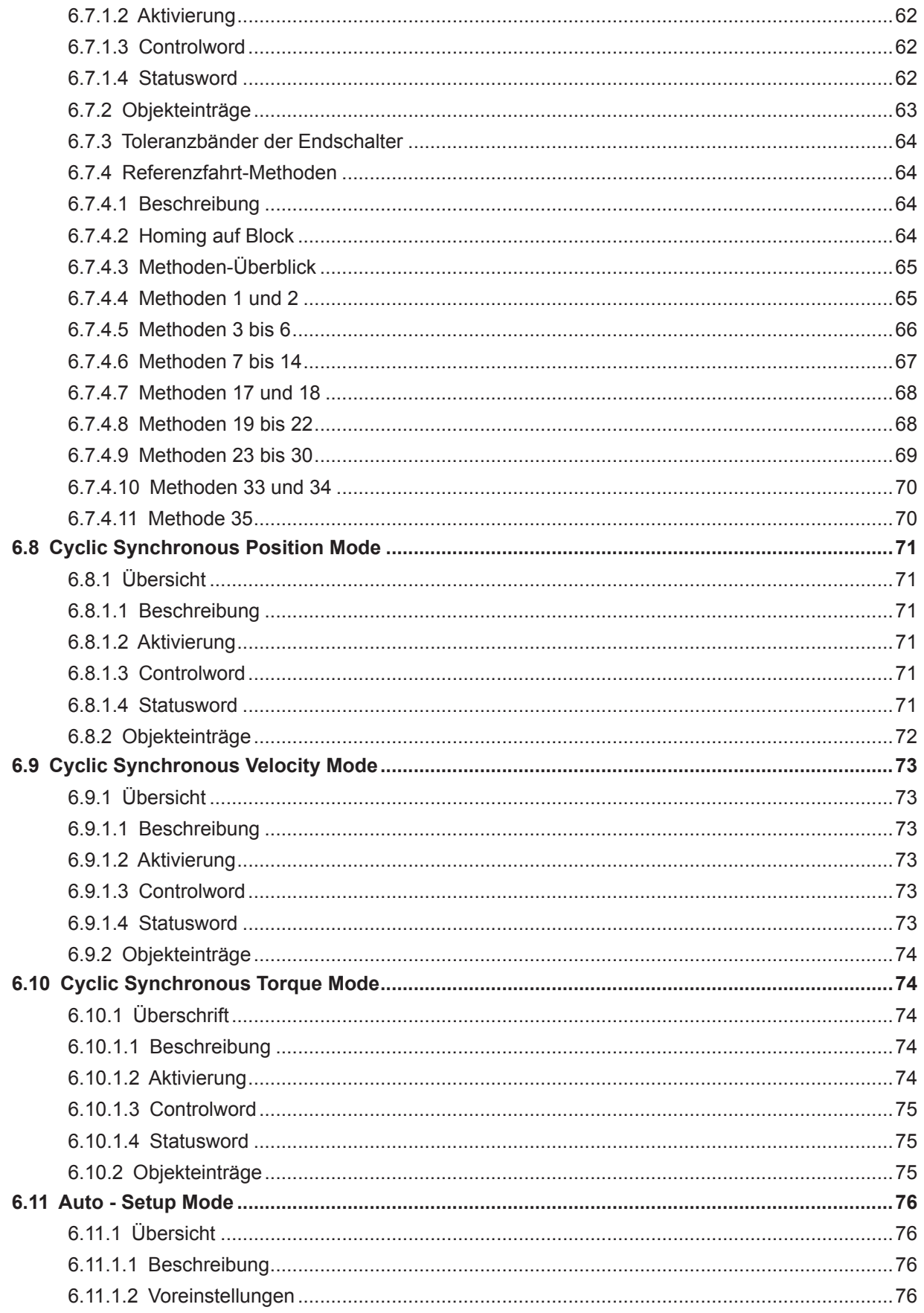

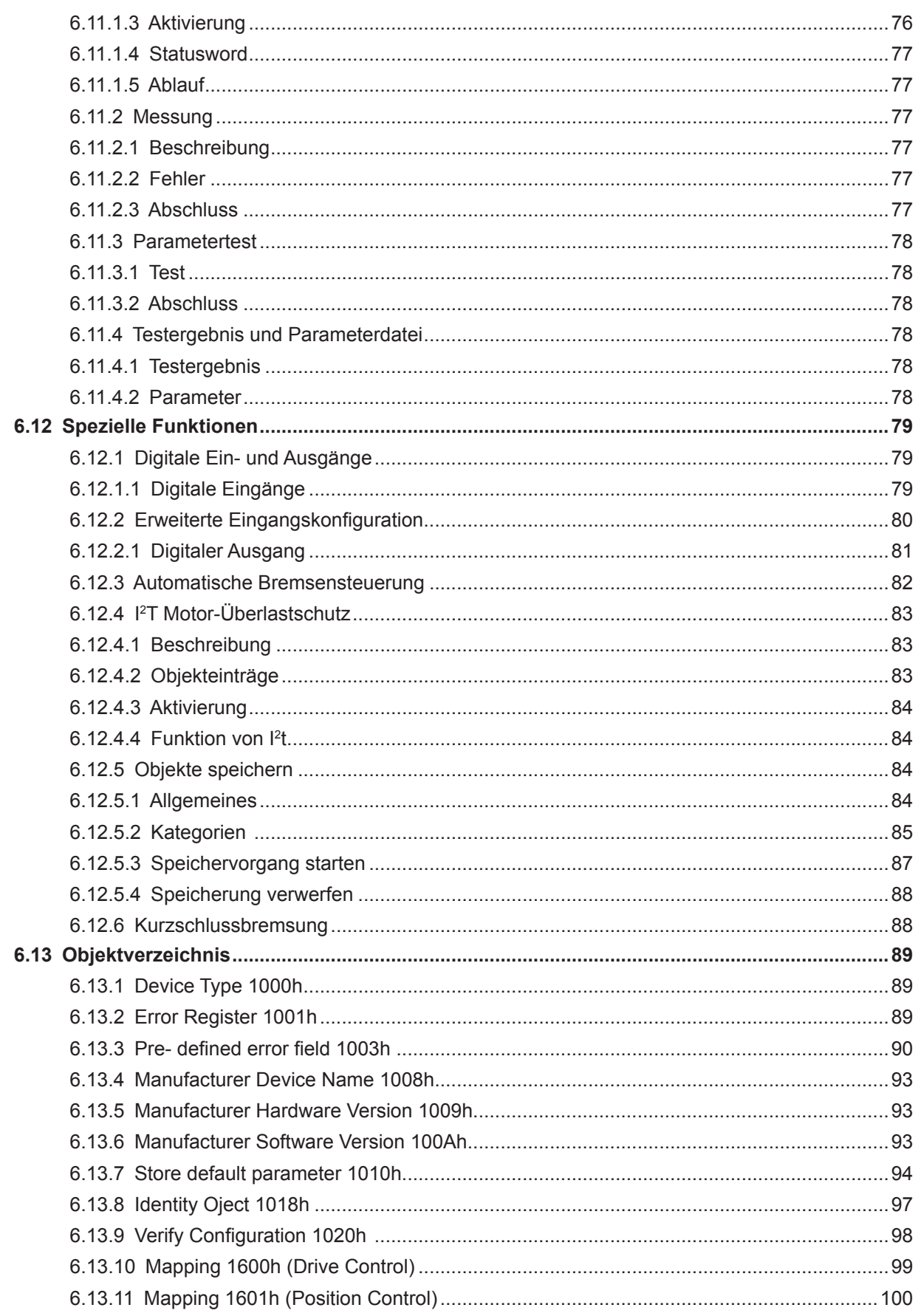

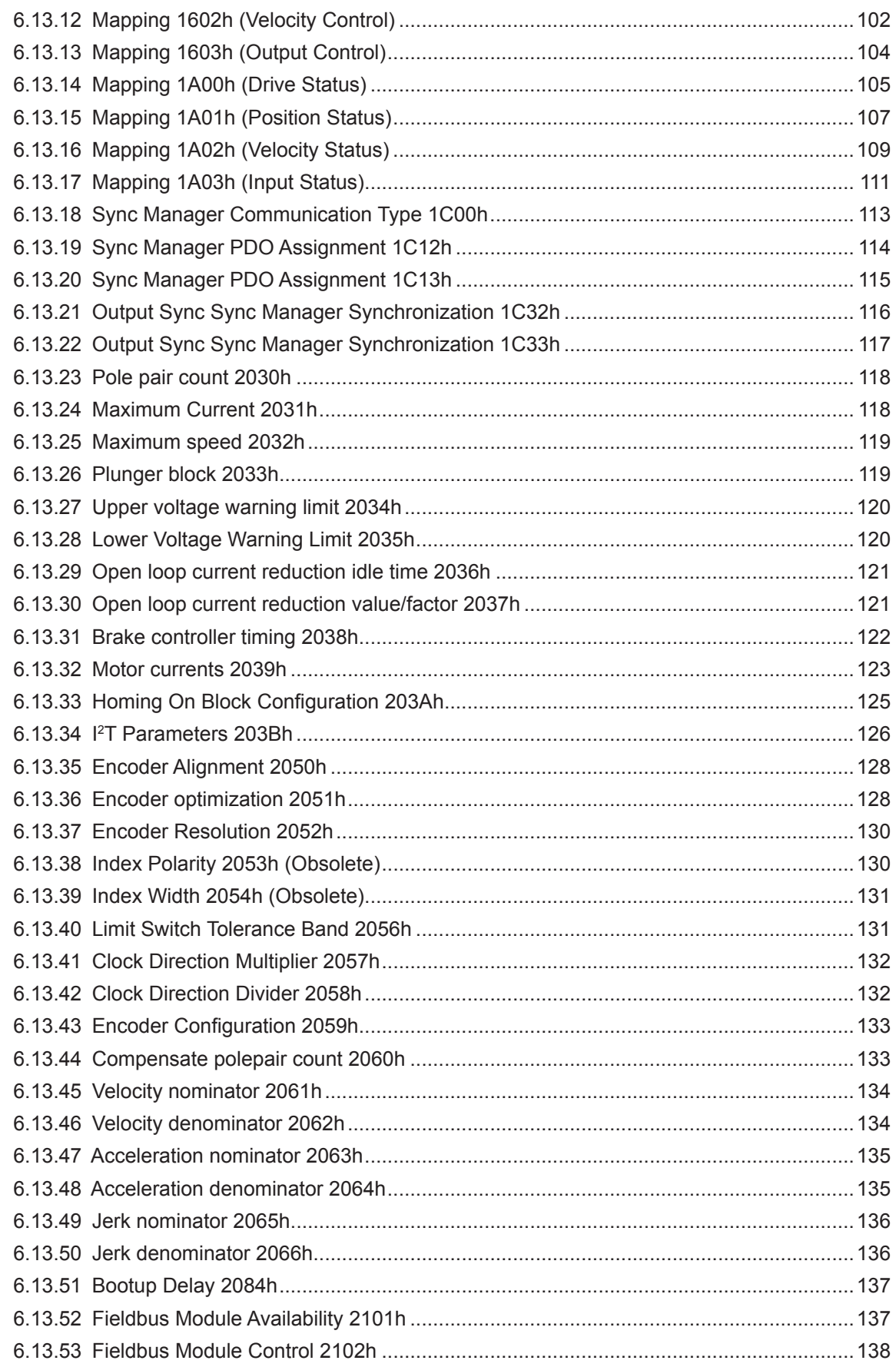

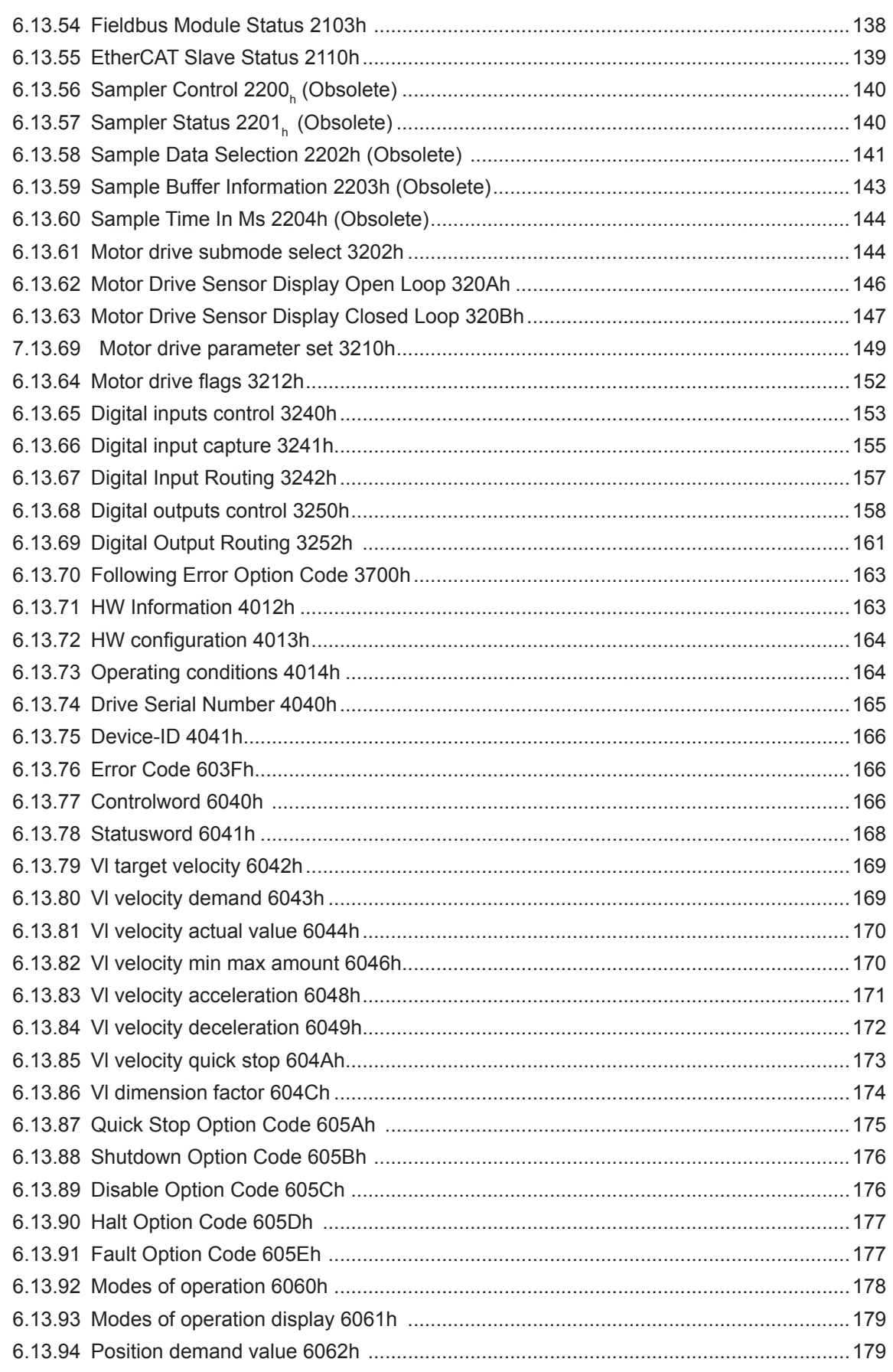

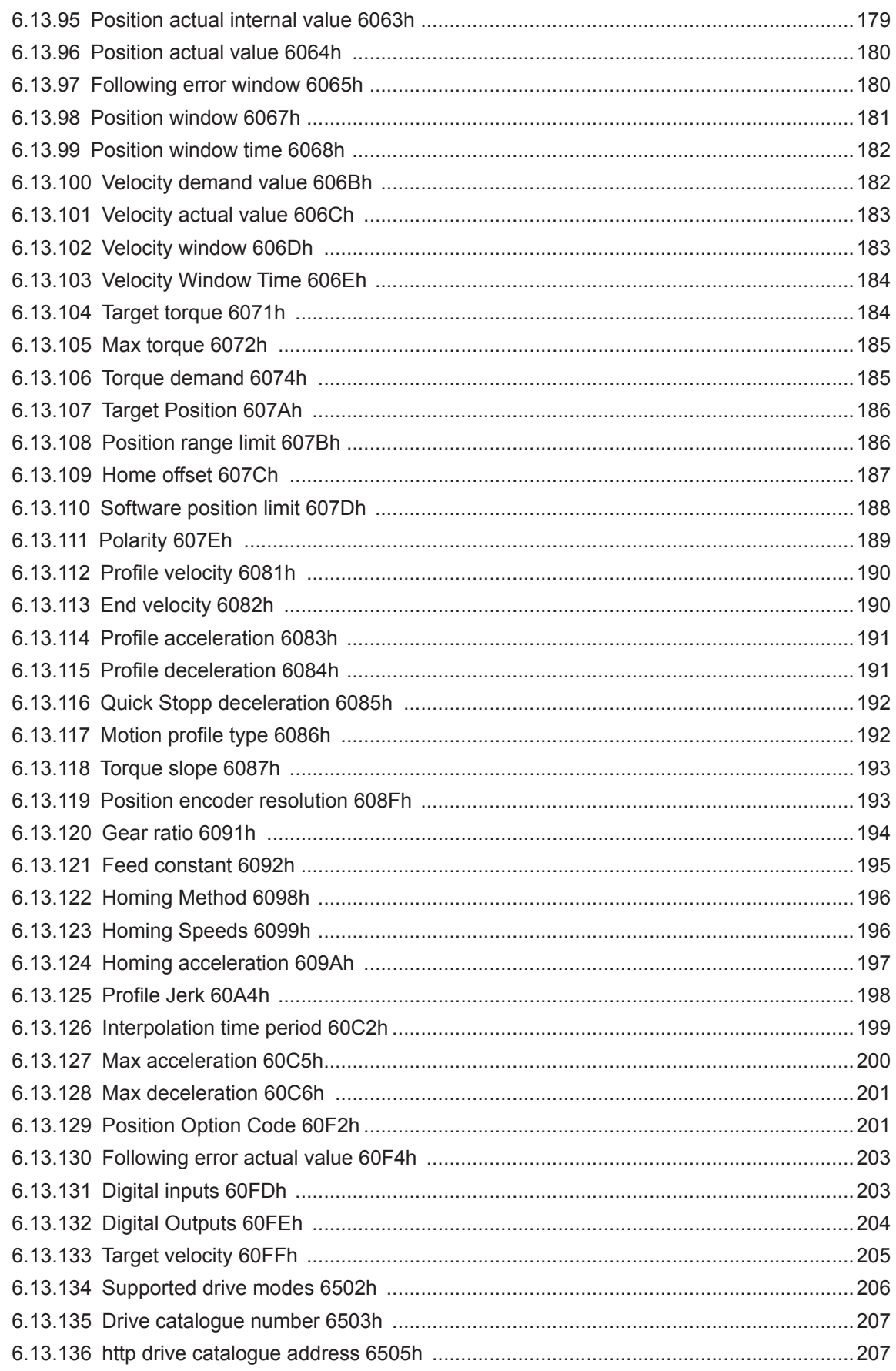

#### **INHALTSVERZEICHNIS**

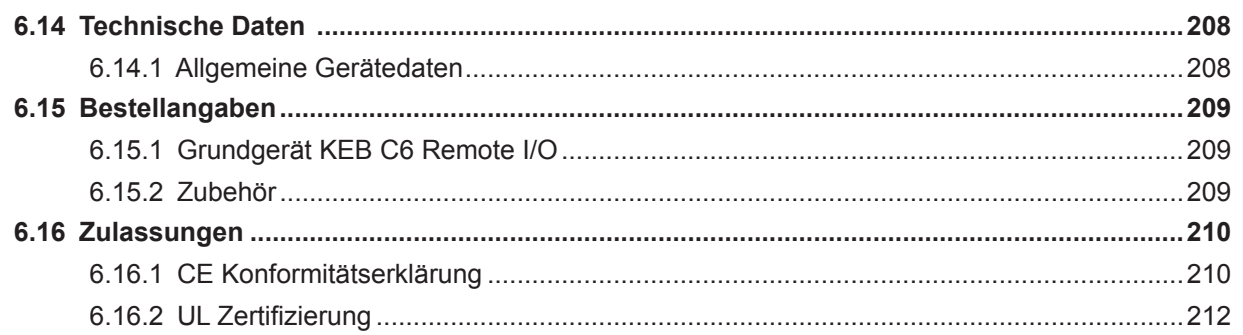

## <span id="page-13-0"></span>Abbildungsverzeichnis

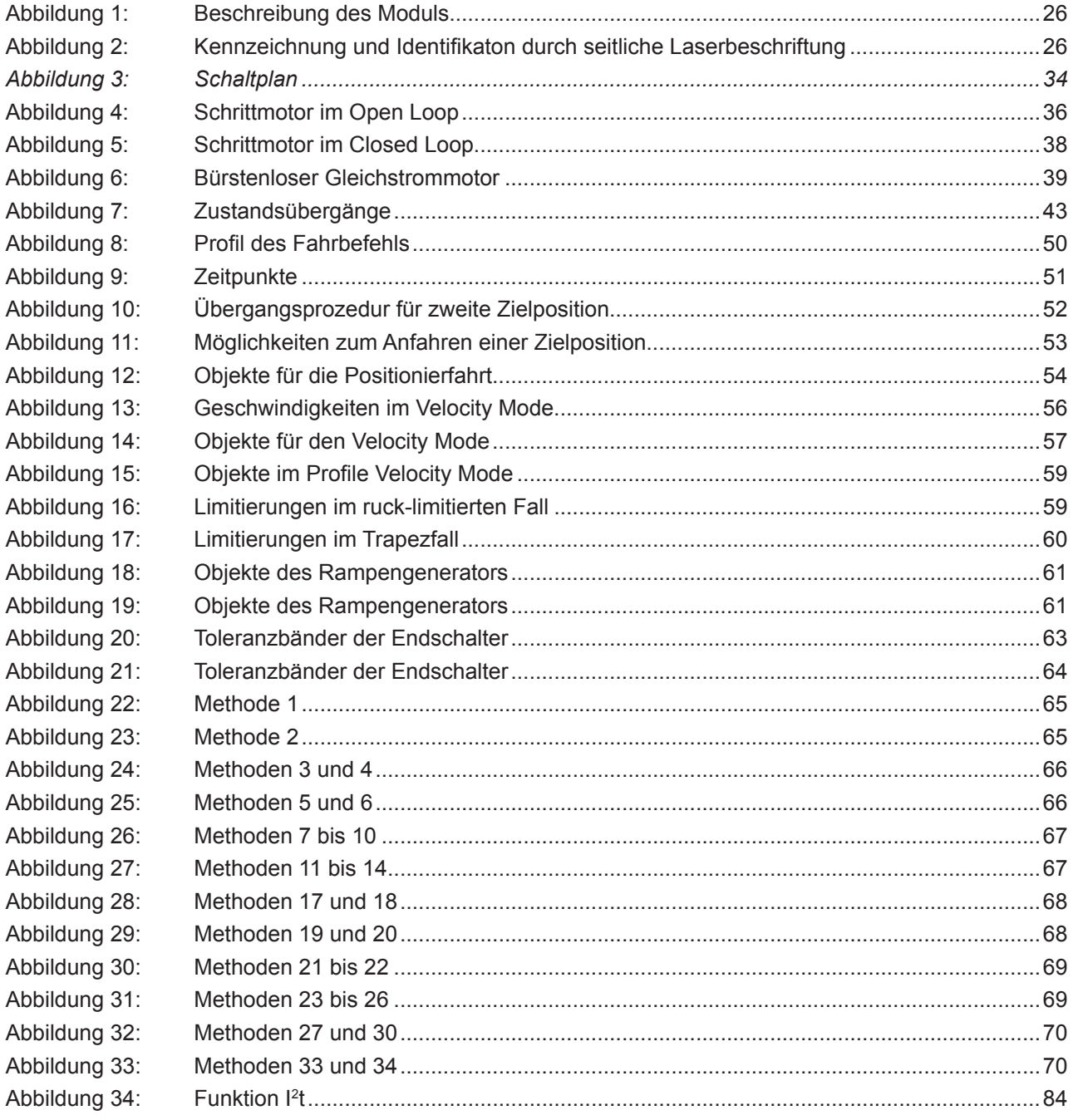

### <span id="page-14-0"></span>**Tabellenverzeichnis**

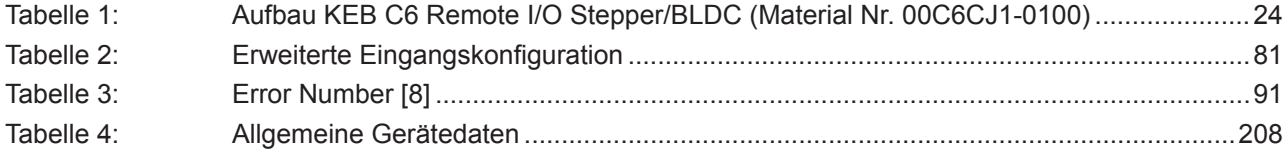

### <span id="page-15-0"></span>**Glossar**

### **Glossar**

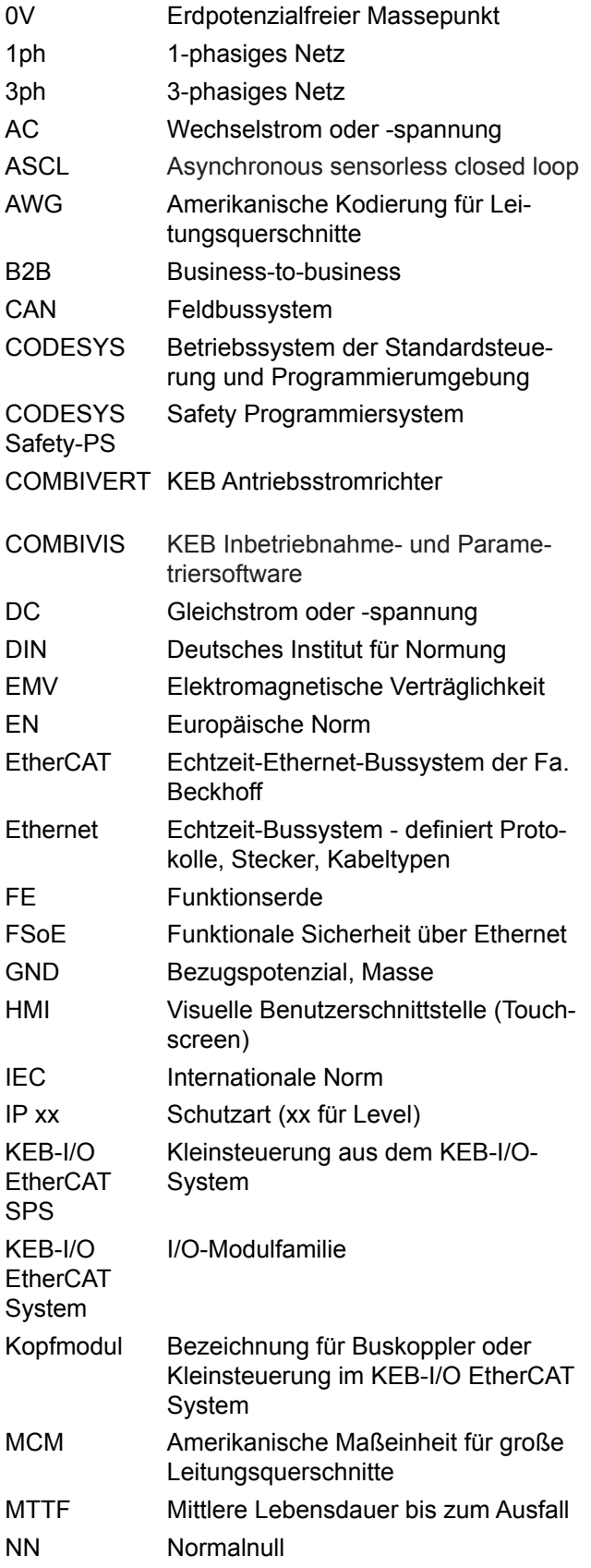

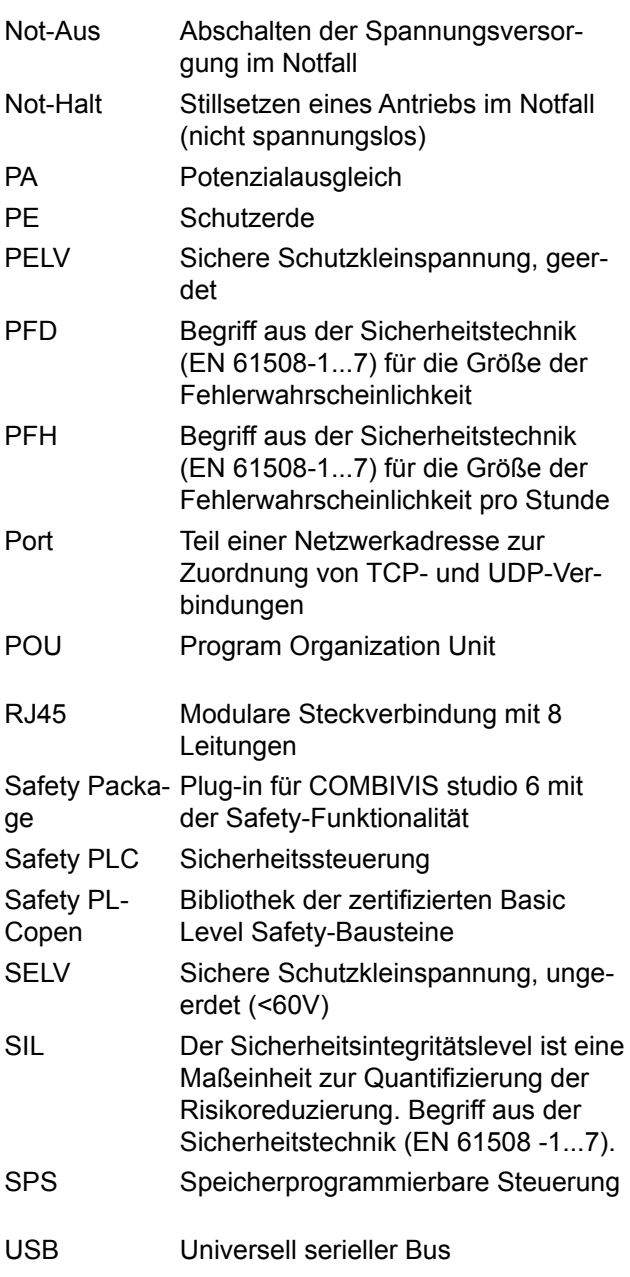

### <span id="page-16-0"></span>**Normen für den Bereich Control & Automation**

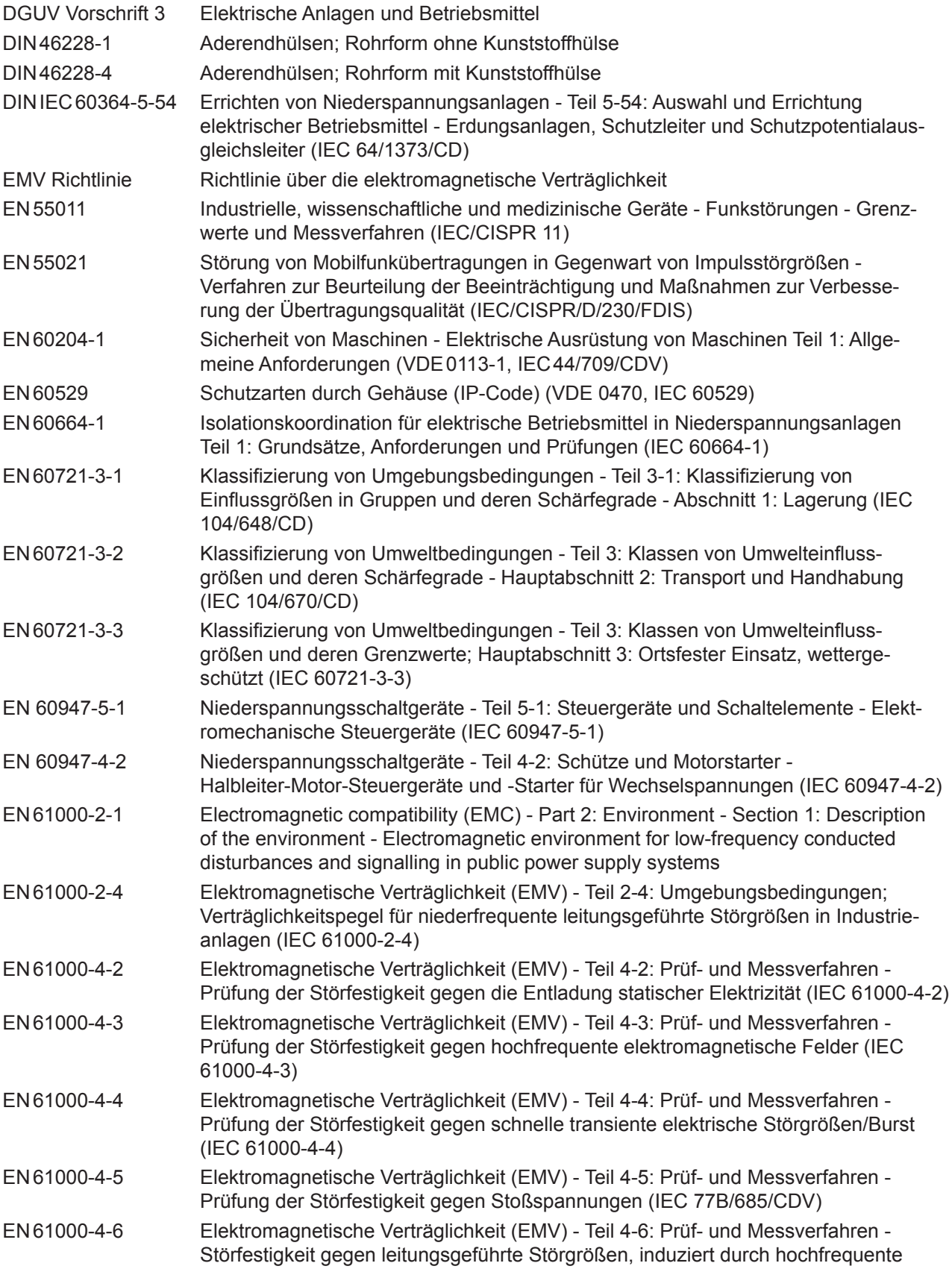

### **Normen für den Bereich Control & Automation**

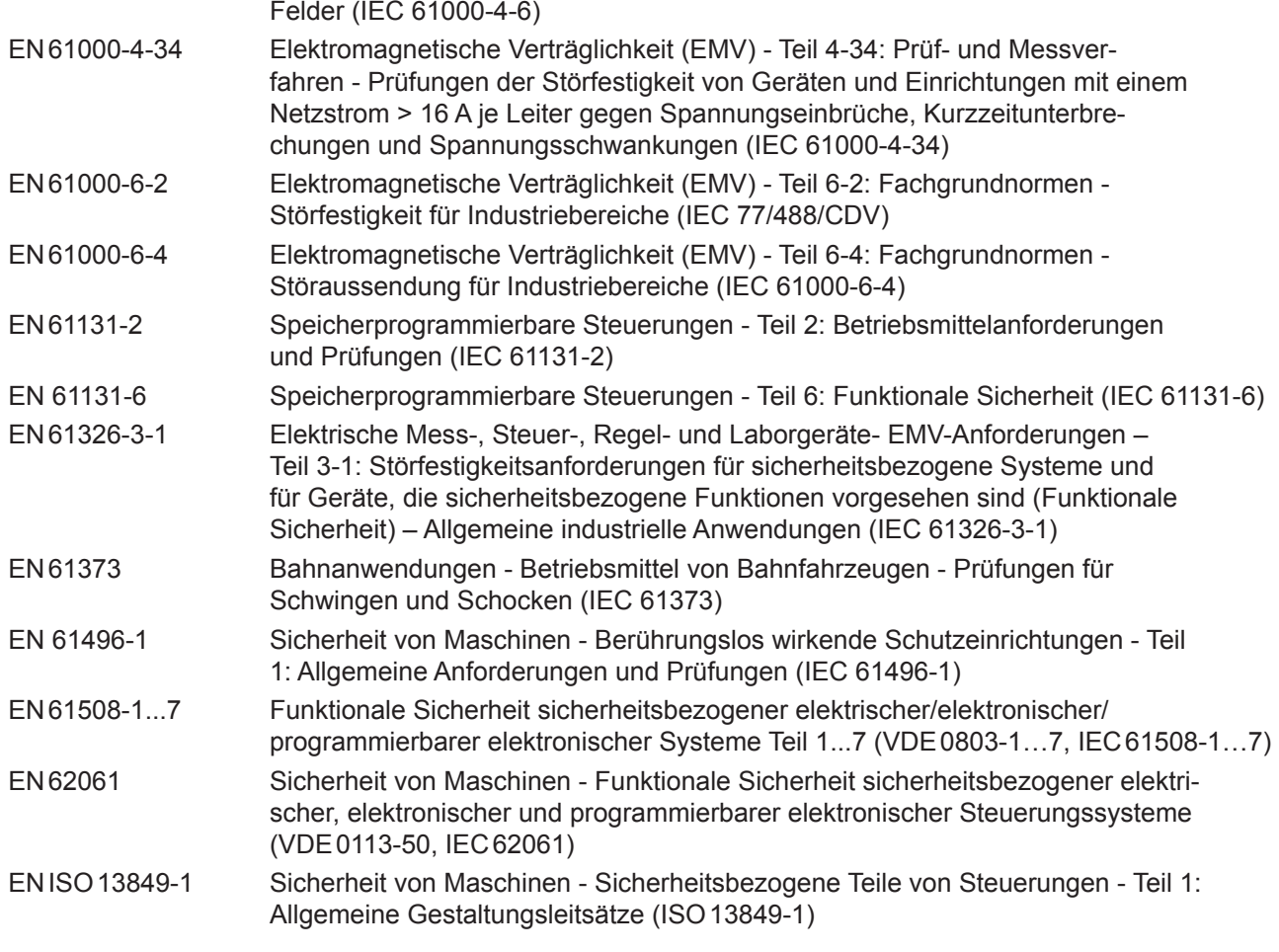

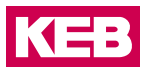

### <span id="page-18-0"></span>**1 Grundlegende Sicherheitshinweise**

Die vorliegende Gebrauchsanleitung enthält die für den bestimmungsgemäßen Gebrauch des beschriebenen Produkts (Steuergerät, Bedienmaterial, Software usw.) erforderlichen Informationen.

Die Sicherheitshinweise können durch örtliche, länder- oder anwendungsspezifische Sicherheitsvorschriften ergänzt werden. Sie bieten keinen Anspruch auf Vollständigkeit. Nichtbeachtung führt zum Verlust von Schadensersatzanspruch.

#### *ACHTUNG* **Gefahren und Risiken durch Unkenntnis.**

- 
- ► Lesen Sie die Gebrauchsanleitung!
- ► Beachten Sie die Sicherheits- und Warnhinweise!
- ► Fragen Sie bei Unklarheiten nach!

#### **1.1 Zielgruppe**

Diese Anleitung wendet sich an Fachpersonal aus Konstruktion, Projektierung, Service und Inbetriebnahme. Fachpersonal im Sinne dieser Anleitung muss über folgende Qualifikationen verfügen:

- Kenntnis und Verständnis der Sicherheitshinweise.
- Kenntnisse der Automatisierungstechnik.
- Kenntnisse über funktionale Sicherheit.
- Fertigkeiten zur Installation und Montage elektrischer Betriebsmittel.
- Erkennen von Gefahren und Risiken der elektrischen Antriebstechnik.
- Verständnis über die Funktion in der eingesetzten Maschine.
- Kenntnisse über die Bedienung des Betriebssystem Windows.
- Kenntnisse über die *DIN IEC 60364-5-54*.
- Kenntnisse über die *EN 60204-1*
- Kenntnisse über nationale Unfallverhütungsvorschriften (z.B. *DGUV Vorschrift 3*).

#### <span id="page-19-0"></span>**1.2 Transport, Lagerung und sachgemäße Handhabung**

Der Transport ist durch entsprechend unterwiesene Personen unter Beachtung der in dieser Anleitung angegebenen Umweltbedingungen durchzuführen. Die Geräte sind vor unzulässiger Beanspruchung zu schützen.

**Elektronische Geräte enthalten elektrostatisch gefährdete Bauelemente.**

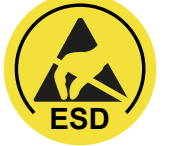

- ► Berührung vermeiden.
- ► ESD-Schutzkleidung tragen.

Lagern Sie die Geräte nicht

- in der Umgebung von aggressiven und/oder leitfähigen Flüssigkeiten oder Gasen.
- mit direkter Sonneneinstrahlung.
- außerhalb der angegebenen Umweltbedingungen.

#### **WARNUNG Beschädigung der Module**

Angeschlossene Module können zerstört werden.

► Verwenden Sie nur zugelassene Module aus dem C6 Remote I/O System am E-Bus.

#### **1.3 Einbau und Aufstellung**

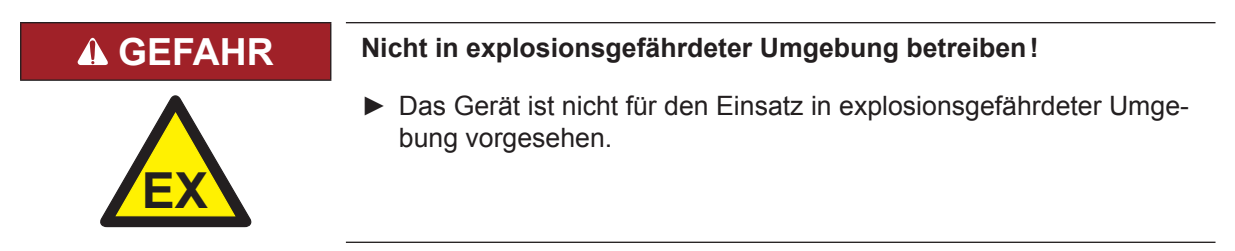

Um Schäden am und im Gerät vorzubeugen:

- Darauf achten, dass keine Bauelemente verbogen und/oder Isolationsabstände verändert werden.
- Bei mechanischen Defekten darf das Gerät nicht in Betrieb genommen werden. Die Einhaltung angewandter Normen ist nicht mehr gewährleistet.
- Es darf keine Feuchtigkeit oder Nebel in das Gerät eindringen.
- Das Eindringen von Staub ist zu vermeiden. Bei Einbau in ein staubdichtes Gehäuse ist auf ausreichende Wärmeabfuhr zu achten.
- Einbaulage und Mindestabstände zu umliegenden Elementen beachten. Lüftungsöffnungen nicht verdecken.
- Montage entsprechend der angegebenen Schutzart.
- Achten Sie darauf, dass bei der Montage und Verdrahtung keine Kleinteile (Bohrspäne, Schrauben usw.) in das Gerät eindringen. Dies gilt auch für mechanische Komponenten, die während des Betriebes Kleinteile verlieren können.
- Geräteanschlüsse auf festen Sitz prüfen, um Übergangswiderstände und Funkenbildung zu vermeiden.
- Die Sicherheitshinweise sind aufzubewahren!

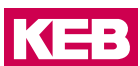

#### <span id="page-20-0"></span>**1.4 Elektrischer Anschluss**

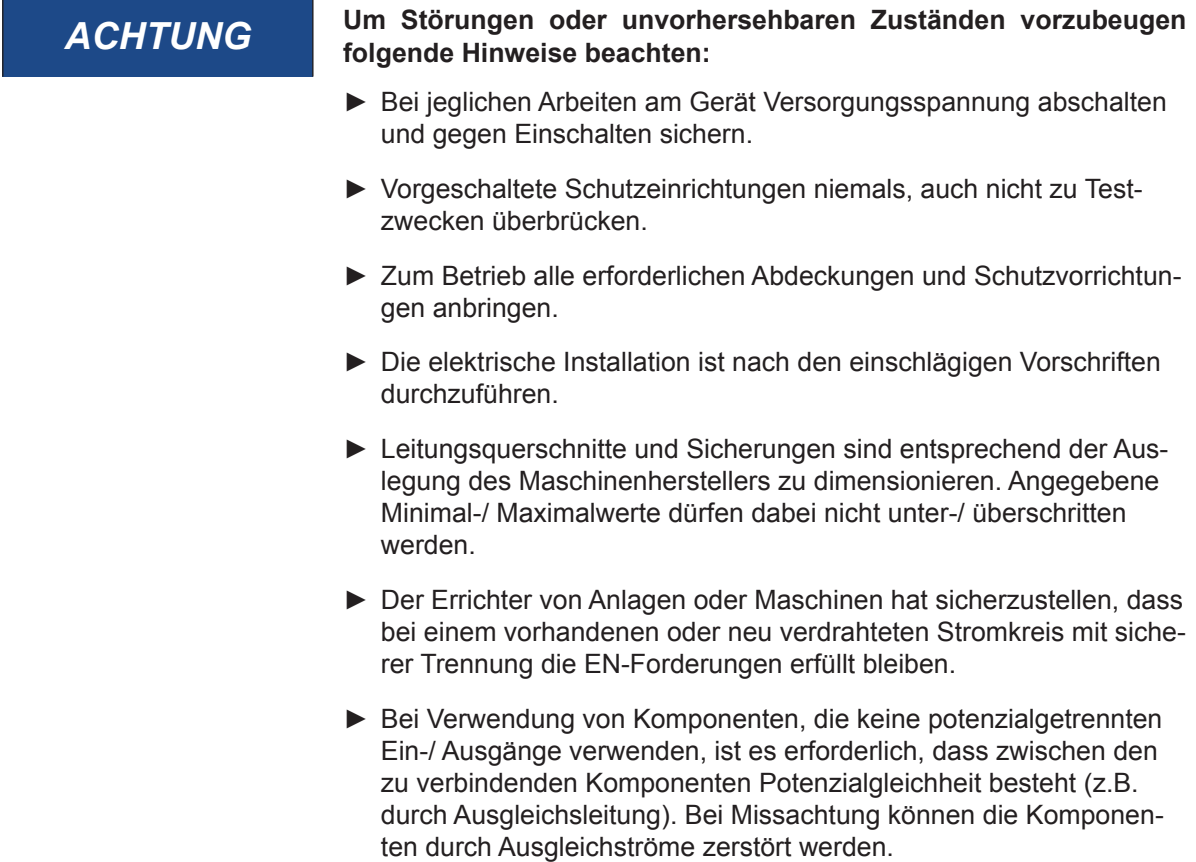

#### **1.5 Inbetriebnahme und Betrieb**

Beim Einbau des Gerätes in Maschinen ist die Inbetriebnahme (d.h. die Aufnahme des bestimmungsgemäßen Betriebes) ist solange untersagt, bis festgestellt wurde, dass die Maschine den Bestimmungen der Maschinenrichtlinie entspricht; *EN 60204-1* ist zu beachten.

- Während des Betriebes sind alle Abdeckungen und Türen geschlossen zu halten.
- Nur für das Gerät zugelassenes Zubehör verwenden.
- Anschlusskontakte, Stromschienen oder Kabelenden nie berühren.

### **1.6 Wartung**

Die folgenden Wartungsarbeiten sind nach Bedarf, mindestens jedoch einmal pro Jahr, durch autorisiertes und eingewiesenes Personal durchzuführen.

- ► Anlage auf lose Schrauben und Stecker überprüfen und ggf. festziehen.
- ► Geräte von Schmutz und Staubablagerungen befreien. Abhängig vom Gerät dabei besonders auf Lüftungsschlitze oder Kühlrippen achten.
- ► Ab- und Zuluftfilter vom Schaltschrank überprüfen bzw. reinigen.

#### <span id="page-21-0"></span>**1.7 Instandhaltung**

Bei Betriebsstörungen, ungewöhnlichen Geräuschen oder Gerüchen informieren Sie eine dafür zuständige Person!

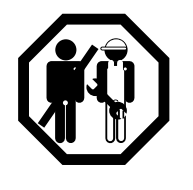

#### **GEFAHR Unbefugter Austausch, Reparatur und Modifikationen!**

#### **Unvorhersehbare Fehlfunktionen!**

- ► Die Funktion elektronischer Geräte kann durch die Einstellung und Parametrierung beeinflusst werden. Niemals ohne Kenntnis der Applikation austauschen.
- ► Modifikation oder Instandsetzung ist nur durch von der KEB Automation KG autorisiertem Personal zulässig.
- ► Nur originale Herstellerteile verwenden.
- ► Zuwiderhandlung hebt die Haftung für daraus entstehende Folgen auf.

#### **1.8 Entsorgung**

Geräte mit Sicherheitsfunktion sind auf eine Nutzungsdauer von 20 Jahren begrenzt. Danach sind die Geräte zu ersetzen und so zu entsorgen, dass sie keinesfalls wieder in Umlauf kommen.

Elektronische Geräte der KEB Automation KG sind für die professionelle, gewerbliche Weiterverarbeitung bestimmt (sog. B2B-Geräte). Die Kennzeichnung erfolgt daher nicht mit dem Symbol der durchgestrichenen Mülltonnen, sondern durch die Wortmarke und das Herstellungsdatum.

Im Gegensatz zu überwiegend in privaten Haushalten genutzten Geräten dürfen diese nicht bei den Sammelstellen der öffentlich rechtlichen Entsorgungsträger abgegeben werden, sondern müssen nach Nutzungsbeendigung zur Entsorgung gemäß national geltendem Recht der umweltverträglichen Entsorgung von Elektro- und Elektronikgeräten zugeführt werden.

Die Verpackung ist dem Papier und Kartonage-Recycling zuzuführen.

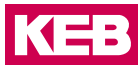

### <span id="page-22-0"></span>**2 Systembeschreibung**

#### **2.1 EtherCAT® – Ethernet Control**

EtherCAT® ist das derzeit leistungsfähigste Ethernet-basierte Feldbussystem. Ether-CAT setzt neue Geschwindigkeits-Standards und ist dank flexibler Topologie und einfacher Konfiguration für die Steuerung von extrem schnellen Vorgängen hervorragend geeignet. Z.B. werden 1000 I/Os in 30 μs erreicht.

Wegen der hohen Performance, der einfachen Verdrahtung und Offenheit für andere Protokolle wird EtherCAT als schneller Antriebs- und I/O-Bus am Industrie-PC oder auch in Kombination mit kleiner Steuerungstechnik eingesetzt.

EtherCAT verbindet die Steuerung sowohl mit den I/O-Modulen als auch mit Antrieben so schnell wie ein Rückwandbus. Damit verhalten sich EtherCAT-Steuerungen nahezu wie zentrale Steuerungen und Buslaufzeiten, wie sie bei herkömmlichen Feldbussystemen auftreten, brauchen nicht berücksichtigt werden.

#### **2.2 KEB C6 Remote I/O**

KEB C6 Remote I/O ist ein System von I/O-Modulen für den Anschluss der Prozesssignale in einem EtherCAT-Netzwerk und besteht aus dem KEB C6 Remote I/O-Buskoppler und verschiedenen KEB C6 Remote I/O-Modulen.

Im KEB C6 Remote I/O-Buskoppler erfolgt die Wandlung der Übertragungsphysik von Twisted Pair auf LVDS (E-Bus) und die Erzeugung der Systemspannungen für die LVDS-Module. Auf der einen Seite werden die im Officebereich üblichen 100 Base TX-Leitungen, auf der anderen Seite nacheinander die KEB C6 Remote I/O-Module für die Prozesssignale angeschlossen. Dabei bleibt das Ethernet EtherCAT-Protokoll bis in das letzte I/O-Modul erhalten.

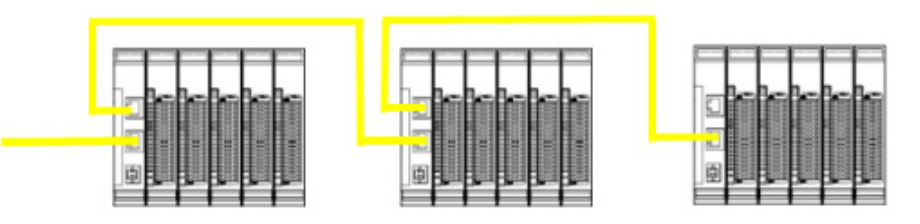

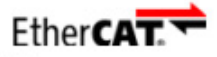

C6 Remote I/O Buskoppler mit I/O-Modulen

### <span id="page-23-0"></span>**3 Produktbeschreibung**

#### **3.1 Allgemeine Beschreibung**

Das KEB C6 Remote I/O Stepper/BLDC Modul (Artikelnummer 00C6CJ1-0100) ist eine dezentrale Klemme zur Ansteuerung von einem Schritt- oder Brushless DC- Motor mit Inkrementalencoder. Weiterhin verfügt das Modul über digitale Eingänge für z.B. Endlagenerfassung oder Referenzschalter sowie über einen digitalen Ausgang, der für eine Haltebremse genutzt werden kann.

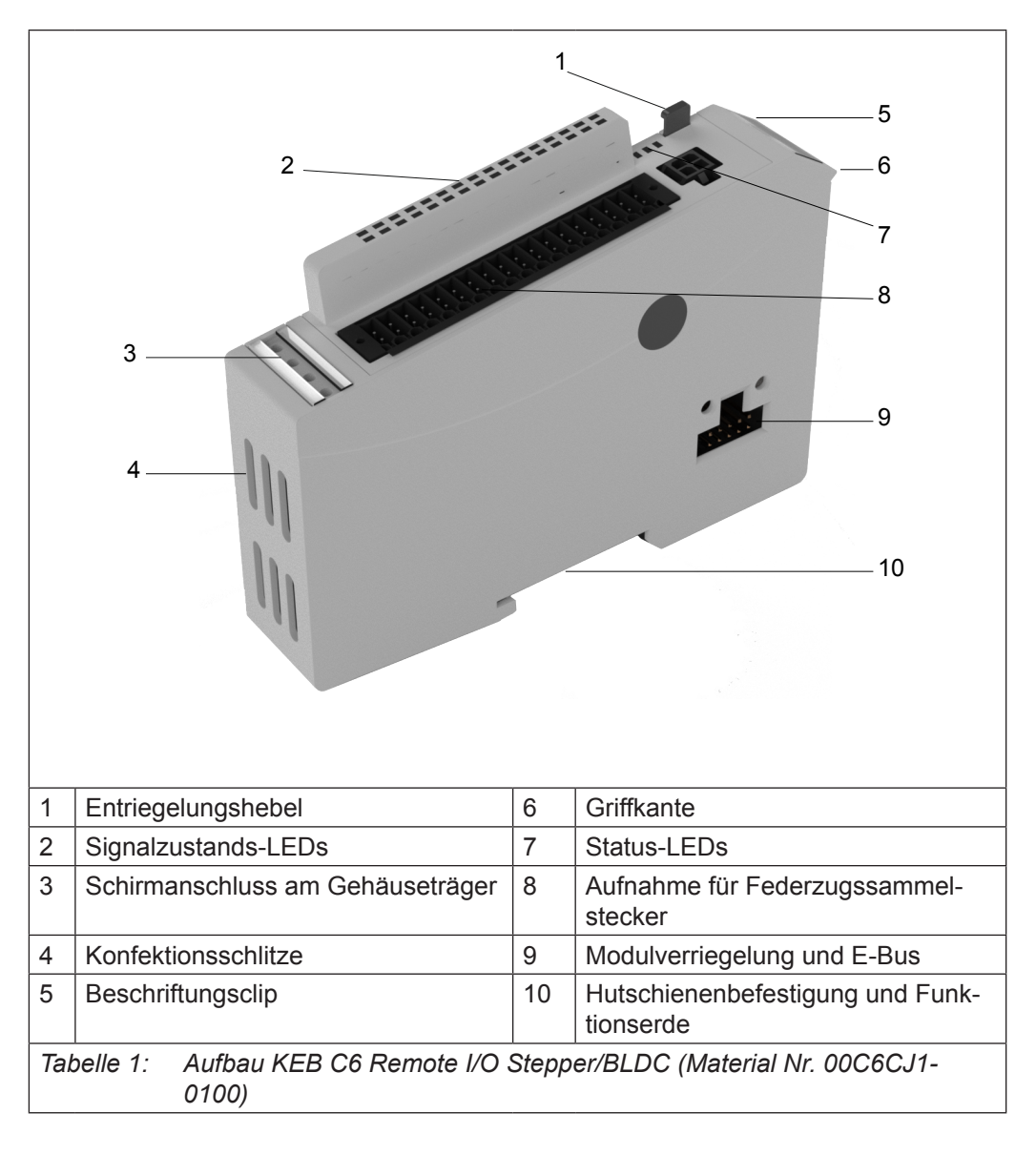

Der Gehäuseträger besteht aus einem Aluminiumprofil mit integrierter Aufschnappvorrichtung für die Befestigung des Moduls auf einer 35mm DIN-Hutschiene. Die Gehäusewanne mit den Lichtleitern für die Statusanzeigen, die Seitenfläche und die Front sind aus Kunststoff und umschließen das Modul. Die Lichtleiter der Signalzustands-LEDs sind neben den Klemmstellen des Federzugsammelsteckers erhöht angeordnet. Damit wird eine eindeutige Diagnose auf den ersten Blick ermöglicht.

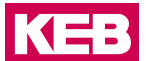

#### <span id="page-24-0"></span>**3.2 Einsatzbereich**

#### **3.2.1 Bestimmungsgemäße Verwendung**

Das C6 REMOTE I/O Stepper/BLDC ist vorgesehen, in einem EtherCAT Netzwerk Positionieraufgaben oder Geschwindigskeitregelungen wahrzunehmen.

#### **3.2.2 Vorhersehbare Fehlanwendung**

| <b>A GEFAHR</b> | Gefährliche Bewegungen                                                                                                    |  |  |
|-----------------|----------------------------------------------------------------------------------------------------|--|--|
|                 | Bei der Ansteuerung von Antrieben können Bewegungen erzeugt wer-<br>den, die zu schweren Verletzungen oder zum Tode führen können |  |  |
|                 | Sichern Sie den Bewegungsbereich des Antriebssystem ausrei-<br>chend ab.                                                          |  |  |
|                 | ► Verhindern Sie, dass jemand in den Bewegungsbereich des An-<br>triebssystems eintreten kann.                                    |  |  |
|                 | Arbeiten Sie nie im Bewegungsbereich des Antriebssystems.                                                                         |  |  |
|                 | Stellen Sie sicher, dass die Antriebe über ein Not-Aus-System abge-<br>schaltet werden können und prüfen Sie dieses.              |  |  |
|                 |                                                                                                    |  |  |

Die Geräte sind für ein Arbeitsumfeld entwickelt, welches der Schutzklasse IP20 genügt. Es besteht Fingerschutz und Schutz gegen feste Fremdkörper bis 12,5 mm, jedoch kein Schutz gegen Wasser. Der Betrieb der Komponenten in nasser und staubiger Umgebung ist nicht gestattet.

### <span id="page-25-0"></span>**3.3 Aufbau und Funktion**

### **3.4 Kurzbeschreibung**

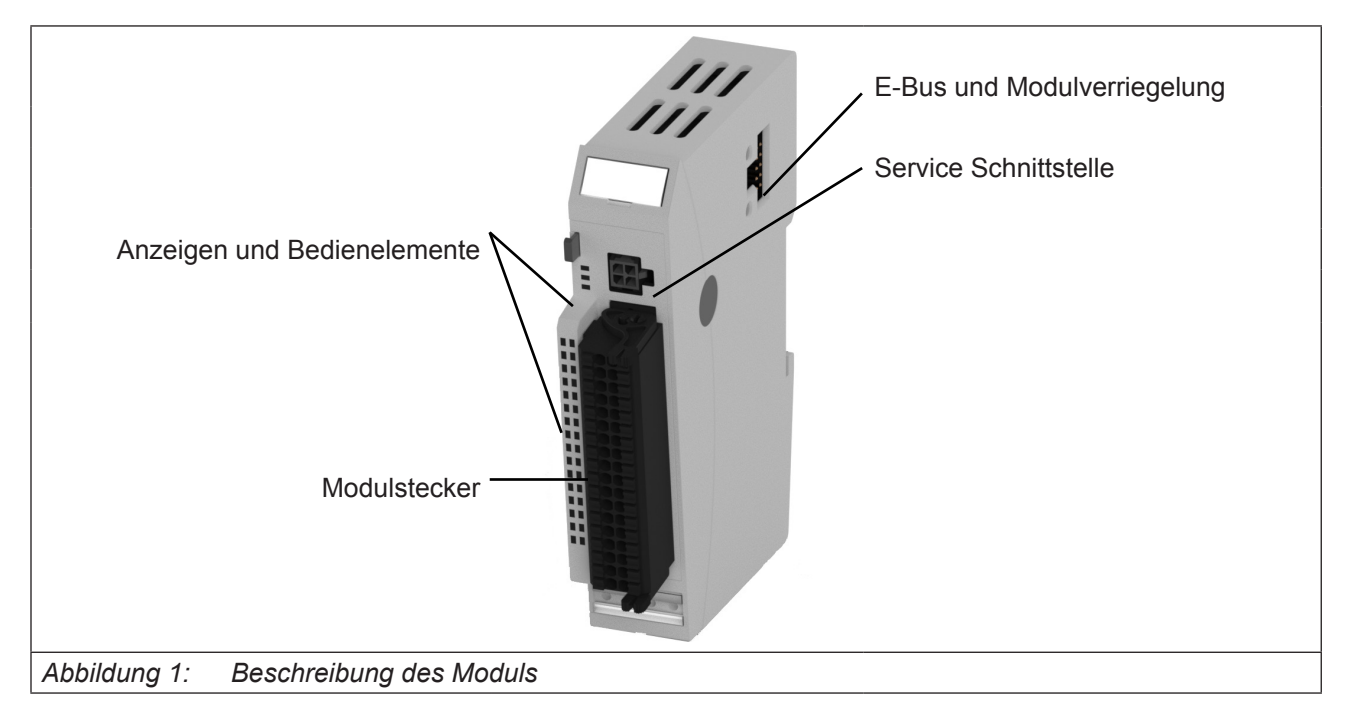

### **3.5 Kennzeichnung und Identifikation**

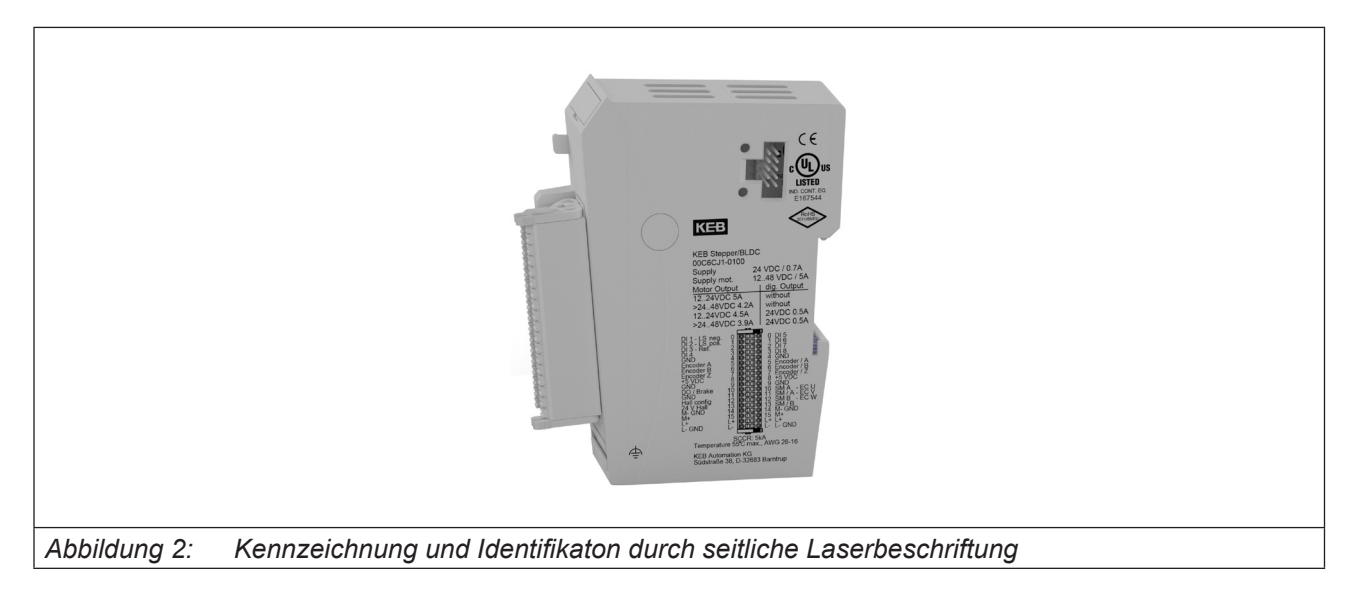

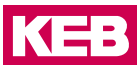

#### <span id="page-26-0"></span>**3.6 Lieferumfang**

C6 REMOTE I/O Stepper/BLDC (Materialnummer 00C6CJ1-0100)

Der Modulstecker (Materialnummer 00C6CD1-0300) gehört nicht zum Lieferumfang und muss separat geordert werden.

#### **3.7 Steckerübersicht**

#### **3.7.1 E-Bus und Modulverriegelung**

An den Seitenflächen des Stepper/BLDC Moduls sind die Systemstecker und die Modulverriegelung untergebracht. Diese Steckkontakte verbinden die Module untereinander. Sie versorgen je nach Ausführung die Elektronik im Modul und übertragen die EtherCAT Signale. An dem letzten Modul ganz rechts muss die E-Bus Steckverbindung mit der mitgelieferten Endkappe gegen Verunreinigungen verschlossen werden.

Die integrierte Modulverriegelung verhindert ungewolltes Trennen der Module bei mechanischer Belastung oder Vibration.

#### <span id="page-27-0"></span>**3.7.2 Modulstecker**

Der Modulstecker ist auf der Front des Stepper/BLDC Moduls zu finden. Der Motor, die Geber, Sensoren und Aktoren, sowie die Spannungsversorgung des Moduls werden hier angeschlossen.

Modulstecker

| Pin            | Reihe          | Funktion                             | Signal                |
|----------------|----------------|--------------------------------------|-----------------------|
| 0              | 1              | Dig. Eingang 1 (Endschalter neg.)    | DI <sub>1</sub>       |
| 0              | 2              | Dig. Eingang 5                       | DI <sub>5</sub>       |
| 1              | 1              | Dig. Eingang 2 (Endschalter pos.)    | D <sub>12</sub>       |
| 1              | 2              | LS Dig. Eingang 6 (Hallgeber Spur 1) | DI6 (H1)              |
| 2              | 1              | Dig. Eingang 3 (Referenzschalter)    | D <sub>13</sub>       |
| $\overline{2}$ | 2              | LS Dig. Eingang 7 (Hallgeber Spur 2) | DI7 (H <sub>2</sub> ) |
| 3              | 1              | Dig. Eingang 4                       | DI4                   |
| 3              | 2              | LS Dig. Eingang 8 (Hallgeber Spur 3) | DI8 (H3)              |
| 4              | $\mathbf{1}$   | 0V / GND                             | <b>GND</b>            |
| 4              | 2              | 0V / GND                             | <b>GND</b>            |
| 5              | $\mathbf{1}$   | Inkrementalgeber Spur A (+)          | Enc. A                |
| 5              | 2              | Inkrementalgeber Spur A (-)          | Enc. /A               |
| 6              | 1              | Inkrementalgeber Spur B (+)          | Enc. B                |
| 6              | $\overline{2}$ | Inkrementalgeber Spur B (-)          | Enc. /B               |
| 7              | 1              | Inkrementalgeber Spur Z (+)          | Enc. Z                |
| 7              | 2              | Inkrementalgeber Spur Z (-)          | Enc. /Z               |
| 8              | 1              | Geber Versorgung 5 VDC               | 5 VDC                 |
| 8              | 2              | Geber Versorgung 5 VDC               | 5 VDC                 |
| 9              | 1              | 0V / GND                             | <b>GND</b>            |
| 9              | $\overline{2}$ | 0V / GND                             | <b>GND</b>            |
| 10             | 1              | Dig. Ausgang / Bremse 24 VDC / 0,5A  | DO                    |
| 10             | 2              | Motorphase A+ (U)                    | $A + (U)$             |
| 11             | 1              | 0V / GND Bremse                      | <b>GND</b>            |
| 11             | 2              | Motorphase A-(V)                     | $A - (V)$             |
| 12             | 1              | Hallgeber Konfiguration              | Hconf                 |
| 12             | 2              | Motorphase B+ (W)                    | $B+(W)$               |
| 13             | 1              | 24V Hallgeber                        | <b>H24V</b>           |
| 13             | 2              | Motorphase B-                        | $B - (nc)$            |
| 14             | 1              | 0V / GND                             | <b>GND</b>            |
| 14             | 2              | 0V / GND                             | <b>GND</b>            |
| 15             | $\mathbf{1}$   | Versorgungsspannung Motor            | $M+$                  |
| 15             | 2              | Versorgungsspannung Motor            | $M+$                  |
| 16             | 1              | Modulversorgung +24 VDC              | L+                    |
| 16             | 2              | Modulversorgung +24 VDC              | $L+$                  |
| 17             | 1              | 0V / GND                             | <b>GND</b>            |
| 17             | 2              | 0V / GND                             | <b>GND</b>            |

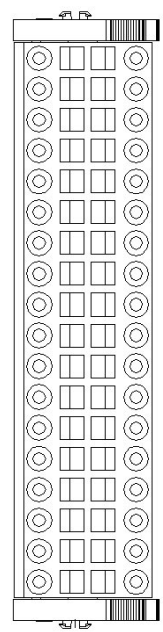

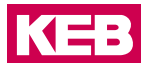

### <span id="page-28-0"></span>**3.8 Anzeigen und Bedienelemente**

#### **3.8.1 LED "EtherCAT Run"**

Die "EtherCAT Run"-LED zeigt den Zustand der EtherCAT-Kommunikation an.

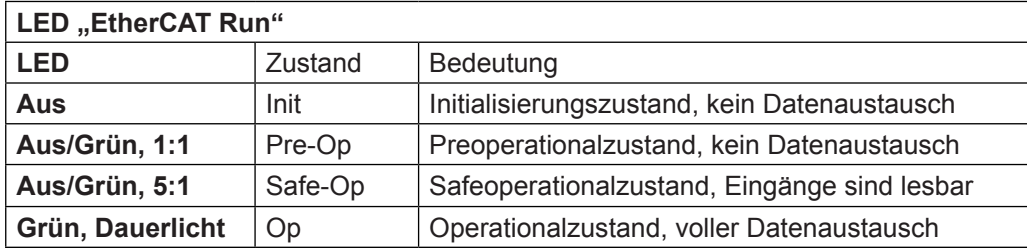

#### **3.8.2 LED ,,Status"**

Die "Status" Duo-LED zeigt den Zustand des Moduls an.

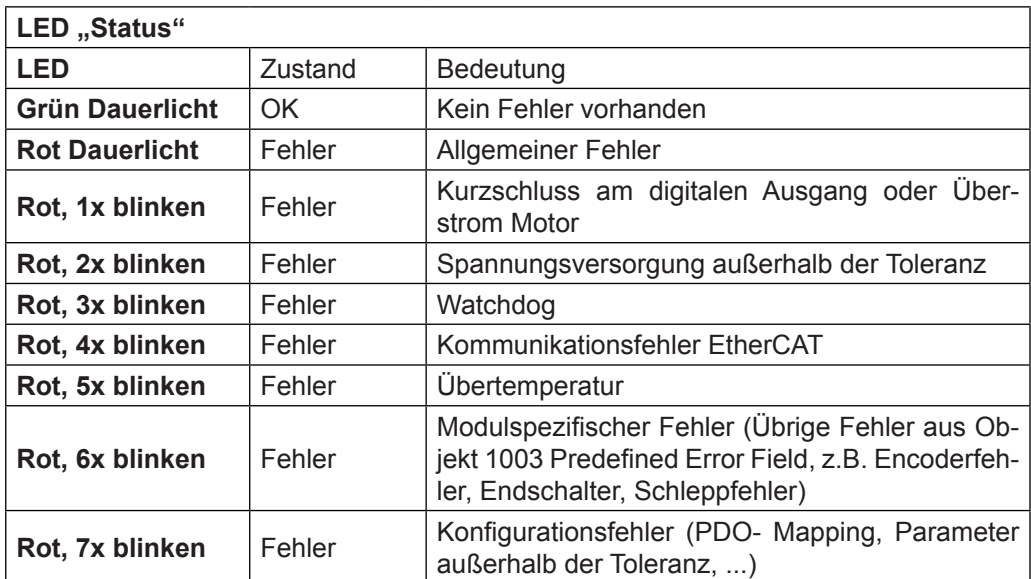

#### **3.8.3 LED ,,Power"**

Die "Power"-LED zeigt den Zustand der 24VDC Modulversorgung an.

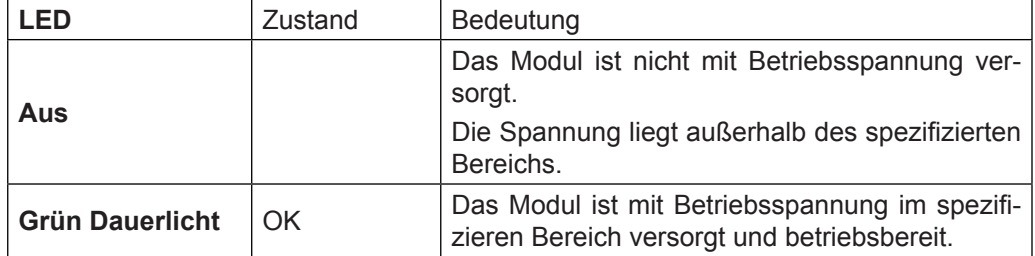

#### <span id="page-29-0"></span>3.8.4 LED "Signalzustand"

Die digitalen Ein- und Ausgänge sowie die Encodereingänge besitzen der Klemmstelle örtlich zugeordnete grüne Signalzustands-LEDs, seitlich erhöht neben dem Stecker angeordnet.

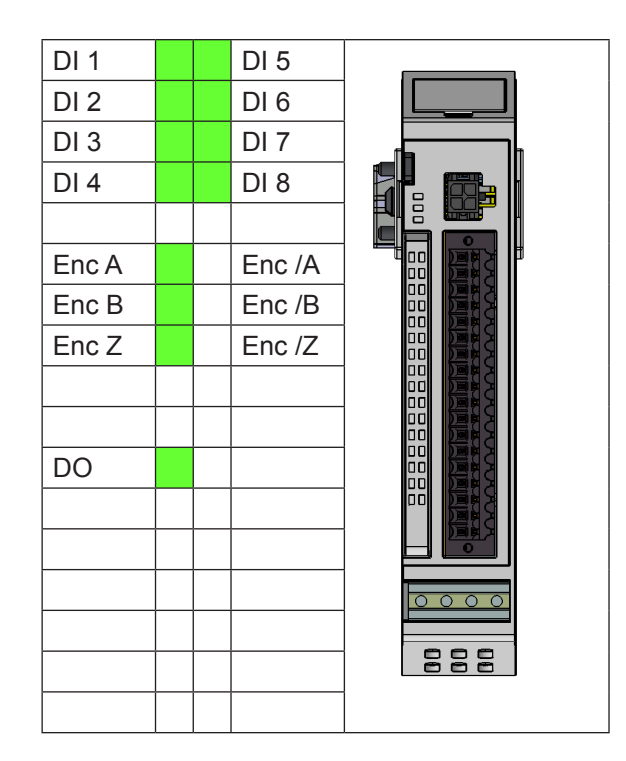

#### <span id="page-30-0"></span>**Betrieb**

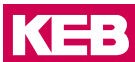

### **4 Betrieb**

#### **4.1 Installation**

#### **4.1.1 Mechanische Installation**

Die KEB C6 Remote I/O sind für die Montage auf Tragschienen (nach DIN EN 50022, 35 x 7,5 mm) bestimmt.

- 4.1.1.1 Aufrasten eines einzelnen Moduls
	- Führen Sie das Modul gemäß Abbildung so von unten gegen die Tragschiene, dass sich die Metallfeder zwischen Tragschiene und Montagefläche eindrückt.
	- Drücken Sie das Modul oben gegen die Montagewand bis es einrastet.

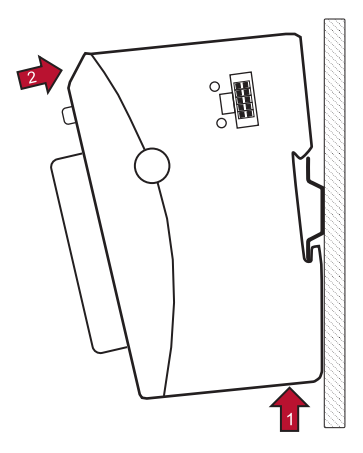

#### 4.1.1.2 Verbinden zweier Module

- *•* Nachdem Sie das erste Modul auf die Tragschiene aufgerastet haben, rasten Sie das zweite Modul rechts in etwa 1cm Abstand vom ersten Modul auf die Tragschiene.
- *•* Schieben Sie das zweite Modul auf der Tragschiene an das erste Modul heran bis der Entriegelungshebel einrastet.
- 4.1.1.3 Trennen zweier Module
	- *•* Drücken Sie den Entriegelungshebel von dem Modul, dass von dem links davon befindlichen Modul zu trennen ist.
	- *•* Schieben Sie das zu entfernende Modul auf etwa 1 cm Abstand.

#### <span id="page-31-0"></span>**Betrieb**

- 4.1.1.4 Abnehmen eines einzelnen Moduls
	- *•* Drücken Sie das Modul gegen die Metallfeder, die sich auf der Unterseite der Aufnahme befindet, nach oben.
	- *•* Schwenken Sie das Modul gemäß Abbildung von der Tragschiene weg nach vorn.
	- *•* Ziehen Sie das Modul nach unten aus der Tragschiene.

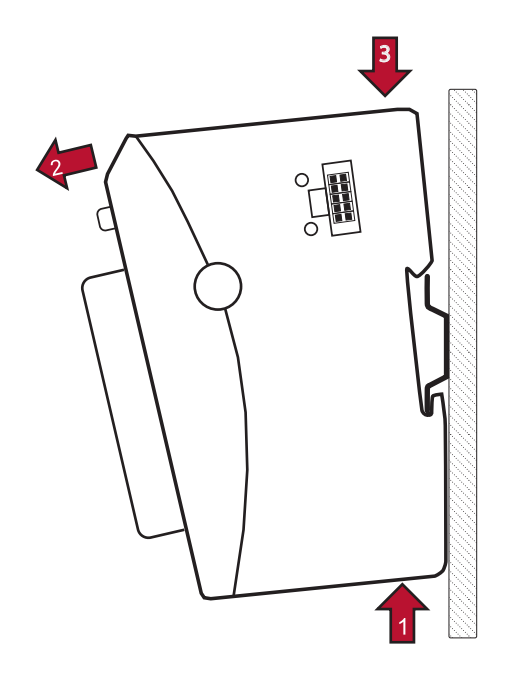

#### **4.1.2 Elektrische Installation**

Funktionserde

Eine Funktionserde dient zur großflächigen Ableitung von HF-Störungen. Dadurch wird die Störaussendung verringert und die Störfestigkeit erhöht. Bei den C6 Remote I/O-Modulen geschieht dies über einen metallischen Fuß, der bei der Montage auf der Hutschiene einrastet.

*ACHTUNG* **Undefinierte Zustände durch HF-Störungen.**

Auf großflächige, gut leitende Verbindungen zwischen

- Modulfuß und Hutschiene,
- Hutschiene und Montageplatte,
- Montageplatte und Erdung achten.

Im Sonderfall kann die Erdung auch direkt an der Modulfront angeschraubt werden (siehe nächste Seite).

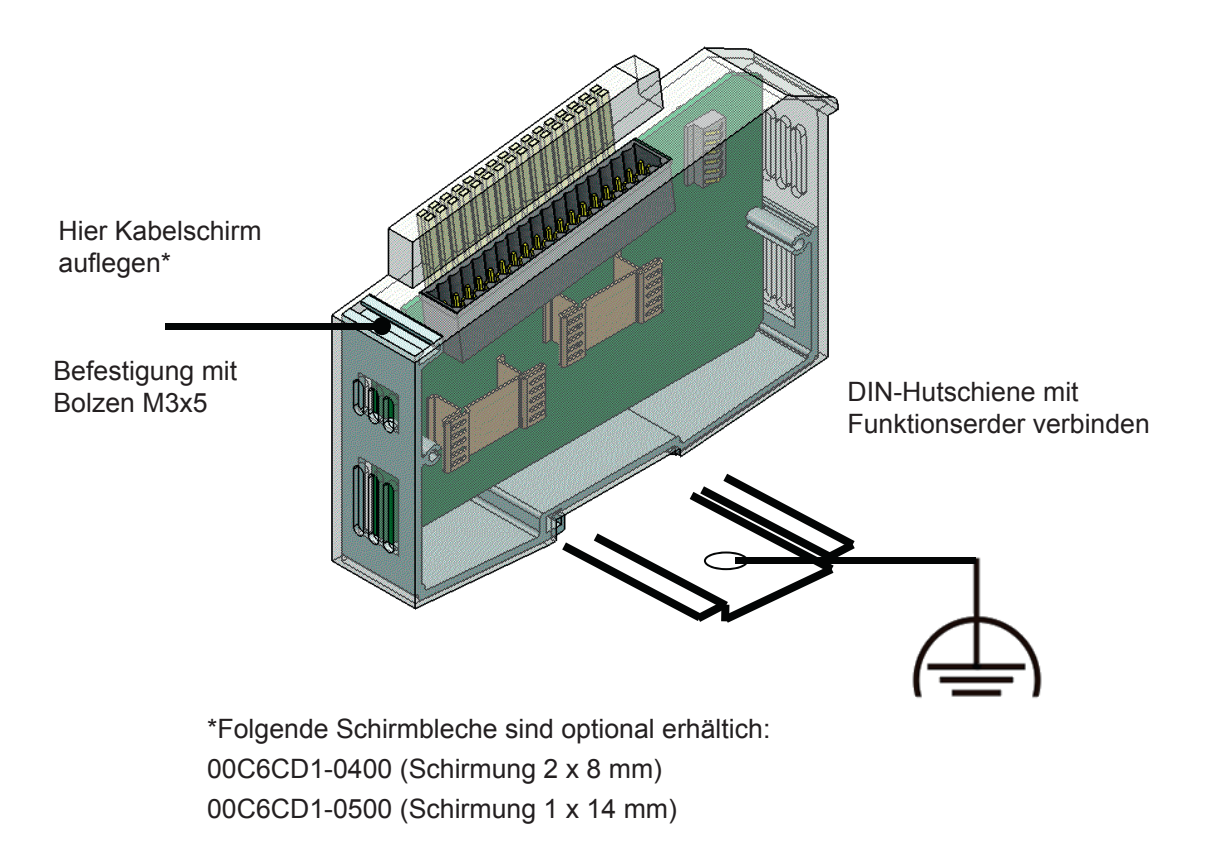

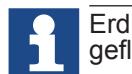

Erdungsleitungen sollen kurz sein und eine große Oberfläche haben (Kupfer- geflecht).

Verbindung zwischen den Modulen

Die elektrische Verbindung zwischen den verschiedenen Modulen wird durch das Zusammenschieben der einzelnen Module erreicht. Der Anschluss an das EtherCAT Bussystem und die Spannungsversorgung der EtherCAT Kommunikationsbausteine wird somit automatisch realisiert. Ein Stepper/BLDC Modul kann an beliebiger Stelle des I/O Blocks installiert werden.

Bitte beachten Sie, dass die montierte Anzahl von KEB I/O Modulen in einem Block durch den maximalen Strom des verwendeten Buskopplers begrenzt wird.

#### Logikversorgung (24 V DC)

Die Logikversorgung erfolgt über die Anschlüsse L+ und GND über den Modulstecker. Hierüber wird ebenfalls der Bremsenausgang versorgt. Die EtherCAT- Anschaltung ist galvanisch getrennt und wird über einen KEB Buskoppler bzw. einer SMART Steuerung versorgt.

Motorversorgung (12…max. 72 V DC / cULus 12…48V DC)

Die Versorgungsspannung für die Motorendstufe erfolgt über die Anschlüsse M+ und GND über den Modulstecker, so dass diese in einem Not- Aus- Kreis abgeschaltet werden kann.

Es wird empfohlen, einen Ladekondesator mit >= 4700µF und entsprechend der Versorgungsspannung ausgelegten Spannungsfestigkeit möglichst nahe am Gerät zu installieren.

#### <span id="page-33-0"></span>**Betrieb**

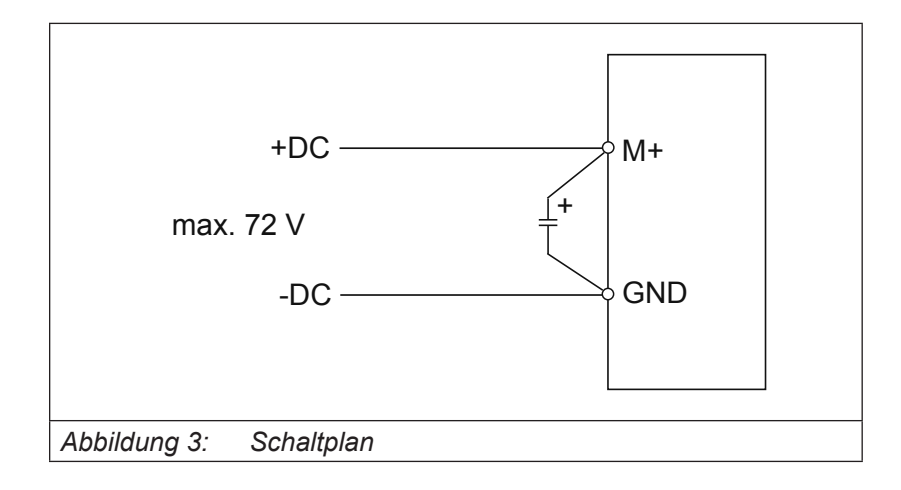

Für cULus ist eine Branch Circuit Protection Sicherung vorzusehen:

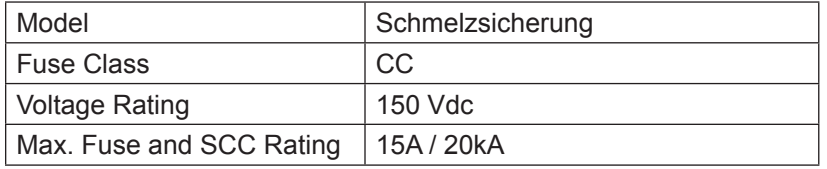

#### **Falsche Versorgungsspannung**

Eine Betriebsspannung höher der oben angegebenen Spannung zertört die Endstufe.

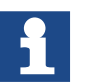

- ► Stellen Sie sicher, dass sich die Versorgungsspannung stets im oben angegebenen Versorgungsspannungsbereich befinden!
- ► Wählen Sie die Versorgungsspannung so, dass diese niemals die zulässige Betriebsspannung des Motors übersteigt. Speziell Störungen durch andere Verbraucher oder durch den Motor induzierte Spannungen sind hier in Betracht zu ziehen und es ist ggf. eine Spannung zu wählen die eine ausreichend hohe Sicherheitsreserve bietet.

#### *ACHTUNG* **Gerät kann bei Verpolung zerstört werden und einen Kurzschluss auslösen.**

► Vor dem Einschalten auf richtige Polung achten.

#### **Betrieb**

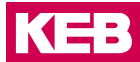

#### Anschluss an der Buchsenleiste

Der PUSH IN- Federanschluss ermöglicht den schnellen und werkzeuglosen Leiteranschluss durch Direktstecktechnik. Der abisolierte massive Leiter bzw. feindrähtige Leiter mit aufgecrimpter Aderendhülse wird bis zum Anschlag in die Klemmstelle gesteckt.

zweireihig:

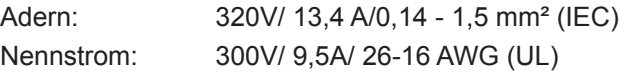

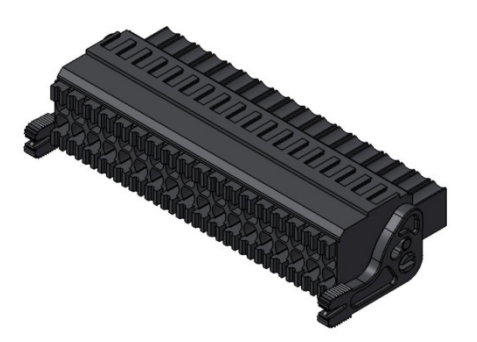

Anschließbare Leiter mit Aderendhülsen:

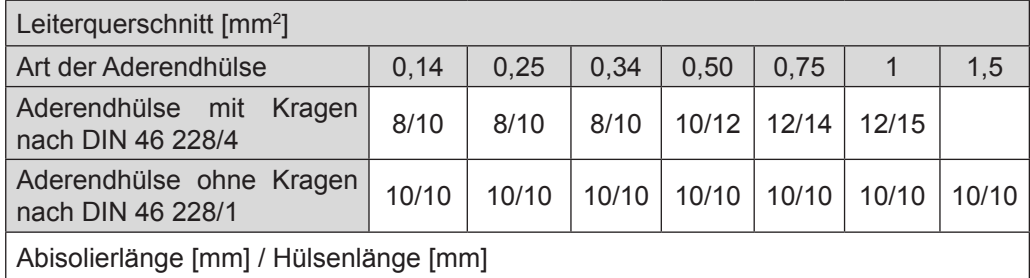

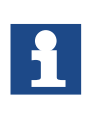

Die Stromversorgungsleitungen dürfen nicht von einem Versorgungsanschluss der KEB C6 Remote I/O zum nächsten weiter verbunden werden. Um störungsfreien Betrieb zu gewährleisten, müssen die Versorgungsleitungen sternförmig mit möglichst kurzen Leitungslängen von einem zentralen Versorgungsanschluss verlegt werden.

### <span id="page-35-0"></span>**5 Konfiguration**

#### **5.1 Konfigurationsbeispiele**

#### **5.1.1 Schrittmotor im Open Loop**

Für den Betrieb eines einfachen Schrittmotors ohne Encoder- Rückführung muss lediglich der Motor an die Klemmen angeschlossen werden.

Die Encoder- Eingänge bleiben frei.

Die digitalen Ein- und Ausgänge können frei bzw. als Endschalter oder Referenzschalter verwendet werden.

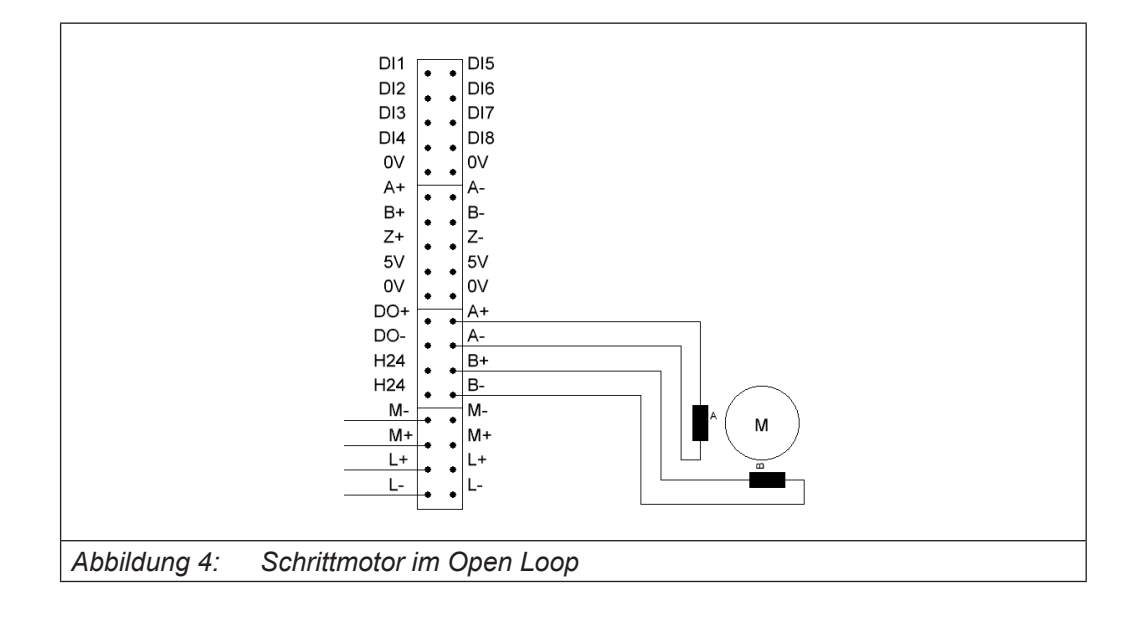
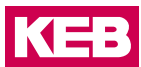

# Parametrierung

Motortypeinstellung: (Motor drive submode select 3202<sub>n</sub>) Das Bit 0 (OL/CL) sowie das Bit 6 (BLDC) dürfen nicht gesetzt sein.

Die Schrittauflösung berechnet sich wie folgt:

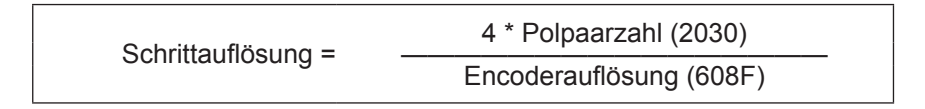

Für einen Vollschrittbetrieb eines 50-poligen Schrittmotors müssen folgenden Werte parametriert werden:

2030 $_{\sf h}$ : 50 608F<sub>ո</sub>։ 200

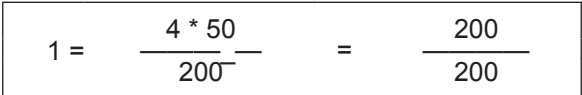

Für ein 256-faches Microstepping sind folgende Werte zu parametrieren:

2030 $_{\sf h}$ : 50 608F<sub>ո</sub>: 51200

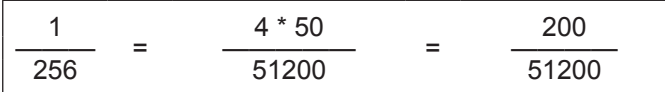

## **5.1.2 Schrittmotor im Closed Loop**

Für den Betrieb eines Schrittmotors im Closed Loop Betrieb muss ein Schrittmotor mit Inkrementalgeber verwendet werden. Im Closed Loop Betrieb wird der Schrittmotor wie ein hochpoliger bürstenloser Servomotor betrieben. Schrittfehler werden korrigiert und der Strom wird der Last entsprechend geregelt.

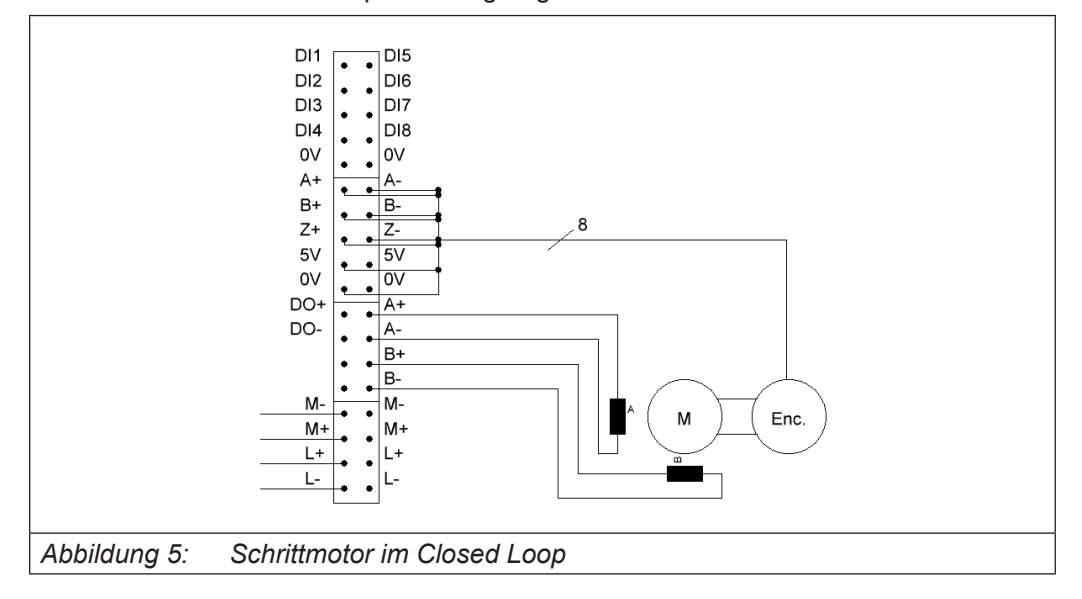

## Parametrierung

Motortypeinstellung: (Motor drive submode select 3202<sub>h</sub>). Das Bit 0 (OL/CL) muss gesetzt werden und das Bit 6 (BLDC) darf nicht gesetzt sein.

Für den Closed Loop Betrieb ist es zwingend erforderlich, ein Auto- Setup durchzuführen. Im Auto- Setup werden folgende Daten ermittelt:

- Polpaarzahl
- Encoderauflösung
- **Indexbreite**
- Alignment (Verschiebung des elektrischen Nullpunkts zum Index)
- Encoder-Laufungenauigkeitskompensation

## **Voraussetzungen für das Durchführen des Auto-Setup sind:**

- ► Der Motor muss lastfrei sein.
- ► Der Motor darf nicht berührt werden.
- ► Der Motor muss sich frei in beliebige Richtungen drehen können.

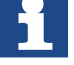

► Der Maximalstrom muss auf den entsprechenden Maximalstrom des Motors eingestellt werden.

Während des Auto-Setups werden aufwändige Berechnungen durchge- führt, damit verbleibt oft nicht genügend Rechenleistung, um die Felbusse zeitgerecht zu bedienen - Diese können während eines Auto-Setups be-<br>einträchtigt sein.

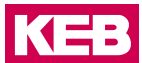

## **5.1.3 Bürstenloser Gleichstrommotor**

Der Betrieb eines bürstenlosen Gleichstrommotors erfolgt über einen Hallgeber oder einen Inkrementalgeber.

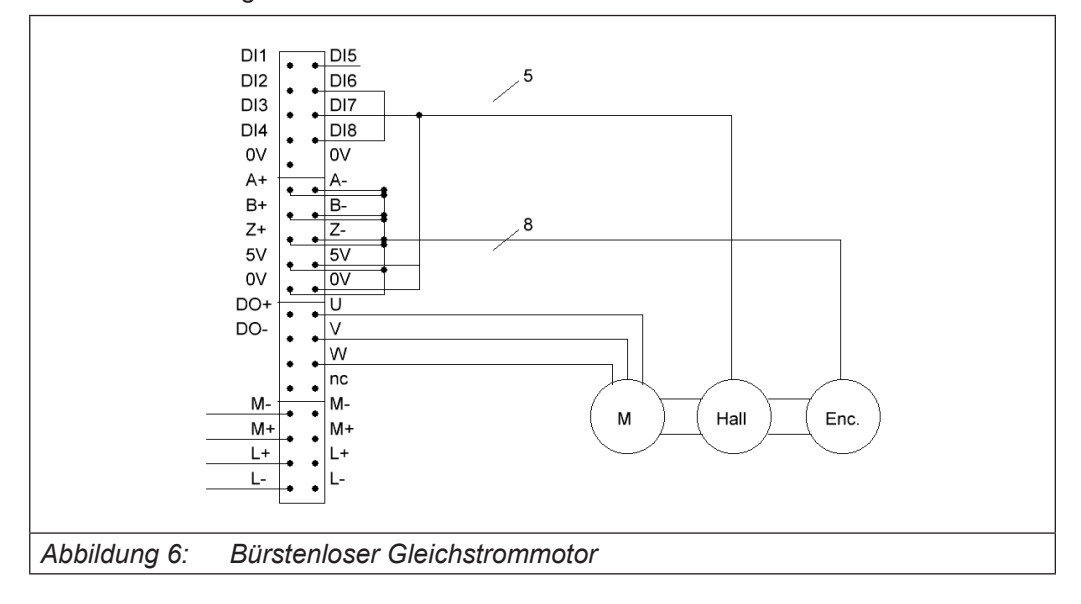

## Parametrierung

Motortypeinstellung: (Motor drive submode select 3202<sub>n</sub>) Das Bit 0 (OL/CL) muss gesetzt werden und das Bit 6 (BLDC) muss bei Verwendung eines BLDC Motors gesetzt sein.

Basis Regelparameter: Motor drive parameter set 3210

3210<sub>h</sub>:05<sub>h</sub> 12000 (2EE0<sub>h</sub>) 3210<sub>h</sub>:06<sub>h</sub> 6000 (1770<sub>h</sub>  $(1770)$ 

3210<sub>h</sub>:07<sub>h</sub> 12000 (2EE0<sub>h</sub>)

3210<sub>h</sub>:08<sub>h</sub> 6000 (1770<sub>h</sub>  $(1770_h)$ 

Bei Verwendung eines Motors nur mit Hallgeber ist auch die Polpaarzahl korrekt einzustellen.

Für den Betrieb eines bürstenlosen Gleichstrommotors ist es zwingend erforderlich, ein Auto- Setup durchzuführen. Im Auto- Setup werden folgende Daten ermittelt:

- Polpaarzahl
- **Encoderauflösung**
- Indexbreite
- Alignment (Verschiebung des elektrischen Nullpunkts zum Index)
- Encoder-Laufungenauigkeitskompensation

**Voraussetzungen für das Durchführen des Auto-Setup sind:**

- ► Der Motor muss lastfrei sein.
- ► Der Motor darf nicht berührt werden.

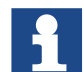

- ► Der Motor muss sich frei in beliebige Richtungen drehen können.
- ► Der Maximalstrom muss auf den entsprechenden Maximalstrom des Motors eingestellt werden.

Während des Auto-Setups werden aufwändige Berechnungen durchgeführt, damit verbleibt oft nicht genügend Rechenleistung, um die Felbusse zeitgerecht zu bedienen - Diese können während eines Auto-Setups beeinträchtigt sein.

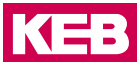

#### **5.1.4 Automatisch ermittelte Encoderauflösung**

Durch das Auto Setup wird die Encoderauflösung automatisch bestimmt und gespeichert.

## **5.1.5 Verwendung von 24V Gebersystemen**

#### 5.1.5.1 Inkrementalgeber

Schließen Sie die Inkrementalgeberleitung A, B und Z an die entsprechenden Anschlüsse des C6 REMOTE I/Os Stepper/BLDC an.

Die Versorgungsspannung für den Inkrementalgeber können Sie an den freien Pins L+ und L- abnehmen.

## 5.1.5.2 Hallgeber

Um einen 24V Hallgeber an dem Stepper/BLDC Modul zu betreiben, ist es notwendig, die Klemmen Hconf und H24V zu brücken. Damit wird die interne pullup-Beschaltung von 5VDC auf 24VDC umgeschaltet.

Die Hallgeberleitung H1, H2 und H3 an die entsprechenden Anschlüsse des Moduls anschließen.

Die Versorgungsspannung für den Inkrementalgeber kann an den freien Klemmen L+ und L- abgenommen werden.

# **6 EtherCAT Betrieb**

## **6.1 Allgemeine Informationen**

## **6.1.1 Zahlenwerte**

Zahlenwerte werden grundsätzlich in dezimaler Schreibweise angegeben. Sollte eine hexadezimale Notation verwendet werden, wird das mit einem tiefgestellten "<sub>n</sub>" am Ende der Zahl markiert. Die Objekte im Objektverzeichnis werden mit Index und Subindex folgendermaßen notiert: <Index>:<Subindex>

Sowohl der Index, als auch der Subindex werden in hexadezimaler Schreibweise angegeben. Sollte kein Subindex notiert sein, gilt der Subindex 00<sub>h</sub>.

Beispiel: der Subindex 5 des Objektes 1003<sub>h</sub> wird adressiert mit "1003<sub>h</sub>:05<sub>h</sub>", der Subindex 0 des Objektes 6040<sub>h</sub> mit "6040<sub>h</sub>". Im letzten Teil des Handbuchs werden alle Objekte vollständig aufgelistet, die Referenzen im Fließtext oder in Tabellen werden im Schriftschnitt unterstrichen blau gesetzt, z.B. 6040<sub>h</sub>.

## **6.1.2 Bits**

Einzelne Bits in einem Objekt beginnen bei der Nummerierung immer bei dem LSB mit 0. Siehe nachfolgende Abbildung am Beispiel eines Datentyps "UNSIGNED8".

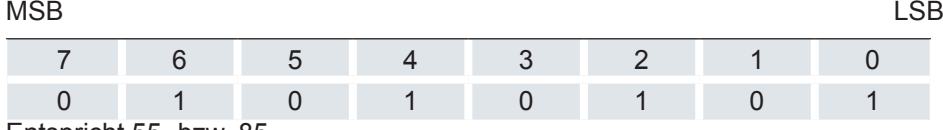

 ${\sf Entspricht}$  55 $_{\sf h}$  bzw. 85 $_{\sf dec}$ 

## **6.1.3 Zählrichtung**

In Zeichnungen gilt die Zählrichtung immer in Richtung eines Pfeils.

## **6.2 Generelle Konzepte**

6.2.1 CANoverEtherCAT / DS402 Power state machine

## 6.2.1.1 Zustandsmaschine

Um die Steuerung betriebsbereit zu schalten, ist es notwendig, eine Zustandsmaschine zu durchlaufen. Diese ist im CANopen-Standard DS402 definiert. Zustandsänderungen werden im Objekt 6040<sub>h</sub> (Controlword) angefordert. Der tatsächliche Zustand der Zustandsmaschine lässt sich aus dem Objekt 6041<sub>n</sub> (Statusword) entnehmen.

#### 6.2.1.2 Controlword

Zustandsänderungen werden über das Objekt 6040<sub>h</sub> (Controlword) angefordert. In der nachfolgenden Tabelle sind die Bitkombinationen aufgelistet, die zu den entsprechenden Zustandsübergängen führen. Ein X entspricht dabei einem nicht weiter zu berücksichtigenden Bitzustand. Einzige Ausnahme ist das Rücksetzen des Fehlers (Fault reset): Der Übergang wird nur durch steigende Flanke des Bits angefordert.

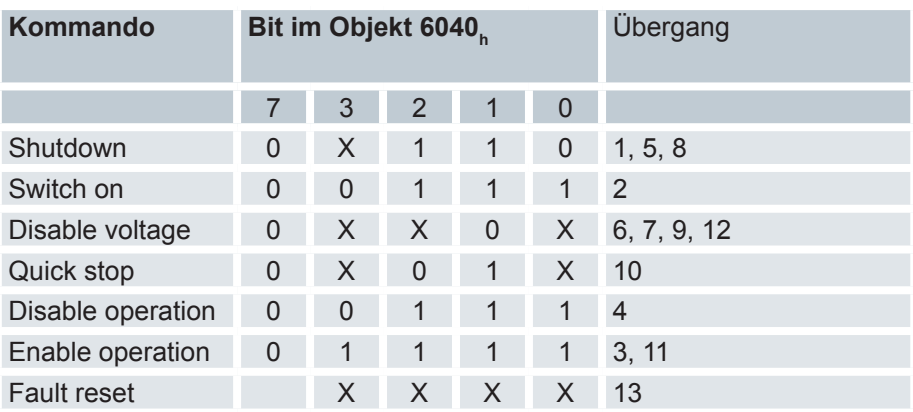

# 6.2.1.3 Zustandsübergänge

Das Diagramm zeigt die möglichen Zustandsübergänge.

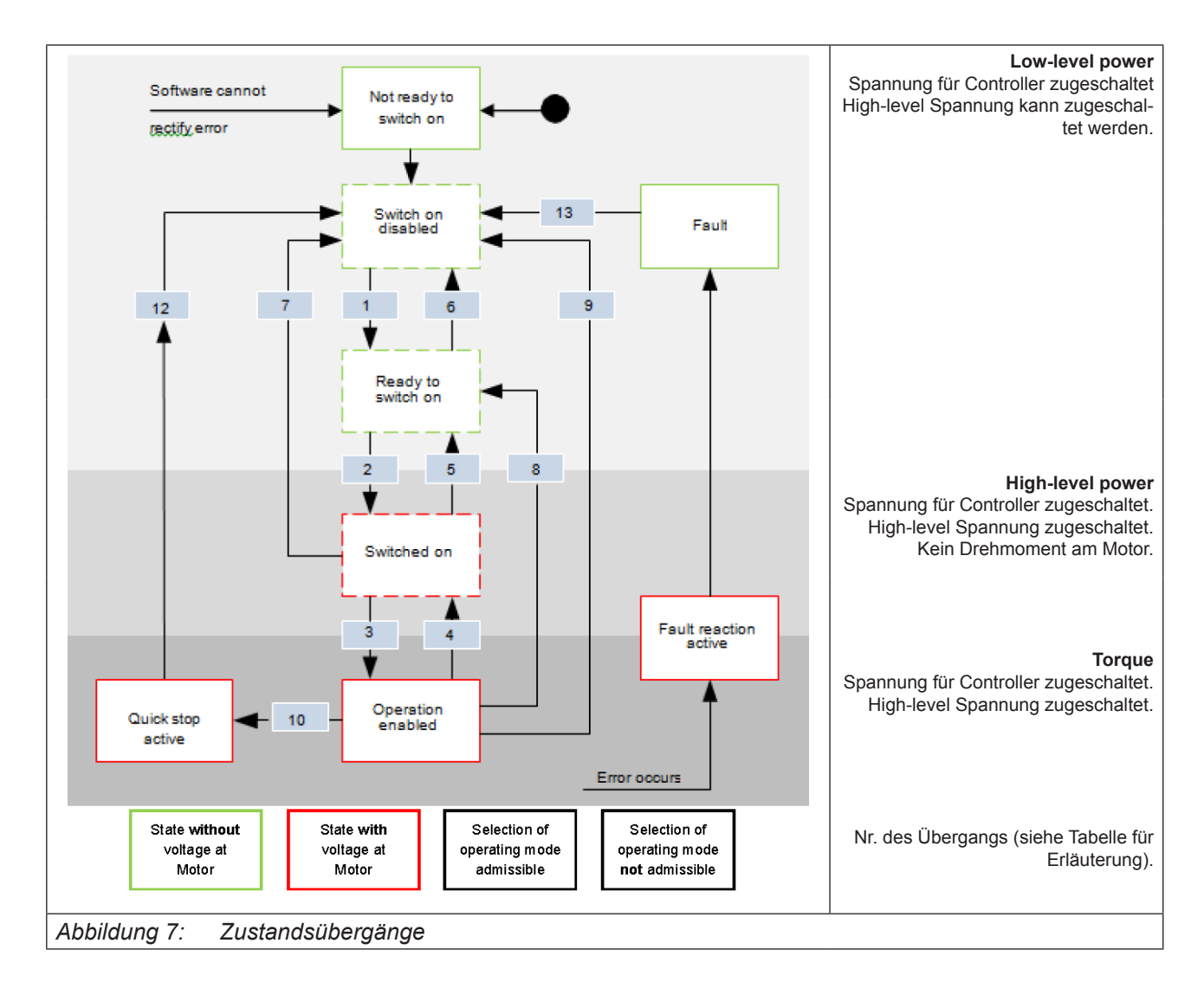

## Ready to switch on

Übergang in den Zustand "Ready to switch on" (shutdown option): In diesem Fall wird die in Objekt Shutdown Option Code 605B<sub>h</sub> hinterlegte Aktion ausgeführt.

## Switched on

Übergang in den Zustand «Switched on» (disable operation option): In diesem Fall wird die in Objekt Disable Option Code 605C<sub>h</sub> hinterlegte Aktion ausgeführt.

## Halt

Beim Setzen des Bit 8 in Objekt Controlword 6040<sub>h</sub> wird im Velocity Mode und im Profile Velocity Mode die in Halt Option Code 605D<sub>h</sub> hinterlegte Reaktion ausgeführt.

## Fault

Sollte ein Fehler auftreten, wird der Motor abgebremst, wie es in Objekt Fault Option Code 605 $\mathsf{E}_\mathsf{h}$  hinterlegt ist.

## Quick stop active

Übergang in den Zustand "Quick stop active" (quick stop option): In diesem Fall wird die in Objekt Quick Stop Option Code 605A<sub>h</sub> hinterlegte Aktion ausgeführt.

## **6.2.2 Benutzerdefinierte Einheiten**

# 6.2.2.1 Übersicht

#### 6.2.2.2 Einstellungen

Die interne Steuerung im Modul unterstützt die Möglichkeit, benutzerdefinierte Einheiten einzustellen. Damit lassen sich die entsprechenden Parameter z. B. direkt in Grad, mm, usw. setzen und auslesen.

#### 6.2.2.3 Polpaarzahl- Kompensation

Unterschiede in den Polpaarzahlen von Motoren können kompensiert werden. Dazu ist der Wert im Objekt Encoder Configuration 2059<sub>h</sub>.

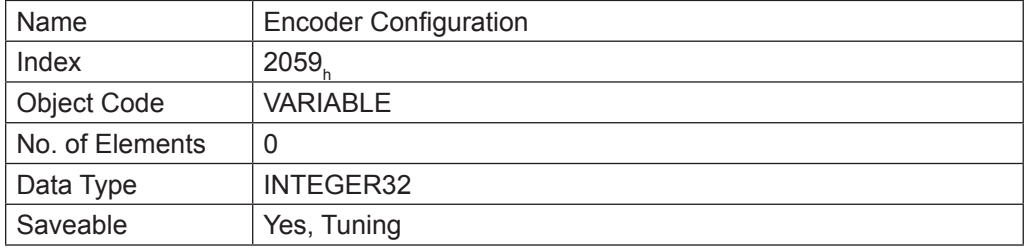

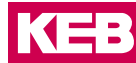

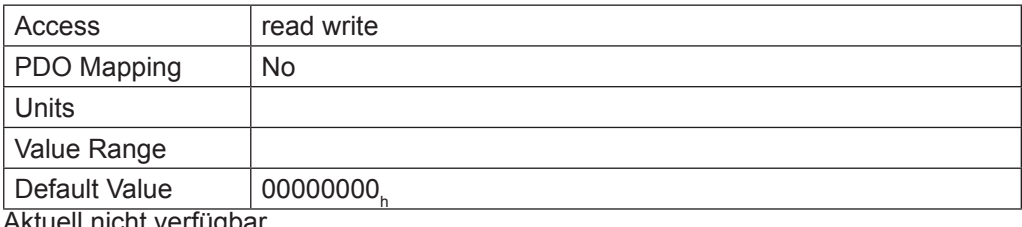

Aktuell nicht verfügbar.

Compensate polepair count 2060<sub>h</sub> ist dabei auf "1" zu setzen. Anschließend geht die Polpaarzahl automatisch in die nachfolgenden Berechnungen ein, so dass unterschiedliche Motoren an der Steuerung betrieben werden können, ohne dass eine Neukonfiguration erforderlich ist.

## 6.2.2.4 Berechnungsformeln für Benutzereinheiten

## Getriebeübersetzung

Die Getriebeübersetzung (Gear ratio 6091<sub>h</sub>) berechnet sich aus Motorumdrehung (6091<sub>h</sub>:01<sub>h</sub> (Motor Revolutions)) pro Achsenumdrehung (6091<sub>h</sub>:02<sub>h</sub> (Shaft Revolutions)) wie folgt:

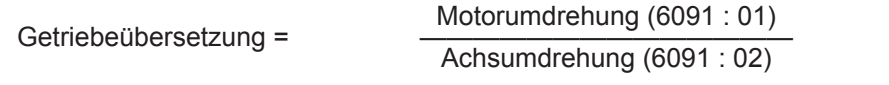

Sollten Objekt 6091<sub>h</sub>:01<sub>h</sub> oder Objekt 6091<sub>h</sub>:02<sub>h</sub> auf "0" gesetzt werden, setzt die Firmware den Wert auf "1".

## Vorschubkonstante

Die Vorschubkonstante (Feed constant 6092<sub>h</sub>) wird aus dem Vorschub (6092<sub>h</sub>:01<sub>h</sub> (Feed Constant)) pro Umdrehung der Antriebsachse (6092<sub>h</sub>:02<sub>h</sub> (Shaft Revolutions)) wie folgt berechnet:

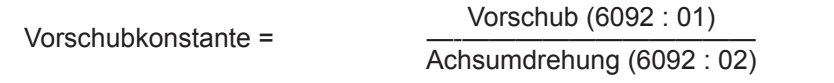

Dies ist zur Angabe der Spindelsteigung bei einer Linearachse nützlich. Sollte Objekt 6092<sub>h</sub>:01<sub>h</sub> oder Objekt 6092<sub>h</sub>:02<sub>h</sub> auf "0" gesetzt werden, setzt die Firmware den Wert auf  $, 1$ ".

#### Position

Die aktuelle Position in Benutzereinheiten (Position actual value 6064<sub>h</sub>) berechnet sich wie folgt:

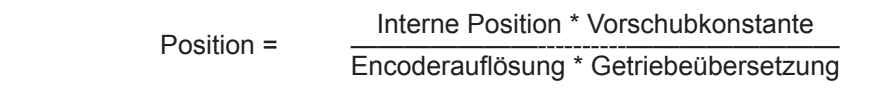

## **Geschwindigkeit**

Die Geschwindigkeitsvorgaben der nachfolgenden Objekte können ebenfalls in Benutzereinheiten angegeben werden:

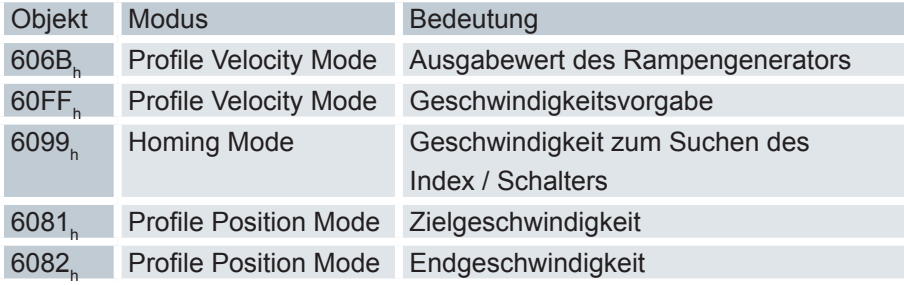

Dabei wird die interne Geschwindigkeit in mechanischen Umdrehungen pro Sekunde mit einem Faktor für Zähler (Velocity nominator 2061<sub><sub>h</sub>) und Nenner (Velocity denomina-</sub> tor 2062<sub>h</sub> und mit der Polarität der Achse im Objekt Polyrity 607E<sub>h</sub> Bit 6. Ist das Bit 6 in Objekt 607E<sub>h</sub> auf den Wert "1" gesetzt, entspricht das einer Polaritätsumkehr, bzw. dem Wert "-1" in der Formel:

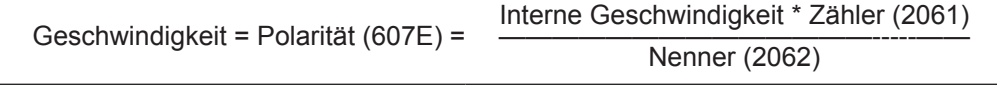

Sollte Objekt 2061<sub>h</sub> oder Objekt 2062<sub>h</sub> auf "0" gesetzt werden, setzt die Firmware den Wert auf "1".

## Beschleunigung

Die Beschleunigung kann ebenfalls in Benutzereinheiten angegeben werden:

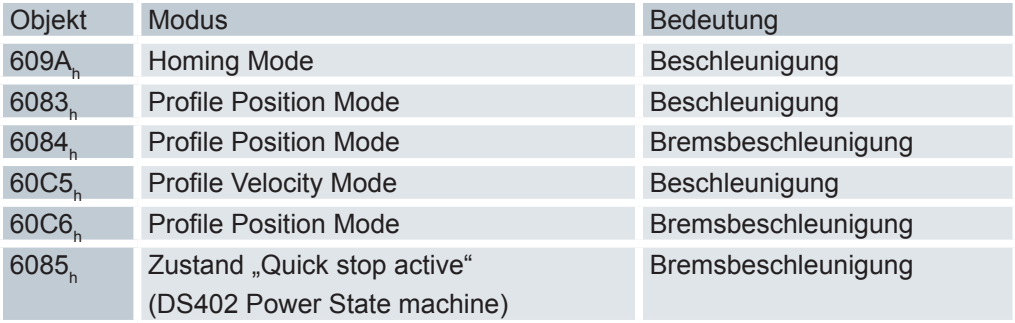

Dabei wird die interne Beschleunigung in mechanischen Umdrehungen pro Sekunde im Quadrat mit einem Faktor für Zähler (Acceleration nominator 2063<sub>h</sub>) und Nenner (Acceleration denominator 2064 $_{\textrm{\tiny{h}}}$ ) multipliziert.

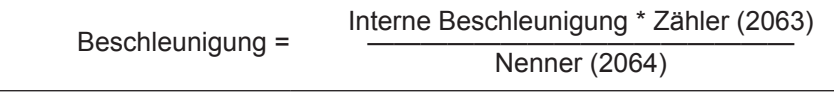

Sollte Objekt 2063<sub>h</sub> oder Objekt 2064<sub>h</sub> auf "0" gesetzt werden, setzt die Firmware den Wert auf "1".

#### Ruck

Für den Ruck lassen sich die Objekte Profile Jerk 60A4<sub>h</sub>: 01<sub>h</sub> bis 04<sub>h</sub> in Benutzereinheiten angeben. Diese Objekte betreffen nur den Profile Position Mode und den Profile Velocity Mode.

Zur Verfügung stehen die Objekte Jerk nominator 2065<sub>h</sub> für den Zähler und Jerk denominator 2066<sub>h</sub> für den Nenner. Die Werte des Objekts 60A4<sub>h</sub>:01<sub>h</sub> bis 04<sub>h</sub> berechnen sich aus mechanischen Umdrehungen pro Sekunde zur dritten Potenz multipliziert mit Zähler und Nenner:

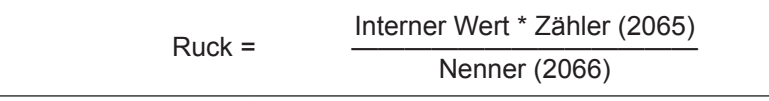

Sollte Objekt 2065<sub>h</sub> oder Objekt 2066<sub>h</sub> auf "0" gesetzt werden, setzt die Firmware den Wert auf "1".

## Positionsangaben

Alle Positionswerte im Open und im Closed Loop-Betrieb werden in der Auflösung des virtuellen Positionsencoders angegeben. Diese berechnet sich aus den Encoder-Inkrementen (Position encoder resolution 608 $F_{\textrm{h}}$ :01<sub>h</sub> (Encoder Increments)) pro Motorumdrehungen (Position encoder resolution 608F<sub>h</sub>:02<sub>h</sub> (Motor Revolutions)) multipliziert mit der Polarität der Achse im Objekt Polarity 607E<sub>h</sub> Bit 7. Ist das Bit 7 in Objekt 607E<sub>h</sub> auf den Wert "1" gesetzt, entspricht das einer Polaritätsumkehr, bzw. dem Wert "-1" in der Formel:

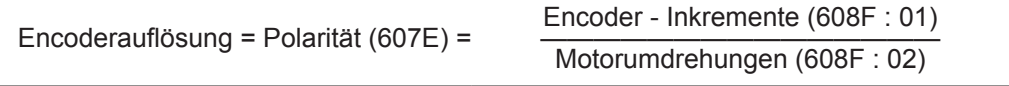

Sollte der Wert 608F<sub>h</sub>:01<sub>h</sub> oder der Wert 608F<sub>h</sub>:02<sub>h</sub> auf "0" gesetzt werden, rechnet die Steuerung intern mit einer "1" weiter. Die Werkseinstellungen sind:

 $Encoder-Inkremente 608F_h:01_h = 0.2000^{\circ}$ 

Motorumdrehungen 608F<sub>h</sub>:02<sub>h</sub> = "1"

Polarität 607E<sub>h</sub> Bit 7 = "0" (entspricht keiner Polaritätsumkehr)

Die Auflösung des angeschlossenen Positionsencoders wird in Objekt Encoder Resolution 2052<sub>հ</sub> eingestellt.

# **6.3 Profile Position Mode**

# **6.3.1 Übersicht**

#### 6.3.1.1 Beschreibung

Der Profile Position Mode dient dazu, Positionen relativ zur letzten Zielposition oder absolut zur letzten Referenzposition anzufahren. Während der Bewegung werden Grenzwerte für die Geschwindigkeit, Anfahr- und Bremsbeschleunigung und Rucke berücksichtigt.

## 6.3.1.2 Aktivierung

Zum Aktivieren des Modus muss im Objekt Modes of operation 6060<sub>h</sub> der Wert "1" gesetzt werden (siehe "DS402 Power State machine").

## 6.3.1.3 Controlword

Folgende Bits im Objekt Controlword 6040<sub>h</sub> haben eine gesonderte Funktion:

- Bit 4 startet einen Fahrauftrag. Dieser wird bei einem Übergang von "0" nach "1" ausgeführt.
- Bit 5: Ist dieses Bit auf "1" gesetzt, wird ein durch Bit 4 ausgelöster Fahrauftrag sofort ausgeführt. Ist es auf "0" gesetzt, wird der gerade ausgeführte Fahrauftrag zu Ende gefahren und erst im Anschluss der nächste Fahrauftrag gestartet.
- Bit 6: Bei "0" ist die Zielposition (607A<sub>h</sub>) absolut und bei "1" ist die Zielposition relativ zur aktuellen Position.
- Bit 9: Ist dieses Bit gesetzt, so wird die Geschwindigkeit für erst beim Erreichen der ersten Zielposition geändert. Das bedeutet, dass vor Erreichen des ersten Ziels keine Bremsung durchgeführt wird, da der Motor auf dieser Position nicht stehen bleiben soll.

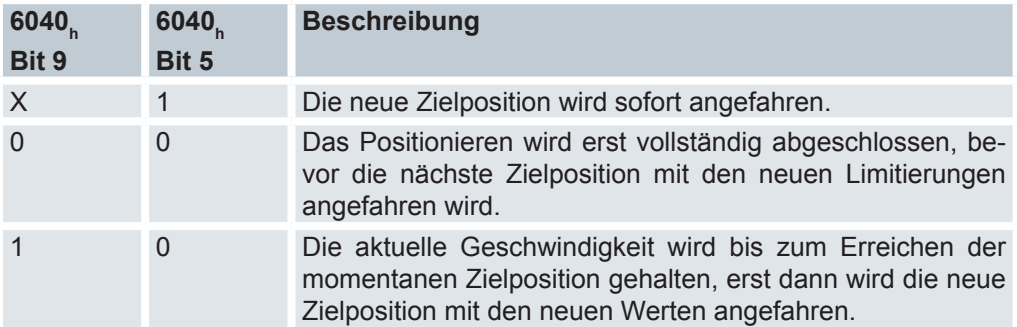

Siehe dazu das Bild in "Setzen von Fahrbefehlen".

#### 6.3.1.4 Statusword

Folgende Bits im Objekt Statusword 6041<sub>h</sub> haben eine gesonderte Funktion:

- Bit 10 (Target Reached): Dieses Bit ist auf "1" gesetzt, wenn das letzte Ziel erreicht wurde und der Motor eine vorgegebene Zeit (Position window time 6068<sub>h</sub>) innerhalb eines Toleranzfensters (Position window 6067<sub>h</sub>) steht.
- Bit 12 (Set-point acknowledge): Dieses Bit bestätigt den Erhalt eines neuen und gültigen Zielpunktes. Es wird synchron zu dem Bit "New set-point" im Controlword gesetzt und zurückgesetzt. Eine Ausnahme besteht, wenn eine neue Fahrt gestartet wird, während eine andere noch nicht abgeschlossen ist und die nächste Fahrt erst nach dem Abschluss der ersten Fahrt ausgeführt werden soll. In diesem Fall wird das Bit erst zurückgesetzt, wenn der Befehl angenommen wurde und die Steuerung bereit ist, neue Fahrbefehle auszuführen. Wird ein neuer Fahrauftrag gesendet, obwohl dieses Bit noch gesetzt ist, wird der neueste Fahrauftrag ignoriert. Das Bit wird nicht gesetzt, wenn eine der folgenden Bedingungen auftritt:
- Die neue Zielposition kann unter Einhaltung aller Randbedingungen nicht mehr erreicht werden.
- Es wird bereits eine Zielposition angefahren und zudem ist bereits eine Zielposition vorgegeben. Eine neue Zielposition lässt sich erst vorgeben, nachdem die aktuelle Positionierung abgeschlossen ist.
- Die neue Position ist außerhalb des gültigen Bereichs (Software position limit 607D<sub>h</sub>).
- Bit 13 (Following Error): Dieses Bit wird im Closed Loop-Betrieb gesetzt, wenn der Schleppfehler größer als die eingestellten Grenzen ist (Following error window 6065 $_{\textrm{\tiny{h}}}$ und Following error time out 6066 $_{\textrm{\tiny{h}}}$ ).

## **6.3.2 Setzen von Fahrbefehlen**

## 6.3.2.1 Fahrbefehl

In Objekt Target Position 607A<sub>h</sub> wird die neue Zielposition in Benutzereinheiten angegeben (siehe Benutzerdefinierte Einheiten). Anschließend wird mit dem Setzen von Bit 4 im Objekt Controlword 6040<sub>h</sub> der Fahrbefehl ausgelöst. Wenn die Zielposition gültig ist, antwortet die Steuerung mit Bit 12 im Objekt Statusword 6041<sub>h</sub> und beginnt die Positionierfahrt. Sobald die Position erreicht ist, wird im Statusword das Bit 10 auf "1" gesetzt.

## **EtherCAT Betrieb**

## 6.3.2.2 Profil des Fahrbefehls

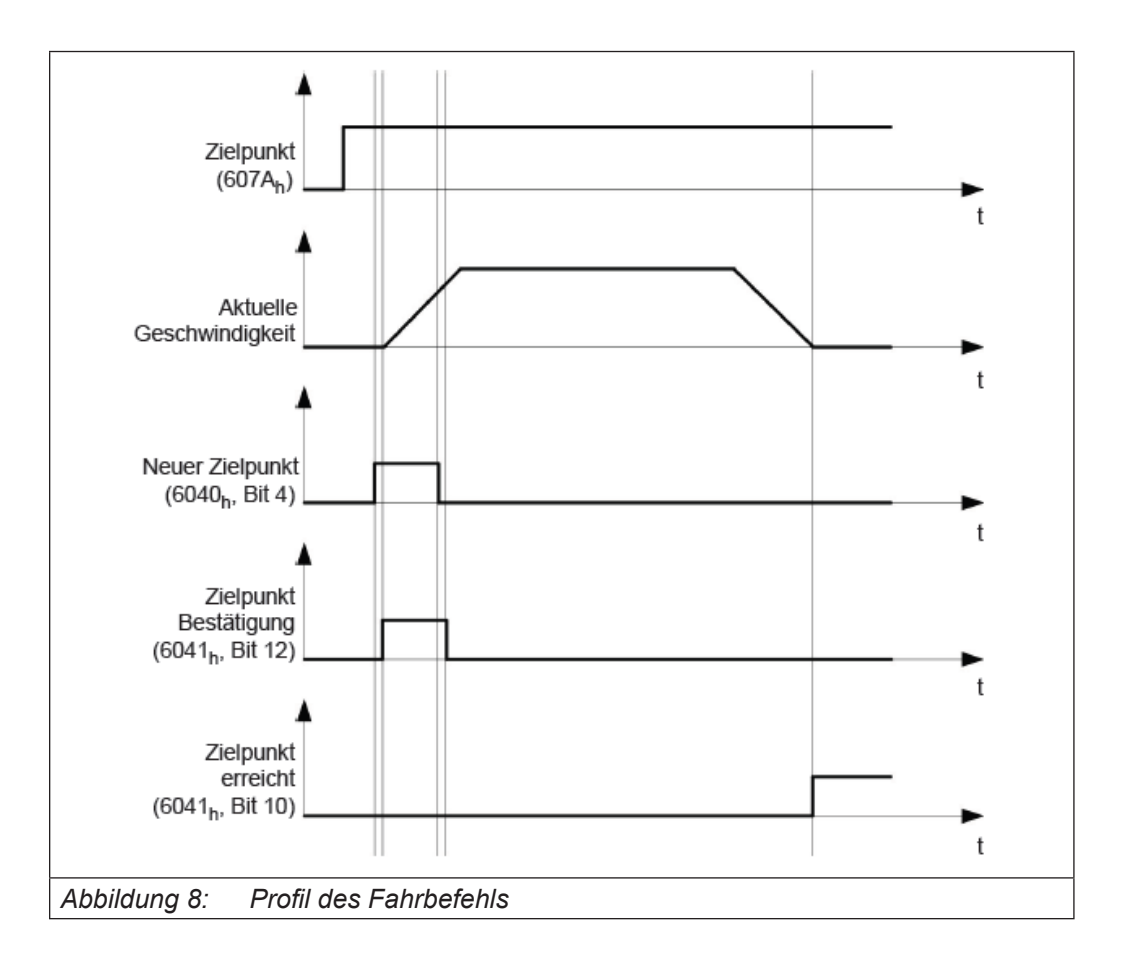

#### 6.3.2.3 Weitere Fahrbefehle

Bit 12 im Objekt Statausword 6041<sub>h</sub> (Set-point acknowledge) fällt auf "0", falls ein weiterer Fahrbefehl zwischengespeichert werden kann (siehe Zeitpunkt 1 im nachfolgenden Bild). Solange eine Zielposition angefahren wird, lässt sich eine zweite Zielposition vorbereitend an die Steuerung übergeben. Dabei können alle Parameter - wie Geschwindigkeit, Beschleunigung, Bremsbeschleunigung usw. – neu gesetzt werden (Zeitpunkt 2). Ist der Zwischenspeicher wieder leer, lässt sich der nächste Zeitpunkt einreihen (Zeitpunkt 3).

Sollte der Zwischenspeicher schon voll sein, wird ein neuer Zielpunkt ignoriert (Zeitpunkt 4). Wird Bit 5 im Objekt Controlword 6040<sub>h</sub> (Change Set-Point Immediately) gesetzt, arbeitet die Steuerung ohne den Zwischenspeicher, neue Fahrbefehle werden direkt umgesetzt (Zeitpunkt 5).

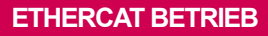

KEB

## 6.3.2.4 Zeitpunkte

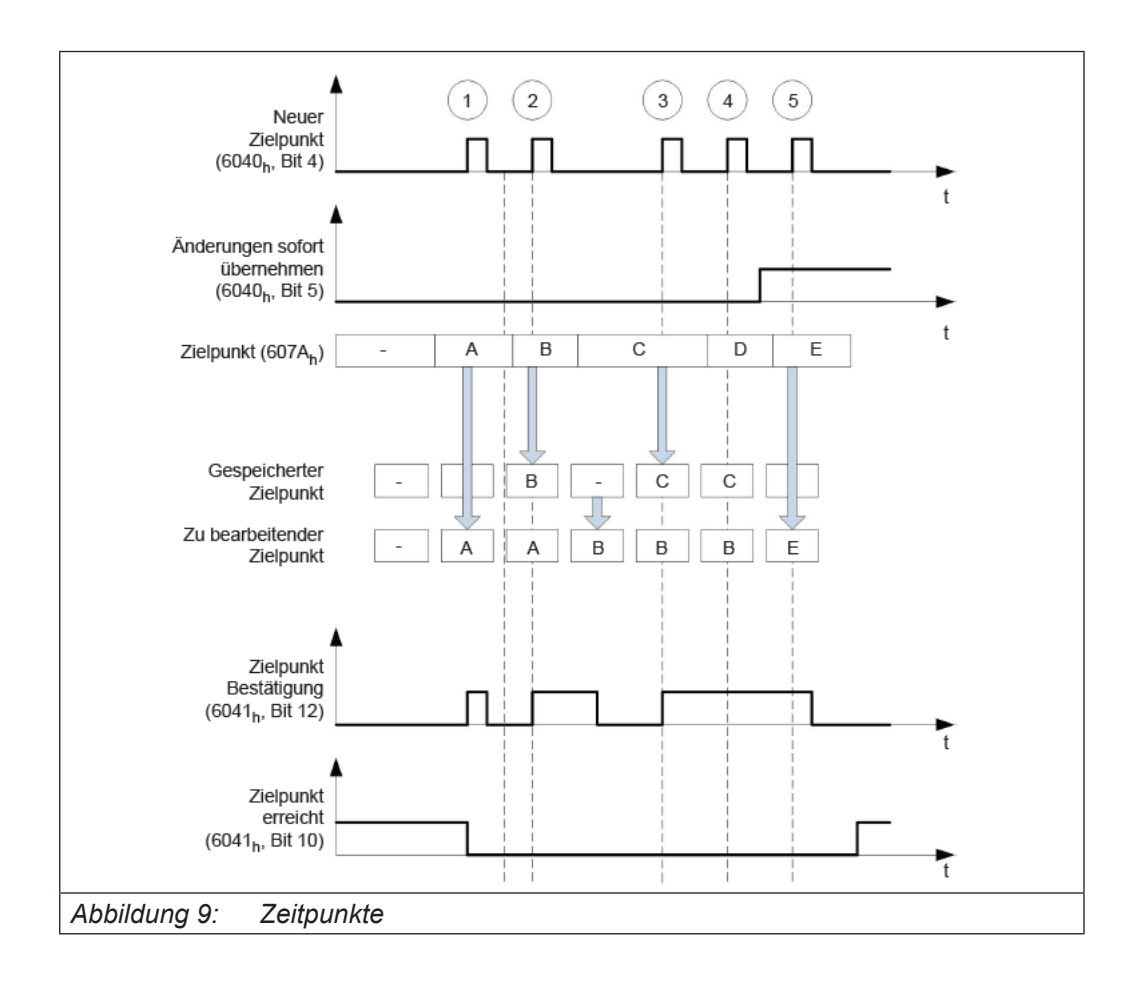

# 6.3.2.5 Übergangsprozedur für zweite Zielposition

Die folgende Grafik zeigt die Übergangsprozedur für die zweite Zielposition, während die erste Zielposition angefahren wird. In dieser Abbildung ist Bit 5 von Objekt Controlword 6040<sub>h</sub> auf "1" gesetzt, der neue Zielwert wird demnach sofort übernommen.

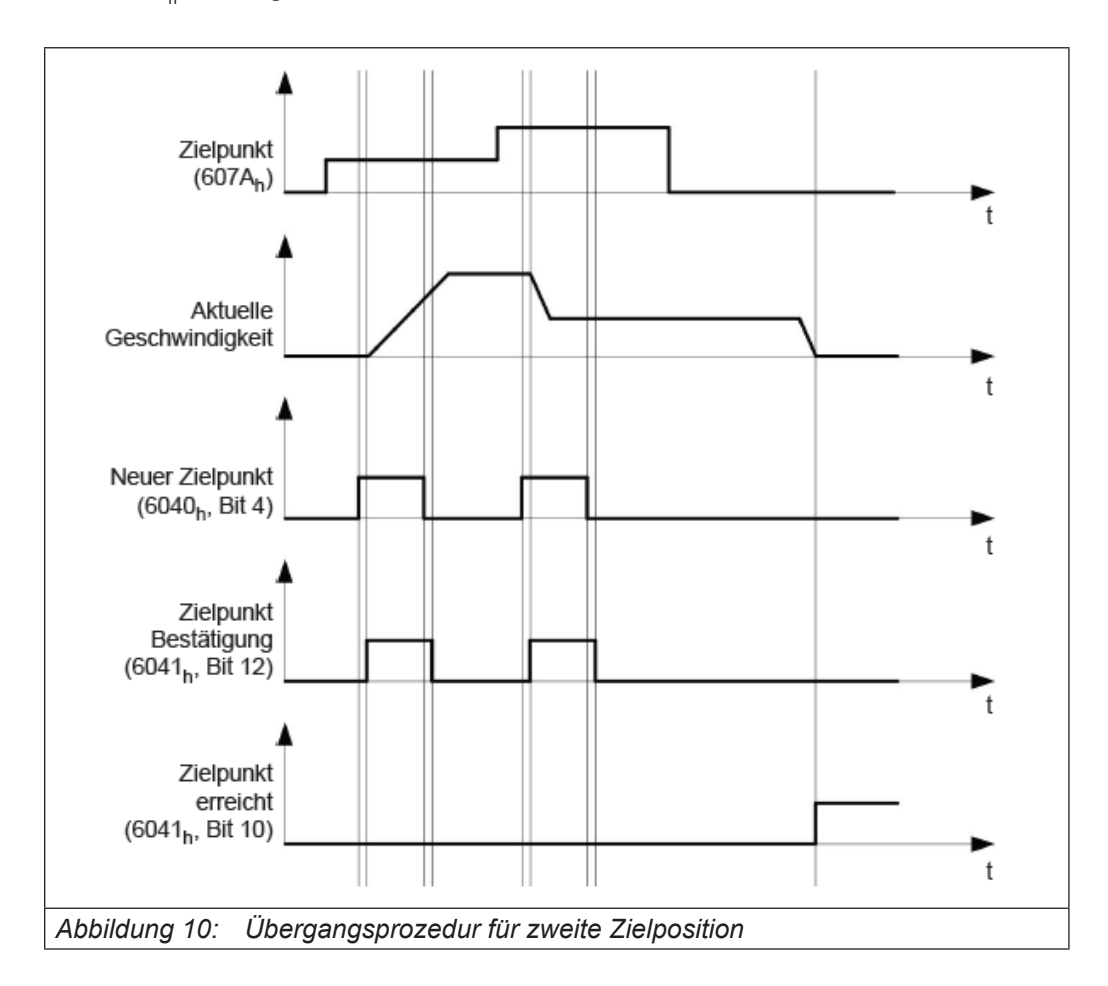

#### 6.3.2.6 Möglichkeiten zum Anfahren einer Zielposition

Ist Bit 9 in Objekt Controlword 6040<sub>h</sub> gleich "0", wird die momentane Zielposition erst vollständig angefahren. In diesem Beispiel ist die Endgeschwindigkeit (End velocity 6082<sub>h</sub>) der ersten Zielposition gleich Null.

Wird Bit 9 auf "1" gesetzt, wird die Endgeschwindigkeit gehalten, bis die Zielposition erreicht wurde; erst ab dann gelten die neuen Randbedingungen.

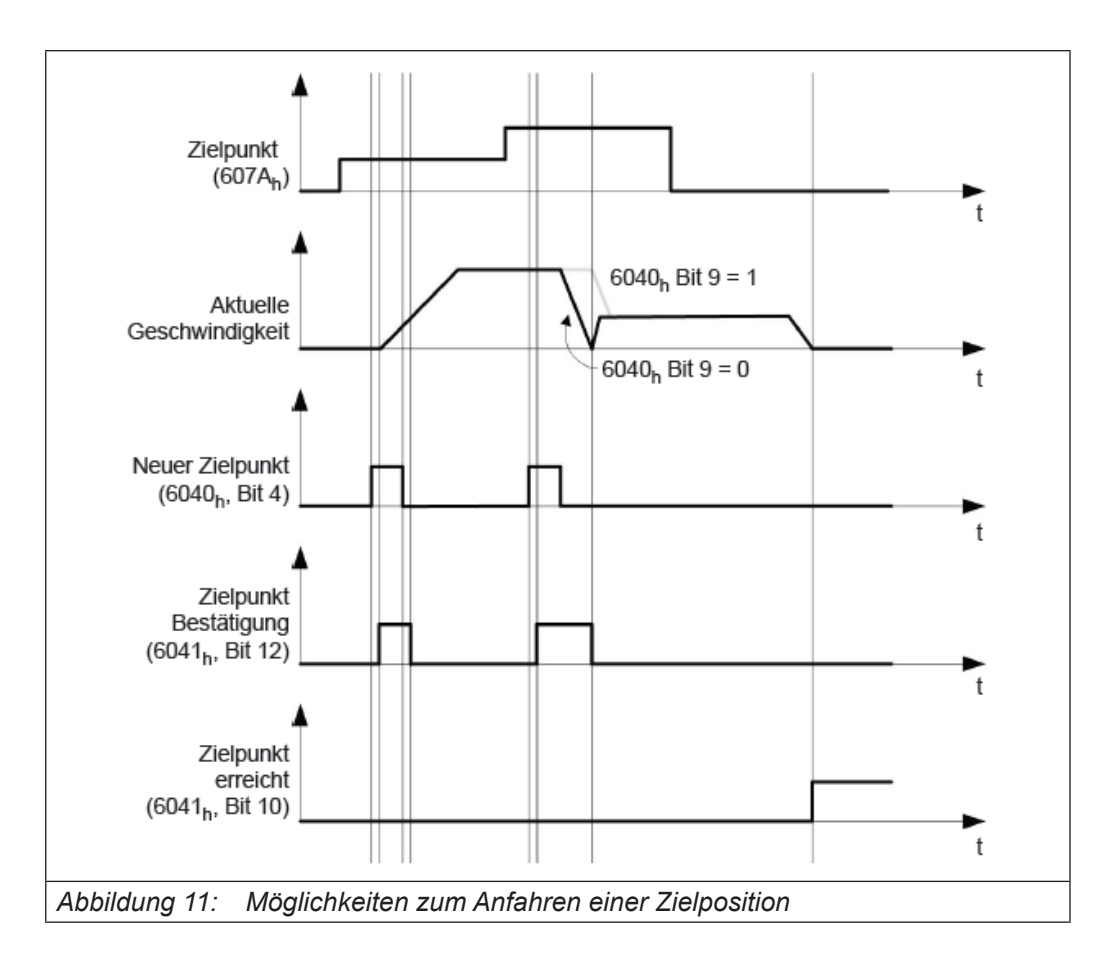

## **6.3.3 Objekteinträge**

Die Randbedingungen für die gefahrene Position lassen sich in folgenden Einträgen des Objektverzeichnisses einstellen:

Position actual value 6064<sub>h</sub>: derzeitige Position des Motors

Target Position 607A<sub>h</sub>: vorgesehene Zielposition

Position range limit 607B<sub>h</sub>: Definition der Endanschläge (siehe Kapitel weiter unten)

Home offset 607C<sub>h</sub>: Verschiebung des Maschinen-Nullpunkts (siehe "Homing Mode")

Software position limit 607D<sub>h</sub>: Grenzen einer modulo-Operation zur Nachbildung einer endlosen Rotationsachse (siehe "Achsenskalierung")

Polarity 607E<sub>h</sub>: Drehrichtungumkehr

Profile velocity 6081<sub>h</sub>: maximale Geschwindigkeit, mit der die Position angefahren werden soll

End velocity 6082<sub>h</sub>: Geschwindigkeit beim Erreichen der Zielposition

Profile acceleration 6083<sub>h</sub>: gewünschte Anfahrbeschleunigung

Profile deceleration 6084<sub>h</sub>: gewünschte Bremsbeschleunigung

Quick Stopp deceleration 6085<sub>h</sub>: Nothalt-Bremsbeschleunigung im Falle des Zustandes "Quick stop active" der "DS402 Power State machine"

Motion profile type 6086<sub>h</sub>: Typ der zu fahrenden Rampe; ist der Wert "0", wird der Ruck nicht limitiert, ist der Wert "3", werden die Werte von 60A4<sub>h</sub>:1<sub>h</sub>- 4<sub>h</sub> als Limitierungen des Rucks gesetzt.

Max acceleration 60C5<sub>h</sub>: die maximale Beschleunigung, die beim Anfahren der Endposition nicht überschritten werden darf

Max deceleration 60C6<sub>h</sub>: die maximale Bremsbeschleunigung, die beim Anfahren der Endposition nicht überschritten werden darf

Profile Jerk 60A4<sub>h</sub>, Subindex 01<sub>h</sub> bis 04<sub>h</sub>: Objekte zur Beschreibung der Grenzwerte für den Ruck Objekte für die Positionierfahrt Die nachfolgende Grafik zeigt die beteiligten Objekte für die Randbedingungen der Positionierfahrt.

#### 6.3.3.1 Objekte für die Positionierfahrt

Die nachfolgende Grafik zeigt die beteiligten Objekte für die Randbedingungen der Positionierfahrt:

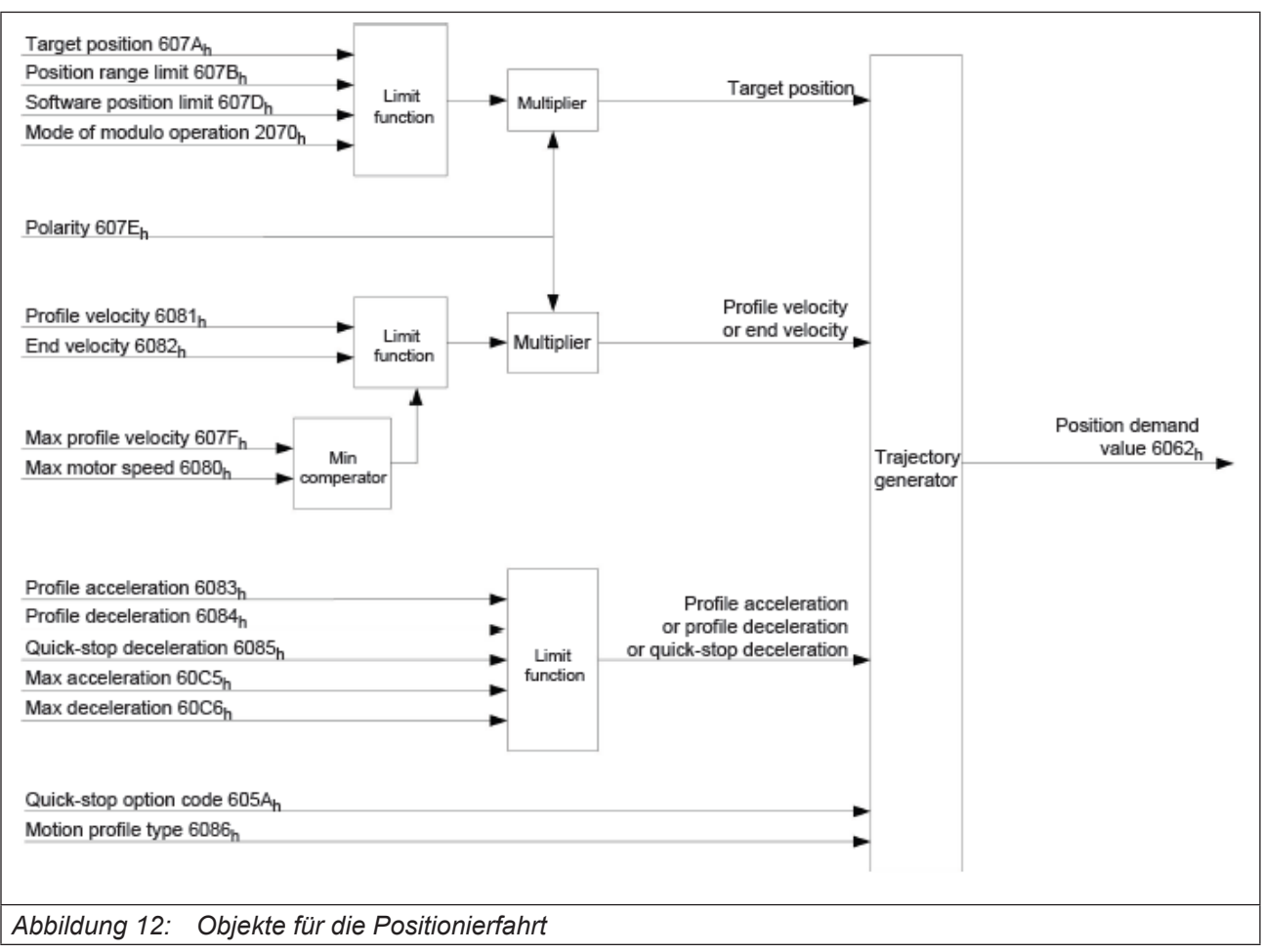

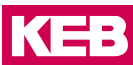

# **6.4 Velocity Mode**

## **6.4.1 Übersicht**

#### 6.4.1.1 Beschreibung

Dieser Modus betreibt den Motor unter Vorgabe einer Zielgeschwindigkeit ähnlich einem Frequenzumrichter. Im Gegensatz zum Profile Velocity Mode arbeitet dieser Modus ohne Geschwindigkeitsüberwachung und erlaubt es nicht, ruckbegrenzte Rampen auszuwählen.

#### 6.4.1.2 Aktivierung

Zum Aktivieren des Modus muss im Objekt Modes of operation 6060<sub>h</sub> der Wert "2" gesetzt werden (siehe "DS402 Power State machine").

#### 6.4.1.3 Controlword

Folgende Bits im Objekt Controlword 6040<sub>h</sub> haben eine gesonderte Funktion:

- Bit 2 dient zum Auslösen eines Nothalts. Wird es auf "0" gesetzt, führt der Motor eine Schnellbremsung mit der in Objekt VI velocity quick stop 604A<sub>h</sub> eingestellten Schnell-Halt Rampe durch. Danach wechselt die Steuerung in den Zustand "Switch on disabled".
- Bit 8 (Halt): Bei einem Übergang von "1" auf "0" beschleunigt der Motor mit der eingestellten Beschleunigungs-Rampe bis zur Zielgeschwindigkeit. Bei einem Übergang von "0" auf "1" bremst der Motor entsprechend der Bremsrampe ab und bleibt stehen.

#### 6.4.1.4 Statusword

Folgende Bits im Objekt Statusword 6041<sub>h</sub> haben eine gesonderte Funktion:

• Bit 11: Limit überschritten: Die Zielgeschwindigkeit über- oder unterschreitet die eingegebenen Grenzwerte.

## **6.4.2 Objekteinträge**

Folgende Objekte sind zur Steuerung dieses Modus erforderlich:

- VI dimension factor 604C<sub>h</sub>: Hier wird die Einheit der Geschwindigkeitsangaben für die nachfolgenden Objekte festgelegt. Werden die Subindizes 1 und 2 auf den Wert "1" eingestellt, erfolgt die Geschwindigkeitsangabe in Umdrehungen pro Minute. Sonst enthält der Subindex 1 den Multiplikator und der Subindex 2 den Divisor, mit dem Geschwindigkeitsangaben verrechnet werden. Das Ergebnis wird als Umdrehungen pro Sekunde interpretiert, wobei über Objekt 2060<sub>h</sub> ausgewählt wird, ob es sich um elektrische (2060<sub>h</sub> = 0) oder mechanische (2060<sub>h</sub> = 1) Umdrehungen pro Sekunde handelt. Hier wird die Zielgeschwindigkeit in Benutzereinheiten eingestellt.
- VI target velocity 6042<sub>h</sub>: Zielgeschwindigkeit

## **EtherCAT Betrieb**

• VI velocity acceleration 6048<sub>h</sub>: Dieses Objekt definiert die Startbeschleunigung. Der Subindex 1 enthält dabei die Geschwindigkeitsänderung, der Subindex 2 die zugehörige Zeit in Sekunden. Beides zusammen wird als Beschleunigung verrechnet:

VI velocity acceleration =  $\frac{\text{Delta} \cdot \text{speed} (6048 : 01)}{\text{total} \cdot \text{speed} (6048)}$  $\frac{2+2+1}{\text{Delta_time (6048 : 02)}}$ 

- VI velocity deceleration 6049<sub>h</sub>: Dieses Objekt definiert die Bremsbeschleunigung. Die Subindizes sind dabei so aufgebaut, wie im Objekt 6048<sub>h</sub> beschrieben, die Geschwindigkeitsdifferenz ist mit positiven Vorzeichen anzugeben.
- Quick Stopp deceleration 6085<sub>h</sub>: Dieses Objekt definiert die Schnell-Halt Bremsbeschleunigung. Die Subindizes sind dabei so aufgebaut, wie im Objekt 6048<sub>h</sub> beschrieben, die Geschwindigkeitsdifferenz ist mit positiven Vorzeichen anzugeben.
- VI velocity min max amount 6046<sub>h</sub>: In diesem Objekt werden die Limitierungen der Zielgeschwindigkeiten angegeben. In 6046<sub>h</sub>:01<sub>h</sub> wird die minimale Geschwindigkeit eingestellt. Unterschreitet die Zielgeschwindigkeit die Minimalgeschwindigkeit, wird der Wert auf die Minimalgeschwindigkeit 6046<sub>h</sub>:01<sub>h</sub> begrenzt. In 6046<sub>h</sub>:02<sub>h</sub> wird die maximale Geschwindigkeit eingestellt. Überschreitet die Zielgeschwindigkeit (6042<sub>h</sub>) die Maximalgeschwindigkeit, wird der Wert auf die Maximalgeschwindigkeit 6046<sub>h</sub>:02<sub>h</sub> begrenzt.
- VI velocity quick stop 604A<sub>h</sub>: Mit diesem Objekt kann die Schnellstop-Rampe eingestellt werden. Die Subindizes 1 und 2 sind dabei identisch wie bei Objekt VI velocity deceleration 6049<sub>h</sub> beschrieben.

## 6.4.2.1 Geschwindigkeiten im Velocity Mode

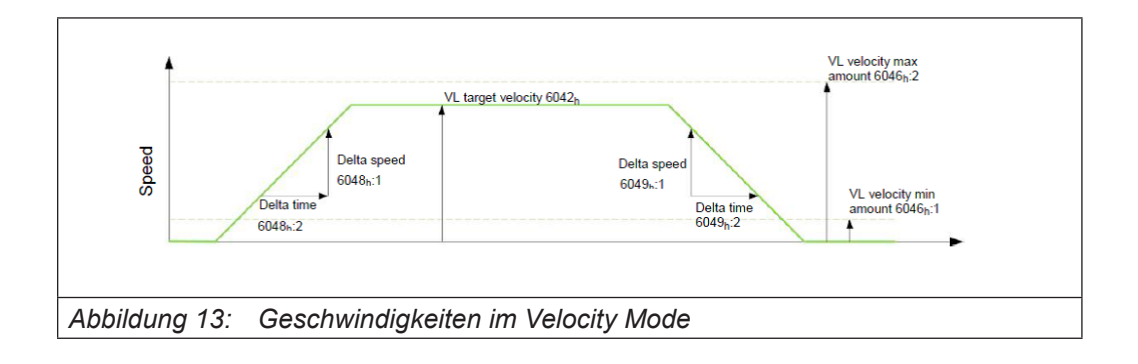

## 6.4.2.2 Objekte für den Velocity Mode

Der Rampengenerator folgt der Zielgeschwindigkeit unter Einhaltung der eingestellten Geschwindigkeits- und Beschleunigungsgrenzen. Solange eine Begrenzung aktiv ist, wird das Bit 11 im Objekt Statusword 6041<sub>h</sub> gesetzt (internal limit active).

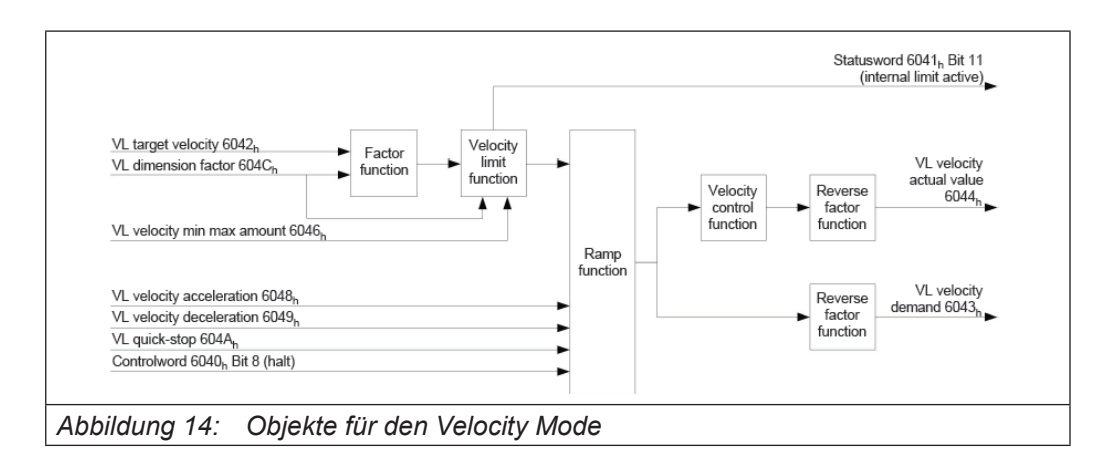

# **6.5 Profile Velocity Mode**

## **6.5.1 Übersicht**

## 6.5.1.1 Beschreibung

Dieser Modus betreibt den Motor im Velocity Mode mit erweiterten Rampen. Im Gegensatz zum Velocity Mode (siehe "Velocity") kann bei diesem Modus über einen externen Encoder die momentane Geschwindigkeit überwacht werden.

## 6.5.1.2 Aktivierung

Zum Aktivieren des Modus muss im Objekt Modes of operation 6060<sub>h</sub> der Wert "3" gesetzt werden (siehe "DS402 Power State machine").

## 6.5.1.3 Controlword

Folgende Bits im Objekt Controlword 6040<sub>h</sub> haben eine gesonderte Funktion:

- Bit 2 dient zum Auslösen eines Nothalts. Wird es auf "0" gesetzt, führt der Motor eine Schnellbremsung mit der in Objekt 6085<sub>h</sub> eingestellten Rampe durch. Danach wechselt die Steuerung in den Zustand "Switch on disabled" (6040<sub>h</sub>).
- Bit 8 (Halt): Bei einem Übergang von "1" auf "0" beschleunigt der Motor mit der eingestellten Startrampe bis zur Zielgeschwindigkeit. Bei einem Übergang von "0" auf "1" bremst der Motor ab und bleibt stehen.

## 6.5.1.4 Statusword

Folgende Bits im Objekt Statusword 6041<sub>h</sub> haben eine gesonderte Funktion:

Bit 10 (Zielgeschwindigkeit erreicht; Target Reached): Dieses Bit gibt in Kombination mit dem Bit 8 im Controlword an, ob die Zielgeschwindigkeit erreicht ist, gebremst wird oder der Motor steht (siehe Tabelle).

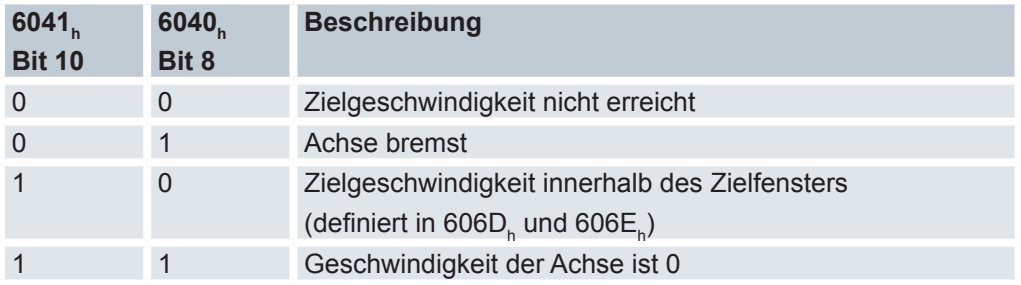

## 6.5.1.5 Objekteinträge

Folgende Objekte sind zur Steuerung dieses Modus erforderlich:

- Velocity demand value 606B<sub>h</sub>: Dieses Objekt enthält die Ausgabe des Rampengenerators, die gleichzeitig der Vorgabewert für den Geschwindigkeitsregler ist.
- Velocity actual value 606 $C_{\textrm{h}}$ : Gibt die aktuelle Istgeschwindigkeit an.
- Velocity window 606D<sub>h</sub>: Dieser Wert gibt an, wie stark die tatsächliche Geschwindigkeit von der Sollgeschwindigkeit abweichen darf, damit das Bit 10 (Zielgeschwindigkeit erreicht; Target Reached") im Objekt 6041<sub>h</sub> (Statusword) auf "1" gesetzt ist.
- Velocity Window Time 606E<sub>h</sub>: Dieses Objekt gibt an, wie lange die reale Geschwindigkeit und die Sollgeschwindigkeit nahe beieinander liegen müssen (siehe 606D<sub>h</sub>) "Velocity Window"), damit Bit 10 "Zielgeschwindigkeit erreicht" im Objekt 6041 $_{\textrm{\tiny{h}}}$  (Statusword) auf "1" gesetzt wird.
- Polarity 607E<sub>h</sub>: Wird hier Bit 6 auf "1" gestellt, wird das Vorzeichen der Zielgeschwindigkeit umgekehrt.
- Profile acceleration 6083<sub>h</sub>: Setzt den Wert für die Beschleunigungsrampe im Velocity Mode.
- Profile deceleration 6084<sub>h</sub>: Setzt den Wert für die Bremsrampe im Velocity-Mode.
- Ouick Stopp deceleration 6085<sub>h</sub>: Setzt den Wert für die Bremsrampe für die Schnellbremsung im Velocity Mode.
- Motion profile type 6086<sub>h</sub>: Hier kann der Rampentyp ausgewählt werden (0 = Trapez-Rampe, 3 = ruck-begrenzte Rampe).
- Profile Jerk 60A4<sub>h</sub>: Subindex 01<sub>h</sub> bis 04<sub>h</sub>: Objekte zur Beschreibung der Grenzwerte für den Ruck, Objekte für die Positionierfahrt. Die nachfolgende Grafik zeigt die beteiligten Objekte für die Randbedingungen der Positionierfahrt.
- Target velocity 60FF<sub>h</sub>: Gibt die zu erreichende Zielgeschwindigkeit an.
- Maximum Current 2031<sub>h</sub>: Maximalstrom in mA

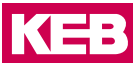

#### 6.5.1.6 Objekte im Profile Velocity Mode

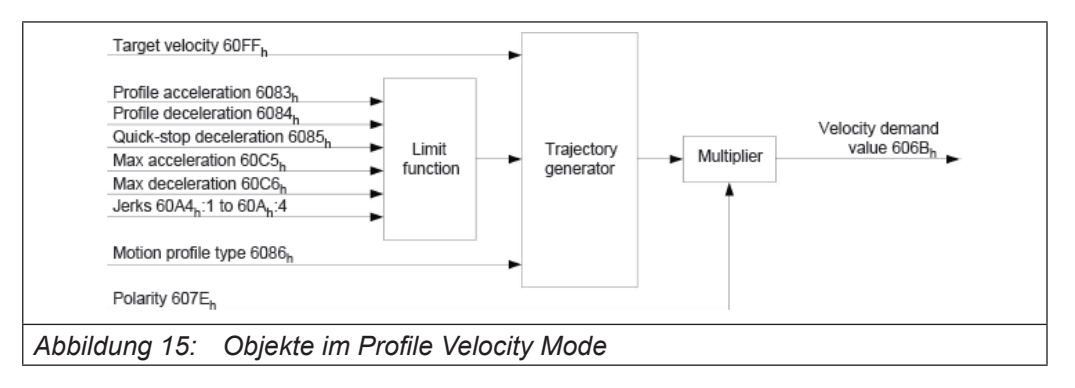

## 6.5.1.7 Aktivierung des Modus

Nachdem der Modus im Objekt Modes of operation 6060<sub>h</sub> ausgewählt wurde und die "Power State machine" (siehe "DS402 Power State machine") auf "Operation enabled" geschaltet wurde, wird der Motor auf die Zielgeschwindigkeit im Objekt 60FF<sub>h</sub> beschleunigt (siehe nachfolgende Bilder).

Dabei werden die Geschwindigkeits-, Beschleunigungs- und bei ruck-begrenzten Rampen auch die Ruckgrenzwerte berücksichtigt.

## 6.5.1.8 Limitierungen im rucklimitierten Fall

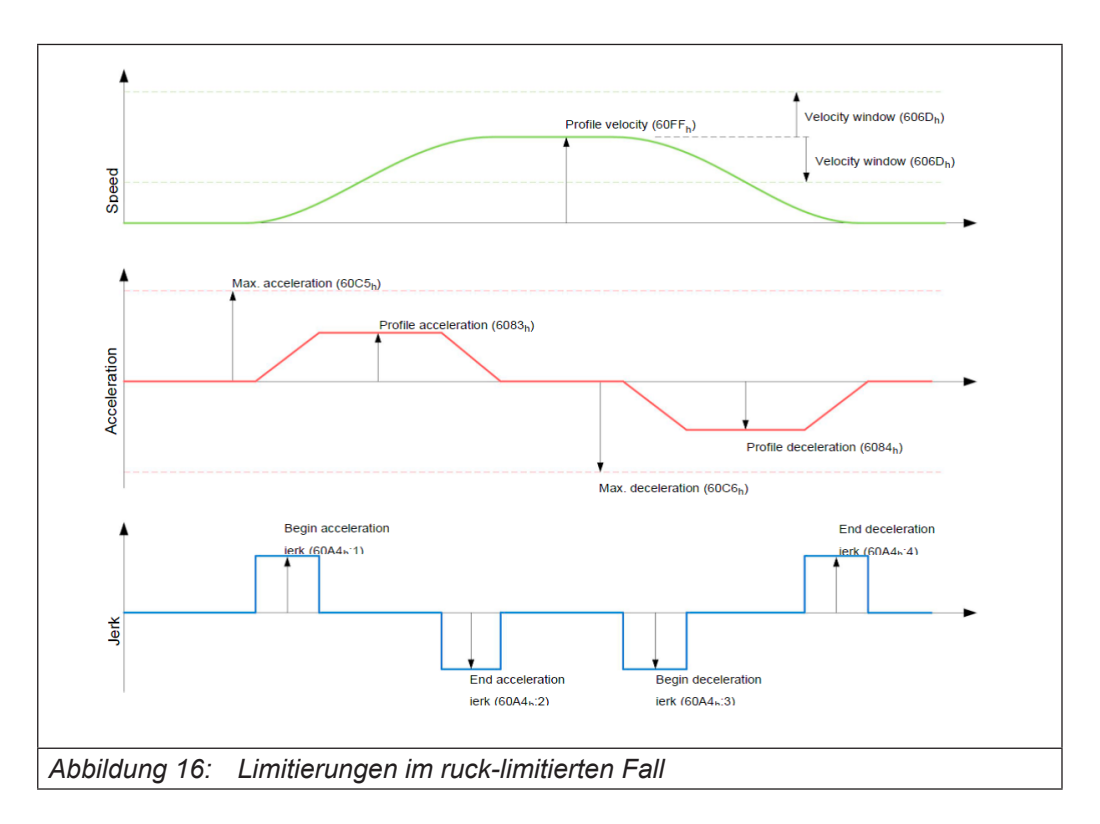

Das folgende Bild zeigt die einstellbaren Limitierungen im ruck-limitierten Fall (6086<sub>h</sub> = 3).

#### 6.5.1.9 Limitierungen im Trapezfall

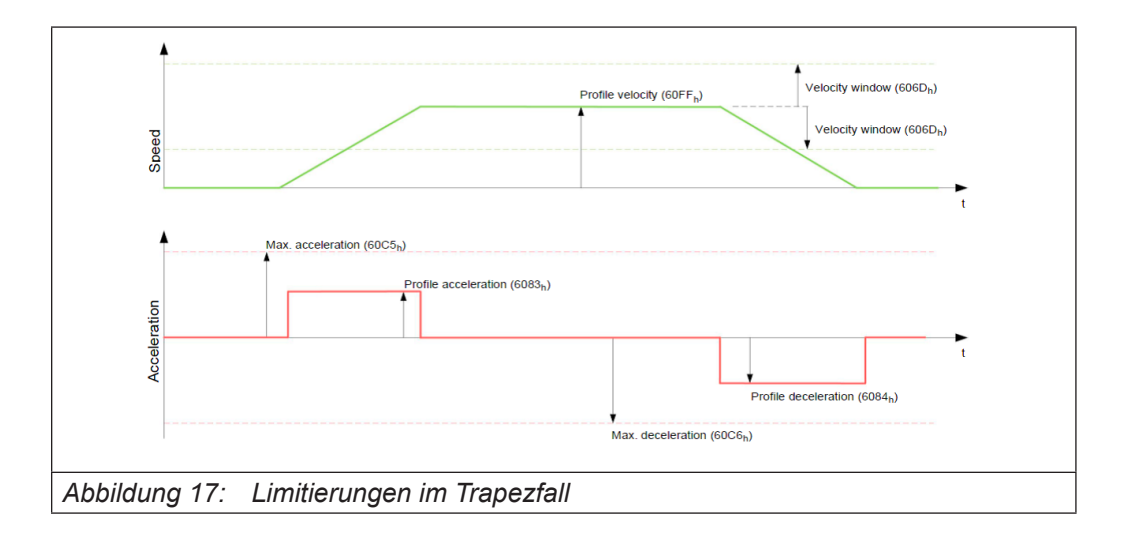

Dieses Bild zeigt die einstellbaren Limitierungen für den Trapez-Fall (6086 $_{\textrm{h}}$  = 0).

## **6.6 Profile Torque Mode**

## **6.6.1 Übersicht**

#### 6.6.1.1 Beschreibung

In diesem Modus wird das Drehmoment als Sollwert vorgegeben und über eine Rampenfunktion angefahren.

#### 6.6.1.2 Aktivierung

Zum Aktivieren des Modus muss im Objekt Modes of operation 6060<sub>h</sub> der Wert "4" gesetzt werden (siehe "DS402 Power State machine").

#### 6.6.1.3 Controlword

Folgende Bits im Objekt Controlword 6040<sub>h</sub> haben eine gesonderte Funktion:

Bit 8 (Halt): Wird dieses Bit auf "0" gesetzt, wird der Motor den Vorgaben entsprechend angefahren. Beim Setzen auf "1" wird der Motor unter Berücksichtigung der Vorgabewerte wieder zum Stillstand gebracht.

#### 6.6.1.4 Statusword

Folgende Bits im Objekt Statusword 6041<sub>h</sub> haben eine gesonderte Funktion: Bit 10 (Target Reached): Dieses Bit gibt in Kombination mit dem Bit 8 des Objekts 6040. (Controlword) an, ob das vorgegebene Drehmoment erreicht ist (siehe nachfolgende Tabelle).

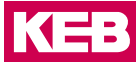

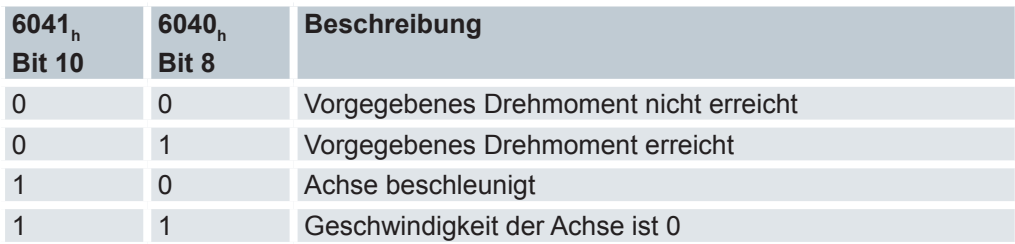

## **6.6.2 Objekteinträge**

Alle Werte der folgenden Einträge im Objektverzeichnis sind als Tausendstel des maximalen Drehmoments anzugeben, welches dem Maximalstrom (2031<sub>h</sub>) entspricht. Dazu zählen die Objekte:

- Target torque 6071<sub>h</sub>: Zielvorgabe des Drehmomentes.
- Max torque 6072<sub>h</sub>: Maximales Drehmoment während der gesamten Rampe (Beschleunigen, Drehmoment halten, Abbremsen).
- Torque demand 6074<sub>h</sub>: Momentaner Ausgabewert des Rampengenerators (Drehmoment) für den Regler.
- Torque slope 6087<sub>h</sub>: Max. Anderung des Drehmoments pro Sekunde.

Motor drive submode select 3202<sub>n</sub> Bit 5: Ist dieses Bit auf "0" gesetzt, wird der Antriebsregler im drehmomentbegrenzten Velocity Mode betrieben, d.h. die maximale Geschwindigkeit kann in Objekt Maximum speed 2032<sub>h</sub> begrenzt werden und der Regler kann im Feldschwächebetrieb arbeiten. Wird dieses Bit auf "1" gesetzt, arbeitet der Regler im Torque Mode, die maximale Geschwindigkeit kann hier nicht begrenzt werden und der Feldschwächebetrieb ist nicht möglich.

## 6.6.2.1 Objekte des Rampengenerators

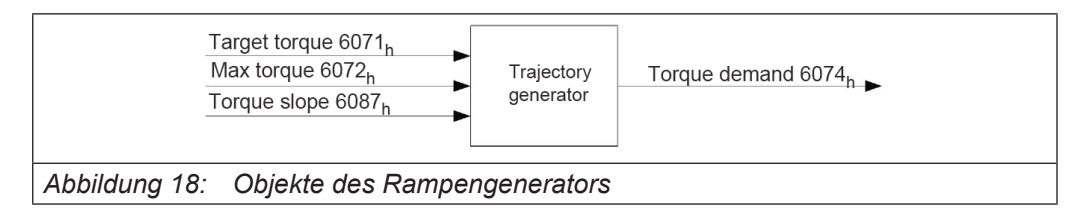

## 6.6.2.2 Torque-Verlauf

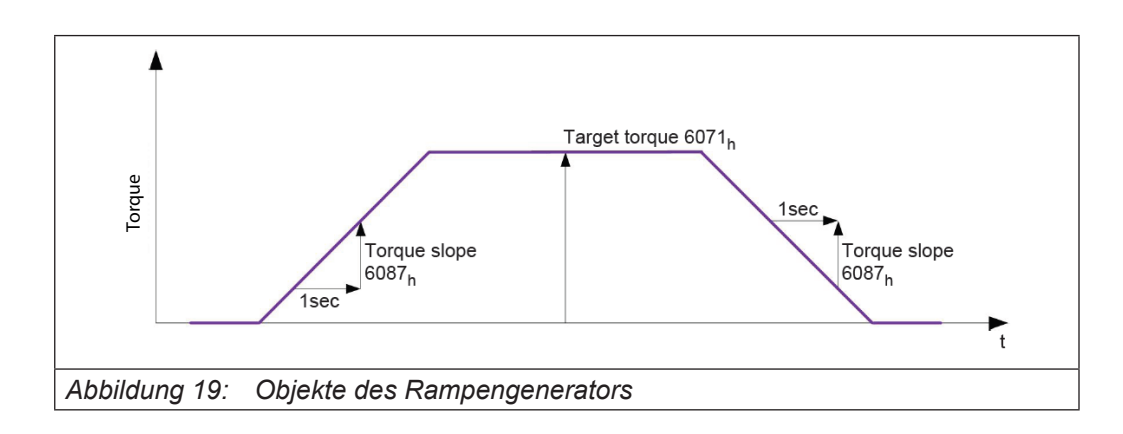

## **6.7 Homing Mode**

# **6.7.1 Übersicht**

#### 6.7.1.1 Beschreibung

Ziel der Referenzfahrt (Homing Method) ist es, die Steuerung auf den Encoder-Index des Motors oder Positionsschalter in einer Anlage zu synchronisieren.

## 6.7.1.2 Aktivierung

Zum Aktivieren des Modus muss im Objekt Modes of operation 6060<sub>h</sub> der Wert "6" gesetzt werden (siehe "DS402 Power State machine").

Werden Referenz- und/oder Endschalter verwendet, müssen diese Spezialfunktionen erst in der E/A-Konfiguration aktiviert werden (siehe "Digitale Ein- und Ausgänge").

## 6.7.1.3 Controlword

Folgende Bits im Objekt Controlword 6040<sub>h</sub> haben eine gesonderte Funktion:

Bit 2: dient zum Auslösen eines Nothalts. Wird es auf "0" gesetzt, führt der Motor eine Schnellbremsung mit der in Objekt Quick Stopp deceleration 6085<sub>h</sub> eingestellten Rampe durch. Danach geht der Motor in den Zustand "Switch on disabled" (siehe "DS402 Power State machine").

Bit 4: Wird das Bit auf "1" gesetzt, wird die Referenzierung gestartet. Diese wird solange ausgeführt, bis entweder die Referenzposition erreicht wurde oder Bit 4 wieder auf "0" gesetzt wird.

## 6.7.1.4 Statusword

Folgende Bits im Objekt Statusword 6041<sub>h</sub> haben eine gesonderte Funktion:

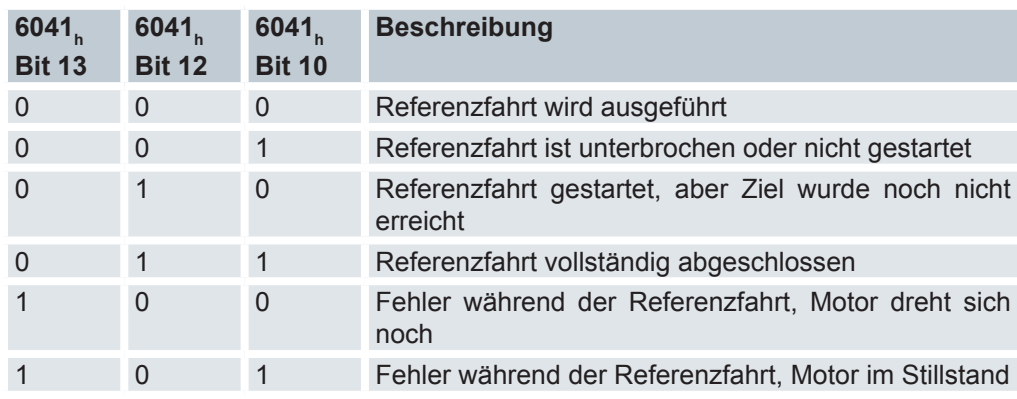

#### **6.7.2 Objekteinträge**

- Folgende Objekte sind zur Steuerung dieses Modus erforderlich:
- Homing Method 6098<sub>h</sub>: Methode, mit der referenziert werden soll (siehe "Referenzfahrt-Methode")
- Homing Speeds 6099
	- ∘ 01<sub>h</sub>: Geschwindigkeit für die Suche nach dem Schalter
	- ∘ 02<sub>h</sub>: (Speed During Search For Zero): Geschwindigkeit für die Suche nach dem Index
- Homing acceleration 609A<sub>h</sub>: Anfahr- und Bremsbeschleunigung für die Referenzfahrt
- Limit Switch Tolerance Band 2056<sub>h</sub>: Die Steuerung lässt nach dem Auffahren auf den positiven oder negativen Endschalter einen Toleranzbereich zu, den der Motor noch zusätzlich weiter fahren darf. Wird dieser Toleranzbereich überschritten, stoppt der Motor und die Steuerung wechselt in den Zustand "Fault". Falls während der Referenzfahrt Endschalter betätigt werden können, sollte der Toleranzbereich ausreichend gewählt werden, so dass der Motor beim Abbremsen den Toleranzbereich nicht verlässt. Andernfalls kann die Referenzfahrt nicht erfolgreich ausgeführt werden. Nach Abschluss der Referenzfahrt kann der Toleranzbereich, wenn dies die Anwendung erfordert, wieder auf "0" gesetzt werden.
- Homing On Block Configuration 203A<sub>h</sub>
	- ∘ 01<sub>h</sub> (Minimum Current For Block Detection): Minimale Stromschwelle, durch deren Überschreiten, das Blockieren des Motors an einem Block erkannt werden soll.
	- ∘ 02<sub>h</sub> (Block Detection Time) Gibt die Zeit in ms an, die der Strom mindestens oberhalb der minimalen Stromschwelle sein muss, um einen Block zu erkennen Geschwindigkeiten der Referenzfahrt.

![](_page_62_Figure_13.jpeg)

Das Bild zeigt die Geschwindigkeiten der Referenzfahrt am Beispiel der Methode 4:

## **EtherCAT Betrieb**

#### **6.7.3 Toleranzbänder der Endschalter**

![](_page_63_Figure_2.jpeg)

#### **6.7.4 Referenzfahrt-Methoden**

#### 6.7.4.1 Beschreibung

Die Referenzfahrt-Methode wird als Zahl in das Objekt Homing Method 6098<sub>h</sub> geschrieben und entscheidet darüber, ob auf eine Schalterflanke (steigend/fallend), eine Stromschwelle für Blockdetektion bzw. einen Index- Impuls referenziert wird oder in welche Richtung die Referenzfahrt startet. Methoden, die den Index-Impuls des Encoders benutzen, liegen im Zahlenbereich 1 bis 14, 33 und 34. Methoden, die auf einen Endschalter referenzieren, liegen zwischen 17 und 30, sind in den Fahrprofilen aber identisch mit den Methoden 1 bis 14. Diese Zahlen sind in den nachfolgenden Abbildungen eingekreist dargestellt. Methoden bei denen keine Endschalter eingesetzt werden und stattdessen das Fahren gegen einen Block erkannt werden soll, müssen mit einem Minus vor der Methodenzahl aufgerufen werden.

Für die nachfolgenden Grafiken gilt die negative Bewegungsrichtung nach links. Der Endschalter ("limit switch") liegt jeweils vor der mechanischen Blockierung, der Referenzschalter ("home switch") liegt zwischen den beiden Endschaltern. Die Index-Impulse kommen vom Encoder, der mit der Welle des Motors verbunden und an die Steuerung angeschlossen ist.

Bei Methoden, die Homing auf Block benutzen, gelten die gleichen Abbildungen wie für die Methoden mit Endschalter. Da sich außer den fehlenden Endschaltern nichts ändert, wurde auf neue Abbildungen verzichtet. Hier gilt für die Abbildungen, dass die Endschalter durch einen mechanischen Block ersetzt werden müssen.

#### 6.7.4.2 Homing auf Block

Homing auf Block funktioniert derzeit nur im Closed Loop-Betrieb einwandfrei. Auf die Feinheiten, die unter anderem bei Homing auf Block im Closed Loop-Betrieb geachtet werden müssen, wird im Kapitel über den Regler eingegangen.

Für bestimmte Anwendungen ist es zweckmäßig, nach der Detektion des Blocks, eine gewisse Zeit weiterhin gegen den Block zu fahren. Diese Zeit kann in Objekt 203A<sub>h</sub>:02<sub>r</sub> in ms eingestellt werden.

Um eine sehr genaue Erkennung des Blocks zu gewährleisten, sollte man mit einer sehr niedrigen Geschwindigkeit (6099<sub>h</sub>:01<sub>h</sub>), hoher Stromgrenze (203A<sub>h</sub>:01<sub>h</sub>) und hoher Homing-Beschleunigung (609A<sub>h</sub>) gegen den Block fahren. Zusätzlich kann noch über die Block-Detektionszeit (203A<sub>h</sub>:03<sub>h</sub>) die Erkennung verfeinert werden.

## 6.7.4.3 Methoden-Überblick

Die Methoden 1 bis 14, sowie 33 und 34 benutzen den Index-Impuls des Encoders. Die Methoden 17 bis 32 sind identisch mit den Methoden 1 bis 14, mit dem Unterschied, dass nur noch auf den End- oder Referenzschalter referenziert wird und nicht auf den Index-Impuls.

- Methoden 1 bis 14 enthalten einen Index-Impuls
- Methoden 15 und 16 sind nicht vorhanden
- Methoden 17 bis 30 haben keinen Index-Impuls
- Methoden 31 und 32 sind nicht vorhanden
- Methoden 33 und 34 referenzieren nur auf den nächsten Index-Impuls
- Methode 35 referenziert auf die aktuelle Position

Folgende Methoden können für Homing auf Block benutzt werden:

- Methoden -1 bis -2 und -7 bis -14 enthalten einen Index-Impuls
- Methoden -17 bis -18 und -23 bis -30 haben keinen Index-Impuls

## 6.7.4.4 Methoden 1 und 2

Referenzieren auf Endschalter und Index-Impuls. Methode 1 referenziert auf negativen Endschalter und Index-Impuls:

![](_page_64_Figure_15.jpeg)

Methode 2 referenziert auf positiven Endschalter und Index-Impuls:

![](_page_64_Figure_17.jpeg)

## 6.7.4.5 Methoden 3 bis 6

Referenzieren auf die Schaltflanke des Referenzschalters und Index-Impuls. Bei den Methoden 3 und 4 wird die linke Schaltflanke des Referenzschalters als Referenz verwendet:

![](_page_65_Figure_3.jpeg)

Bei den Methoden 5 und 6 wird die rechte Schaltflanke des Referenzschalters als Referenz verwendet:

![](_page_65_Figure_5.jpeg)

![](_page_66_Picture_1.jpeg)

## 6.7.4.6 Methoden 7 bis 14

Referenzieren auf Referenzschalter und Index-Impuls (mit Endschaltern).

Bei diesen Methoden ist die derzeitige Position relativ zum Referenzschalter unwichtig. Mit der Methode 10 wird beispielsweise immer auf den Index-Impuls rechts neben der rechten Flanke des Referenzschalters referenziert.

Die Methoden 7 bis 10 berücksichtigen den positiven Endschalter:

![](_page_66_Figure_6.jpeg)

Die Methoden 11 bis 14 berücksichtigen den negativen Endschalter:

![](_page_66_Figure_8.jpeg)

# 6.7.4.7 Methoden 17 und 18

Referenzieren auf den Endschalter ohne den Index-Impuls. Methode 17 referenziert auf den negativen Endschalter. Methode 18 referenziert auf den positiven Endschalter.

![](_page_67_Figure_3.jpeg)

## 6.7.4.8 Methoden 19 bis 22

Referenzieren auf die Schaltflanke des Referenzschalters ohne den Index-Impuls. Bei den Methoden 19 und 20 (äquivalent zu Methoden 3 und 4) wird die linke Schaltflanke des Referenzschalters als Referenz verwendet:

![](_page_67_Figure_6.jpeg)

![](_page_68_Picture_1.jpeg)

![](_page_68_Figure_2.jpeg)

Bei den Methoden 21 und 22 (äquivalent zu Methoden 5 und 6) wird die rechte Schaltflanke des Referenzschalters als Referenz verwendet:

# 6.7.4.9 Methoden 23 bis 30

Referenzieren auf Referenzschalter ohne den Index-Impuls (mit Endschaltern).

Bei diesen Methoden ist die derzeitige Position relativ zum Referenzschalter unwichtig. Mit der Methode 26 wird beispielsweise immer auf den Index-Impuls rechts neben der rechten Flanke des Referenzschalters referenziert.

Die Methoden 23 bis 26 berücksichtigen den positiven Referenzschalter:

![](_page_68_Figure_8.jpeg)

![](_page_69_Figure_1.jpeg)

Die Methoden 27 bis 30 berücksichtigen den negativen Referenzschalter:

6.7.4.10 Methoden 33 und 34

Referenzieren auf den nächsten Index-Impuls.

Bei diesen Methoden wird nur auf den jeweils folgenden Index-Impuls referenziert:

![](_page_69_Figure_6.jpeg)

6.7.4.11 Methode 35

Referenziert auf die aktuelle Position.

![](_page_70_Picture_1.jpeg)

# **6.8 Cyclic Synchronous Position Mode**

# **6.8.1 Übersicht**

#### 6.8.1.1 Beschreibung

In diesem Modus wird der Steuerung in festen Zeitabständen (im Folgenden "Zyklus" genannt) über den Feldbus eine absolute Positionsvorgabe übergeben. Die Steuerung berechnet dabei keine Rampen mehr, sondern folgt nur noch den Vorgaben.

Die Zielposition wird per PDO übertragen, auf das der Controller sofort reagiert. Das Bit 4 im Controlword muss nicht gesetzt werden (im Gegensatz zum Profile Position Modus).

Die Zielvorgabe ist absolut und damit unabhängig davon, wie oft sie pro Zyklus versendet wurde.

## 6.8.1.2 Aktivierung

Zum Aktivieren des Modus muss im Objekt Modes of operation 6060<sub>h</sub> der Wert "8" gesetzt werden (siehe "DS402 Power State machine").

## 6.8.1.3 Controlword

In diesem Modus haben die Bits des Controlword 6040<sub>h</sub> keine gesonderte Funktion.

#### 6.8.1.4 Statusword

![](_page_70_Picture_172.jpeg)

Folgende Bits im Objekt Statusword 6041<sub>h</sub> haben eine gesonderte Funktion:

## **6.8.2 Objekteinträge**

Folgende Objekte sind zur Steuerung dieses Modus erforderlich:

- Target Position 607A<sub>h</sub>: Dieses Objekt muss zyklisch mit dem Positions-Sollwert beschrieben werden.
- Position range limit 607B<sub>h</sub>: Dieses Objekt enthält die Vorgabe für einen Uber- oder Unterlauf der Positionsangabe.
- Software position limit 607D<sub>h</sub>: Dieses Objekt legt die Limitierungen fest, innerhalb dessen sich die Positionsvorgabe (607A<sub>h</sub>) befinden muss.
- Following error window 6065<sub>h</sub>: Dieses Objekt gibt einen Toleranz-Korridor in positiver wie negativer Richtung von der Sollvorgabe vor. Befindet sich die Ist-Position länger als die vorgegebene Zeit (6066<sub>h</sub>) außerhalb dieses Korridors, wird ein Schleppfehler gemeldet.
- Following error time out 6066<sub>h</sub>: Dieses Objekt gibt die Zeitbereich in Millisekunden vor. Sollte sich die Ist-Position länger als dieser Zeitbereich außerhalb des Positions-Korridors (6065<sub>ʰ</sub>) befinden, wird ein Schleppfehler ausgelöst.
- Quick Stopp deceleration 6085<sub>h</sub>: Dieses Objekt hält die Bremsbeschleunigung für den Fall, dass ein Quick-Stop ausgelöst wird.
- Quick Stop Option Code 605A<sub>h</sub>: Dieses Objekt enthält die Option, die im Falle eines Quick-Stops ausgeführt werden soll.
- Motion profile type 6086<sub>h</sub>:
- Interpolation time period 60C2<sub>h</sub>:01<sub>h</sub>: Dieses Objekt gibt die Zeit eines Zyklus vor, in diesen Zeitabständen muss ein neuer Sollwert in das 607A<sub>h</sub> geschrieben werden. Es gilt dabei: Zykluszeit = Wert des 60C2<sub>h</sub>:01<sub>h</sub> \* 10 Wert des 60C2:02 Sekunden. Es sollten derzeit nur Zykluszeiten verwendet werden, welche einer Zweierpotenz entsprechen, also 1, 2, 4, 8, 16, etc. Die Zeiteinheit der Zykluszeit wird mit dem Objekt 60C2<sub>h</sub>:02<sub>h</sub> festgelegt.
- Interpolation time period 60C2<sub>h</sub>:02<sub>h</sub>: Dieses Objekt gibt die Zeitbasis der Zyklen an. Derzeit wird nur der Wert 60C2<sub>h</sub>:02<sub>h</sub>=-3 unterstützt, das ergibt eine Zeitbasis von 1 Millisekunde.
- Maximum Current 2031<sub>h</sub>: Dieses Objekt gibt den maximalen Strom in mA an.

Folgende Objekte können in dem Modus ausgelesen werden:

- Position actual value 6064.
- Velocity actual value  $606C_h$
- Following error actual value  $60F4_h$
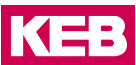

## **6.9 Cyclic Synchronous Velocity Mode**

## **6.9.1 Übersicht**

#### 6.9.1.1 Beschreibung

In diesem Modus wird der Steuerung in festen Zeitabständen (im Folgenden "Zyklus" genannt) über den Feldbus eine Geschwindigkeitsvorgabe übergeben. Die Steuerung berechnet dabei keine Rampen mehr, sondern folgt nur noch den Vorgaben. Die Zielgeschwindigkeit wird per PDO übertragen, auf das der Controller sofort reagiert. Das Bit 4 im Controlword muss nicht gesetzt werden (im Gegensatz zum Profile Velocity Modus).

### 6.9.1.2 Aktivierung

Zum Aktivieren des Modus muss im Objekt 6060<sub>h</sub> (Modes Of Operation) der Wert "9" gesetzt werden (siehe "DS402 Power State machine").

#### 6.9.1.3 Controlword

In diesem Modus haben die Bits des Controlword 6040<sub>h</sub> keine gesonderte Funktion.

#### 6.9.1.4 Statusword

Folgende Bits im Objekt 6041<sub>h</sub> (Statusword) haben eine gesonderte Funktion:

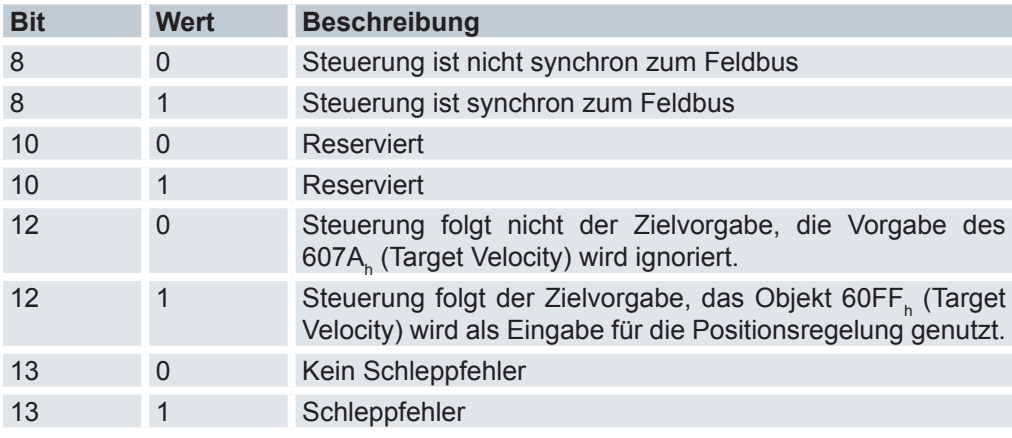

#### **6.9.2 Objekteinträge**

Folgende Objekte sind zur Steuerung dieses Modus erforderlich:

- 60FF<sub>h</sub> (Target Velocity): Dieses Objekt muss zyklisch mit dem Geschwindigkeits-Sollwert beschrieben werden.
- 6085<sub>h</sub> (Quick-Stop Deceleration): Dieses Objekt enthält die Bremsbeschleunigung für den Fall, dass ein Quick-Stop ausgelöst wird (siehe "DS402 Power State machine").
- 605A<sub>n</sub> (Quick-Stop Option Code): Dieses Objekt enthält die Option, die im Falle eines Quick-Stops ausgeführt werden soll (siehe "DS402 Power State machine").
- 60C2<sub>h</sub>:01<sub>h</sub> (Interpolation Time Period): Dieses Objekt gibt die Zeit eines Zyklus vor, in diesen Zeitabständen muss ein neuer Sollwert in das 60FF, geschrieben werden. Es gilt dabei: Zykluszeit = Wert des  $60C2_{h}$ :01<sub>h</sub> \* 10<sup>Wert des 60C2:02 Sekunden.</sup> Es sollten derzeit nur Zykluszeiten verwendet werden, welche einer Zweierpotenz entsprechen, also 1, 2, 4, 8, 16, etc. Die Zeiteinheit der Zykluszeit wird mit dem Objekt 60C2<sub>h</sub>:02<sub>h</sub> festgelegt.
- 60C2<sub>h</sub>:02<sub>h</sub> (Interpolation Time Index): Dieses Objekt gibt die Zeitbasis der Zyklen an. Derzeit wird nur der Wert 60C2<sub>h</sub>:02<sub>h</sub>=-3 unterstützt, das ergibt eine Zeitbasis von 1 Millisekunde.
- 2031<sub>h</sub> (Peak Current): Dieses Objekt gibt den maximalen Strom in mA an.

Folgende Objekte können in dem Modus ausgelesen werden:

- $606 \text{C}_{\text{h}}$  (Velocity Actual Value)
- 607E<sub>h</sub> (Polarity)

## **6.10 Cyclic Synchronous Torque Mode**

## **6.10.1 Überschrift**

#### 6.10.1.1 Beschreibung

In diesem Modus wird der Steuerung in festen Zeitabständen (im Folgenden "Zyklus" genannt) über den Feldbus eine absolute Drehmomentsvorgabe übergeben. Die Steuerung berechnet dabei keine Rampen mehr, sondern folgt nur noch den Vorgaben. Die Zielposition wird per PDO übertragen, auf das der Controller sofort reagiert. Das Bit 4 im Controlword muss nicht gesetzt werden (im Gegensatz zum Profile Torque Modus).

#### 6.10.1.2 Aktivierung

Zum Aktivieren des Modus muss im Objekt 6060<sub>h</sub> (Modes Of Operation) der Wert "10" gesetzt werden (siehe "DS402 Power State machine").

#### 6.10.1.3 Controlword

In diesem Modus haben die Bits des Controlword 6040<sub>h</sub> keine gesonderte Funktion.

#### 6.10.1.4 Statusword

Folgende Bits im Objekt 6041<sub>h</sub> (Statusword) haben eine gesonderte Funktion:

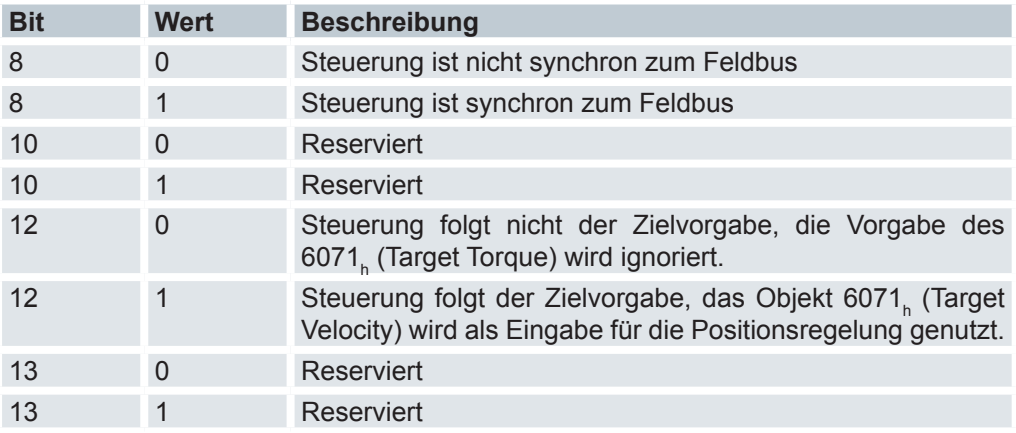

#### **6.10.2 Objekteinträge**

Folgende Objekte sind zur Steuerung dieses Modus erforderlich:

- 6071<sub>h</sub> (Target Torque): Dieses Objekt muss zyklisch mit dem Drehmoment-Sollwert beschrieben werden und ist relativ zu 6072<sub>h</sub> einzustellen.
- 6072<sub>h</sub> (Max Torque): Beschreibt das maximal zulässige Drehmoment.
- 60C2<sub>h</sub>:01<sub>h</sub> (Interpolation Time Period): Dieses Objekt gibt die Zeit eines Zyklus vor, in diesen Zeitabständen muss ein neuer Sollwert in das 60FF<sub>n</sub> geschrieben werden. Es gilt dabei: Zykluszeit = Wert des  $60C2_{h}$ :01<sub>h</sub> \* 10<sup>Wert des 60C2:02 Sekunden.</sup> Es sollten derzeit nur Zykluszeiten verwendet werden, welche einer Zweierpotenz entsprechen, also 1, 2, 4, 8, 16, etc. Die Zeiteinheit der Zykluszeit wird mit dem Objekt 60C2<sub>h</sub>:02<sub>h</sub> festgelegt.
- 60C2<sub>h</sub>:02<sub>h</sub> (Interpolation Time Index): Dieses Objekt gibt die Zeitbasis der Zyklen an. Derzeit wird nur der Wert 60C2<sub>h</sub>:02<sub>h</sub>=-3 unterstützt, das ergibt eine Zeitbasis von 1 Millisekunde.
- 2031<sub>h</sub> (Peak Current): Dieses Objekt gibt den maximalen Strom in mA an.

Folgende Objekte können in dem Modus ausgelesen werden:

 $\bullet$  606C $_{\textrm{\tiny{h}}}$  (Velocity Actual Value)

## **6.11 Auto - Setup Mode**

## **6.11.1 Übersicht**

**Voraussetzungen für das Durchführen des Auto-Setup sind:**

- ► Der Motor muss lastfrei sein.
- ► Der Motor darf nicht berührt werden.
- ► Der Motor muss sich frei in beliebige Richtungen drehen können.
- ► Der Maximalstrom muss auf den entsprechenden Maximalstrom des Motors eingestellt werden.

Während des Auto-Setups werden aufwändige Berechnungen durchgeführt, damit verbleibt oft nicht genügend Rechenleistung, um die Felbusse zeitgerecht zu bedienen. Diese können während eines Auto-Setups beeinträchtigt sein.

### 6.11.1.1 Beschreibung

Die Auto-Setup-Funktion ermittelt die folgenden Daten des angeschlossenen Motors über mehrere Test- und Messläufe:

- Polpaarzahl
- **Encoderauflösung**
- **Indexbreite**
- Alignment (Verschiebung des elektrischen Nullpunkts zum Index)
- Encoder-Laufungenauigkeitskompensation

#### 6.11.1.2 Voreinstellungen

Bevor das Autosetup aktiviert wird, müssen folgende Parameter gesetzt werden:

- Maximum Current 2031
- I<sup>2</sup>T Parameters 203B<sub>h</sub>:01<sub>h</sub> (Nominal current)

Wenn kein Inkrementalencoder oder ein Inkrementalencoder ohne Index Spur verwendet wird, ist zusätzlich folgender Parameter zu setzen:

Pole pair count 2030

#### 6.11.1.3 Aktivierung

Zum Aktivieren des Modus muss im Objekt Modes of operation 6060<sub>h</sub> der Wert "-2" (=FE<sub>h</sub>) gesetzt werden.

## **Controlword**

Folgende Bits im Objekt Controlword 6040<sub>h</sub> haben eine gesonderte Funktion:

- Bit 4: startet das Auto-Setup. Der Start wird bei einem Übergang von "0" nach "1" ausgeführt
- Bit 6: Bei "0" werden alle Werte ermittelt, bei "1" wird lediglich der Encoder für den Closed Loop-Betrieb vermessen (Alignment, Rundlauf). Hierzu müssen vorab die Werte Polpaarzahl (2030<sub>ĥ</sub>) und Encoderauflösung (2052 $_{\textrm{\tiny{h}}}$ ) vorbelegt werden.

## 6.11.1.4 Statusword

Folgende Bits im Objekt Statusword 6041<sub>h</sub> haben eine gesonderte Funktion: Bit 10: Indexed: Dieses Bit wird auf "1" gesetzt, wenn der Index das erste Mal überfahren worden ist.

Bit 12: Aligned: Dieses Bit wird auf "1" gesetzt, nachdem das Auto-Setup beendet ist.

#### 6.11.1.5 Ablauf

Der Ablauf des Auto-Setup ist in zwei Phasen eingeteilt: Messung (siehe "Messung") Parametertest (siehe "Parametertest")

### **6.11.2 Messung**

#### 6.11.2.1 Beschreibung

In diesem Schritt werden nacheinander die Motorparameter, die für den Open und Closed Loop-Betrieb erforderlich sind, ermittelt.

## 6.11.2.2 Fehler

Während der Messung können folgende Fehler (Pre- defined error field 1003<sub>h</sub>) auftreten:

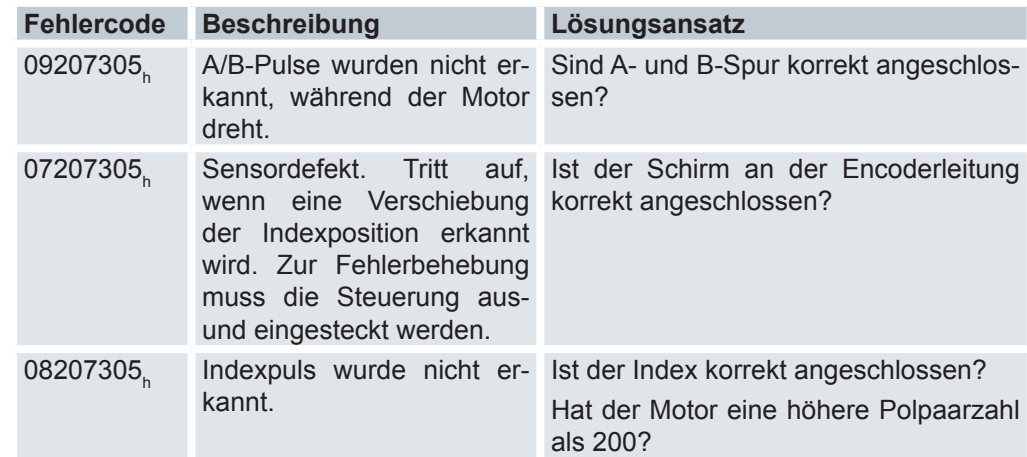

## 6.11.2.3 Abschluss

Nach Abschluss der Messung startet die Steuerung automatisch neu und führt den Parametertest aus (siehe "Parametertest").

KEB

## **6.11.3 Parametertest**

### 6.11.3.1 Test

In diesem Schritt wird automatisch der Antrieb in den Profile Torque Mode geschaltet und schrittweise der feldbildende Strom Id erhöht, bis der Maximalstrom (Maximum Current 2031<sub>h</sub>) erreicht ist oder sich der Motor bewegt.

Die erreichte Stromhöhe dient als Maß für die Güte der gemessenen Parameter. Im Idealfall kann der Strom Id erhöht werden, ohne dass sich der Motor bewegt.

## 6.11.3.2 Abschluss

Liegt die Stromhöhe über 50 % des Maximalstroms (2031<sub>h</sub>), wird der Test mit einem positiven Ergebnis abgeschlossen.

Nach Testende startet die Steuerung erneut automatisch und ist wieder betriebsbereit.

### **6.11.4 Testergebnis und Parameterdatei**

#### 6.11.4.1 Testergebnis

Das Testergebnis kann im Bit 15 des Objekts Statusword 6041<sub>h</sub> abgelesen werden. Ist dieses Bit gesetzt, war der Test erfolgreich und ein Closed Loop-Betrieb ist möglich. Ist das Bit gelöscht, kann ein Closed Loop-Betrieb möglich sein, allerdings sind die Parameter nicht optimal eingestellt.

#### 6.11.4.2 Parameter

Die Parameter, die beim Auto-Setup ermittelt werden, sind in der Datei fs/config/startup/ tuning.on abgespeichert und werden bei jedem Neustart in die nachfolgend beschriebenen Objekte des Objektverzeichnisses übertragen.

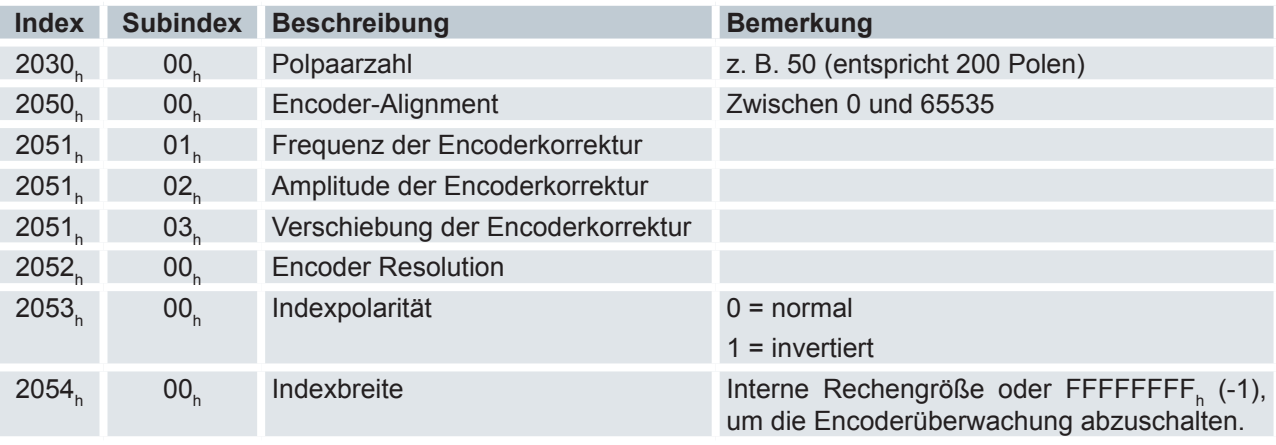

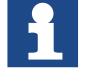

Überprüfen Sie nach dem Auto Setup die Encoder-Einstellungen im Objekt 608F $_{\sf h}$ .

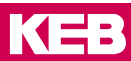

## **6.12 Spezielle Funktionen**

#### **6.12.1 Digitale Ein- und Ausgänge**

## 6.12.1.1 Digitale Eingänge

Eingangstypen: (Vorseriengerät)

- Die Eingänge 1..4 und Eingang 8 sind highschaltende Eingänge nach IEC61131-2 Typ n (Schaltschwellen: low <= 5VDC / high >= 15VDC)
- Die Eingänge 5..7 sind lowschaltende Eingänge mit Pullup- Schaltung (24VDC)

Eingangstypen: (Seriengerät)

- Die Eingänge 1..5 sind highschaltende Eingänge nach IEC61131-2 Typ n (Schaltschwellen: low <= 5VDC / high >= 15VDC)
- Die Eingänge 6..8 sind lowschaltende Eingänge mit umschaltbarer Pullup- Schaltung (5VDC / 24VDC), für 24V Pull-up sind die Pins "Hall config" und "24 V Hall" am Modulstecker zu brücken.

Eingangskonfiguration

Die Konfiguration der digitalen Eingänge erfolgt über folgende Subindexe des Objektes

Subindex 01, (Special function enable):

Bitkodiertes Konfigurationsobjekt zur Aktivierung von Spezialfunktionen der digitalen Eingänge.

- Bit 0 Eingang 1 wird als negativer Endschalter verwendet
- Bit 1 Eingang 2 wird als positiver Endschalter verwendet
- Bit 2 Eingang 3 wird als Referenzschalter verwendet

Diese Bits werden bei der Referenzfahrt ausgewertet.

Subindex  $02<sub>b</sub>$  (Function inverted):

Bitkodiertes Konfigurationsobjekt zum Invertieren der Eingangssignale (Öffner- / Schließer Logik), wobei Bit 0 das Signal von Eingang 1 invertiert, Bit 1 das Signal von Eingang 2 usw..

Subindex 03, (Force enable):

Bitkodiertes Konfigurationsobjekt zum Aktivieren der Simulationswerte aus Objekt 3240<sub>h</sub>:04<sub>h</sub>. Wenn hier das entsprechende Bit gesetzt ist, wird nicht mehr das tatsächliche Eingangssignal ausgewertet.

Subindex 04. (Force value): Bitkodiertes Objekt zum Simulieren der digitalen Eingänge.

Subindex 05. (Raw value): Dieses Objekt beinhaltet den unmodifizierten Eingangwert

Subindex 06<sub>h</sub> (Input Range Select): Ohne Funktion, jedoch aus Kompatibilitätsgründen vorhanden.

Subindex 07 $_{h}$  (Differential Select):

Ohne Funktion, jedoch aus Kompatibilitätsgründen vorhanden.

Subindex 08<sub>h</sub> (Routing Enable): Aktivierung des Input Routings.

#### **6.12.2 Erweiterte Eingangskonfiguration**

Um die Zuordnung der Eingänge flexibler vornehmen zu können, existiert der sogenannte "Input Routing Modus". Dieser weist ein Signal einer Quelle auf ein Bit in dem Objekt  $60FD<sub>b</sub>$ zu.

Dieser Modus wird aktiviert, indem das Objekt 3240<sub>h</sub>:08<sub>h</sub> (Routing Enable) auf 1 gesetzt wird.

Das Objekt 3242<sub>h</sub> bestimmt, welche Signalquelle auf welches Bit des 60FD<sub>h</sub> geroutet wird. Der Subindex 01<sub>h</sub> des 3242<sub>h</sub> bestimmt Bit 0, Subindex 02<sub>h</sub> das Bit 1, und so weiter. Die Signalquellen und deren Nummern sind in den nachfolgenden Listen abgedruckt:

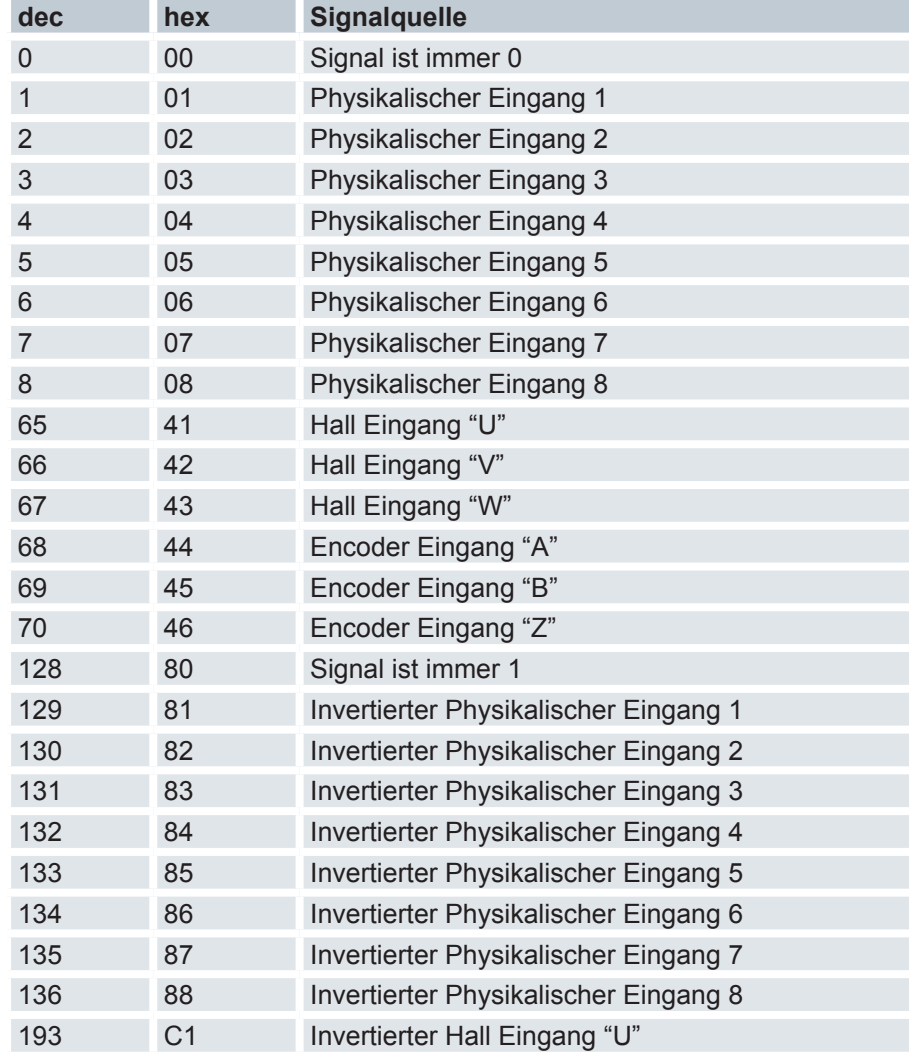

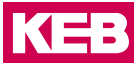

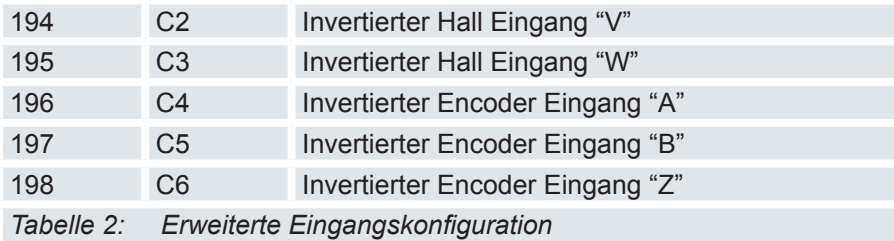

### 6.12.2.1 Digitaler Ausgang

Der digitale Ausgang wird über das Objekt Digital Outputs 60FE<sub>h</sub>:01<sub>h</sub> gesteuert und liegt an Bitposition 16. Wird der Ausgang als Bremsenausgang verwendet, wird das Signal in Bit 0 abgebildet. Die Konfiguration des digitalen Ausganges erfolgt über folgende Subindexe des Objektes Digital outputs control 3250<sub>h</sub>.

#### Ausgangskonfiguration

Die Konfiguration des digitalen Ausganges erfolgt über folgende Subindexe des Objektes Digital outputs control 3250<sub>h</sub>:

Subindex 01 $_{\textrm{\tiny{h}}}$  (Special function enable) Bitkodiertes Konfigurationsobjekt zur Aktivierung von Spezialfunktionen des Ausgangssignals

Subindex 02<sub>h</sub> (Function inverted) Bitkodiertes Objekt zum Invertieren des Ausgangssignals

Subindex 03 $_{h}$  (Force enable) Bitkodiertes Objekt zur Freigabe der manuellen Ansteuerung des Ausganges, der Wert steht in Objekt 3250<sub>h</sub>:04<sub>h</sub>. Dies gilt auch, wenn der Ausgang als Bremsenausgang konfiguriert wurde.

Subindex 04<sub>h</sub> (Force value) Bitkodiertes Objekt zur manuellen Ansteureung des Ausganges.

Subindex 05 $_{h}$  (Raw value) Ohne Funktion, jedoch aus Kompatibilitätsgründen vorhanden

Subindex 06<sub>h</sub> (Reserved1) Ohne Funktion, jedoch aus Kompatibilitätsgründen vorhanden

Subindex 07<sub>h</sub> (Reserved2) Ohne Funktion, jedoch aus Kompatibilitätsgründen vorhanden

Subindex 08<sub>h</sub> (Routing Enabled) Aktivierung des Output Routings

#### **6.12.3 Automatische Bremsensteuerung**

#### Beschreibung

Die Stromabschaltung und Bremsensteuerung wird aktiv, wenn der Motor längere Zeit stillsteht oder aus dem Stillstand wieder beschleunigen soll. Diese Funktionen werden nicht in den synchronen Betriebsarten unterstützt. Abgesehen davon sind sie unabhängig vom eingestellten Betriebsmodus (Modes of operation 6060<sub>n</sub>) immer verfügbar.

Der Bremsen-Ausgang der Steuerung resultiert in einem PWM-Signal, welches sich in der Frequenz (2038<sub>h</sub>:05<sub>h</sub>) und in dem Tastverhältnis (2038<sub>h</sub>:06<sub>h</sub>) einstellen lässt.

Der Bremsenausgang befindet sich am Modulstecker.

#### Aktivierung

Die Bremsenansteuerung wird über das Objekt Digitaloutputcontrol 3250<sub>,...</sub>:08<sub>h</sub> = 1 aktiviert. Das Objekt 3252<sub>h</sub>:02<sub>h</sub> muss dabei auf 1080<sub>h</sub> (Default Wert) eingestellt sein.

Die Bremsensteuerung lässt sich mit Bit 2 des Objekts 3202<sub>h</sub> steuern. Ist das Bit auf "1" gesetzt, wird die Bremsensteuerung aktiviert. Bei einer "0" wird die Steuerung die Bremse nicht nutzen. Die Bremse kann dann manuell über das Bit 0 in 60FE<sub>h</sub> gesteuert werden und lässt sich mit den Objekten für die Einstellungen für die digitalen Ausgänge manipulieren.

#### Funktionsweise der Bremse

Beim Zustandsübergang von Switched On nach Operation enabled wird der Bremsenausgang eingeschaltet. Beim Zustandsübergang von Operation enabled nach Switched On wird der Bremsenausgang ausgeschaltet.

#### Zeiten

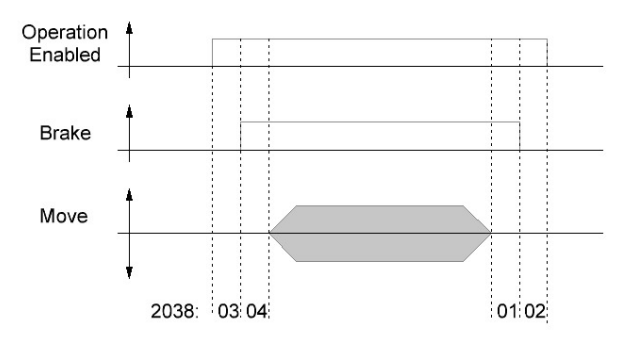

- 2038<sub>h</sub>:01<sub>h</sub> (Close Brake Idle Time): Zeit zwischen dem Zeitpunkt des Stillstands des Motors und dem Schließen der Bremse.
- 2038<sub>h</sub>:02<sub>h</sub> (Shutdown Power Idle Time) Zeit zwischen dem Zeitpunkt des Schließens der Bremse und dem Absenken des Stromes.
- 2038<sub>h</sub>:03<sub>h</sub> (Open Brake Delay Time) Zeit zwischen dem Zeitpunkt des Setzens eines neuen Fahrbefehls und dem Öffnen der Bremse.
- 2038<sub>h</sub>:04<sub>h</sub> (Start Operation Delay Time) Zeit zwischen dem Öffnen der Bremse und dem Anlaufen des Motors.

#### Bremsen des Motors

Kommt der Motor zum Stillstand, wird die Bremse nach Ablauf der Zeit 2038<sub>h</sub>:01<sub>h</sub> aktiviert. Nach Ablauf der Zeit 2038<sub>h</sub>:02<sub>h</sub> wird der Motorstrom abgeschaltet.

Setzen eines neuen Fahrbefehls.

Nachdem ein neuer Fahrbefehl abgesetzt wurde, wird der Strom sofort wieder eingeschaltet. Die Bremse löst sich erst, nachdem die Wartezeit 2038<sub>h</sub>:03<sub>h</sub> abgelaufen ist. Anschließend wird noch eine Zeitspanne 2038<sub>h</sub>:04<sub>h</sub> gewartet bis die Bewegung beginnt.

### **6.12.4 I** 2 **T Motor-Überlastschutz**

#### 6.12.4.1 Beschreibung

Das Ziel des I<sup>2</sup>t Motor-Überlastungsschutz ist es, den Motor vor einem Schaden zu bewahren und gleichzeitig, ihn normal bis zu seinem thermischen Limit zu betreiben.

Diese Funktion ist nur verfügbar, wenn sich die Steuerung in der Closed Loop-Betriebsart befindet (Bit 0 des Objekts Maximum speed 2032<sub>h</sub> auf "1" gesetzt) und sich der Motor nicht im Profile Torque Mode oder Cycle Synchrones Torque Mode befindet.

Es gibt eine Ausnahme: Sollte <sup>2</sup>t im Open Loop-Betrieb aktiviert sein, wird der Strom auf den eingestellten Nominalstrom begrenzt, auch wenn der eingestellte Maximalstrom größer ist. Dieses Feature wurde aus Sicherheitsgründen implementiert, damit man auch aus dem Closed Loop-Betrieb mit sehr hohem kurzzeitigem Maximalstrom in den Open Loop-Betrieb wechseln kann, ohne den Motor zu schädigen.

#### 6.12.4.2 Objekteinträge

Folgende Objekte haben Einfluss auf den I<sup>2</sup>t Motor-Überlastungsschutz:

- Maximum Current 2031<sub>h</sub> Gibt den Maximalstrom in mA an.
- 12T Parameters 203B
	- 01<sub>h</sub>- Gibt den Nennstrom in mA an.
	- 02<sub>h</sub> Maximum Duration Of Peak Current Gibt die maximale Dauer des Maximalstroms in ms an.
	- 03<sub>h</sub> Threshold Gibt die Grenze in mAs an, von der abhängt, ob auf Maximalstrom oder Nominalstrom geschaltet wird.
	- 04<sub>h</sub> CalcValue Gibt den berechneten Wert an, welcher mit Threshold verglichen wird, um den Strom einzustellen.
	- 05<sub>h</sub> LimitedCurrent Zeigt den gegenwärtigen Stromwert an, der von l<sup>2</sup>t eingestellt wurde.
	- 06<sub>h</sub> Status: Wert = "0":  $P$ t deaktiviert Wert = "1":  $P$ t aktiviert

#### 6.12.4.3 Aktivierung

Zum Aktivieren des Modus müssen die drei oben genannten Objekteinträge sinnvoll beschrieben worden sein. Das bedeutet, dass der Maximalstrom größer als der Nennstrom sein muss und ein Zeitwert für die maximale Dauer des Maximalstroms eingetragen sein muss. Wenn diese Bedingungen nicht erfüllt sind, bleibt die I<sup>2</sup>t Funktionalität deaktiviert.

#### 6.12.4.4 Funktion von l $^2$ t

Durch die Angabe von Nennstrom, Maximalstrom und maximaler Dauer des Maximalstromes wird ein I2 TLim berechnet.

Der Motor kann solange mit Maximalstrom laufen, bis das berechnete l<sup>2</sup>TLim erreicht wird. Darauffolgend wird der Strom sofort auf Nennstrom gesenkt.

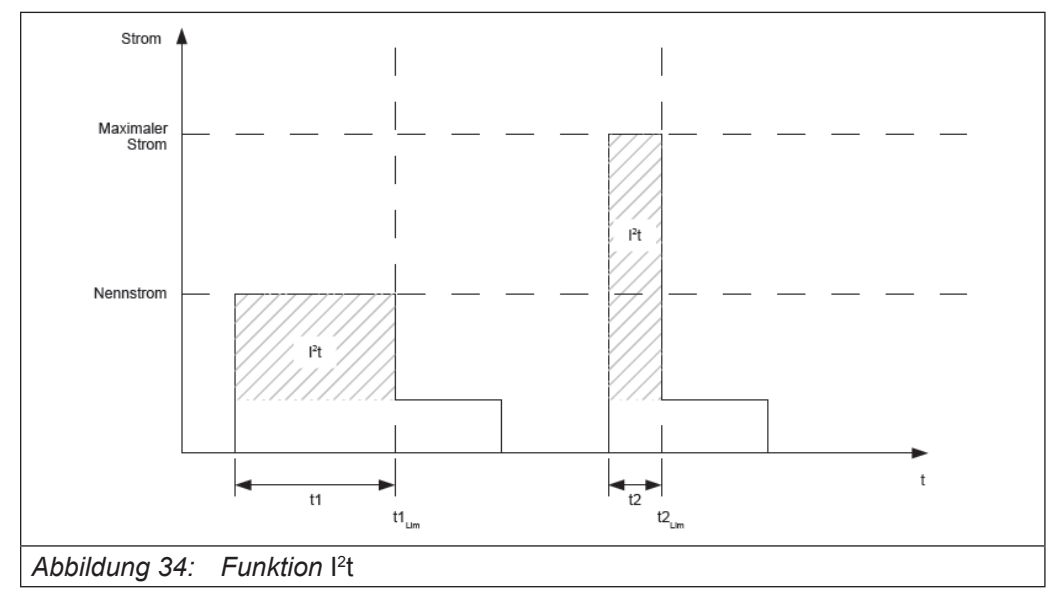

Im folgenden Diagramm sind die Zusammenhänge noch einmal dargestellt.

Im ersten Abschnitt t1 ist der Stromwert höher als der Nennstrom. Am Zeitpunkt t1Lim wird I2 tLim erreicht und der Strom wird auf Nennstrom begrenzt. Danach kommt während der Dauer t2 ein Strom, der dem Maximalstrom entspricht. Dementsprechend ist der Wert für I<sup>2</sup>tLim schneller erreicht, als im Zeitraum t1.

#### **6.12.5 Objekte speichern**

#### 6.12.5.1 Allgemeines

Einige ausgewählte Objekte im Objektverzeichnis lassen sich speichern und werden beim nächsten Start automatisch wieder geladen. Zudem bleiben die Werte auch bei einem Firmware-Update erhalten.

Es lassen sich immer nur ganze Sammlungen (im folgenden "Kategorien" genannt) an Objekten zusammen abspeichern, einzelne Objekte können nicht gespeichert werden.

Ein Objekt gehört immer einer der folgenden Kategorien an:

Das Objekt ist nicht speicherbar.

Das Objekt hat einen Bezug zur Kommunikation (z.B. Feldbus) und fällt daher in die Kategorie "Kommunikation".

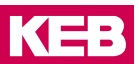

#### 6.12.5.2 Kategorien

Nicht speicherbar

Die nicht speicherbaren Objekte werden beim Vorgang des Speicherns übergangen. Dazu zählen alle Status- oder Kontrollwörter und alle sonstigen Objekte, deren Inhalt vom derzeitigen Status der Steuerung abhängig ist.

Kommunikationsobjekte

Dazu zählen die Objekte, welche den Feldbus beeinflussen.

Folgende Objekte werden als Kommunikationsobjekt betrachtet:

- 1600<sub>h</sub>: Receive PDO 1 Mapping Parameter
- 1601<sub>h</sub>: Receive PDO 2 Mapping Parameter
- 1602<sub>h</sub>: Receive PDO 3 Mapping Parameter
- 1603<sub>h</sub>: Receive PDO 4 Mapping Parameter
- 1A00<sub>h</sub>: Transmit PDO 1 Mapping Parameter
- 1A01<sub>h</sub>: Transmit PDO 2 Mapping Parameter
- 1A02<sub>h</sub>: Transmit PDO 3 Mapping Parameter
- 1A03<sub>h</sub>: Transmit PDO 4 Mapping Parameter
- 1C12<sub>h</sub>: Sync Manager PDO Assignment
- 1C13<sub>h</sub>: Sync Manager PDO Assignment
- 2102<sub>h</sub>: Fieldbus Module Control

#### Applikation

Dazu zählen folgende Objekte:

- 2033<sub>հ</sub>: Plunger Block
- 2034<sub>h</sub>: Upper Voltage Warning Level
- 2035<sub>h</sub>: Lower Voltage Warning Level
- 2036<sub>h</sub>: Open Loop Current Reduction Idle Time
- 2037<sub>h</sub>: Open Loop Current Reduction Value/factor
- 2038<sub>h</sub>: Brake Controller Timing
- 2056<sub>h</sub>: Limit Switch Tolerance Band
- 2057<sub>h</sub>: Clock Direction Multiplier
- 2058<sub>h</sub>: Clock Direction Divider
- 2059<sub>h</sub>: Encoder Configuration
- 2060<sub>h</sub>: Compensate Polepair Count
- 2061<sub>h</sub>: Velocity Numerator
- 2062<sub>h</sub>: Velocity Denominator
- 2063<sub>h</sub>: Acceleration Numerator
- 2064<sub>h</sub>: Acceleration Denominator
- 2065<sub>h</sub>: Jerk Numerator
- 2066<sub>h</sub>: Jerk Denominator
- 2084<sub>h</sub>: Bootup Delay
- 3202<sub>h</sub>: Motor Drive Submode Select
- 320A<sub>h</sub>: Motor Drive Sensor Display Open Loop
- 320B<sub>h</sub>: Motor Drive Sensor Display Closed Loop
- 3210<sub>h</sub>: Motor Drive Parameter Set
- 3212<sub>h</sub>: Motor Drive Flags
- 3240<sub>h</sub>: Digital Inputs Control
- 3250<sub>h</sub>: Digital Outputs Control
- 3321<sub>h</sub>: Analogue Input Offset
- 3322<sub>h</sub>: Analogue Input Pre-scaling
- 3700<sub>h</sub>: Following Error Option Code
- 6046<sub>h</sub>: VI Velocity Min Max Amount
- 6048<sub>h</sub>: VI Velocity Acceleration
- 6049<sub>h</sub>: VI Velocity Deceleration
- 604A<sub>h</sub>: VI Velocity Quick Stop
- 604C<sub>h</sub>: VI Dimension Factor
- 605A<sub>h</sub>: Quick Stop Option Code
- 605B<sub>h</sub>: Shutdown Option Code
- $605C_{\text{h}}$ : Disable Option Code
- 605D<sub>h</sub>: Halt Option Code
- 605E<sub>h</sub>: Fault Option Code
- 6072<sub>h</sub>: Max Torque
- 607B<sub>h</sub>: Position Range Limit
- 607C<sub>h</sub>: Home Offset
- 607D<sub>h</sub>: Software Position Limit
- 607E<sub>h</sub>: Polarity
- 6081<sub>h</sub>: Profile Velocity
- 6082<sub>h</sub>: End Velocity
- 6083<sub>h</sub>: Profile Acceleration
- 6084<sub>h</sub>: Profile Deceleration
- 6085<sub>h</sub>: Quick Stop Deceleration
- 6086<sub>h</sub>: Motion Profile Type
- 6087<sub>h</sub>: Torque Slope
- 608F<sub>h</sub>: Position Encoder Resolution
- 6091<sub>h</sub>: Gear Ratio
- 6092<sub>h</sub>: Feed Constant
- 6098<sub>h</sub>: Homing Method
- 6099<sub>h</sub>: Homing Speed
- 609A<sub>h</sub>: Homing Acceleration
- 60A4<sub>h</sub>: Profile Jerk
- 60C2<sub>h</sub>: Interpolation Time Period
- 60C5<sub>h</sub>: Max Acceleration
- 60C6<sub>h</sub>: Max Deceleration
- 60F2<sub>h</sub>: Positioning Option Code
- 60FE<sub>h</sub>: Digital Outputs
- 60FF<sub>h</sub>: Target Velocity

## Customer

• 2701<sub>h</sub>: Customer Storage Area

#### Drive

• 3202<sub>h</sub>: Motor Drive Submode Select

#### Tuning

- 2030<sub>h</sub>: Pole Pair Count
- 2031<sub>h</sub>: Maximum Current
- 2032<sub>հ</sub>: Maximum Speed
- 203B<sub>h</sub>: I<sup>2</sup>T Parameters
- 2050<sub>h</sub>: Encoder Alignment
- 2051<sub>h</sub>: Encoder Optimization
- 2052<sub>h</sub>: Encoder Resolution
- 2053<sub>h</sub>: Index Polarity
- 2054<sub>h</sub>: Index Width
- 2059<sub>h</sub>: Encoder Configuration

#### 6.12.5.3 Speichervorgang starten

Fehlfunktion oder Zerstörung des C6 REMOTE I/Os Stepper/BLDC

Fehlerhaftes Dateisystem oder Fehlfunktion des Gesamtsystems durch Unterbrechung der Feldbusfunktionalität während der Speicherung. Der Speichervorgang kann bis zu 20s dauern.

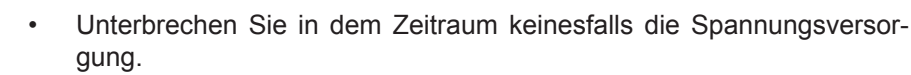

- Vergewissern Sie sich, dass die Steuerung den erfolgreichen Speichervorgang im Objekt 1010<sub>h</sub> signalisiert!
- Der Motor muss sich beim Speichervorgang im Stillstand befinden und darf während des Speicherns nicht angefahren werden.

Für jede Kategorie gibt es einen Subindex im Objekt Store default parameter 1010<sub>h</sub>. Um alle Objekte dieser Kategorie zu speichern, muss nur der Wert 65766173<sub>h</sub> in den Subeintrag geschrieben werden. Das Ende des Speichervorgangs wird signalisiert, indem der Wert von der Steuerung durch eine "1" überschrieben wird.

Subindexe:

- 01<sub>h</sub>: Alle Kategorien
- 02<sub>h</sub>: Kommunikation
- 03<sub>h</sub>: Applikation
- 04<sub>h</sub>: Benutzer
- 05<sub>h</sub>: Drive
- 06<sub>h</sub>: Tuning

#### 6.12.5.4 Speicherung verwerfen

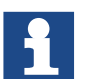

Die Steuerung startet nach dem Löschen der gespeicherten Werte neu.

Für jede Kategorie gibt es einen Subindex im Objekt Restore default parameter 1011<sub>h</sub>. Um alle Objekte dieser Kategorie zu löschen, muss nur der Wert 64616F6C<sub>h</sub> in den Subeintrag geschrieben werden. Die gespeicherten Daten werden daraufhin verworfen und die Steuerung ist somit auf den Auslieferungszustand zurückgesetzt. Nachdem die Daten gelöscht wurden, startet die Steuerung selbstständig neu.

## **6.12.6 Kurzschlussbremsung**

Bei der Kurzschlussbremsung werden die Spulen des Antriebes kurzgeschlossen, wodurch der Motor deutlich schneller zum Stillstand kommt.

Nachfolgendes Beispiel zeigt die Kurzschlussbremsung im Schrittmotorbetrieb:

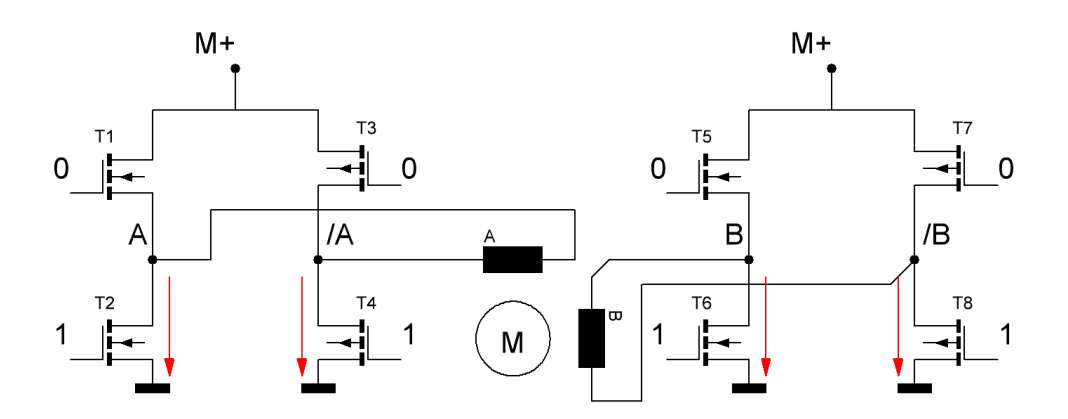

Diese Funktion ist als Reaktion in folgenden Objekten parametrierbar:

- Following Error Option Code 3700<sub>h</sub>
- Quick Stop Option Code 605A<sub>h</sub>
- Shutdown Option Code 605B
- Disable Option Code 605 $C_{h}$
- Halt Option Code 605D
- Fault Option Code 605E<sub>h</sub>

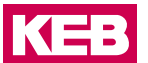

## **6.13 Objektverzeichnis**

## **6.13.1 Device Type 1000h**

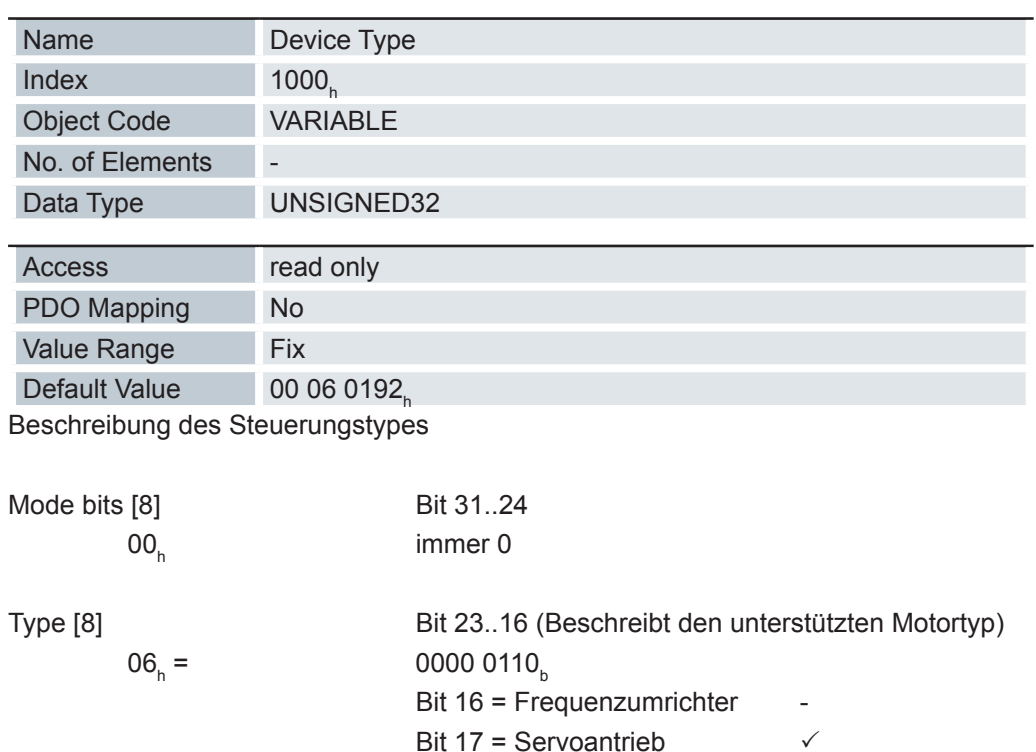

Bit 18 = Schrittmotorantrieb  $\sqrt{}$ 

Device Profile number [16] Bit 15..0 0192 $_{\textrm{\tiny{h}}}$  = 402 $_{\textrm{\tiny{d}}}$  = Unterstützung des DS402 Standards

## **6.13.2 Error Register 1001h**

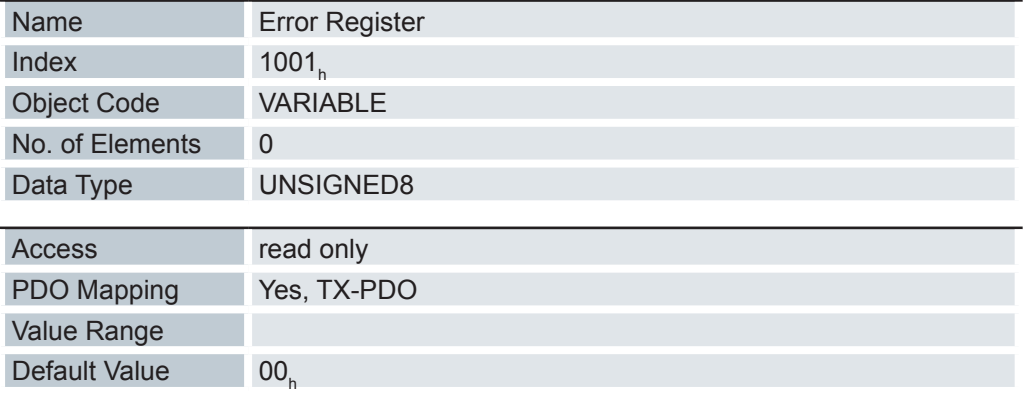

Im Fehlerfall wird das entsprechende Fehlerbit gesetzt. Sollte der Fehler nicht mehr bestehen, wird es automatisch wieder gelöscht.

## **Objektverzeichnis**

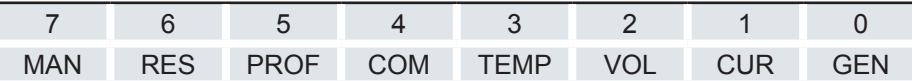

GEN: Genereller Fehler CUR: Strom VOL: Spannung TEMP: Temperatur COM: Kommunikation PROF: Geräteprofil RES: reserviert, immer "0" MAN: Herstellerspezifisch

## **6.13.3 Pre- defined error field 1003h**

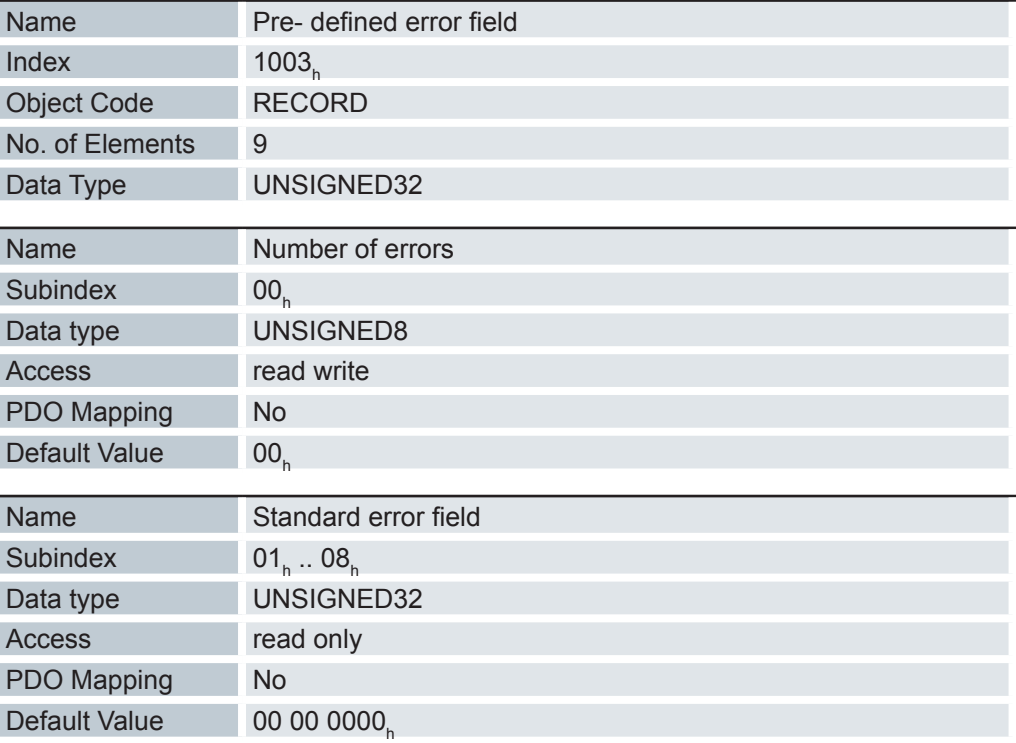

Tritt ein neuer Fehler auf, wird dieser in Subindex 1 eingetragen. Die bereits vorhandenen Einträge in den Subindizes 1 bis 7 werden um eine Stelle nach hinten verschoben. Der Fehler auf Subindex 7 wird dabei entfernt.

Die Anzahl der bereits aufgetreten Fehler lässt sich aus dem Objekt mit dem Subindex 0 ablesen. Wird in dieses Objekt eine "0" geschrieben, beginnt die Zählung von neuem.

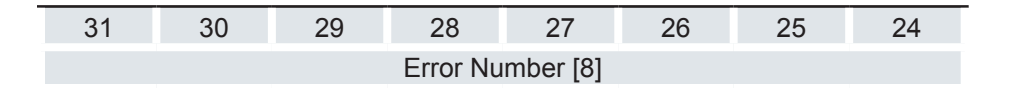

## **Objektverzeichnis**

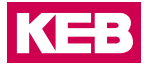

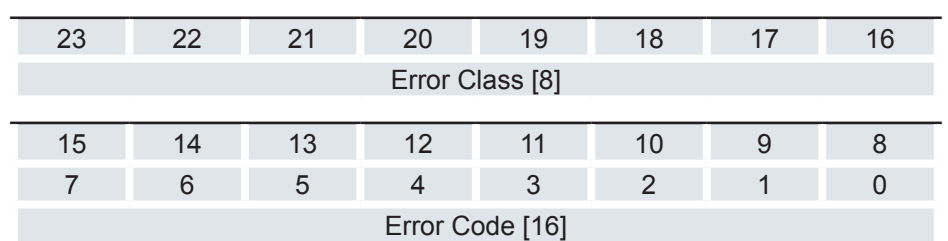

Error Number [8]

Damit lässt sich der Grund des Fehlers genau eingrenzen. Die Bedeutung der Zahl lässt sich aus nachfolgender Tabelle entnehmen.

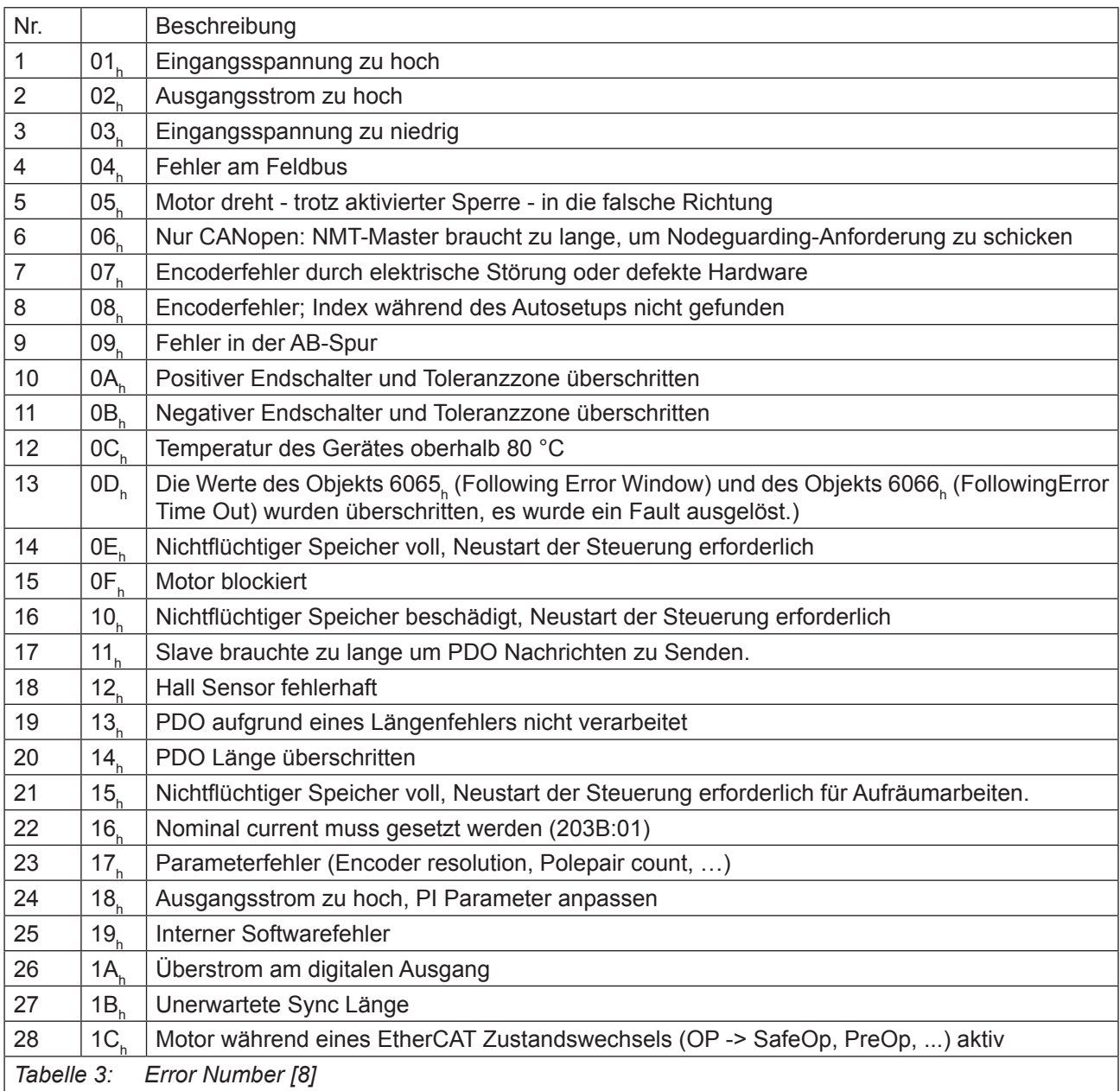

### Error Class[8]

Dieses Byte ist identisch mit dem Objekt 1001,

## Error Code[16]

Die Bedeutung der beiden Bytes lässt sich aus der nachfolgenden Tabelle zu entnehmen.

- 1000<sub>h</sub> Allgemeiner Fehler<br>2300<sub>h</sub> Strom am Ausgang
- 
- 2300<sub>h</sub> Strom am Ausgang der Steuerung zu groß<br>3100<sub>h</sub> Über-/ Unterspannung am Eingang der Ste Über-/ Unterspannung am Eingang der Steuerung
- 4200<sub>h</sub> Temperaturfehler innerhalb der Steuerung
- 6320<sub>h</sub> Nominaler Strom nicht gesetzt (BLDC)
- 7121<sub>h</sub> Motor blockiert
- 7305<sub>h</sub> Inkrementaler oder Hall Sensor fehlerhaft
- 7600<sub>h</sub> Nichtflüchtiger Speicher voll oder korrupt<br>8000<sub>c</sub> Fehler bei der Feldbusüberwachung
- Fehler bei der Feldbusüberwachung
- 8130<sub>h</sub> Nur CANopen: "Life Guard" Fehler oder "Heartbeat" Fehler
- 8200. Nur CANopen: Slave braucht zu lange um PDO Nachrichten zu senden
- 8210. Nur CANopen: PDO wurde nicht verarbeitet aufgrund eines Längenfehlers
- 8220<sub>h</sub> Nur CANopen: PDO Länge überschritten
- 8611<sub>h</sub> Fehler in der Positionsüberwachung: Folgefehler zu groß<br>8612<sub>h</sub> Fehler in der Positionsüberwachung: Referenzlimit
- Fehler in der Positionsüberwachung: Referenzlimit

 $9000<sub>h</sub>$ 

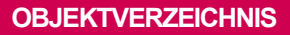

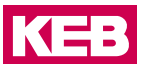

## **6.13.4 Manufacturer Device Name 1008h**

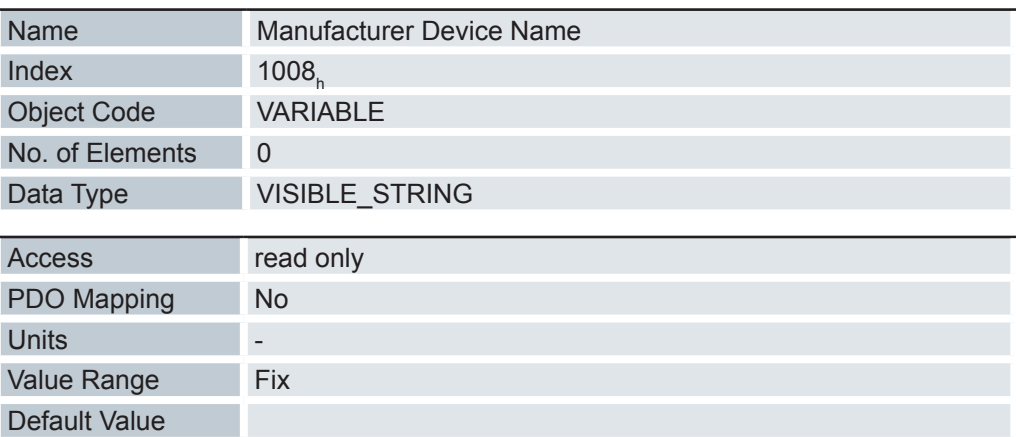

In Subindex 0 dieses Objekts steht die Länge der Zeichenkette. Ab Subindex 1 sind die einzelnen Zeichen enthalten. Die Zeichenkette ist nicht per Null-Zeichen terminiert.

## **6.13.5 Manufacturer Hardware Version 1009h**

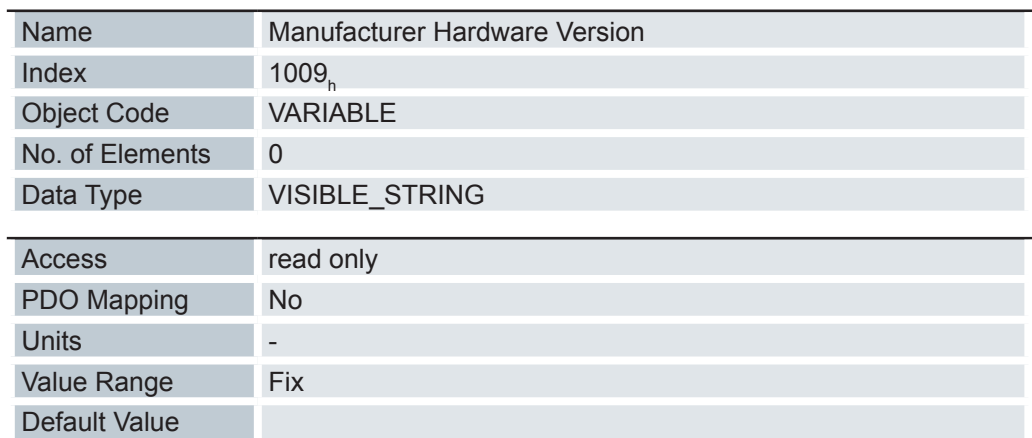

In Subindex 0 dieses Objekts steht die Länge der Zeichenkette. Ab Subindex 1 sind die einzelnen Zeichen enthalten. Die Zeichenkette ist nicht per Null-Zeichen terminiert.

## **6.13.6 Manufacturer Software Version 100Ah**

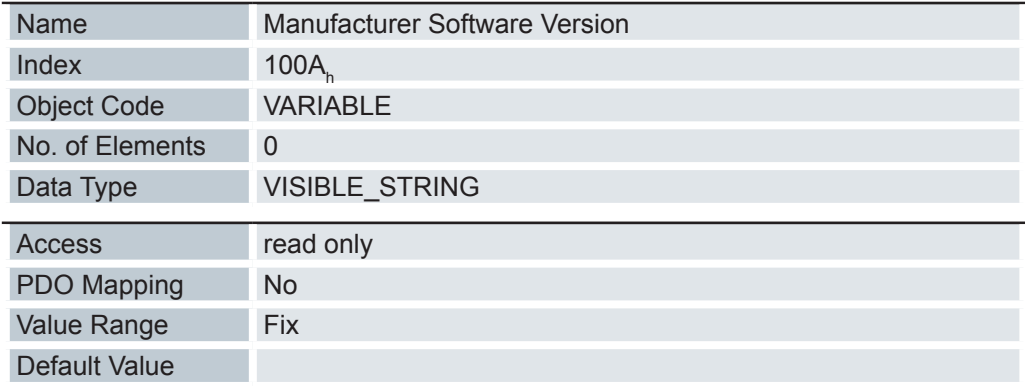

## **6.13.7 Store default parameter 1010h**

l,

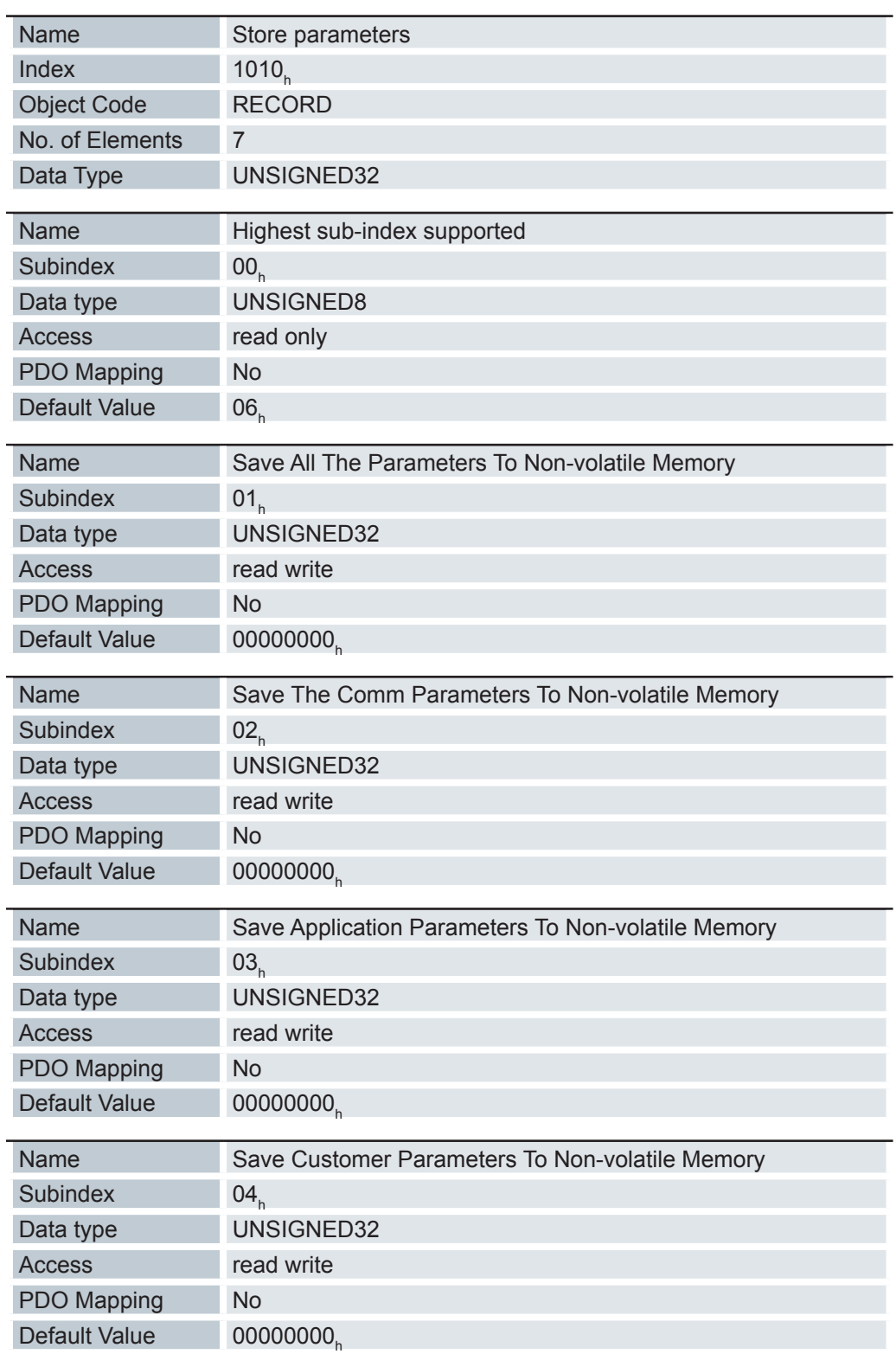

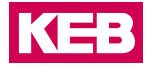

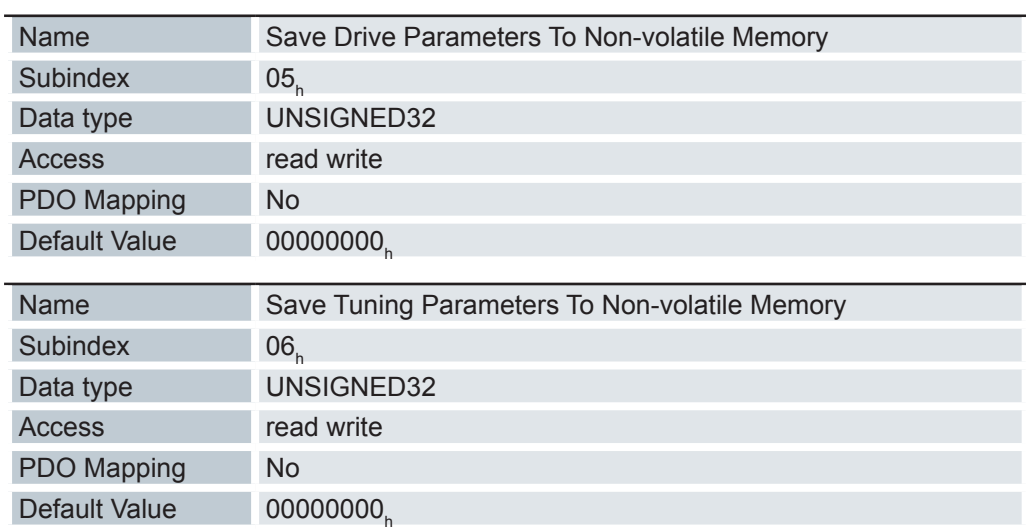

Wird der Wert 65766173<sub>h</sub> (ASCII "save") in den Subindex 01<sub>h</sub>…06<sub>h</sub> geschrieben, wird der Speichervorgang gestartet.

# **Restore default parameter 1011h**

 $\overline{a}$ 

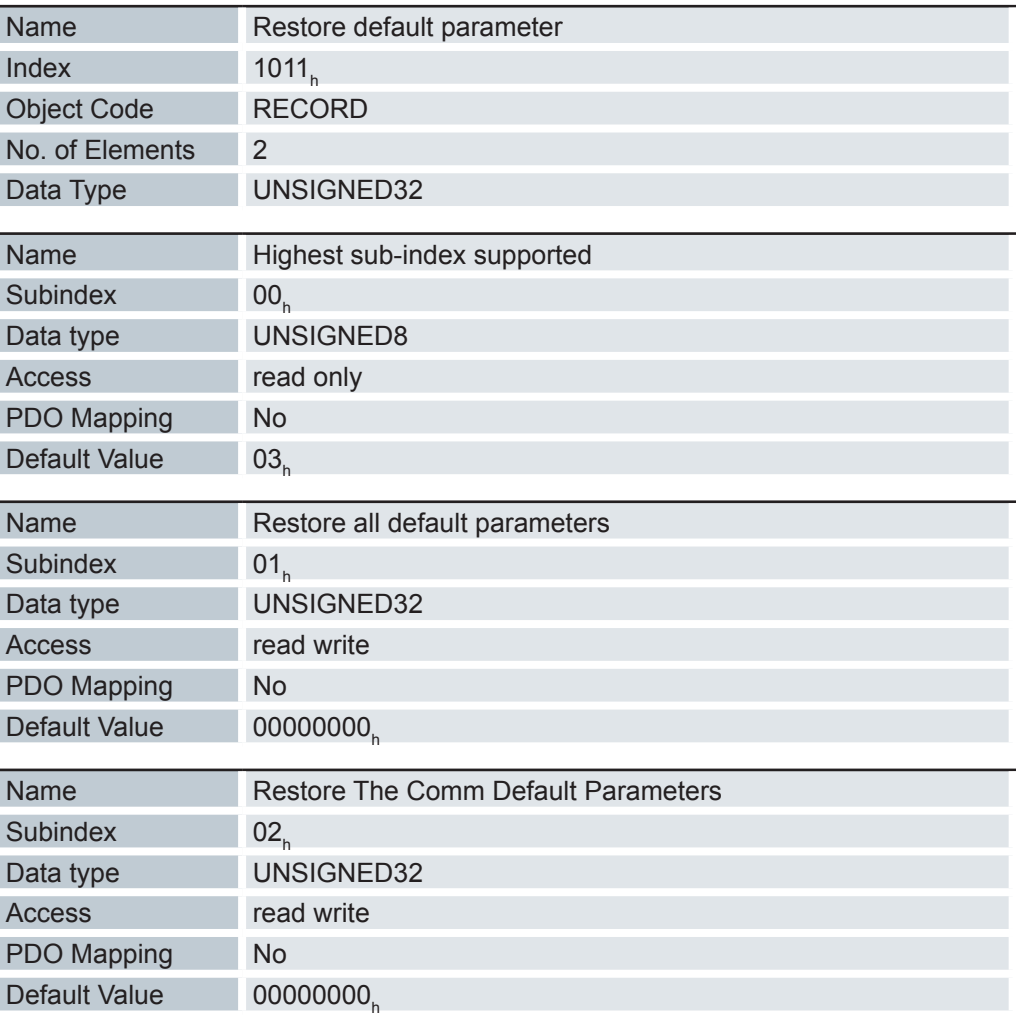

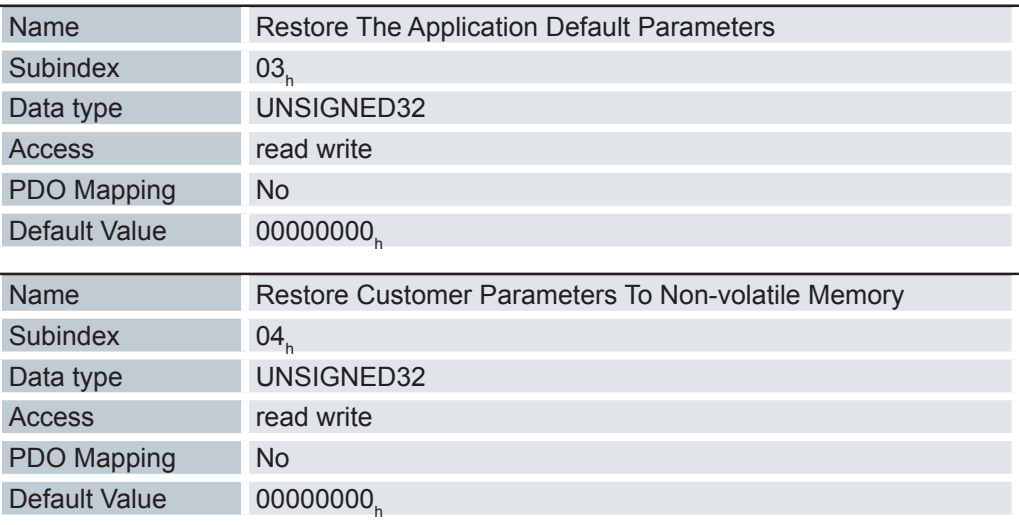

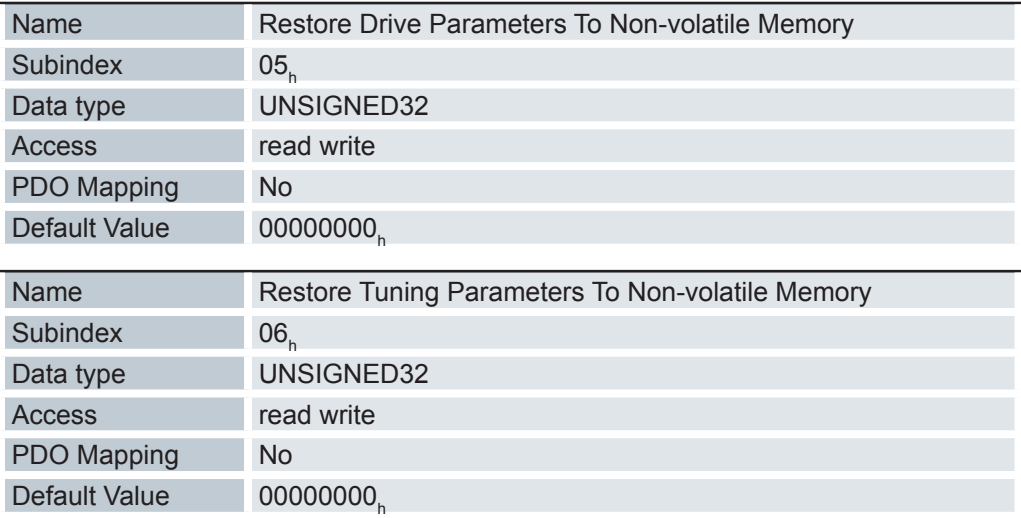

Wird der Wert 64616F6C<sub>h</sub> (ASCII "load") in den Subindex 01<sub>h</sub>... 06<sub>h</sub> geschrieben, wird der entsprechende Restore-Vorgang ausgeführt.

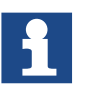

Subindex 01<sub>h</sub> (Restore all default parameters) setzt das komplette Objektverzeichnis bis auf die aus dem Autosetup ermittelten Parameter (Tuning Parameters) zurück (entspricht Subindex 02<sub>h</sub>, 03<sub>h</sub>, 04<sub>h</sub>, 05<sub>h</sub>).

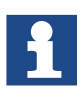

Es ist genau zu prüfen, ob die Karte komplett auf die Defaultwerte zurückgesetzt werden soll. Es können dabei Einstellungen oder Daten verlorengehen.

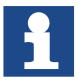

Um das Zurücksetzen wirksam zu machen, bootet die Steuerung im Anschluss neu.

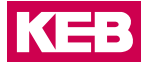

## **6.13.8 Identity Oject 1018h**

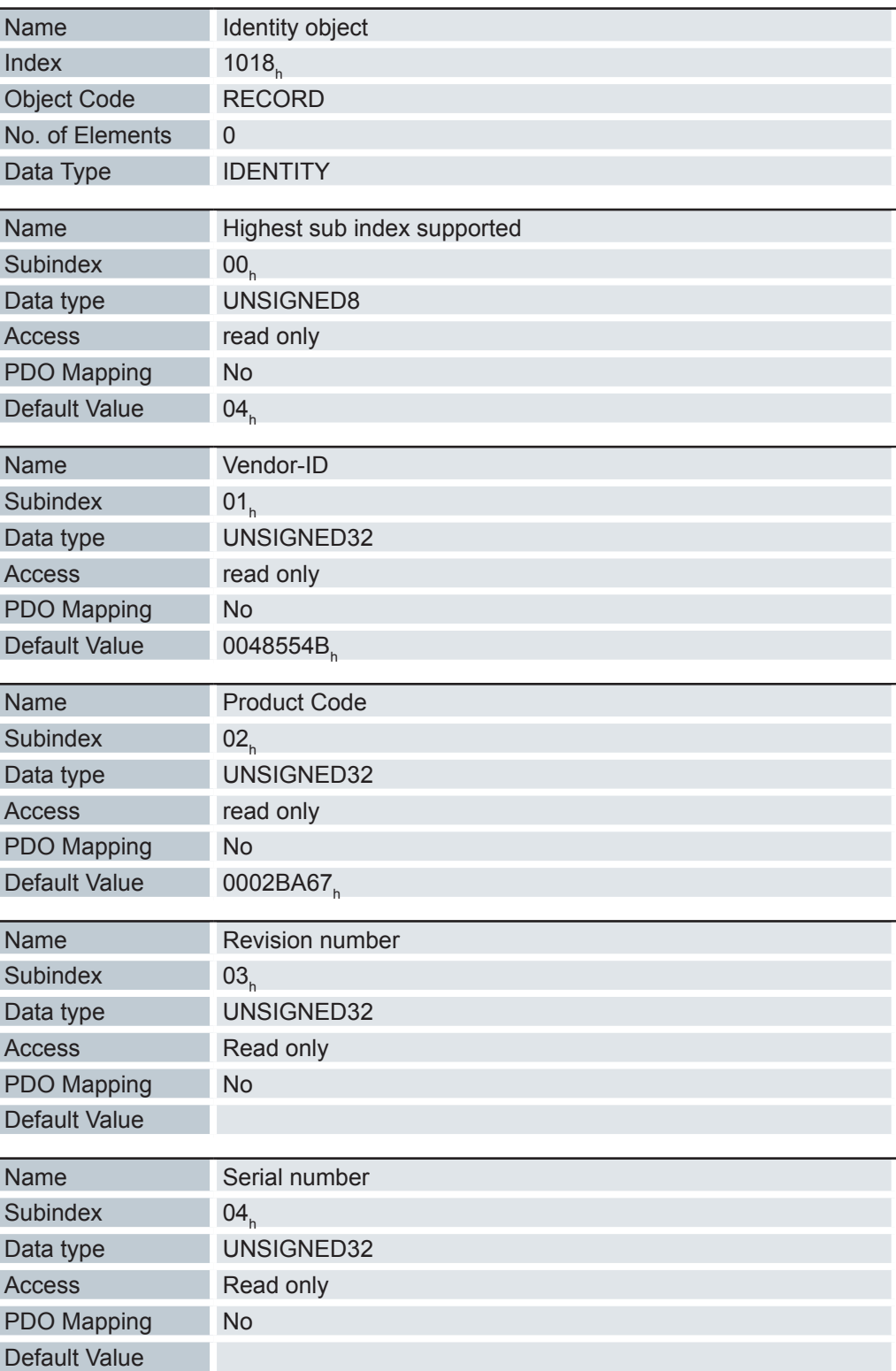

Das Objekt enthält Informationen zum Hersteller, den Produktcode und die Revisionsund Seriennummer.

### **6.13.9 Verify Configuration 1020h**

Dieses Objekt zeigt den Tag und die Zeit der abgespeicherten Konfiguration an.

Ein Netzwerk-Konfigurationstool oder ein CANopen Manager kann dieses Objekt nutzen, um die gespeicherte Konfiguration nach einen Neustart zu überprüfen und testen, ob eine Neukonfiguration nötig ist.

Das Tool muss das Datum und die Uhrzeit setzen, bevor der Speichermechanismus gestartet wird (ein Subindex in 1010<sub>h</sub> auf den Wert 65766173 setzen).

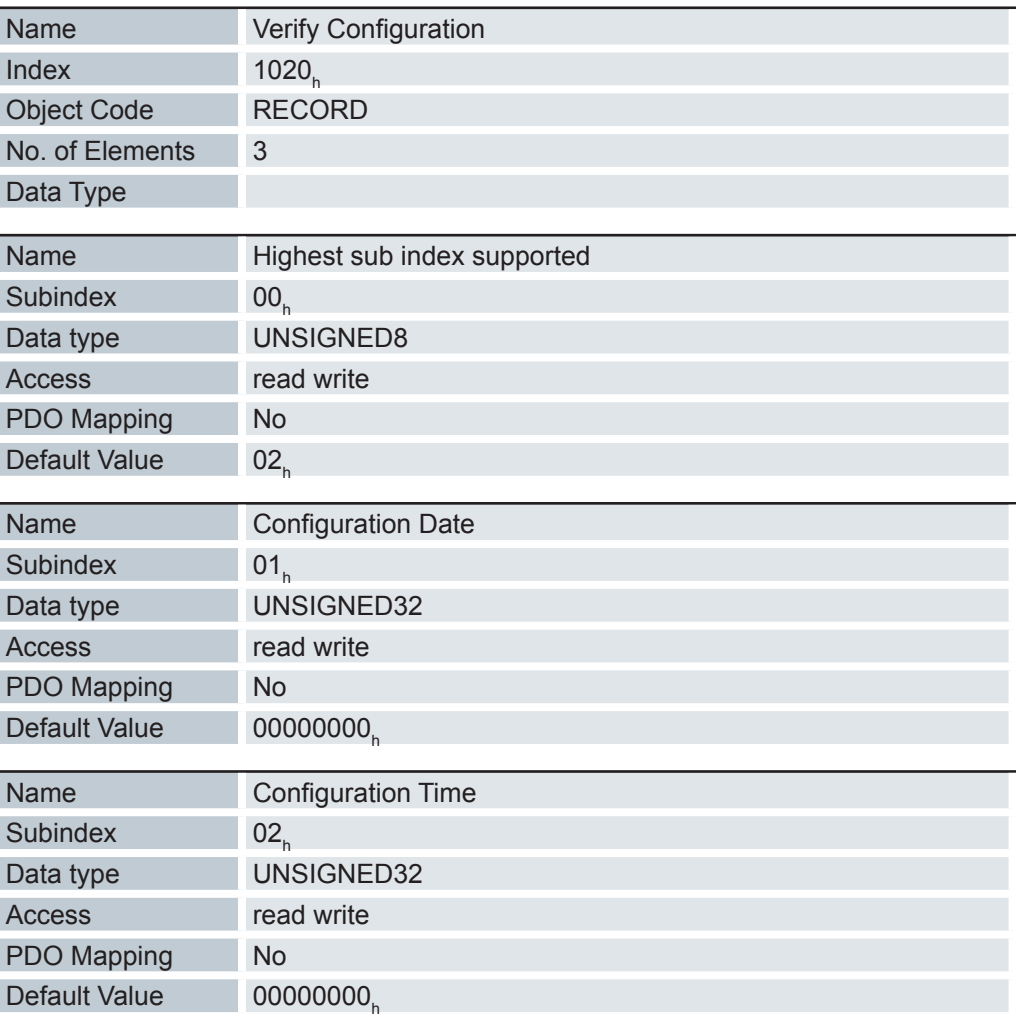

Subindex 01<sub>h</sub> (Konfigurationsdatum) soll die Anzahl der Tage seit dem 1. Januar 1984 enthalten.

Subindex 02<sub>h</sub> (Konfigurationszeit) soll die Anzahl der Millisekunden seit Mitternacht enthalten.

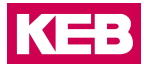

## **6.13.10 Mapping 1600h (Drive Control)**

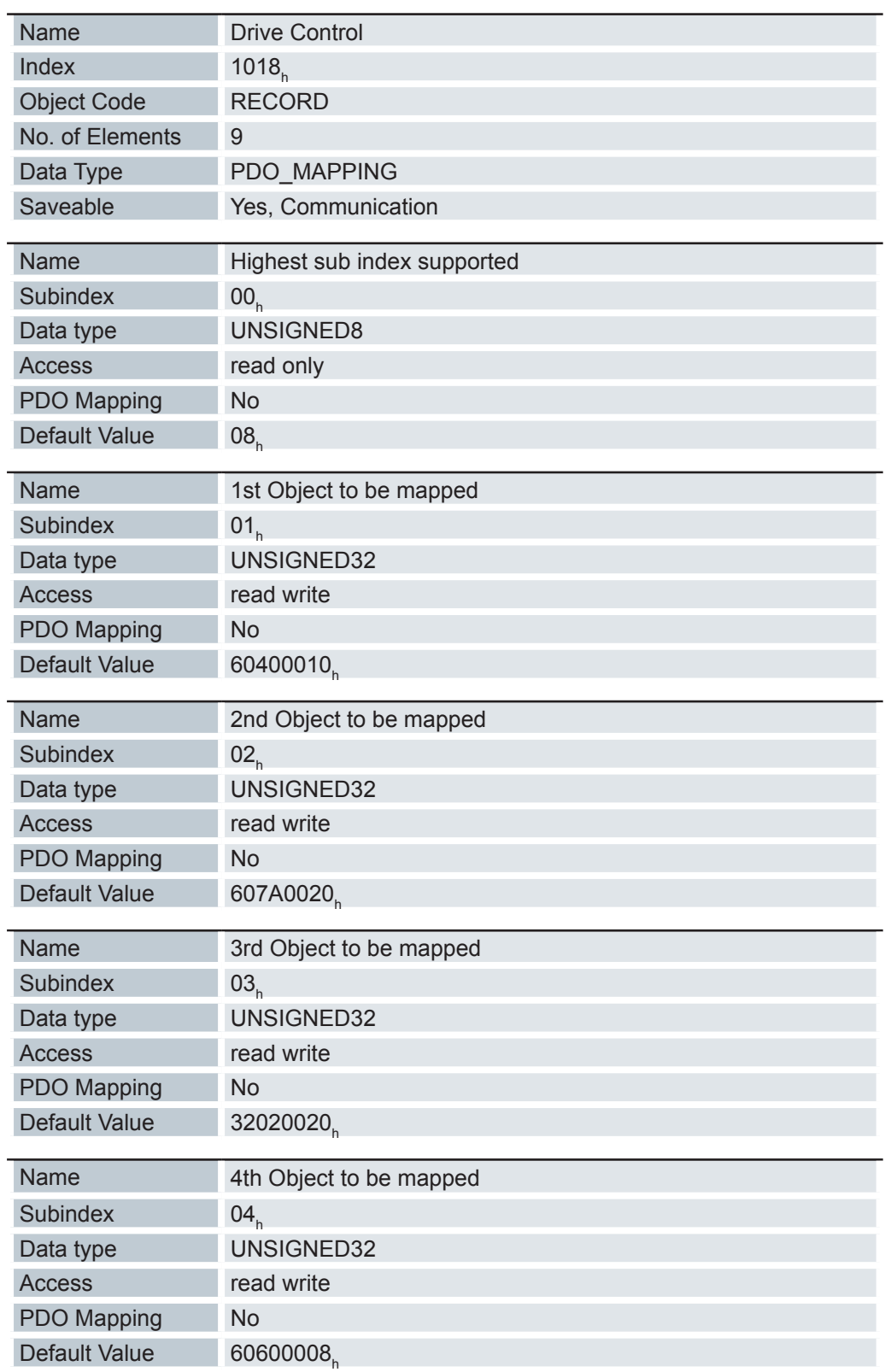

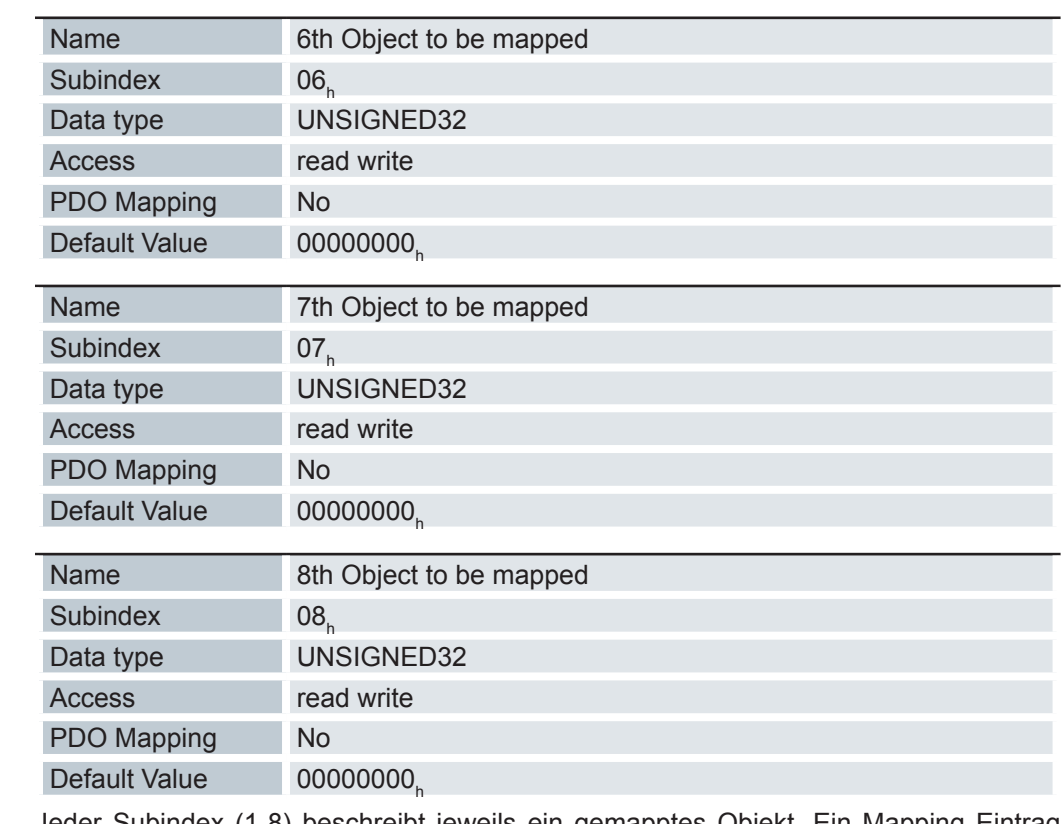

Jeder Subindex (1-8) beschreibt jeweils ein gemapptes Objekt. Ein Mapping Eintrag besteht aus vier Byte, welche sich wie folgt zusammensetzen:

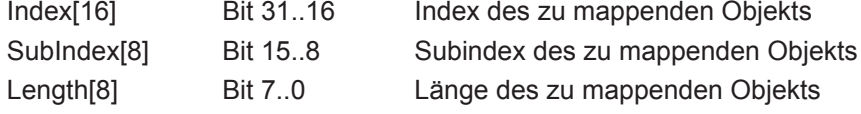

## **6.13.11 Mapping 1601**h **(Position Control)**

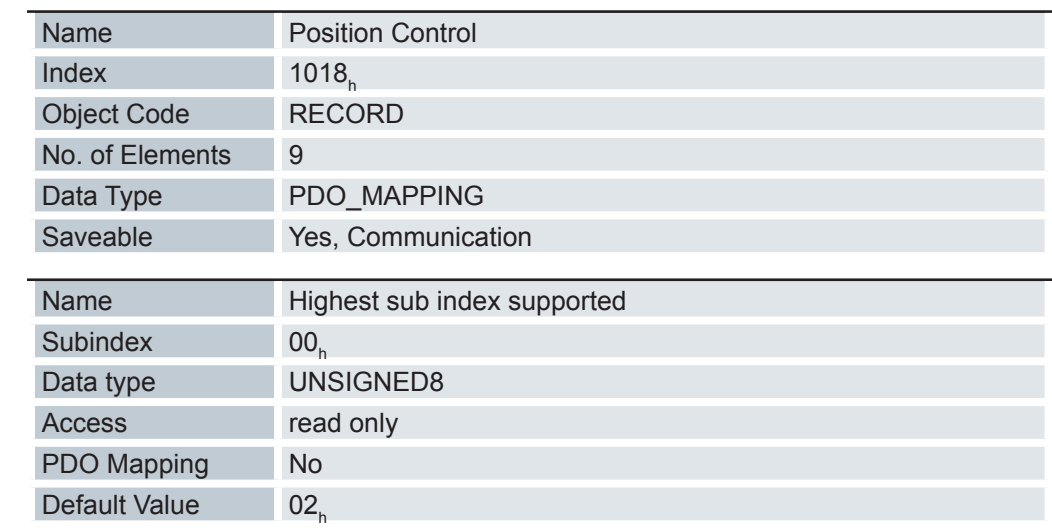

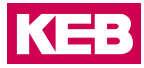

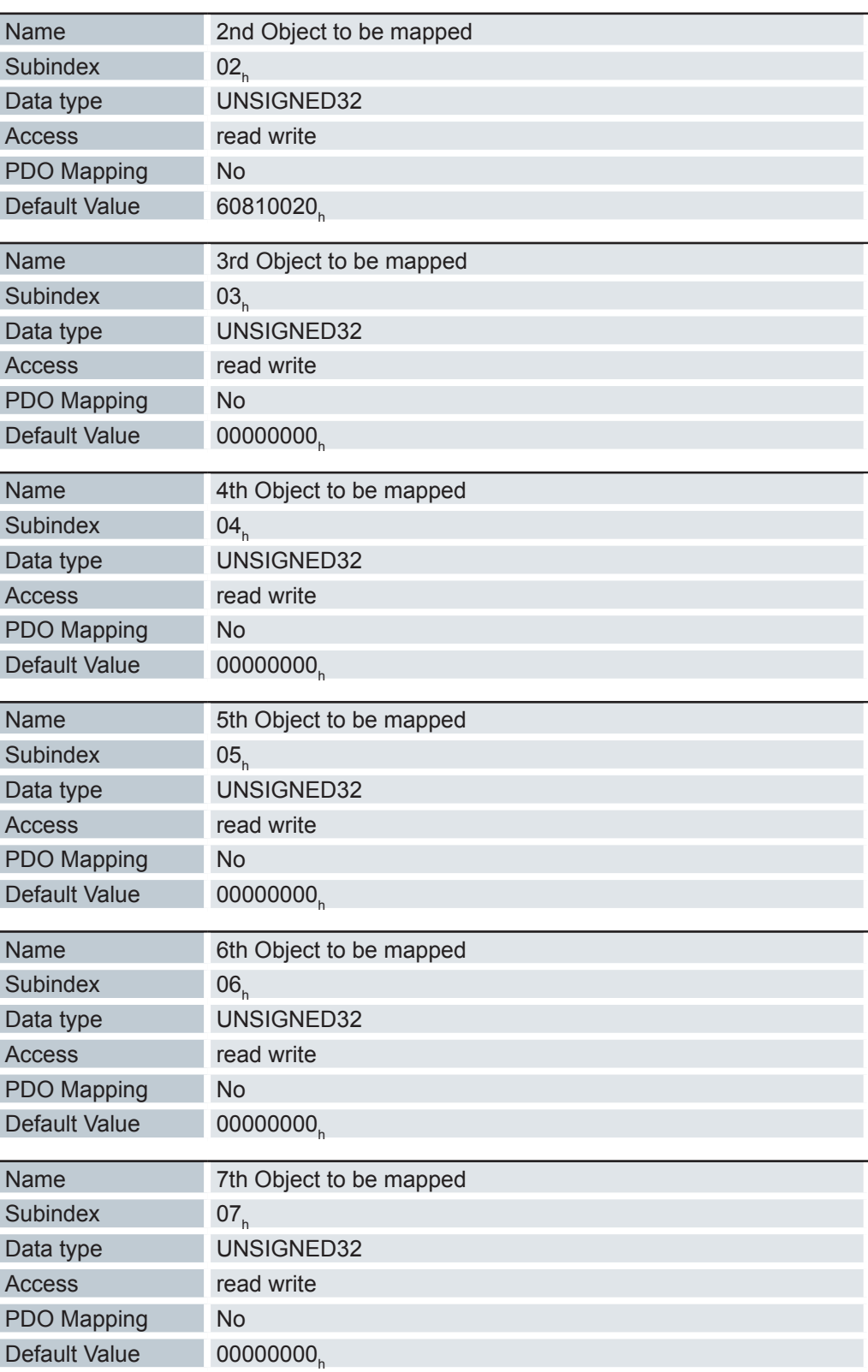

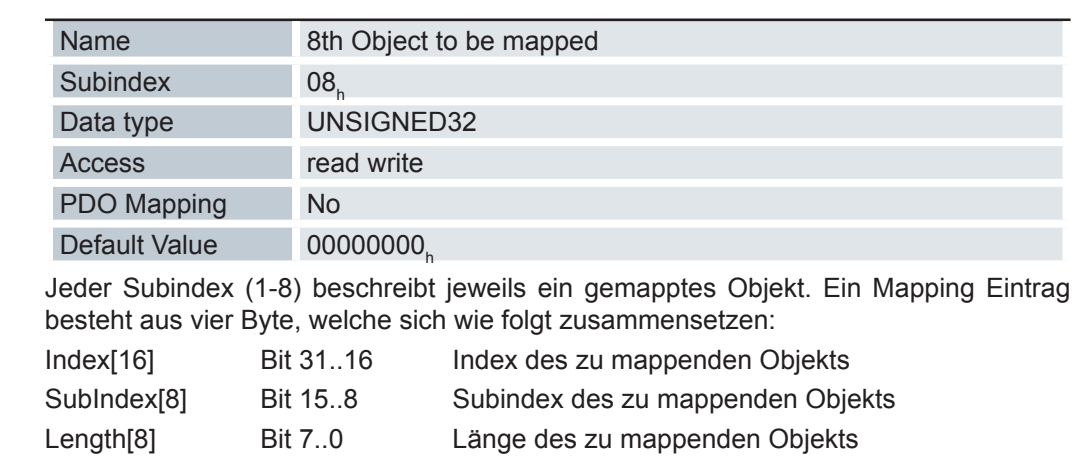

## **6.13.12 Mapping 1602h (Velocity Control)**

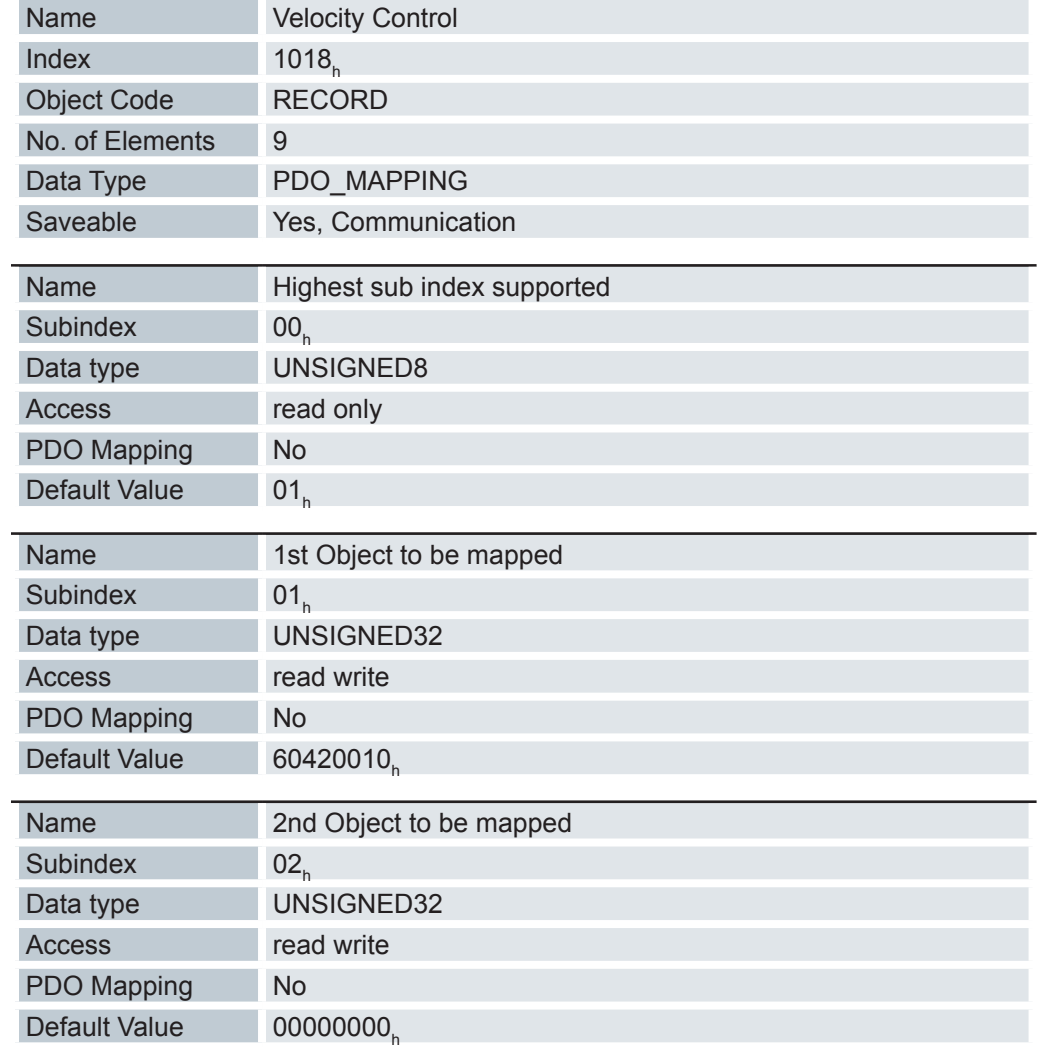

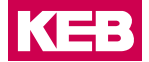

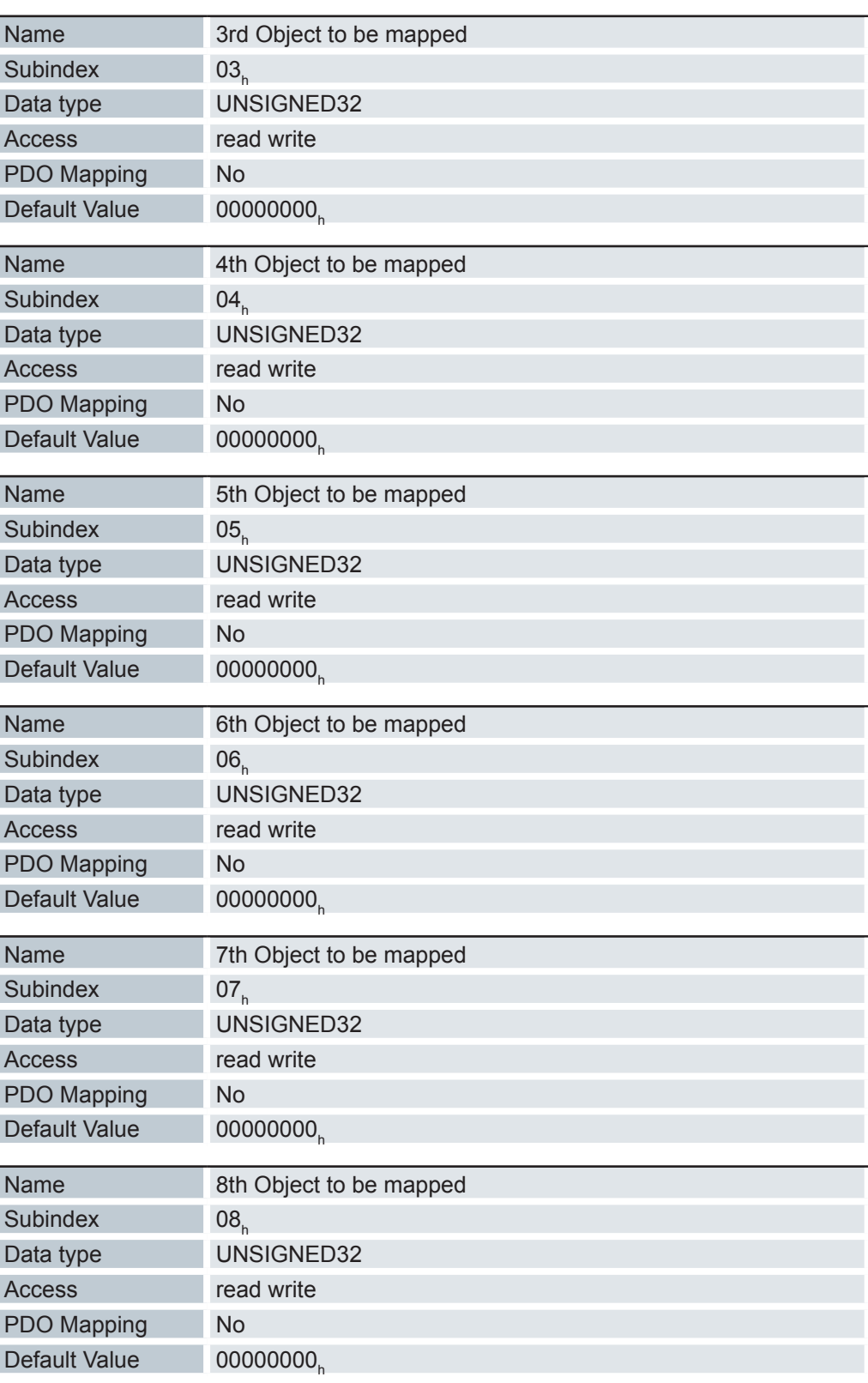

Jeder Subindex (1-8) beschreibt jeweils ein gemapptes Objekt. Ein Mapping Eintrag besteht aus vier Byte, welche sich wie folgt zusammensetzen:

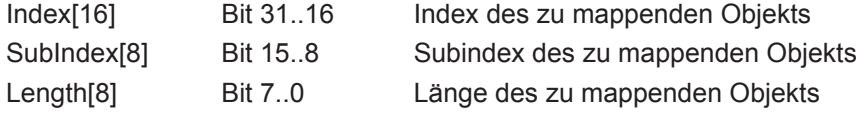

## **6.13.13 Mapping 1603h (Output Control)**

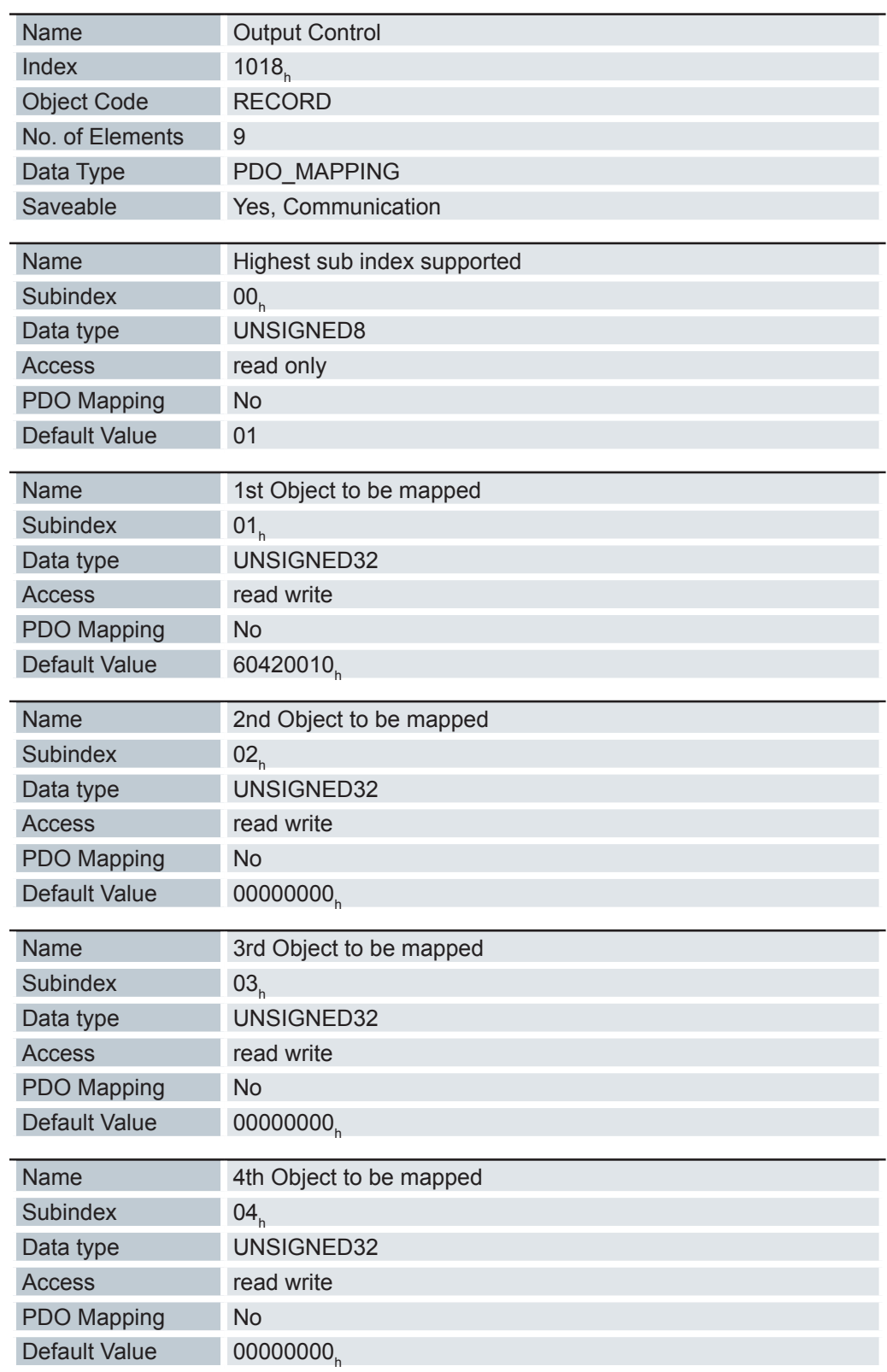

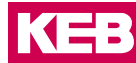

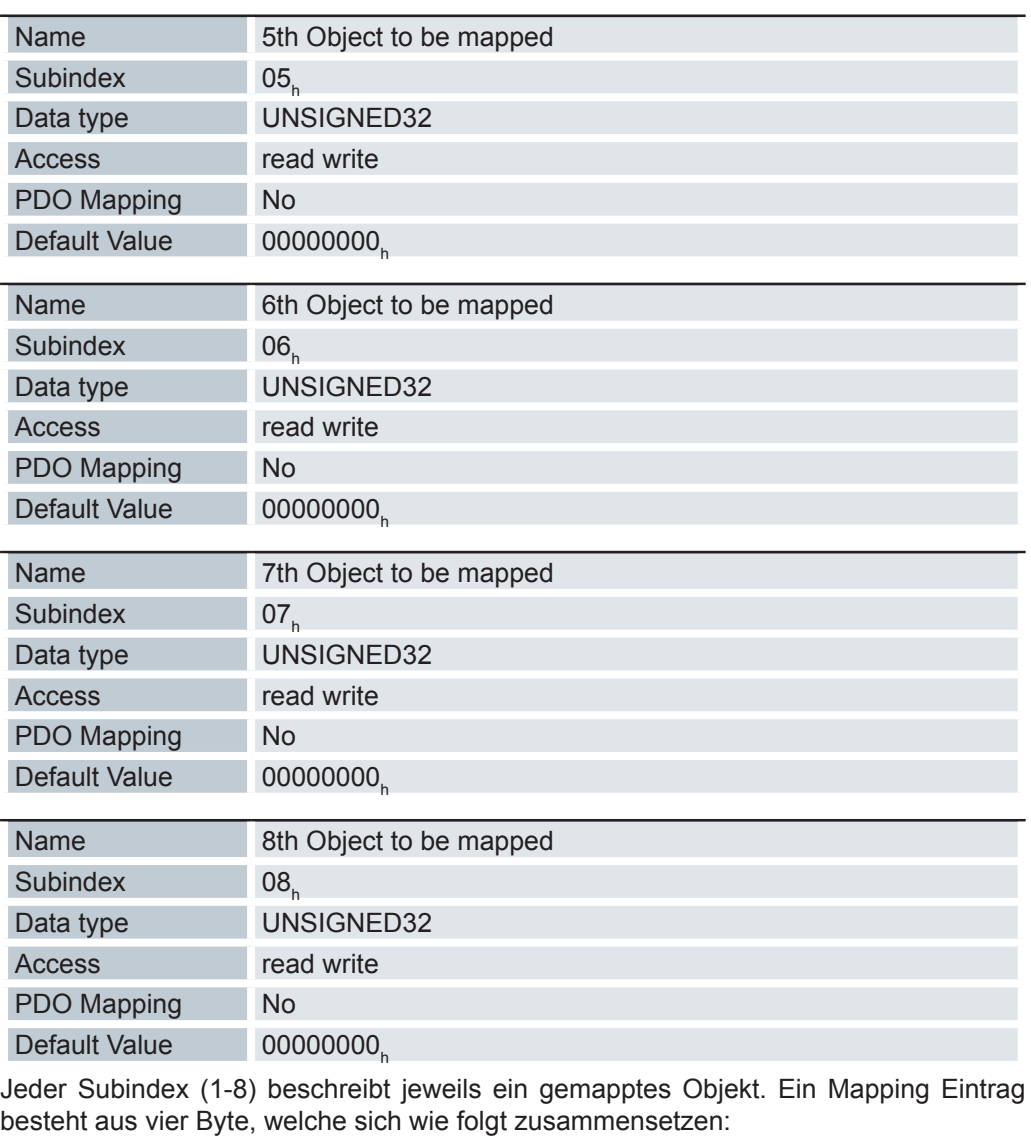

Index[16] Bit 31..16 Index des zu mappenden Objekts SubIndex[8] Bit 15..8 Subindex des zu mappenden Objekts Length[8] Bit 7..0 Länge des zu mappenden Objekts

## **6.13.14 Mapping 1A00h (Drive Status)**

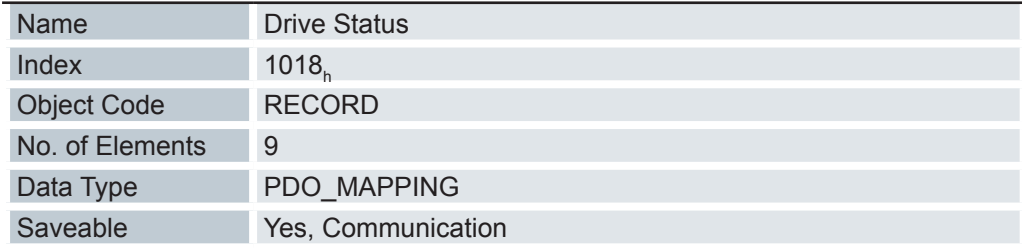

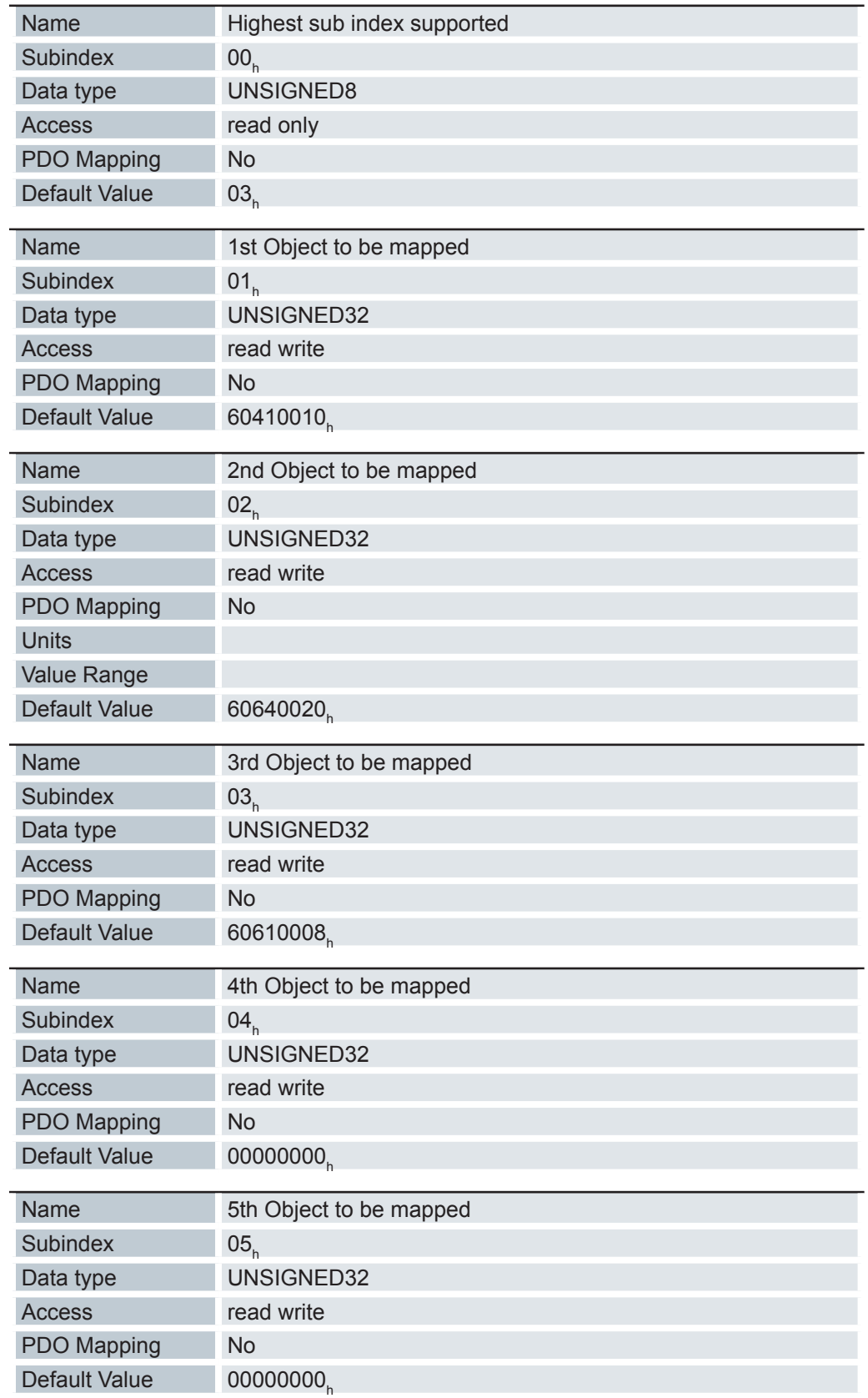

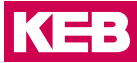

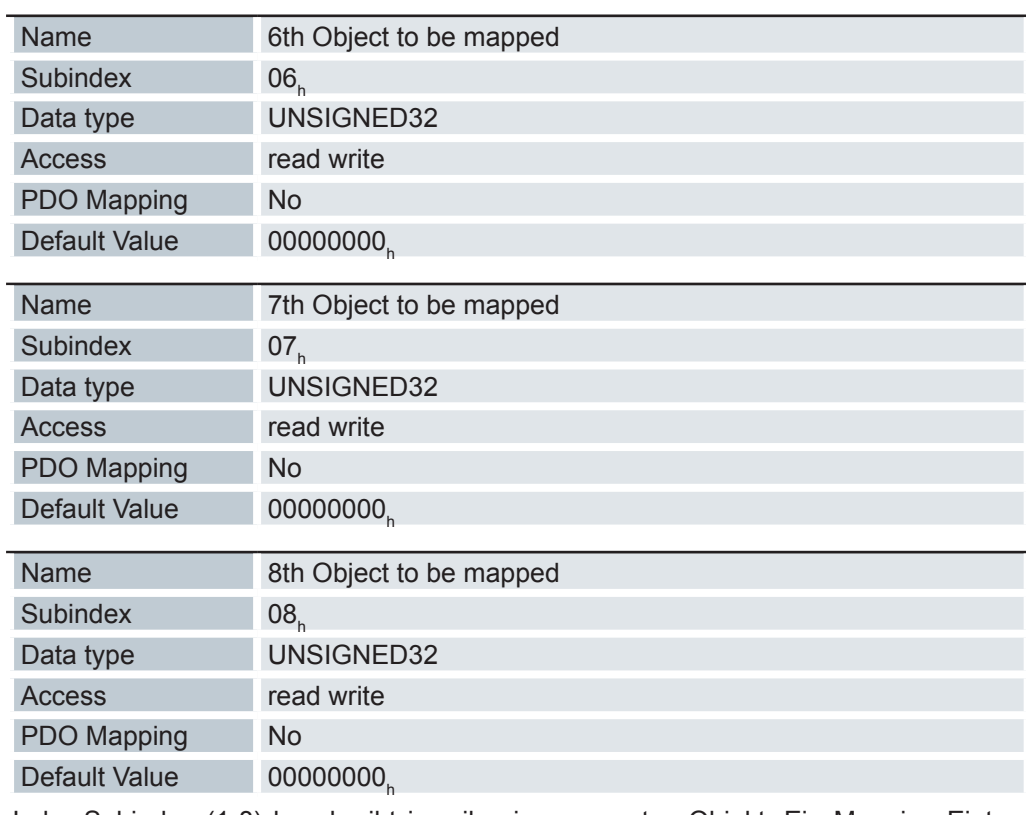

Jeder Subindex (1-8) beschreibt jeweils ein gemapptes Objekt. Ein Mapping Eintrag besteht aus vier Byte, welche sich wie folgt zusammensetzen:

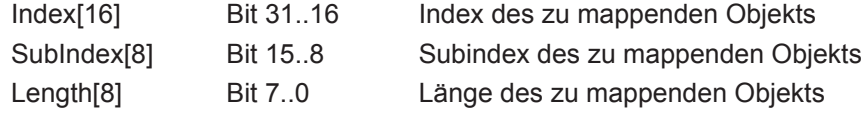

## **6.13.15 Mapping 1A01h (Position Status)**

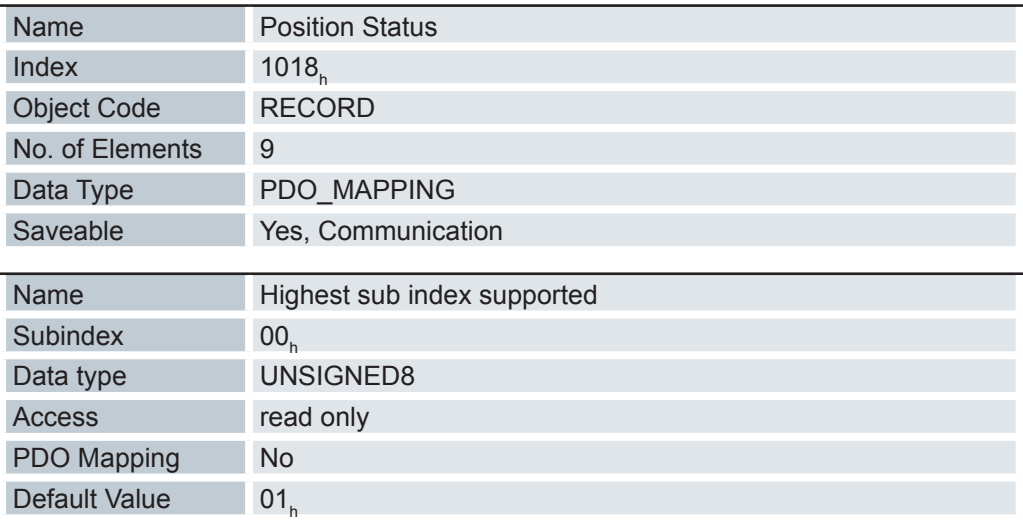

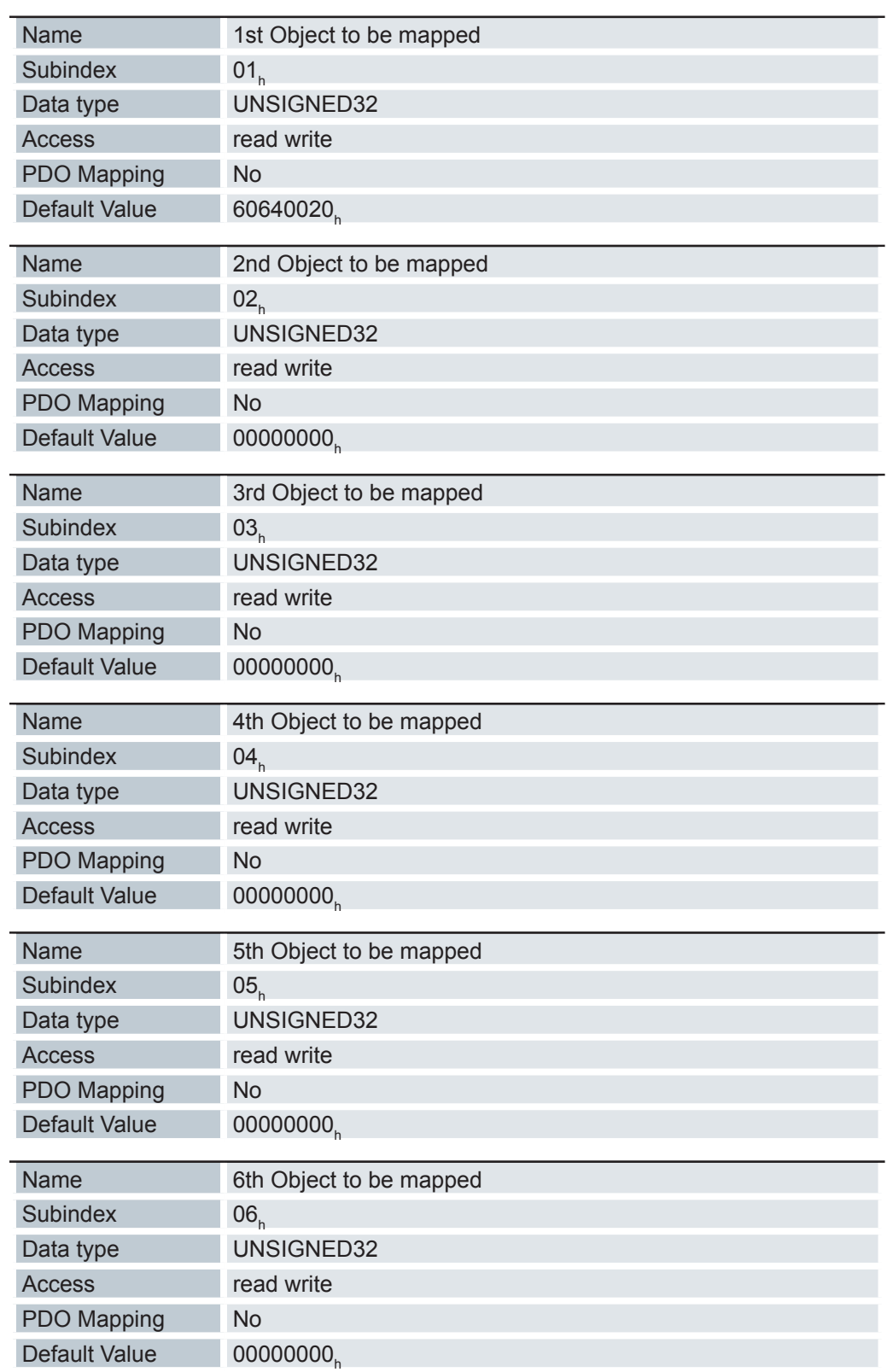
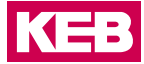

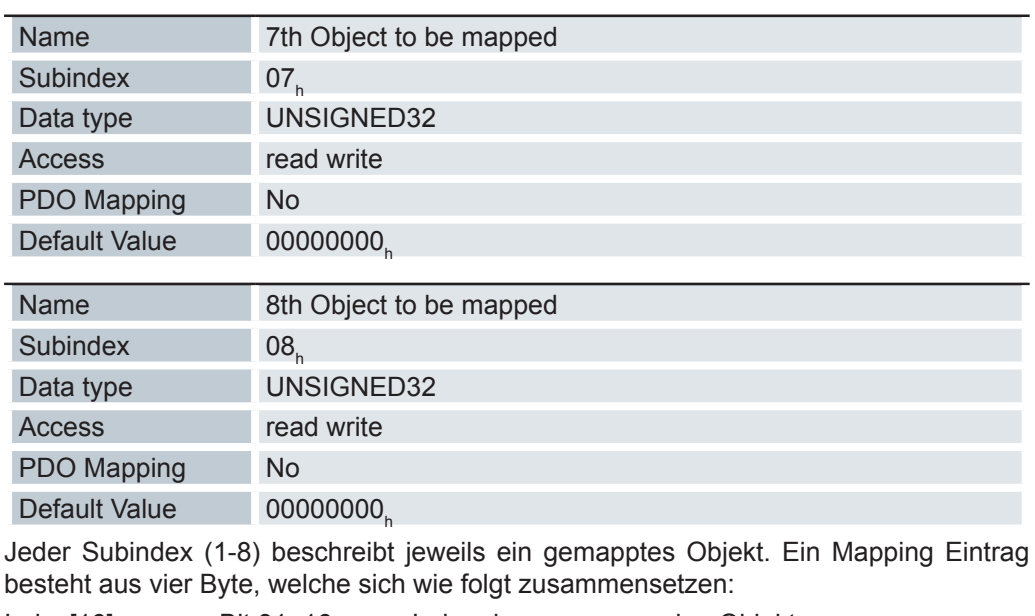

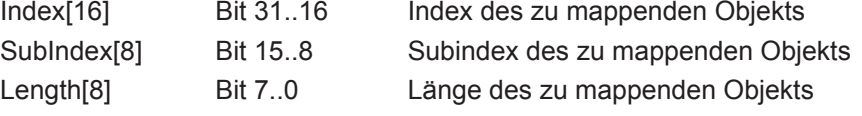

# **6.13.16 Mapping 1A02h (Velocity Status)**

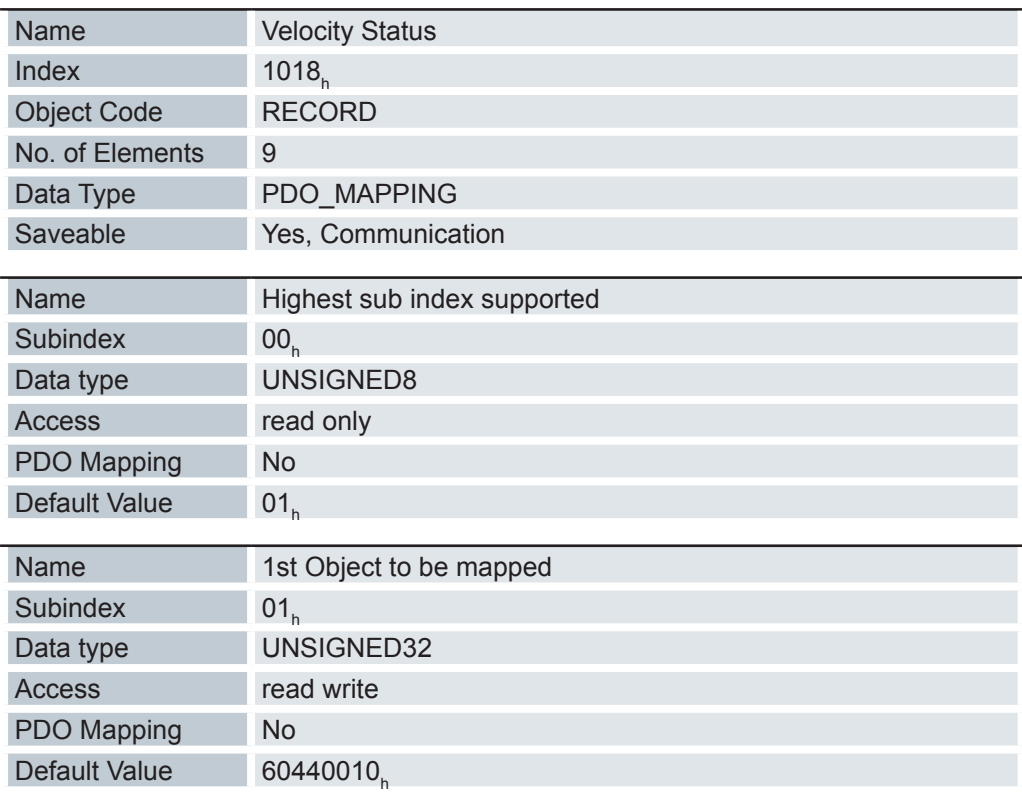

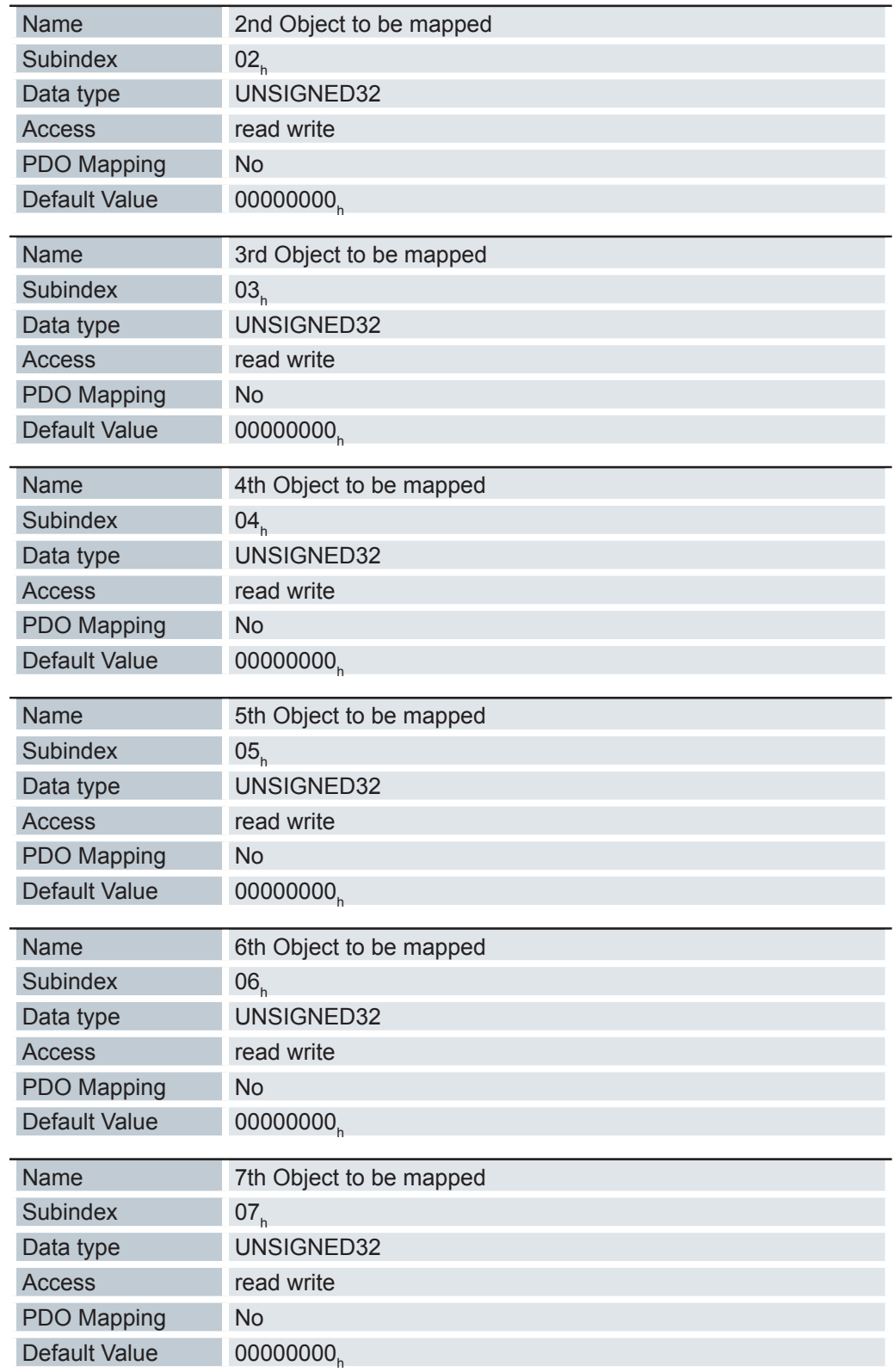

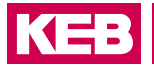

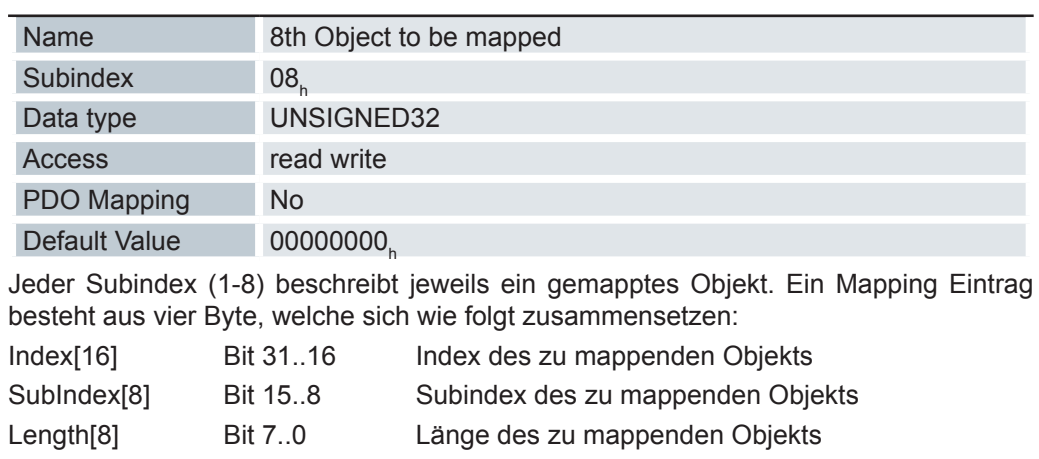

# **6.13.17 Mapping 1A03h (Input Status)**

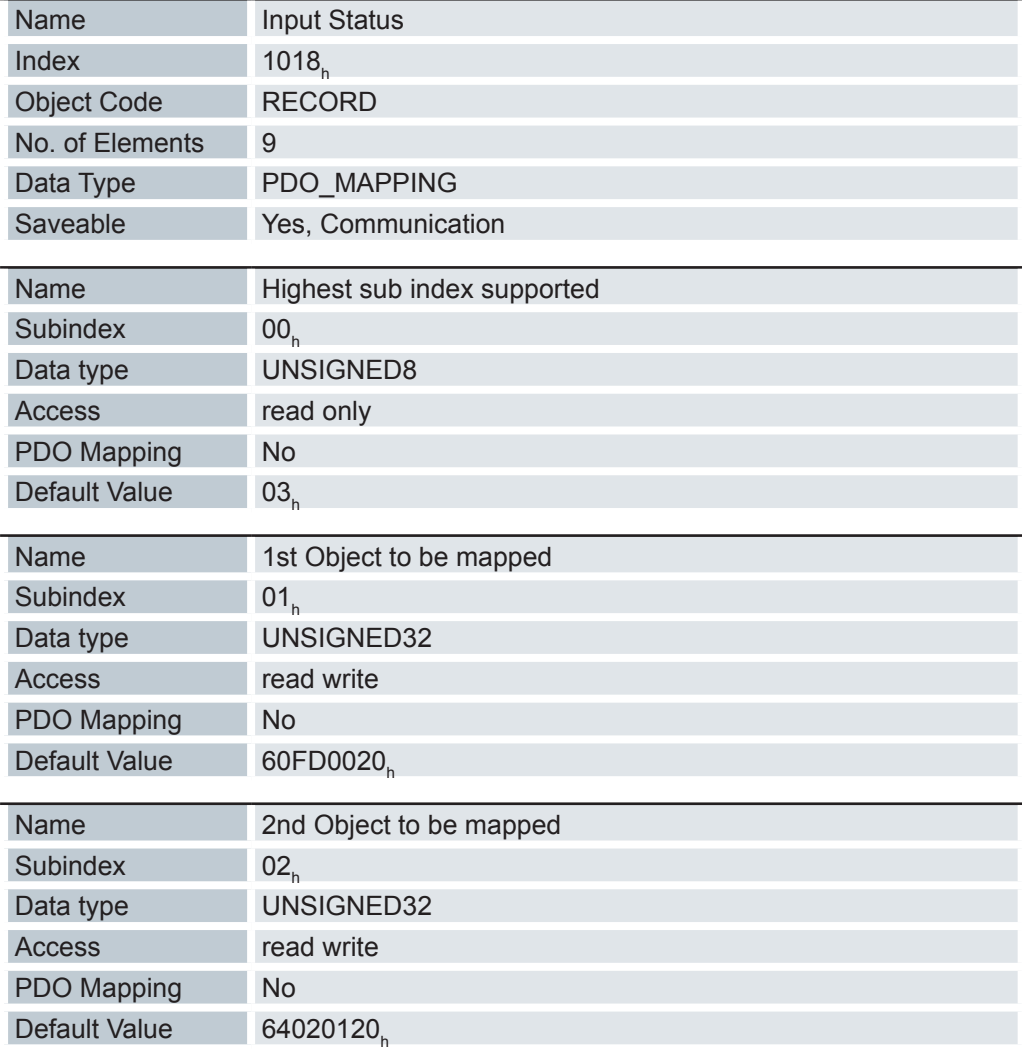

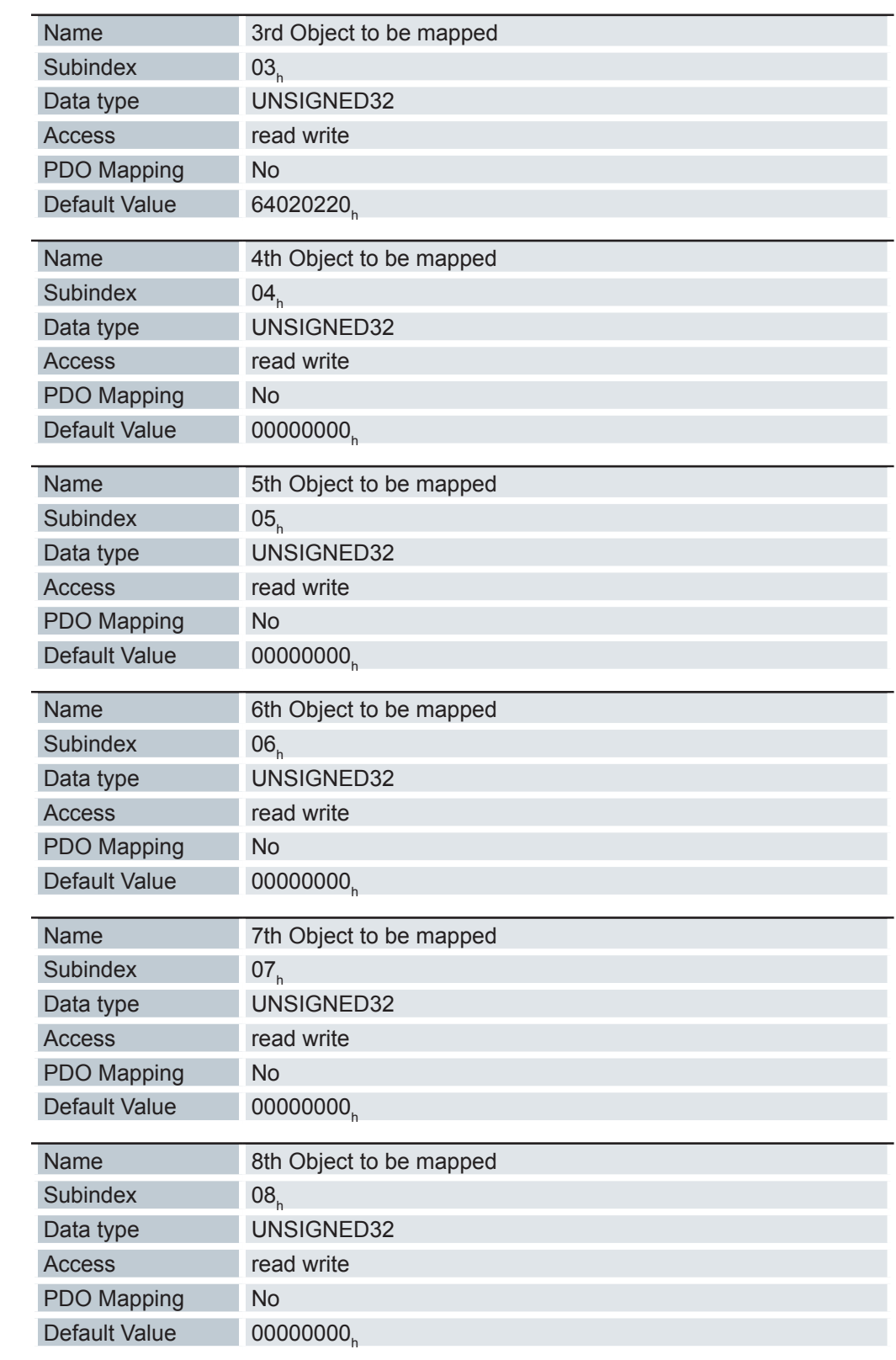

Jeder Subindex (1-8) beschreibt jeweils ein gemapptes Objekt. Ein Mapping Eintrag besteht aus vier Byte, welche sich wie folgt zusammensetzen:

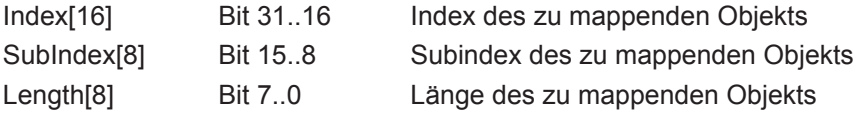

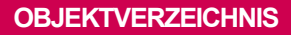

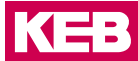

# **6.13.18 Sync Manager Communication Type 1C00h**

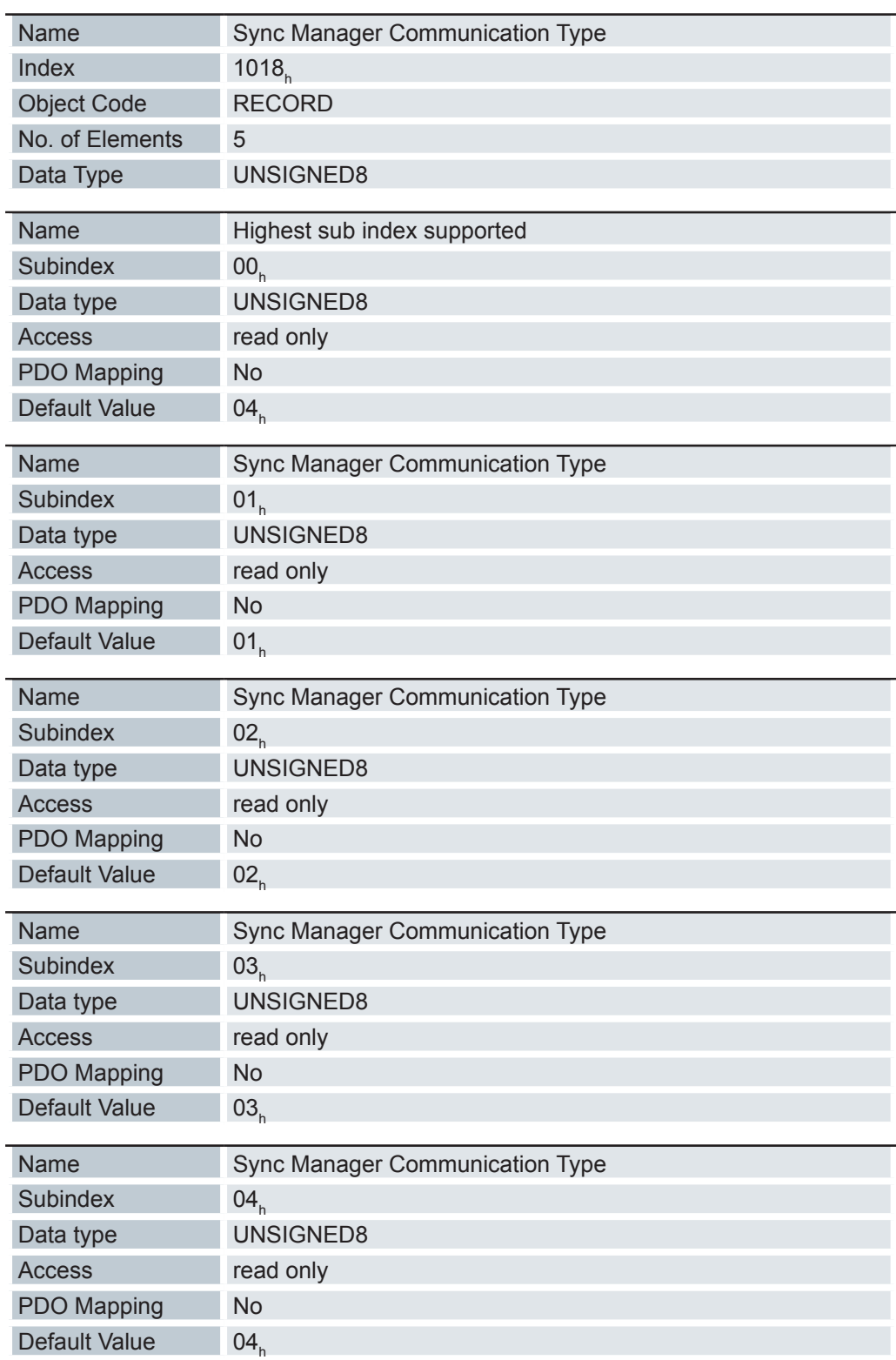

Dieses Objekt zeigt die Zuordnung der vier EtherCAT SyncManager an. Die Zuordnung ist festgelegt und kann nicht geändert werden.

## **Objektverzeichnis**

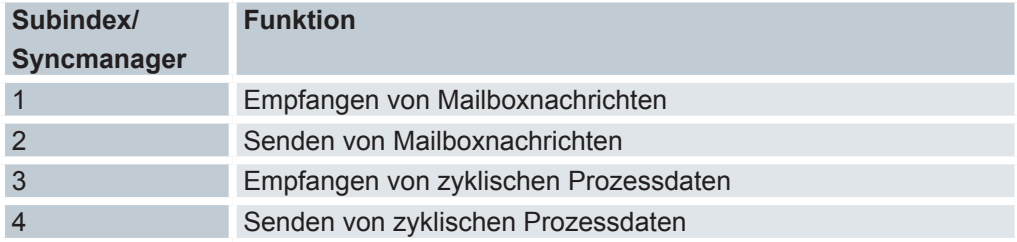

# **6.13.19 Sync Manager PDO Assignment 1C12h**

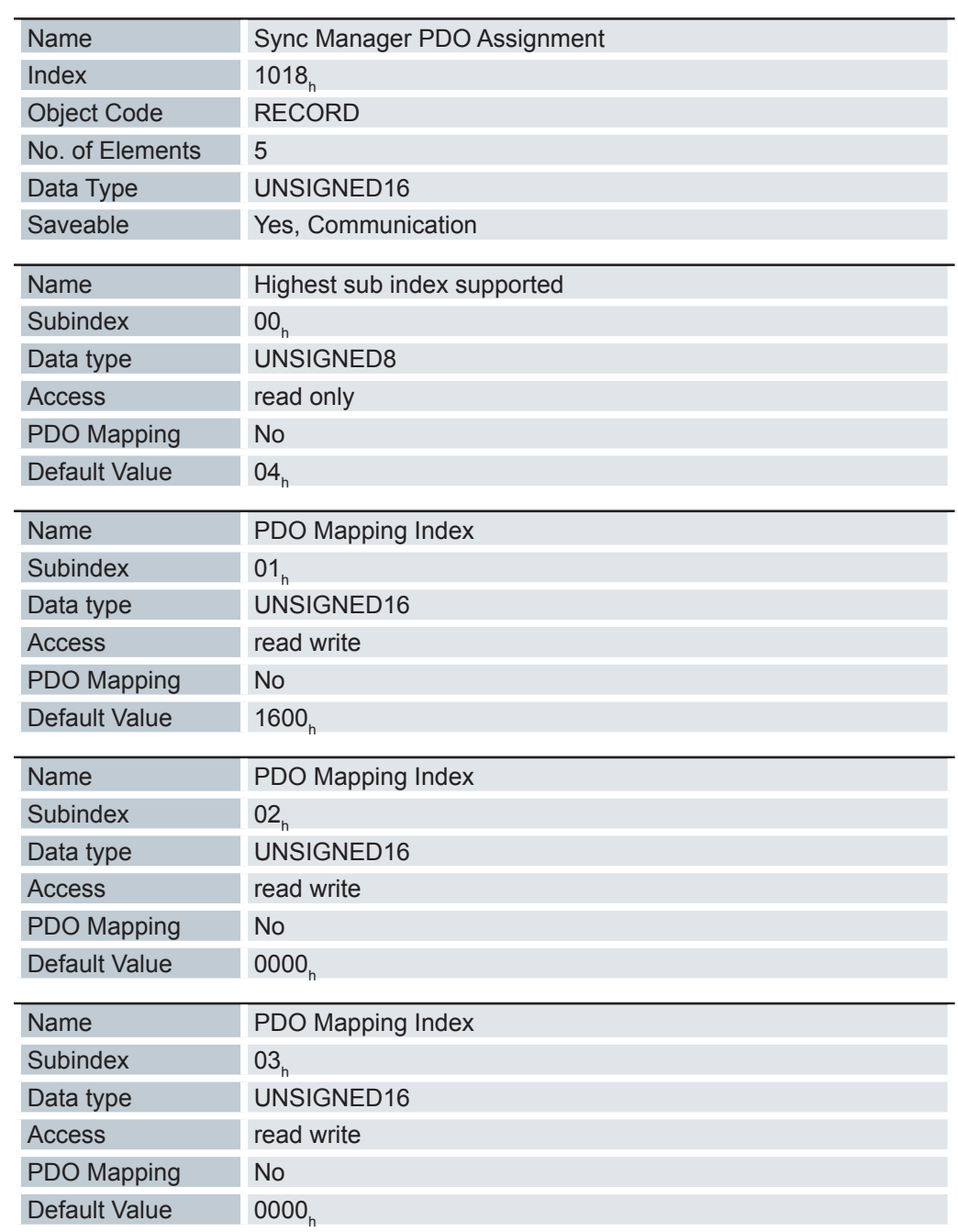

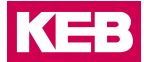

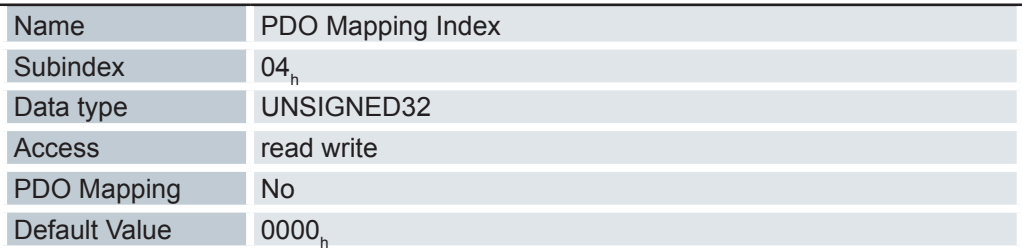

Dieses Objekt listet die aktivierten Output PDO mappings auf (siehe 1600<sub>h</sub> ff.) und wird vom EtherCAT Master beschrieben.

# **6.13.20 Sync Manager PDO Assignment 1C13h**

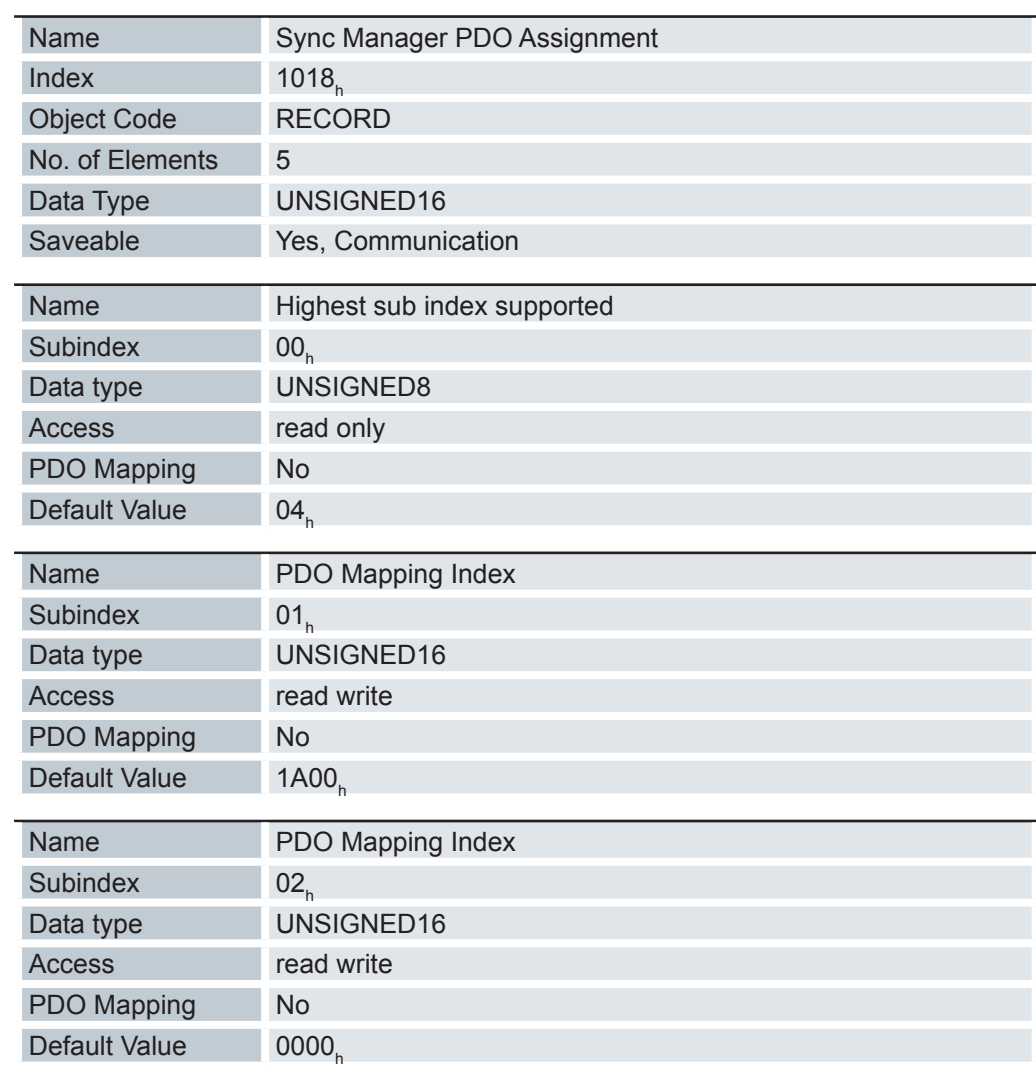

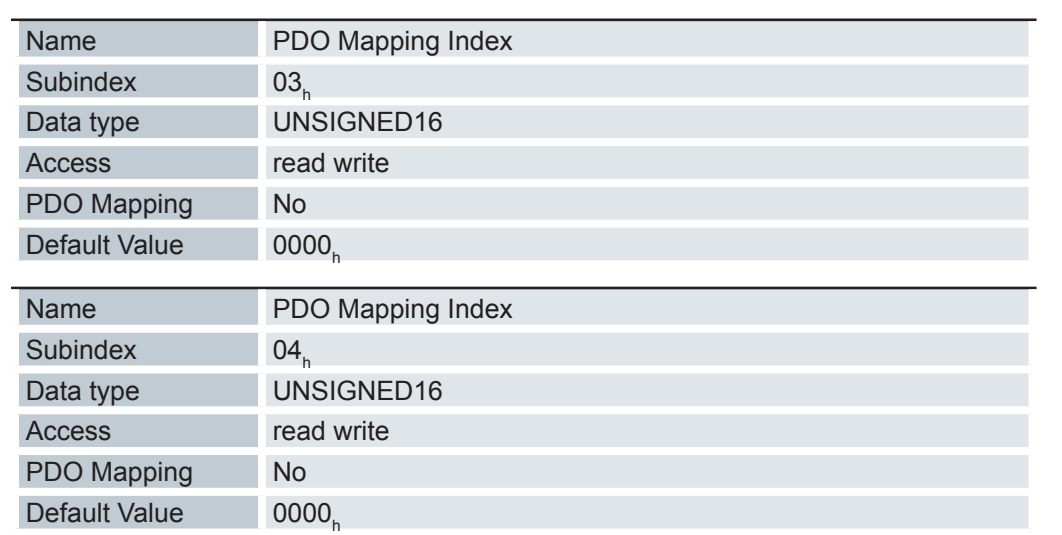

# **6.13.21 Output Sync Sync Manager Synchronization 1C32h**

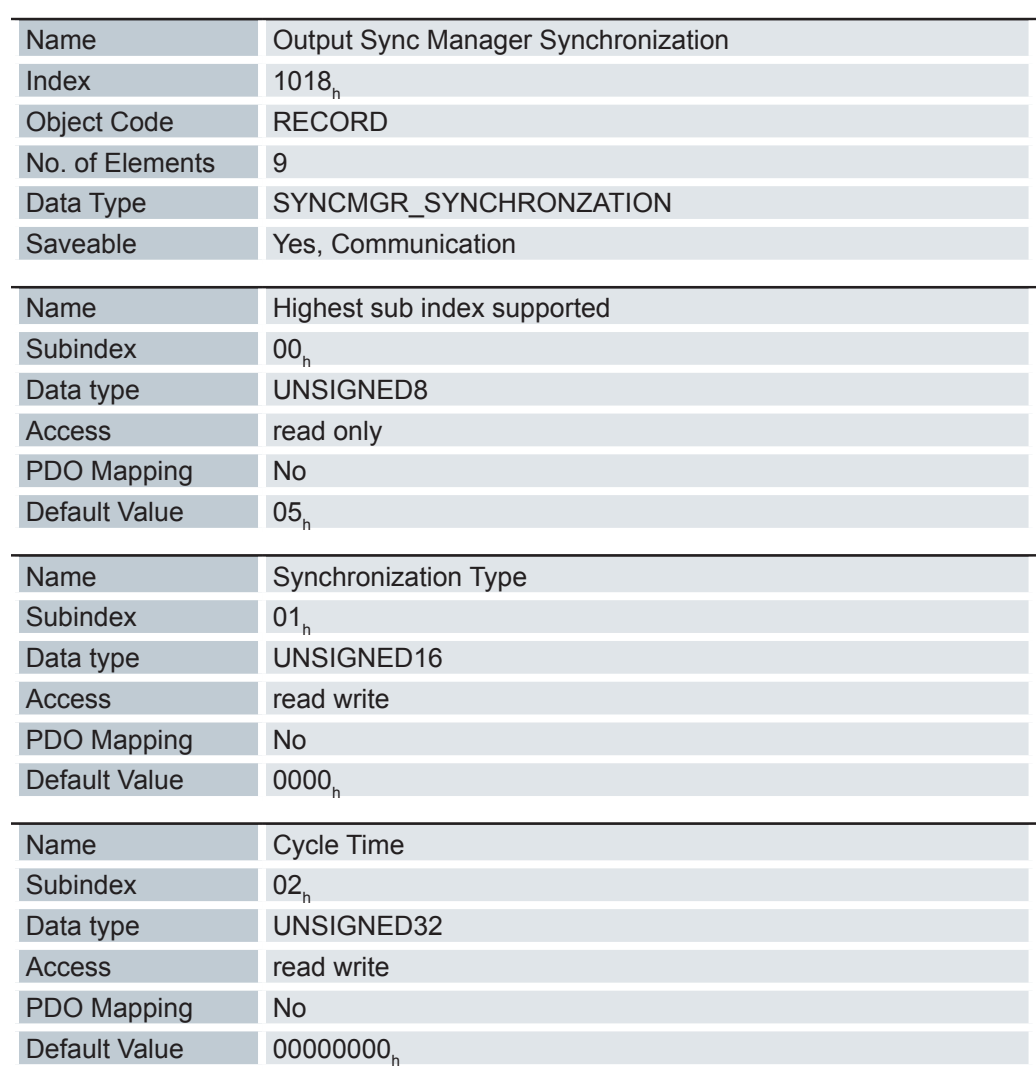

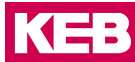

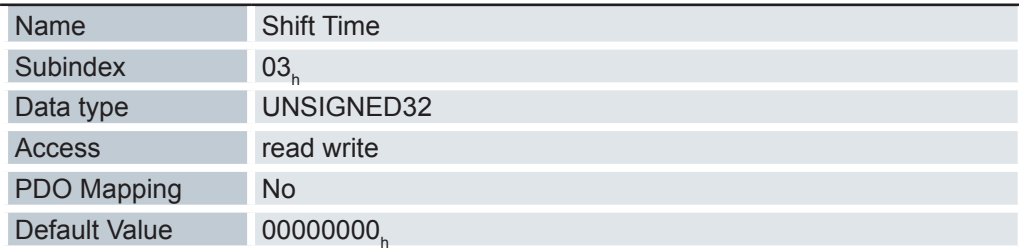

Hier befinden sich die Synchronisierungsparameter für das Output PDO mapping für EtherCAT (siehe 1C12<sub>h</sub>). Diese werden vom EtherCAT Master eingestellt.

# **6.13.22 Output Sync Sync Manager Synchronization 1C33h**

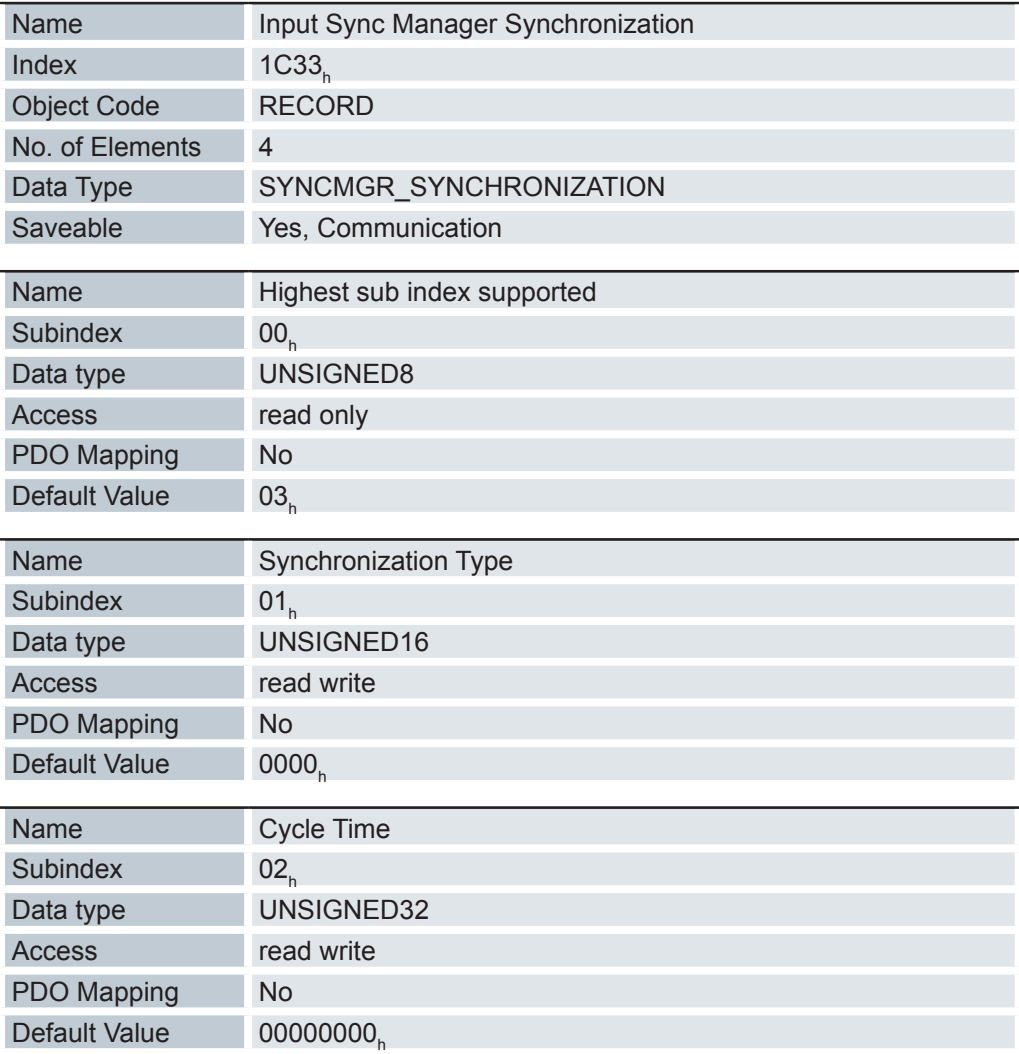

### **Objektverzeichnis**

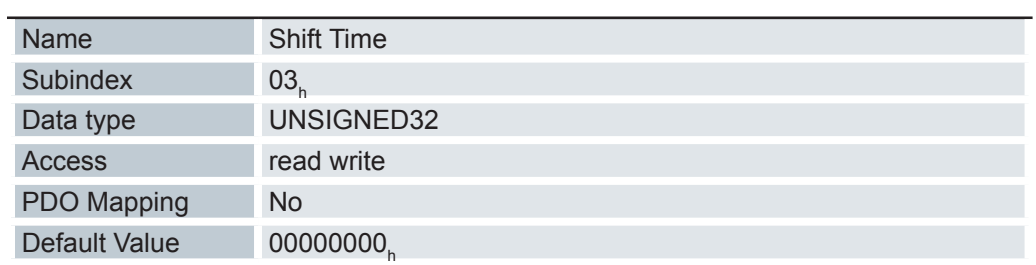

### **6.13.23 Pole pair count 2030h**

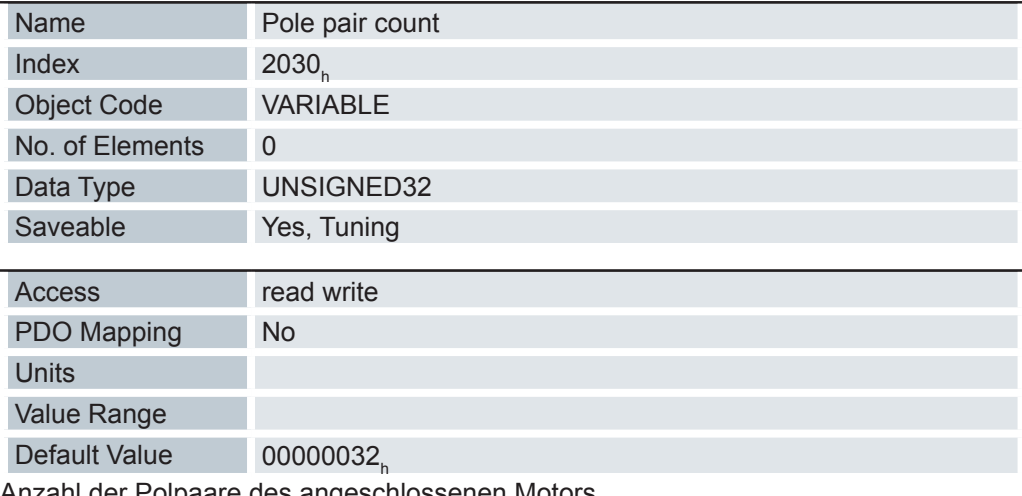

Anzahl der Polpaare des angeschlossenen Motors

## **6.13.24 Maximum Current 2031h**

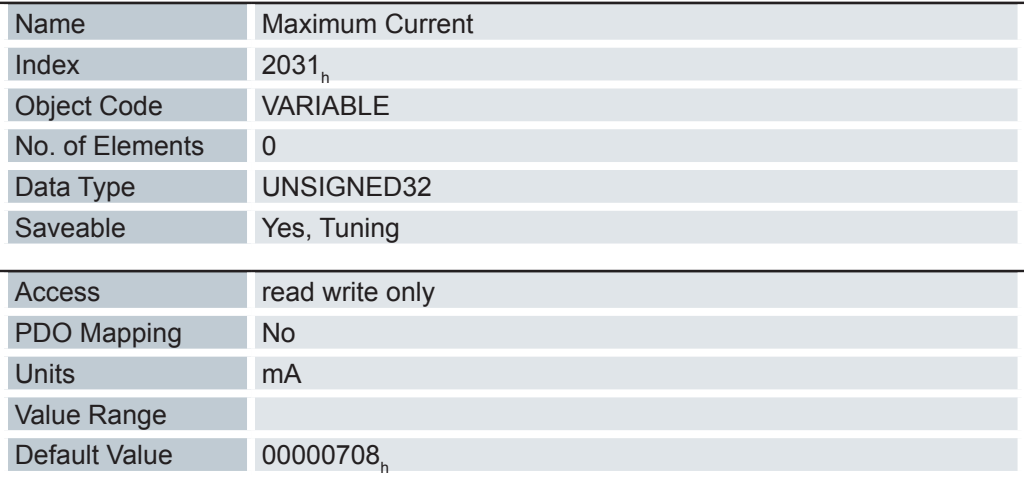

Maximalstrom des angeschlossenen Motors

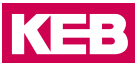

#### **6.13.25 Maximum speed 2032h**

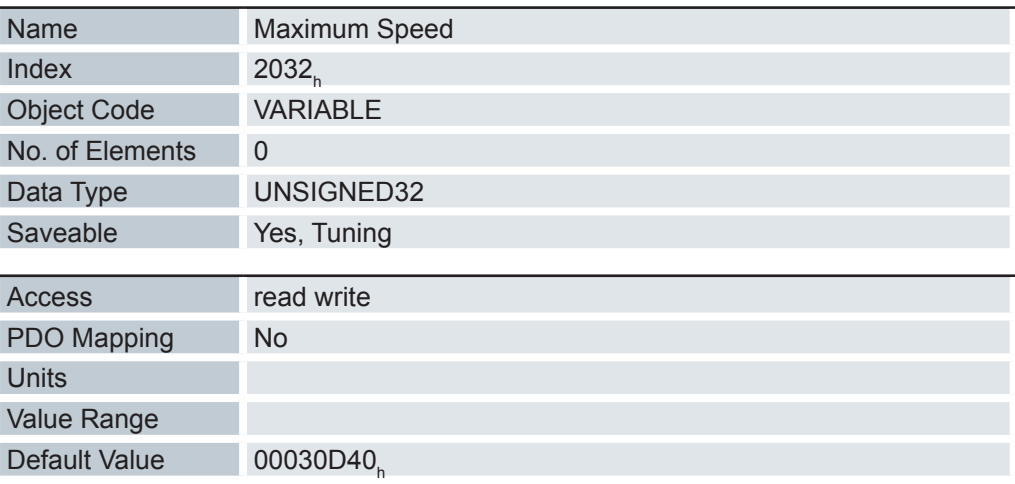

Maximal zulässige Geschwindigkeit des V-Reglers in U/s oder U/min Abhängig von den in Objekt 604C<sub>h</sub> parametrierten Zähler und Nenner.

### **6.13.26 Plunger block 2033h**

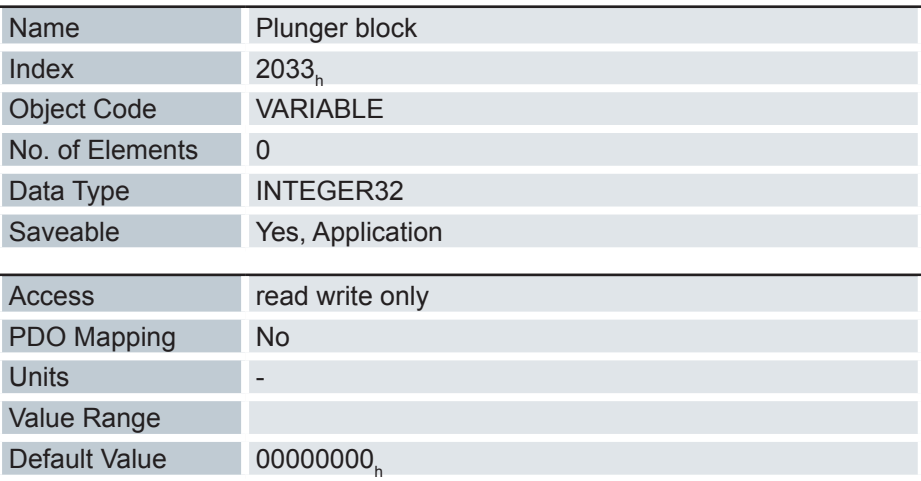

Maximal erlaubte Positionsänderung in Benutzereinheiten (entsprechend Target Position 607A<sub>h</sub>, die in die entsprechende Richtung erlaubt ist.

Damit kann ein elektronischer Sperr-Riegel realisiert werden.

Der Wert 0 schaltet die Überwachung ab.

Der Wert 100 bedeutet beispielsweise, dass sich der Antrieb beliebig weit in die negative Richtung drehen darf, sobald er sich jedoch um mehr als 100 Schritte in die positive Richtung bewegt, wird der Motor sofort gestoppt und ein Fehler ausgelöst (Error Rigister  $Bit 7 - MAN$ ).

Dadurch kann z. B. beim Aufwickeln von Fäden ein versehentliches Abwickeln unterbunden werden.

### **6.13.27 Upper voltage warning limit 2034h**

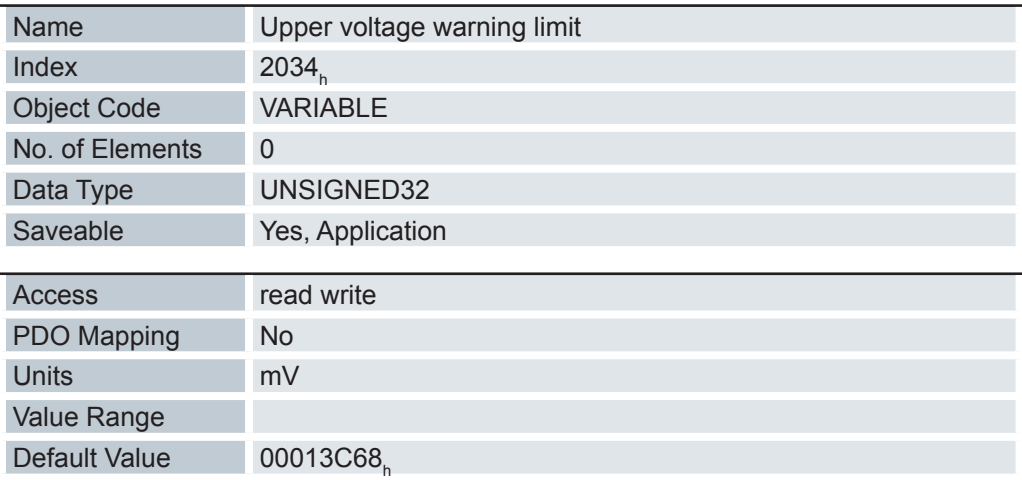

Schwellwert für den Fehler "Überspannung" in Millivolt.

Bei Überschreitung des eingestellten Schwellwertes wird der Motor abgeschaltet und ein Fehler ausgelöst. Der Fehler wird automatisch zurückgesetzt, wenn die Eingangsspannung wieder unterhalb des Schwellwertes minus 2000mV absinkt.

#### **6.13.28 Lower Voltage Warning Limit 2035h**

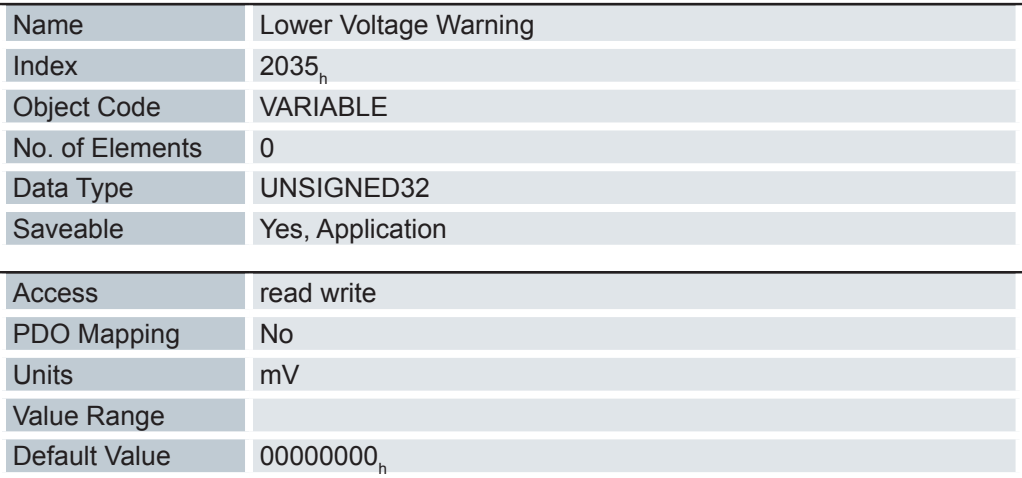

Schwellwert für den Fehler "Unterspannung" in Millivolt.

Bei Unterschreitung des eingestellten Schwellwertes wird der Motor abgeschaltet und ein Fehler ausgelöst. Der Fehler wird automatisch zurückgesetzt, wenn die Eingangsspannung wieder oberhalb des Schwellwertes plus 2000mV liegt.

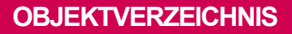

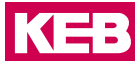

#### **6.13.29 Open loop current reduction idle time 2036h**

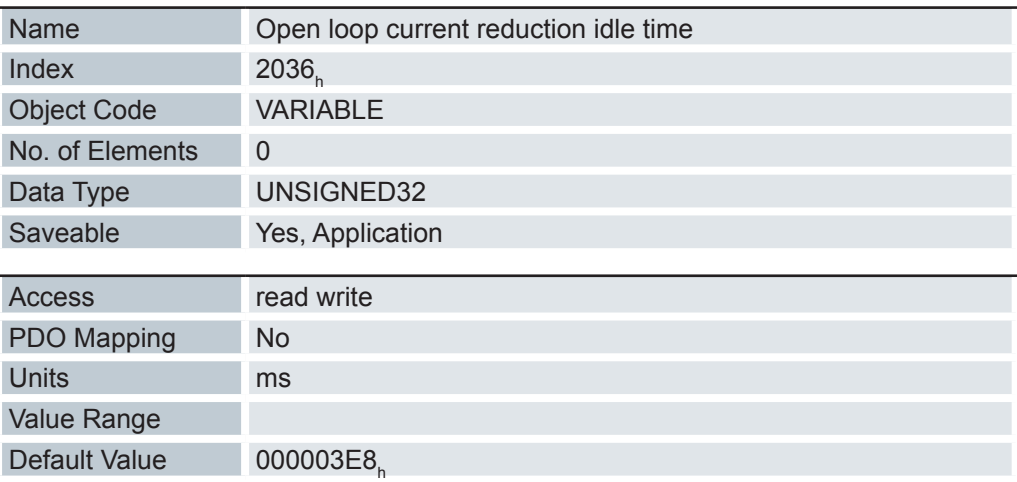

Befindet sich der Motor im Stillstand, wird nach Ablauf der eingestellten Zeit in Millisekunden der Strom reduziert.

### **6.13.30 Open loop current reduction value/factor 2037h**

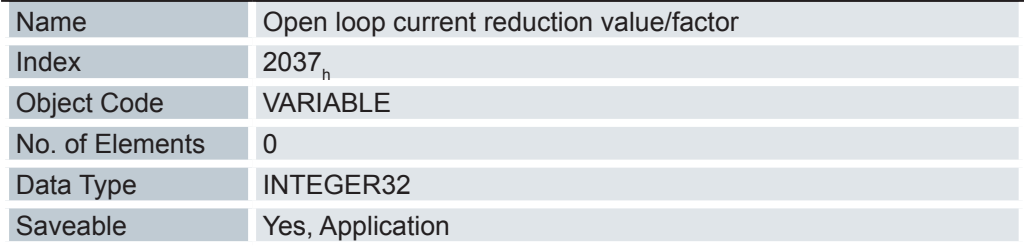

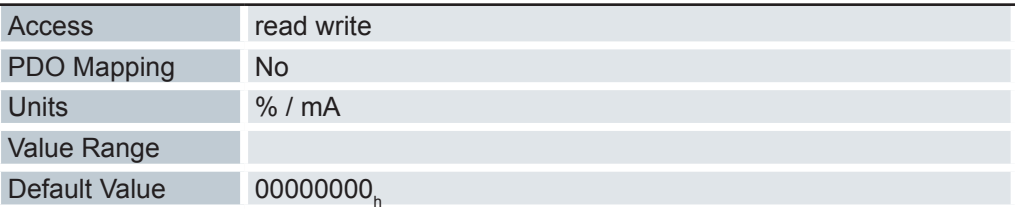

Ist der Wert negativ zwischen -100 und -1, so gilt dieser als prozentualer Reduktionsfaktor bezogen auf den Maximalstrom ( 2031<sub>h</sub>). Der Wert -100 entspricht dabei 100% des Wertes im Objekt 2031<sub>h</sub>, der Wert -50 wird als 50% des Objekts 2031<sub>h</sub> interpretiert, usw. Ist der Wert positiv, wird der Strom auf den im Objekt 2037<sub>n</sub> eingetragenen Wert in mA reduziert.

# **6.13.31 Brake controller timing 2038h**

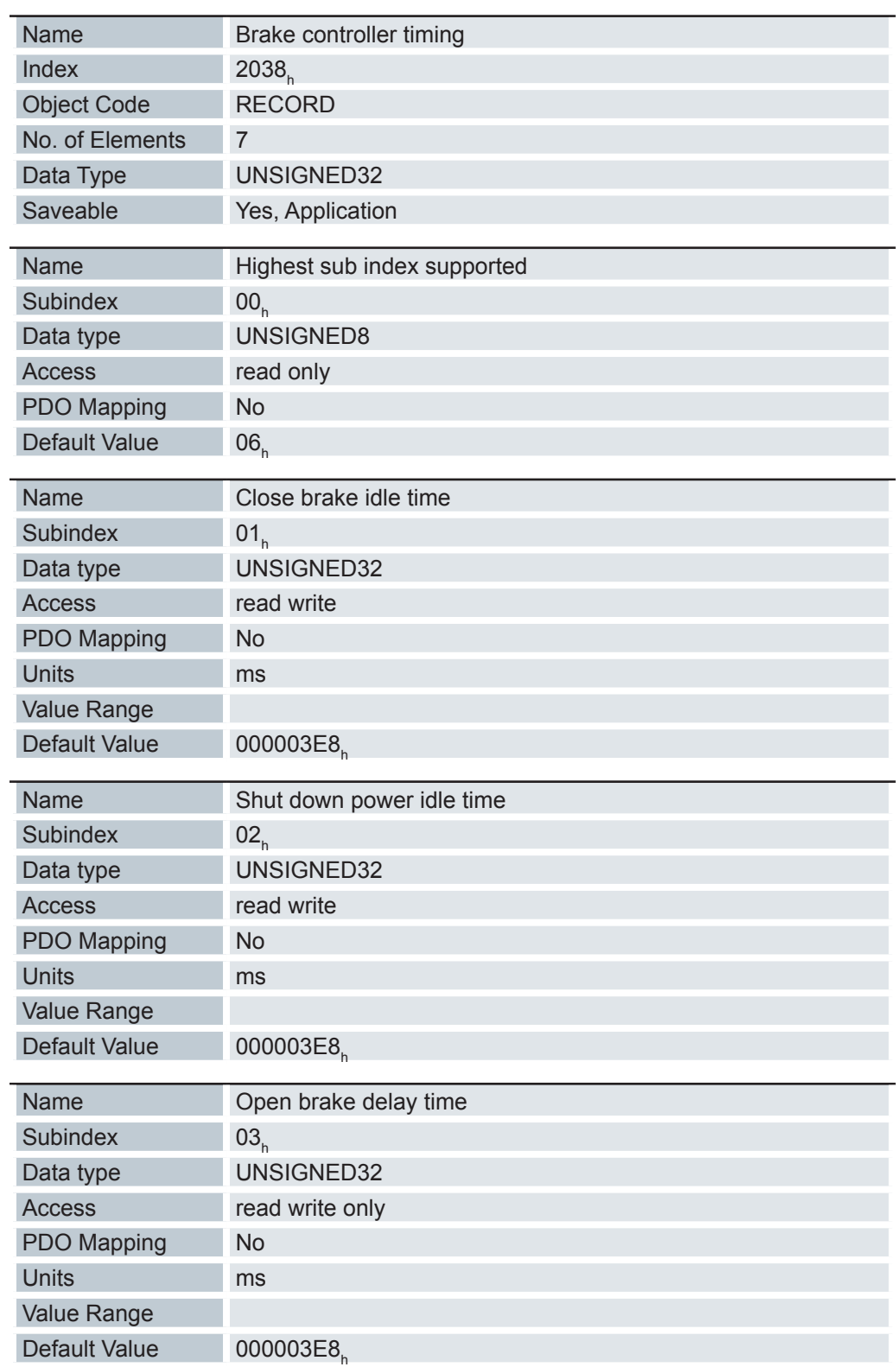

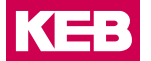

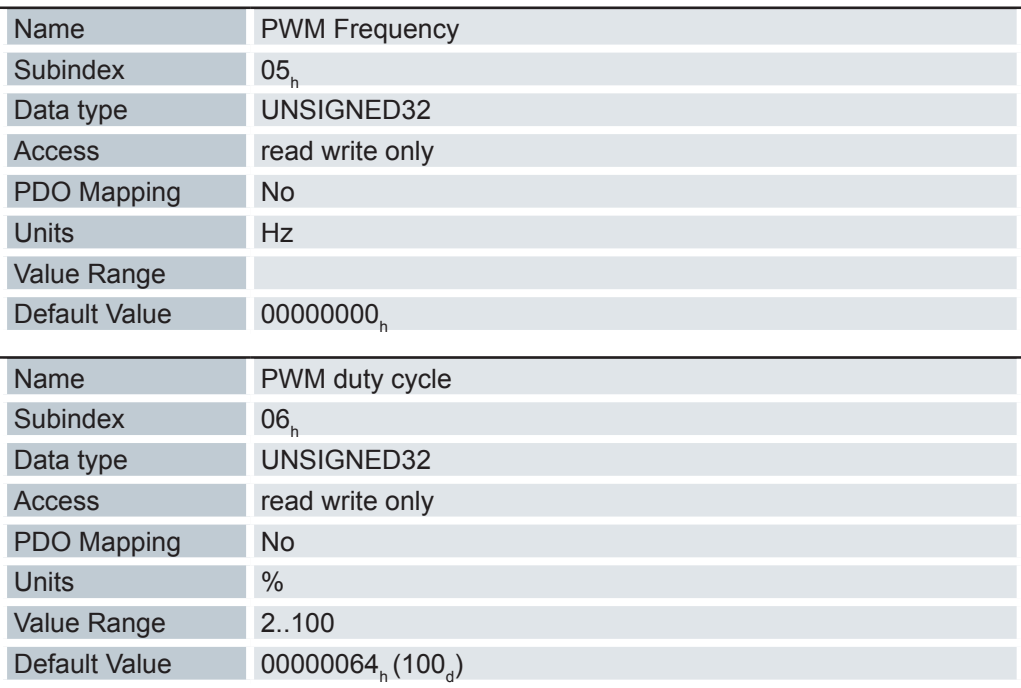

Die Subindizes haben folgende Funktionen:

- $01_{h}$ : Zeit zwischen dem Zeitpunkt des Stillstands des Motors und dem Schließen der Bremse.
- $02_{h}$ : Zeit zwischen dem Zeitpunkt des Schließens der Bremse und dem Absenken des Stromes.
- $03_{h}$ : Zeit zwischen dem Zeitpunkt des Setzens eines neuen Fahrbefehls und dem Öffnen der Bremse.
- $04_{h}$ : Zeit zwischen dem Öffnen der Bremse und dem Anlaufen des Motors.
- $05<sub>h</sub>$ : : Frequenz der Bremsen-PWM in Hertz.
- $06_{h}$ : : Tastgrad der Bremsen-PWM in Prozent.

### **6.13.32 Motor currents 2039h**

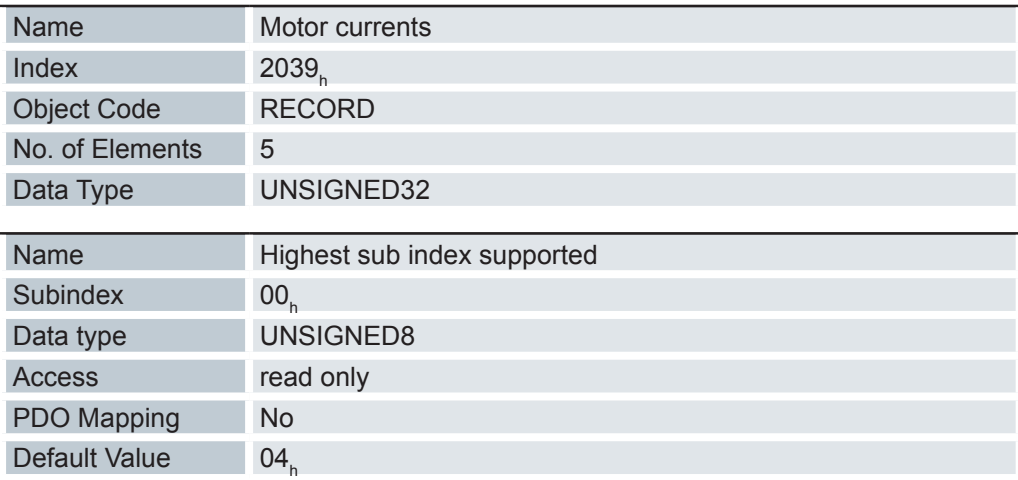

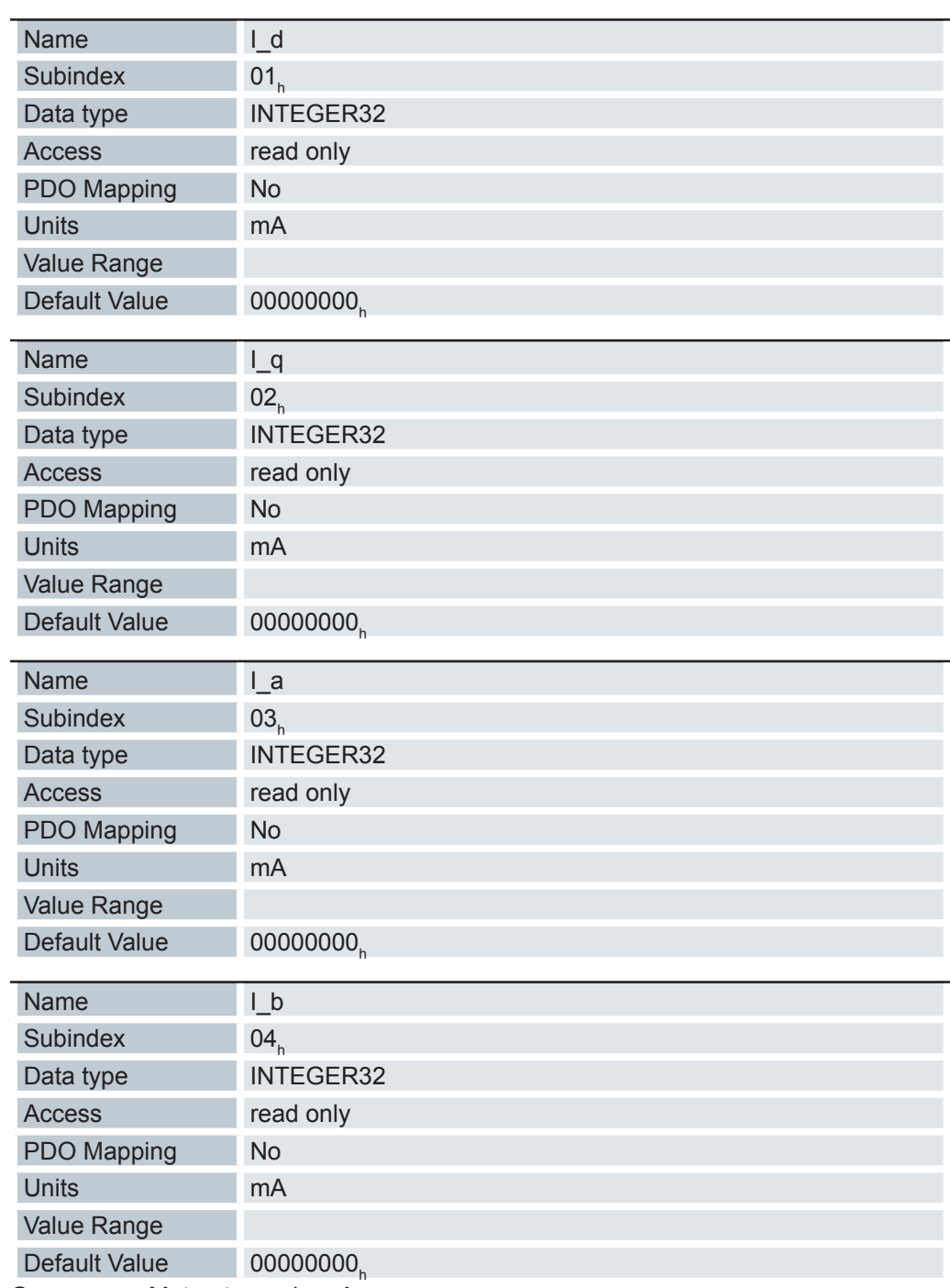

Gemessene Motorströme in mA

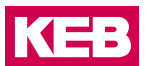

Schrittmotor Closed Loop:

- I\_d: Feldbildende Komponente des Stromes, geht gegen 0.
- I\_q: Momentbildende Komponente des Stromes, aus dieser können Sie den aktuellen Phasenstrom ablesen.
- I a: Aktueller Strom durch die Wicklung A
- I\_b: Aktueller Strom durch die Wicklung B

Schrittmotor Open Loop: Der Phasenstrom errechnet sich aus

$$
\sqrt{(I_d{}^2+I_q{}^2)}
$$

### **6.13.33 Homing On Block Configuration 203Ah**

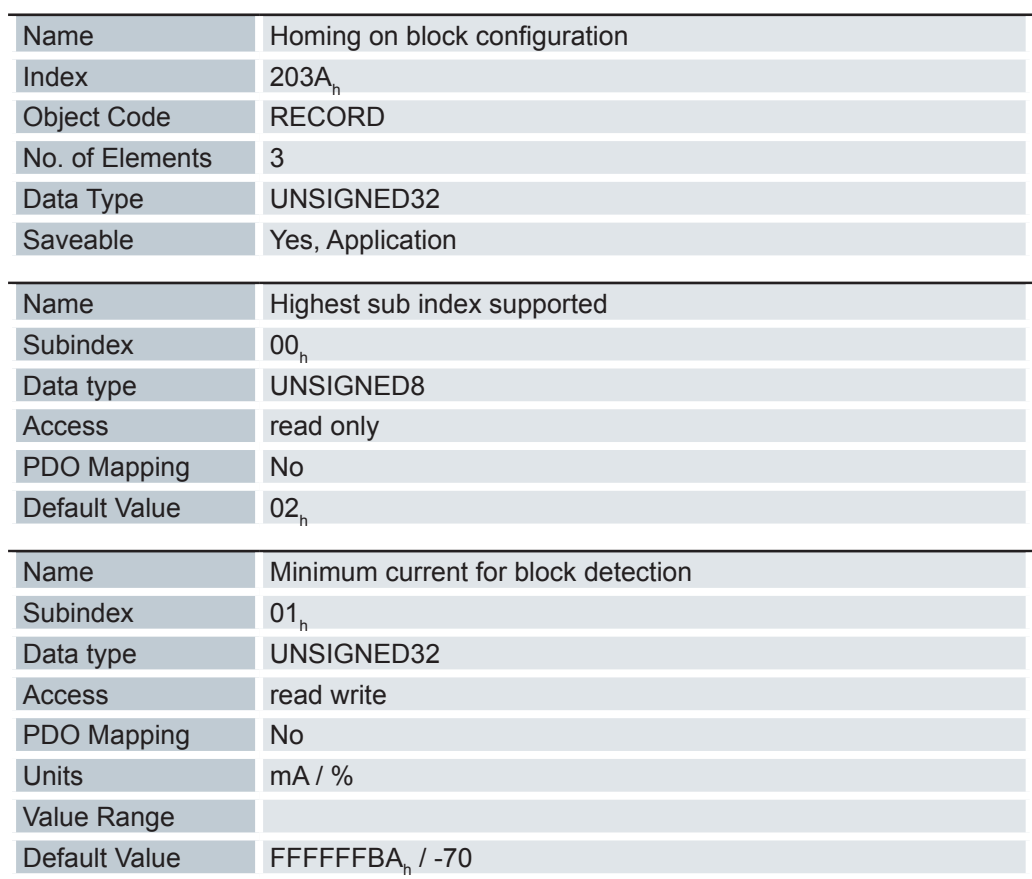

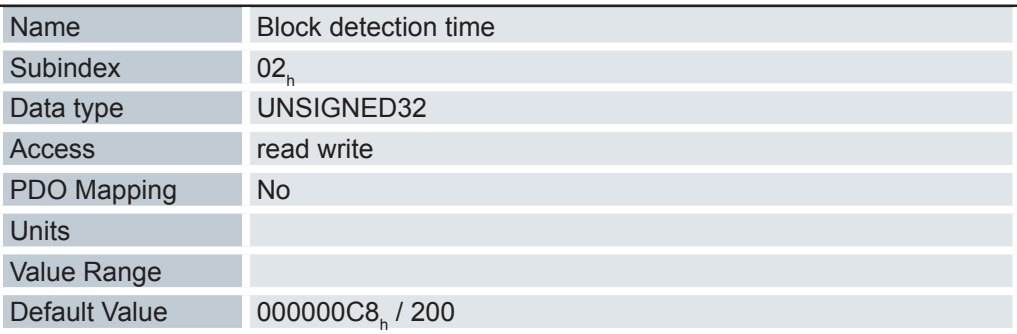

- 01 $_{\rm h}$ : Gibt den Stromgrenzwert an, ab dem ein Blockieren detektiert werden soll. Positive Zahlen geben die Stromgrenze in Millisekunden an, negative Zahlen geben einen Pronzentwert vom eingestellten Maximalstrom (2031<sub>h</sub>).
- 02<sub>h:</sub> Gibt die Zeit in ms an, die der Strom mindestens über der angegebenen Stromschwelle sein muss, um ein Blockieren zu detektieren.

### **6.13.34 I 2 T Parameters 203Bh**

L

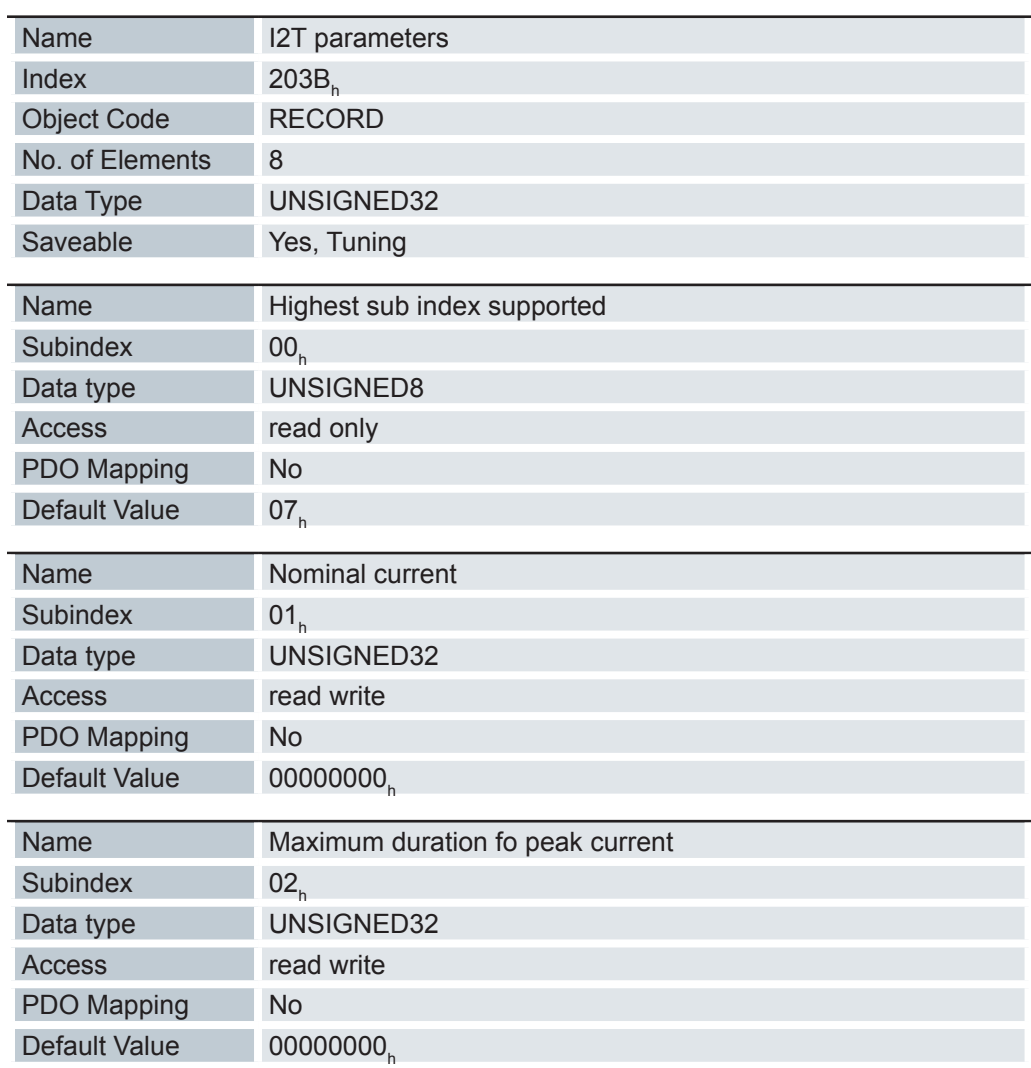

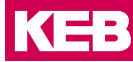

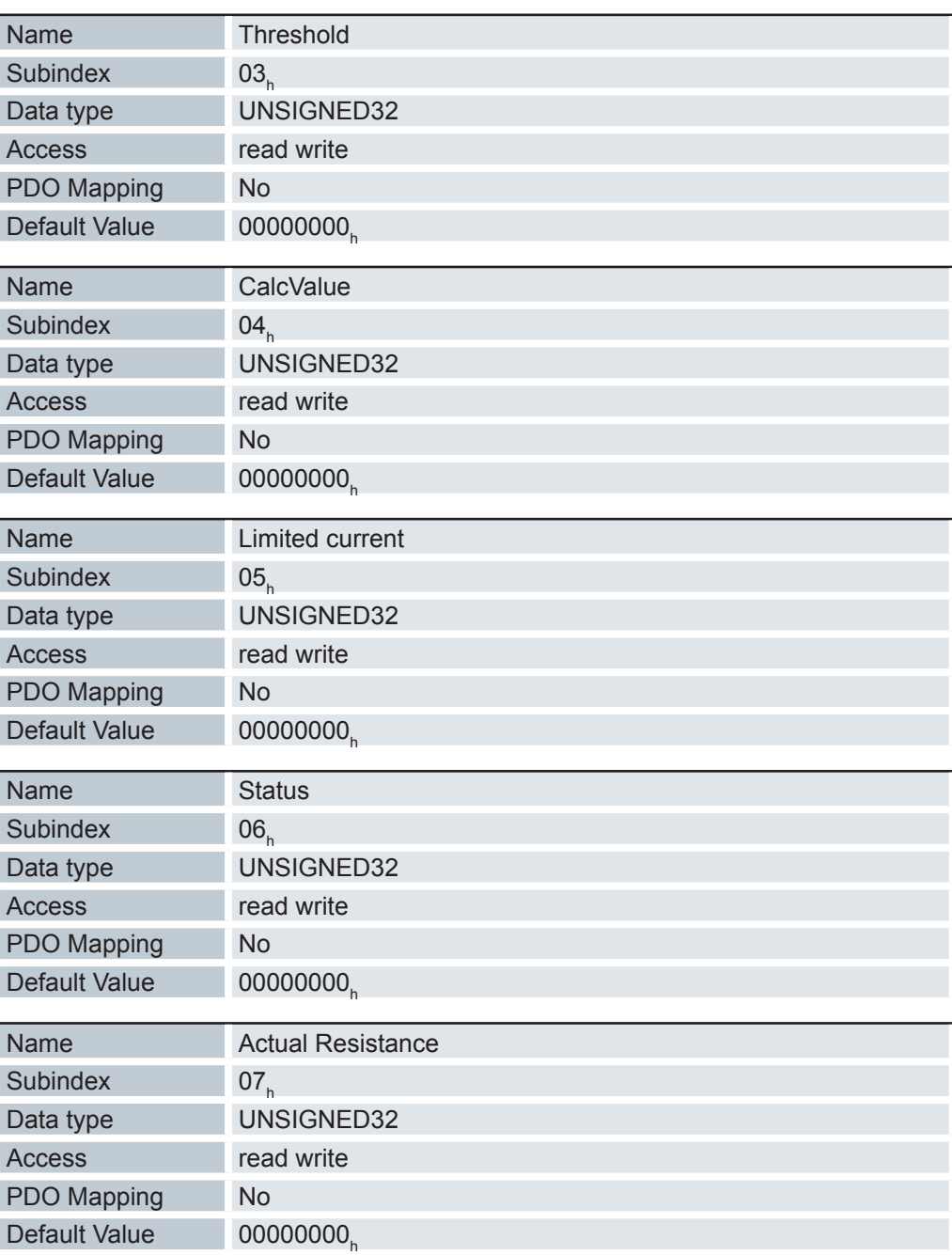

Die I<sup>2</sup>t-Überwachung wird aktiviert, in dem in 203B<sub>h</sub>:02<sub>h</sub> ein Wert größer 0 eingetragen wird (siehe Kapitel Motor-Überlastungsschutz).

I 2 t kann nur für den Closed Loop-Betrieb verwendet werden, mit einer Ausnahme: Wenn I 2 t im Open Loop-Betrieb aktiviert ist, wird der Strom auf den eingestellten Nominalstrom begrenzt, auch wenn der eingestellte Maximalstrom größer ist.

Dieses Feature wurde aus Sicherheitsgründen implementiert, damit man auch aus dem Closed Loop-Betrieb mit sehr hohem kurzzeitigem Maximalstrom in den Open Loop-Betrieb wechseln kann, ohne den Motor zu schädigen.

- 01<sub>h:</sub> Gibt den Nennstrom in mA an, muss kleiner als der Maximalstrom 2031<sub>h</sub> sein, sonst wird die Überwachung nicht aktiviert.
- 02<sub>h:</sub> Gibt die maximale Dauer des Spitzenstroms in ms an.
- 03<sub>h:</sub> Threshold, gibt die Grenze in mAs an, von der abhängt, ob auf Maximalstrom oder Nominalstrom geschalten wird.
- $04<sub>h</sub>$ : CalcValue, gibt den berechneten Wert an, welcher mit Threshold verglichen wird, um den Strom einzustellen.
- 05<sub>h:</sub> LimitedCurrent, zeigt den gegenwärtigen Stromwert an, der von I<sup>2</sup>t eingestellt wurde.
- 06<sub>h:</sub> Aktueller Status. Ist der Subentry-Wert "0", ist I<sup>2</sup>t deaktiviert, ist der Wert "1", wird I 2 t aktiviert
- 07<sub>h:</sub> Aktuell berechneter Widerstand, für ein korrektes Ergebnis muss der Motor bestromt sein und sich im Stillstand befinden.

#### **6.13.35 Encoder Alignment 2050h**

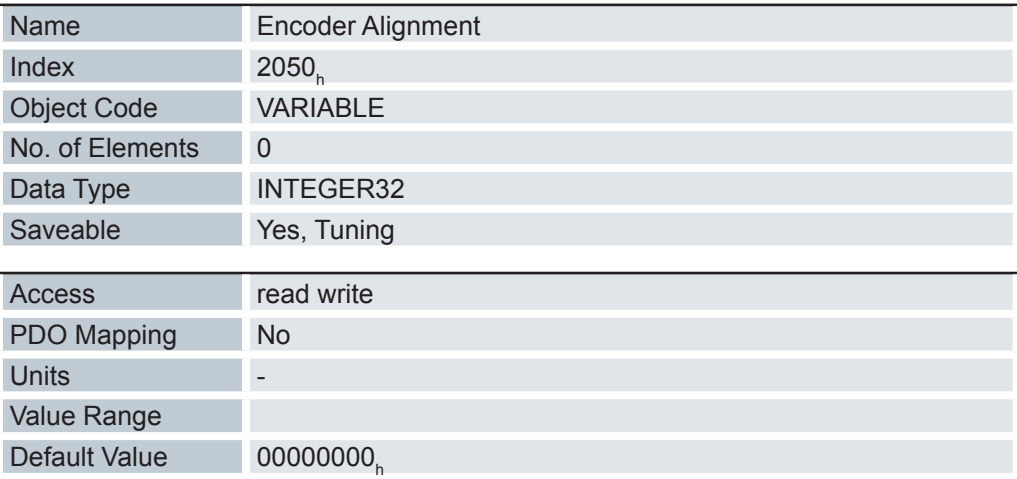

Winkelversatz zwischen Rotor und elektrischem Feld an.

Die exakte Bestimmung ist nur über das Auto-Setup möglich. Dieser Wert ist erforderlich für den Closed Loop-Betrieb.

#### **6.13.36 Encoder optimization 2051h**

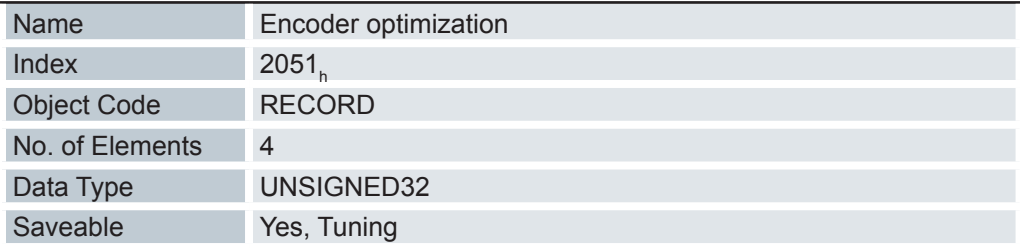

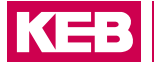

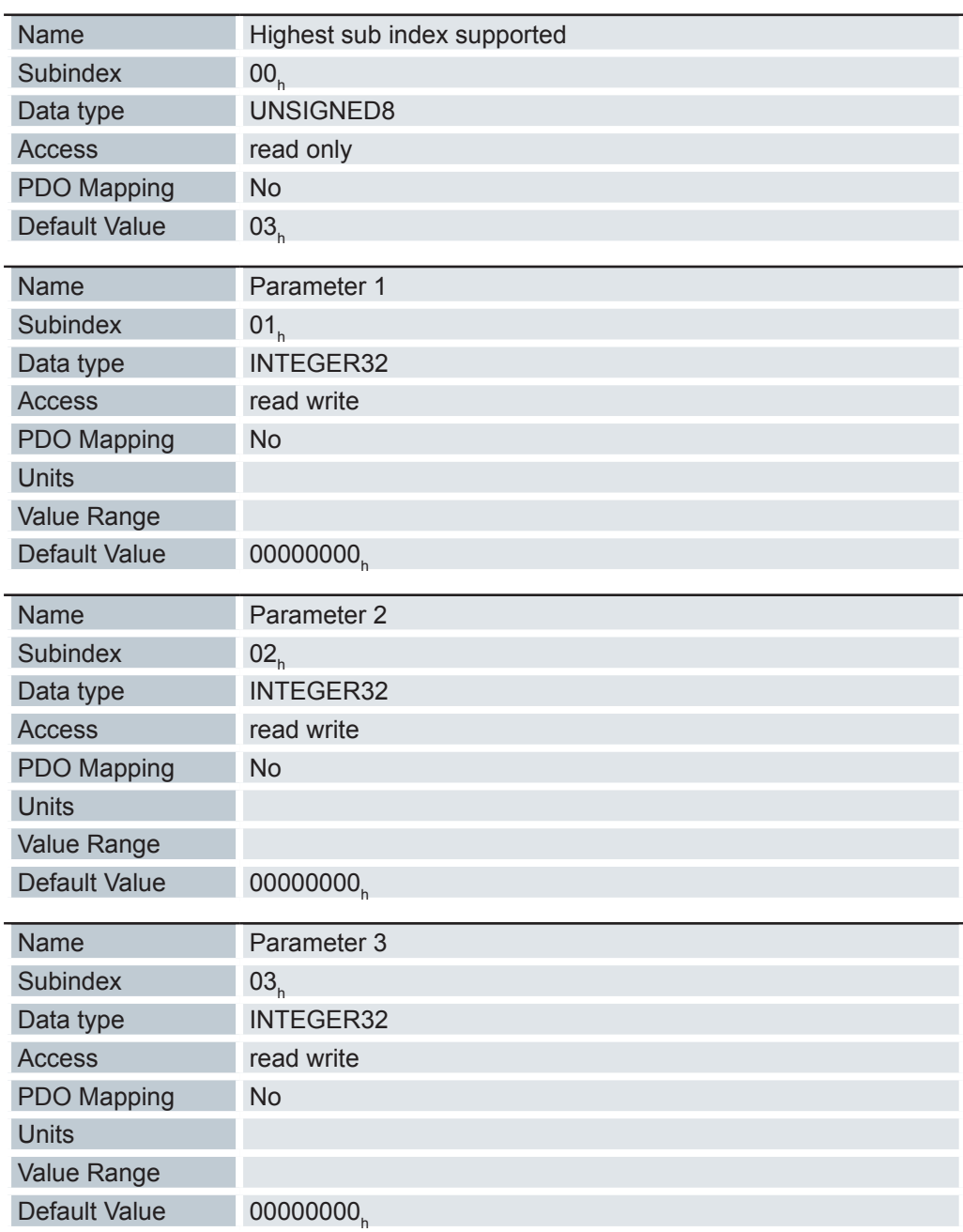

Diese Paramter sind nur über das Auto-Setup zu bestimmen!

## **6.13.37 Encoder Resolution 2052h**

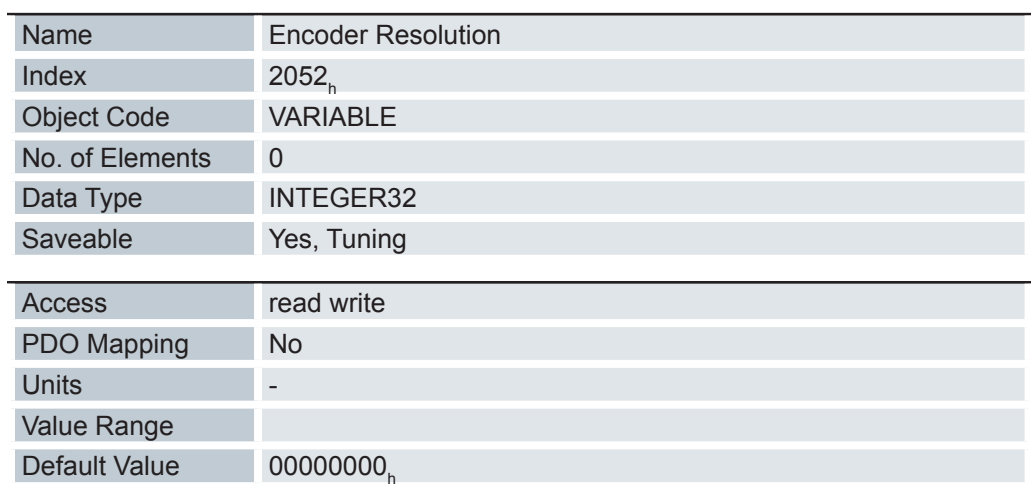

Ein negativer Wert bedeutet, dass der Encoder gegensinnig zum Motor angetrieben wird. Dies lässt sich durch Umpolen einer Motorwicklung korrigieren.

### **6.13.38 Index Polarity 2053h (Obsolete)**

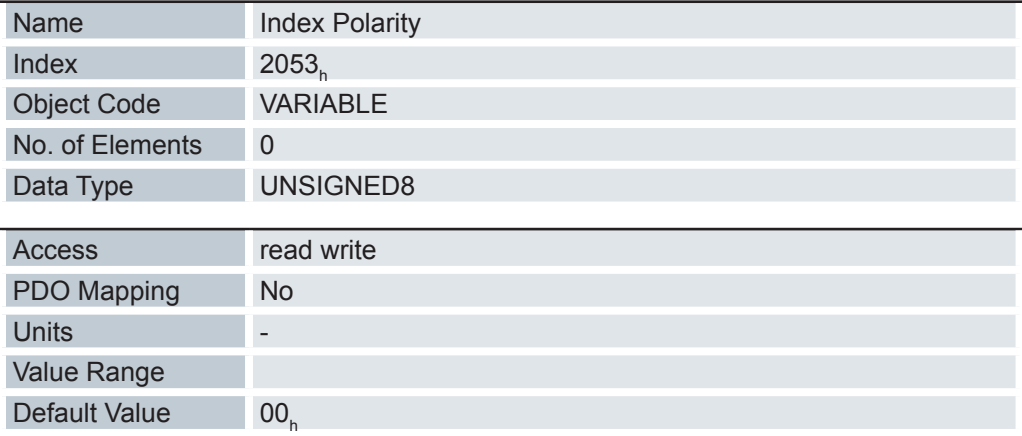

Der Wert 0 bedeutet, dass der Index nicht invertiert ist.

Der Wert 1 bedeutet, der Index ist invertiert angeschlossen und wird in der Firmware invertiert.

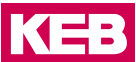

### **6.13.39 Index Width 2054h (Obsolete)**

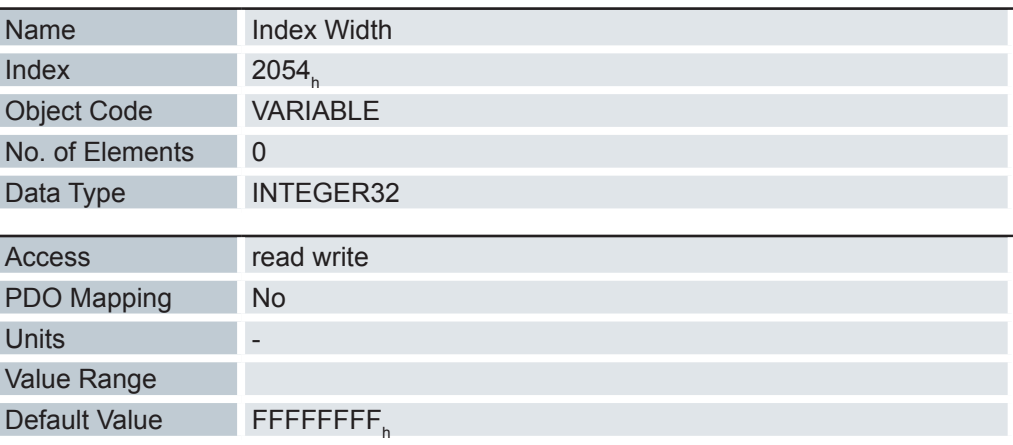

Ist dieser Wert ungleich 0, wird der Encoder auf Fehler überwacht. Der Wert -1 ( FFFFFFFF<sub>h</sub>) deaktiviert die Encoderüberwachung.

### **6.13.40 Limit Switch Tolerance Band 2056h**

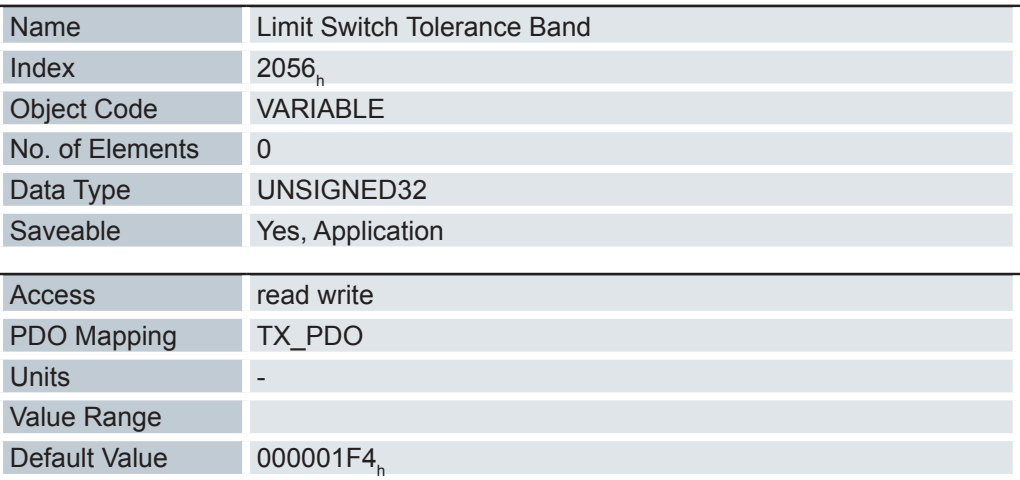

Gibt an, wie weit positive oder negative Endschalter überfahren werden dürfen, bis die Steuerung einen Fehler auslöst.

Dieses Toleranzband ist beispielweise erforderlich, um Referenzfahrten - bei denen Endschalter betätigt werden können - fehlerfrei abschließen zu können.

### **6.13.41 Clock Direction Multiplier 2057h**

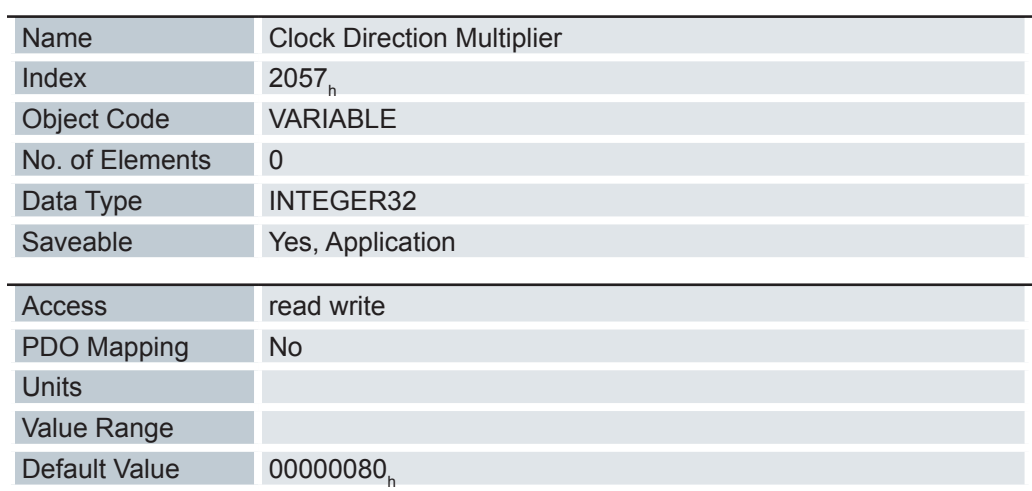

Mit diesem Wert wird der Takt-Zählwert im Takt-/Richtungsmodus multipliziert, bevor er weiterverarbeitet wird.

### **6.13.42 Clock Direction Divider 2058h**

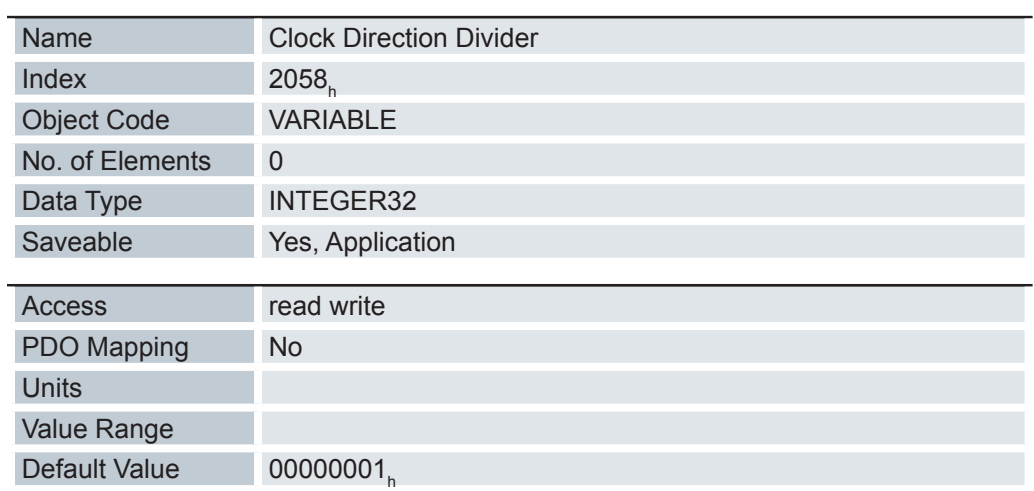

Durch diesen Wert wird der Takt-Zählwert im Takt-/Richtungsmodus dividiert, bevor er weiterverarbeitet wird.

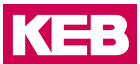

### **6.13.43 Encoder Configuration 2059h**

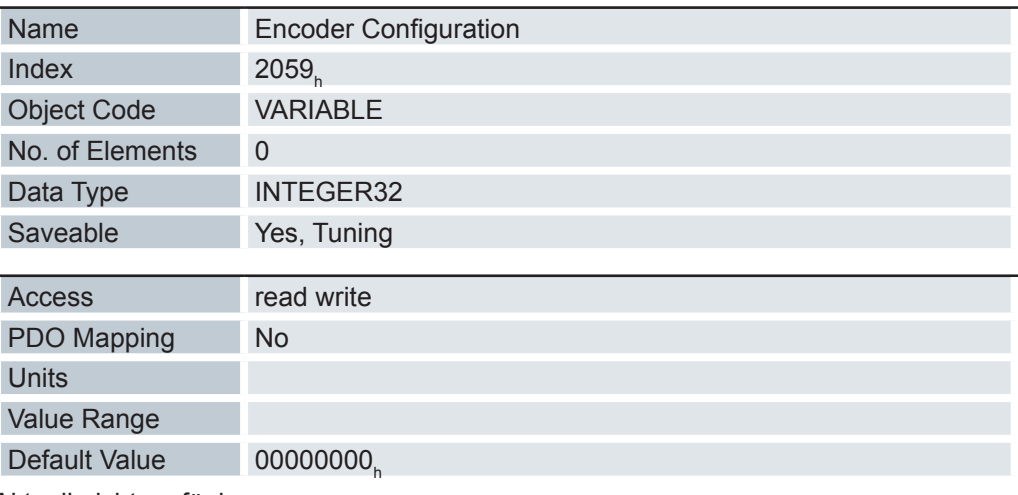

Aktuell nicht verfügbar.

### **6.13.44 Compensate polepair count 2060h**

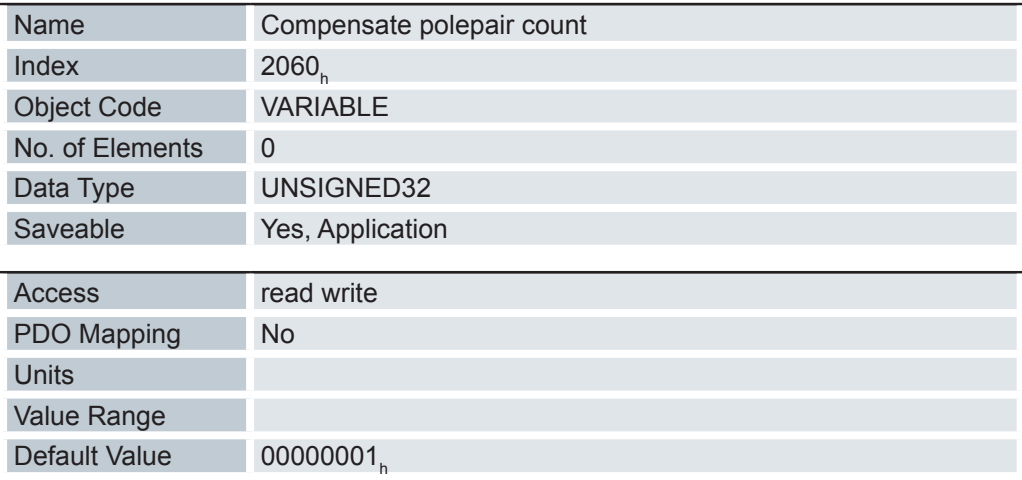

Ermöglicht, motorunabhängig Fahrsätze zu beauftragen.

Ist der Wert 0, geht die Polpaarzahl, wie bei herkömmlichen Schrittmotorsteuerungen, in Vorgabewerte mit ein und muss bei einem Motorwechsel berücksichtigt werden.

Wird dieser Eintrag auf 1 gesetzt, wird die Polpaarzahl automatisch bei allen Positions-, Geschwindigkeits-, Beschleunigungs- und Jerk-Parametern eingerechnet.

#### **6.13.45 Velocity nominator 2061h**

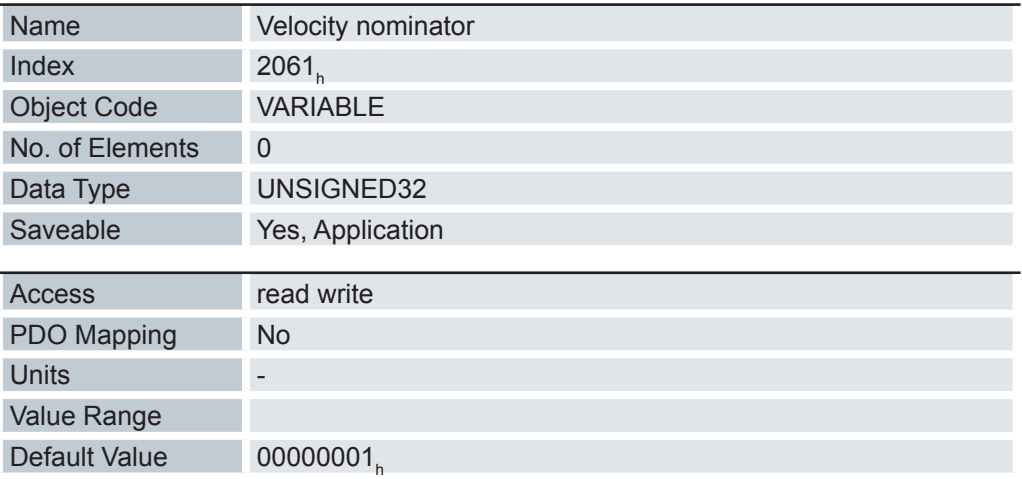

Beinhaltet den Zähler, der zum Umrechnen der Geschwindigkeitsvorgaben verwendet wird.

Die interne Rechengröße bezieht sich auf ganze mechanische (2060<sub>h</sub>=1) oder elektrische (2060<sub>h</sub>=0) Umdrehungen pro Sekunde.

So kann z. B. durch Setzen von Objekt 2061<sub>h</sub>=1 und Objekt 2062<sub>h</sub>=60 die Geschwindigkeit in Umdrehung/min angegeben werden.

Gültigkeit: Profile Position, Profile Velocity, Homing

#### **6.13.46 Velocity denominator 2062h**

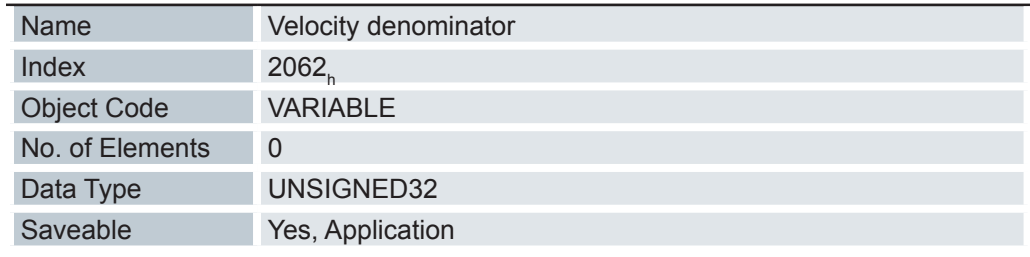

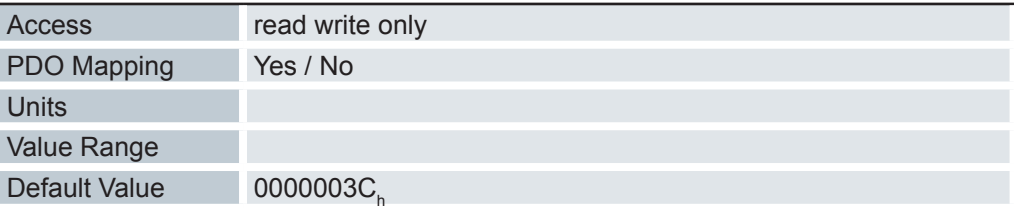

Beinhaltet den Nenner, der zum Umrechnen der Geschwindigkeitsvorgaben verwendet wird.

Die interne Rechengröße bezieht sich auf ganze mechanische (2060<sub>h</sub>=1) oder elektrische (2060<sub>h</sub>=0) Umdrehungen pro Sekunde.

So kann z. B. durch Setzen von Objekt 2061<sub>h</sub>=1 und Objekt 2062<sub>h</sub>=60 die Geschwindigkeit in Umdrehung/min angegeben werden.

Gültigkeit: Profile Position, Profile Velocity, Homing

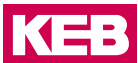

#### **6.13.47 Acceleration nominator 2063h**

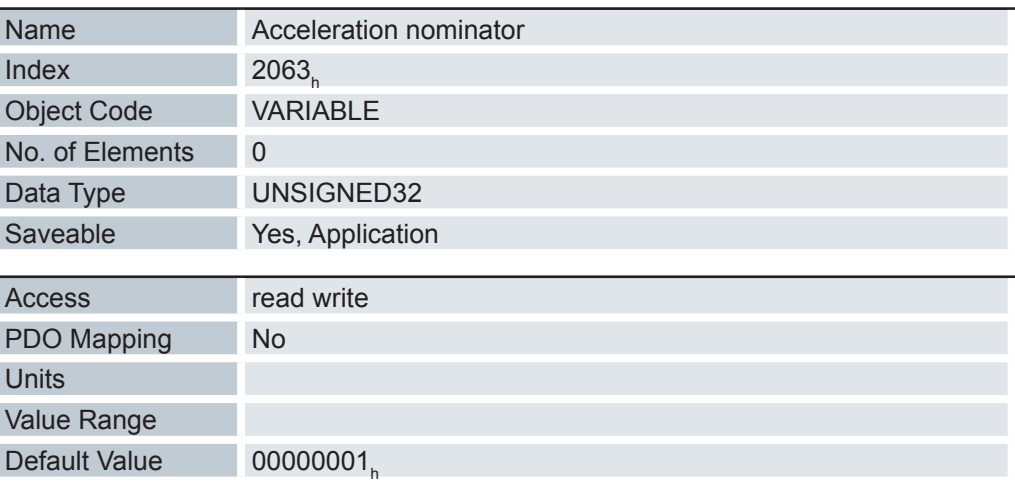

Beinhaltet den Zähler, der zum Umrechnen der Beschleunigungsvorgaben verwendet wird.

Die interne Rechengröße bezieht sich auf ganze mechanische (2060<sub>h</sub>=1) oder elektrische (2060<sub>h</sub>=0) Umdrehungen pro Sekunde.

So kann z. B. durch Setzen von Objekt 2063<sub>h</sub>=1 und Objekt 2064<sub>h</sub>=60 die Beschleunigung in (Umdrehungen/min)/s<sup>2</sup> angegeben werden.

Gültigkeit: Profile Position, Profile Velocity, Homing

#### **6.13.48 Acceleration denominator 2064h**

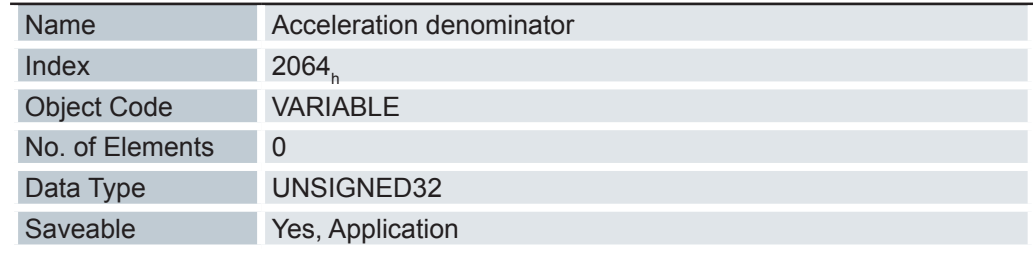

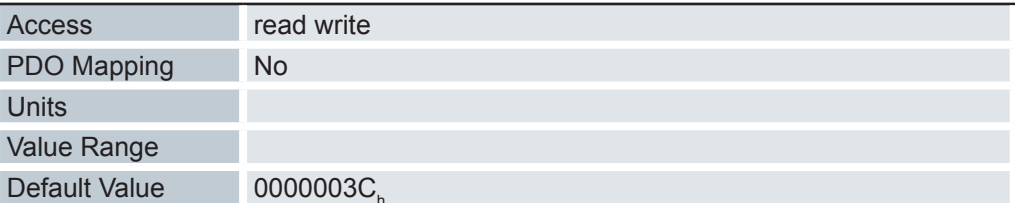

Beinhaltet den Nenner, der zum Umrechnen der Beschleunigungsvorgaben verwendet wird.

Die interne Rechengröße bezieht sich auf ganze mechanische (2060<sub>h</sub>=1) oder elektrische (2060<sub>h</sub>=0) Umdrehungen pro Sekunde.

So kann z. B. durch Setzen von Objekt 2063<sub>h</sub>=1 und Objekt 2064<sub>h</sub>=60 die Beschleunigung in (Umdrehungen/min)/s<sup>2</sup> angegeben werden.

Gültigkeit: Profile Position, Profile Velocity, Homing

### **6.13.49 Jerk nominator 2065h**

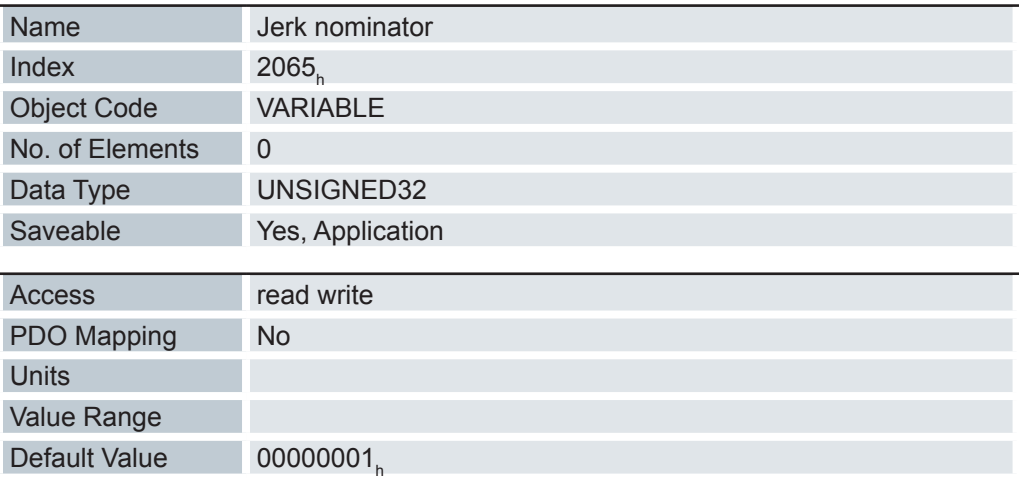

Beinhaltet den Zähler, der zum Umrechnen der Ruckvorgaben verwendet wird.

Die interne Rechengröße bezieht sich auf ganze mechanische (2060<sub>h</sub>=1) oder elektrische (2060<sub>h</sub>=0) Umdrehungen pro Sekunde in der dritten Potenz.

So kann z. B. durch Setzen von Objekt 2065<sub>h</sub>=1 und Objekt 2066<sub>h</sub>=60 der Ruck in (Umdrehungen/min)/s<sup>3</sup> angegeben werden.

Gültigkeit: Profile Position, Profile Velocity, Homing

### **6.13.50 Jerk denominator 2066h**

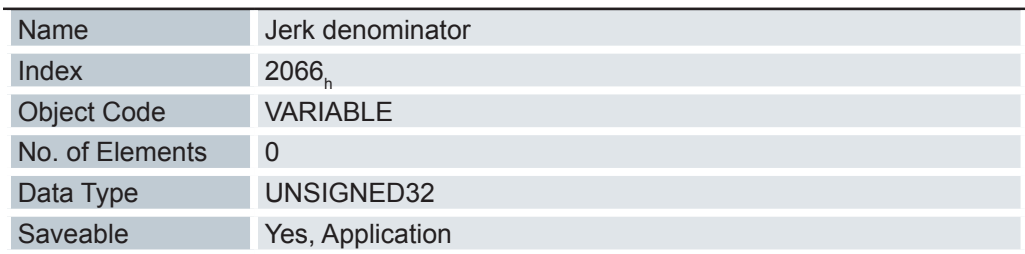

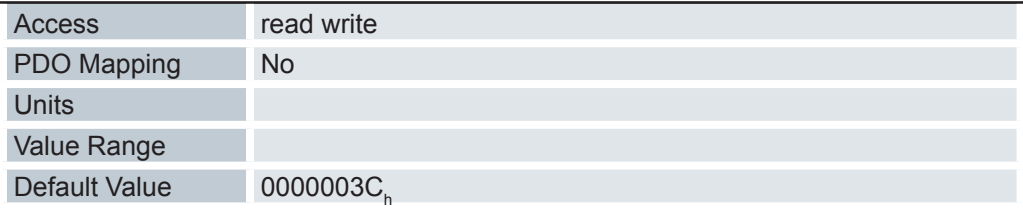

Beinhaltet den Nenner, der zum Umrechnen der Ruckvorgaben verwendet wird.

Die interne Rechengröße bezieht sich auf ganze mechanische (2060<sub>n</sub>=1) oder elektrische (2060<sub>n</sub>=0) Umdrehungen pro Sekunde in der dritten Potenz.

So kann z. B. durch Setzen von Objekt 2065<sub>n</sub>=1 und Objekt 2066<sub>n</sub>=60 der Ruck in (Umdrehungen/min)/s<sup>3</sup> angegeben werden.

Gültigkeit: Profile Position, Profile Velocity, Homing

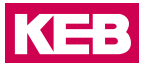

## **6.13.51 Bootup Delay 2084h**

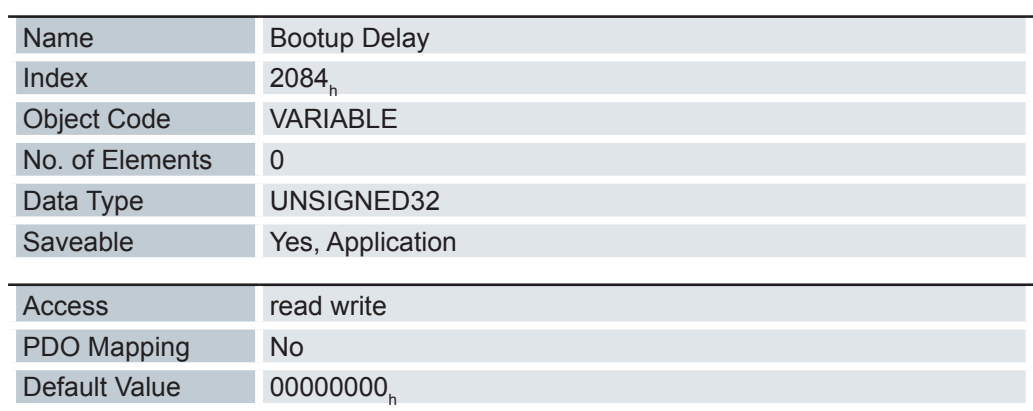

Mit diesem Objekt lässt sich der Zeitraum zwischen Anlegen der Versorgungsspannung an die Steuerung und dem Bereitstellen der Funktionalität der Steuerung in Millisekunden angeben.

### **6.13.52 Fieldbus Module Availability 2101h**

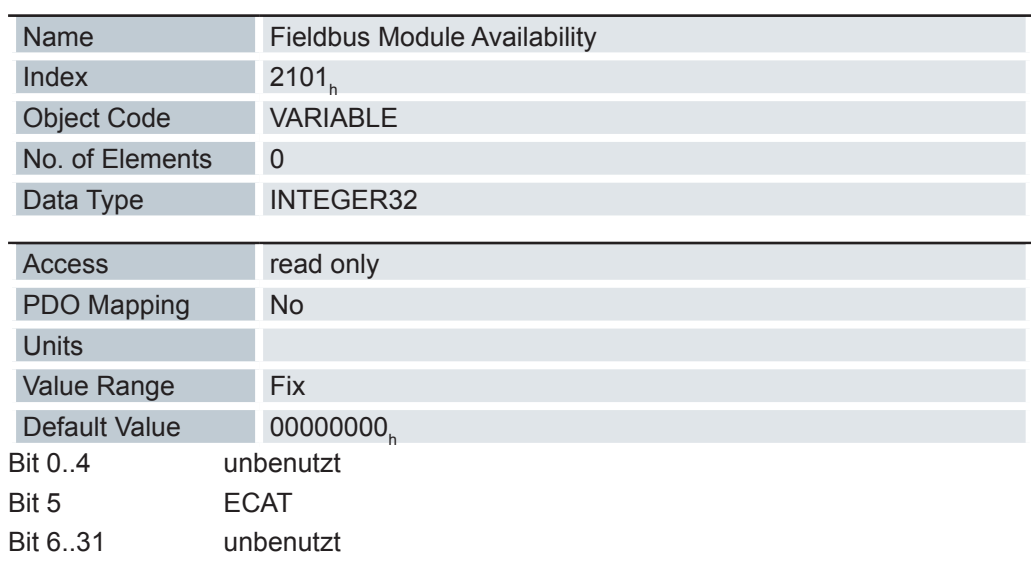

## **6.13.53 Fieldbus Module Control 2102h**

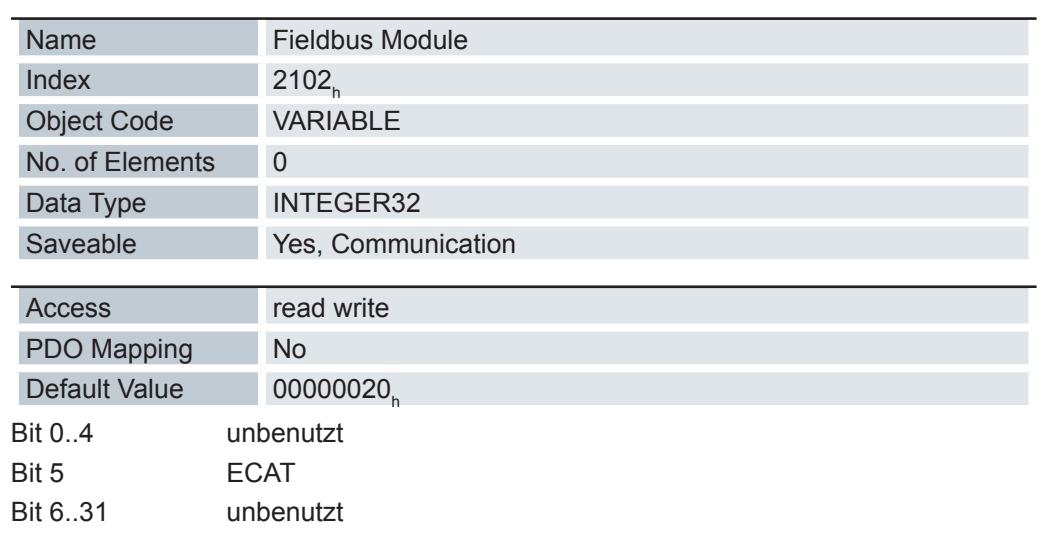

#### **6.13.54 Fieldbus Module Status 2103h**

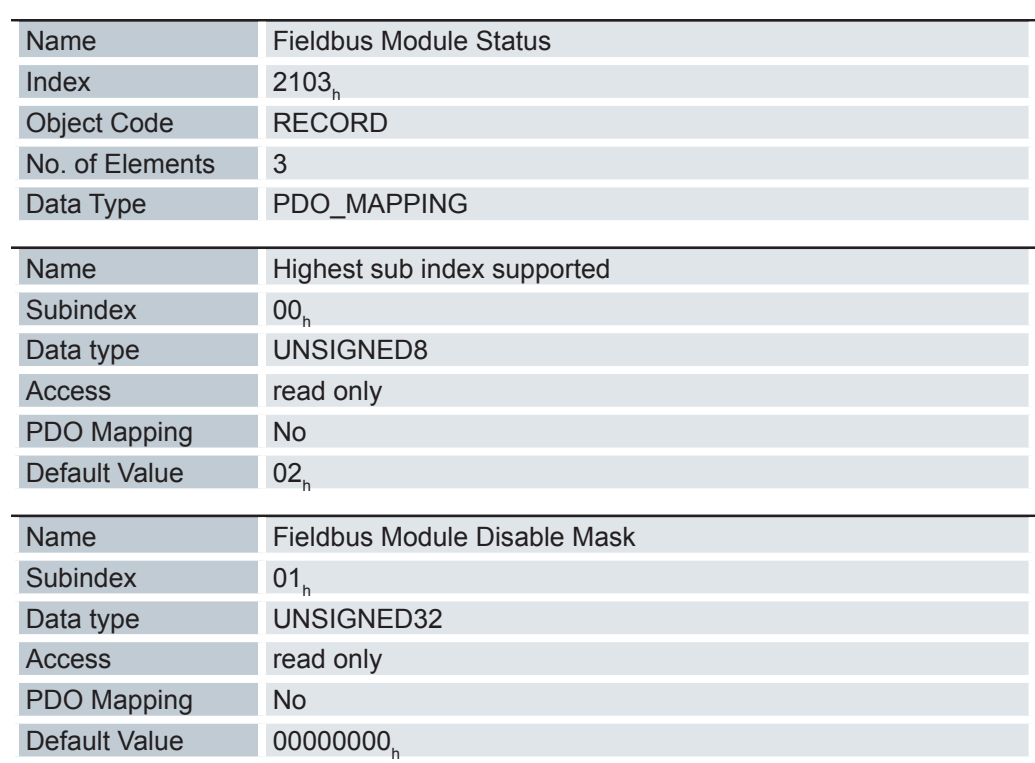

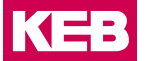

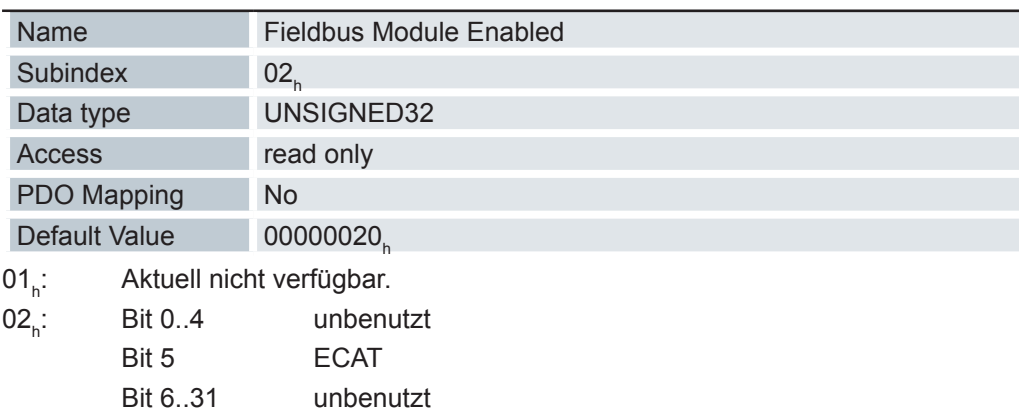

## **6.13.55 EtherCAT Slave Status 2110h**

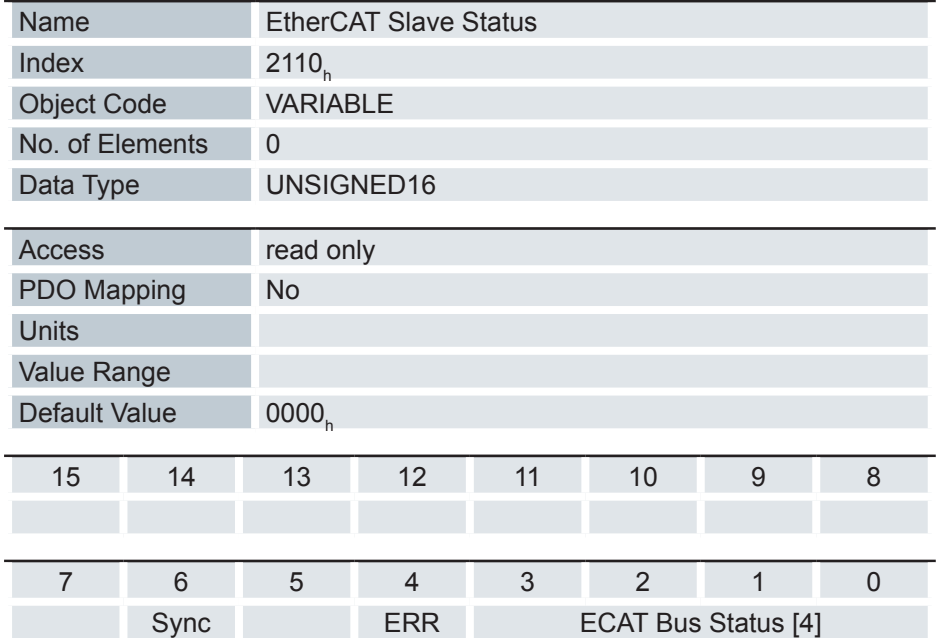

ECAT Bus Status [4] - Aktueller Status vom EtherCAT Bus

Wert = 01h: Busstatus INIT

Wert = 02h: Busstatus PREOPERATIONAL

Wert = 03h: Busstatus BOOT

Wert = 04h: Busstatus SAFEOPERATIONAL

Wert = 08h: Busstatus OPERATIONAL

ERR

0: Kein Fehler

1: Fehler

Sync

0: Keine Synchronisation

1: EtherCAT Synchronisation aktiv (Distributed Clocks)

## **6.13.56 Sampler Control 2200**<sup>h</sup>  **(Obsolete)**

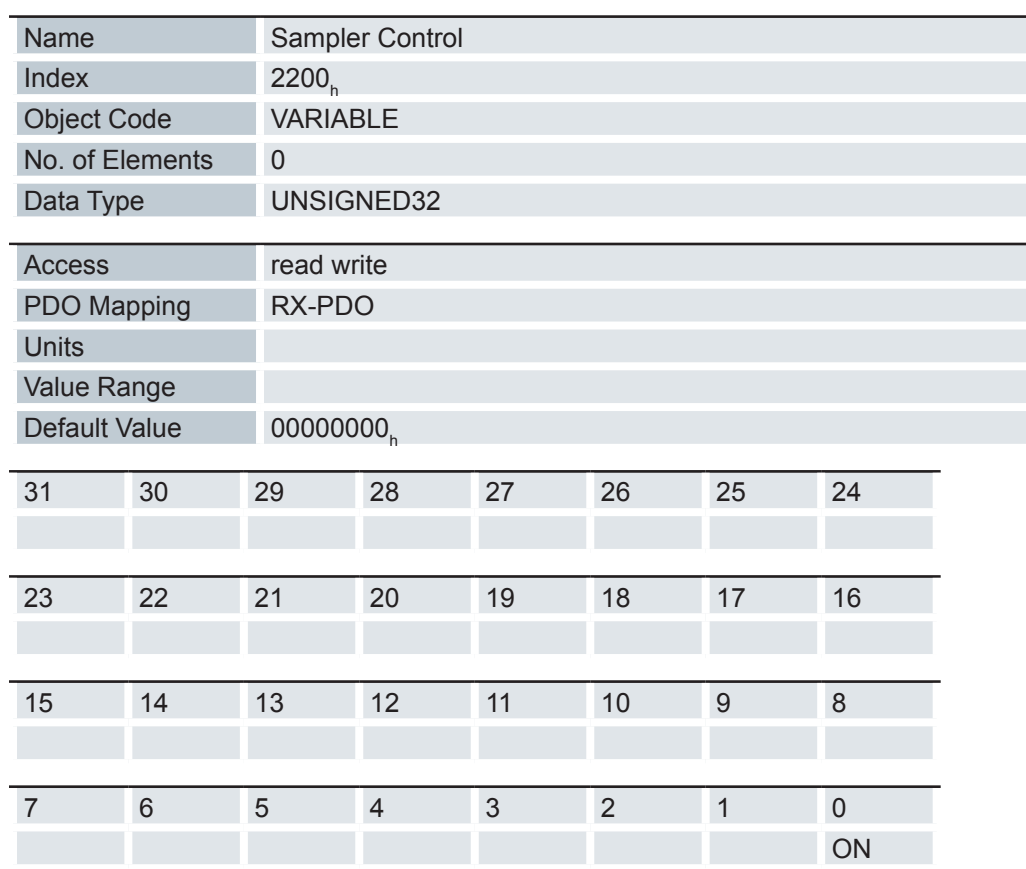

ON:

Wert = "0": Der Sampler ist deaktiviert

Wert = "1": Der Sampler wird aktiviert

# **6.13.57 Sampler Status 2201<sub>h</sub> (Obsolete)**

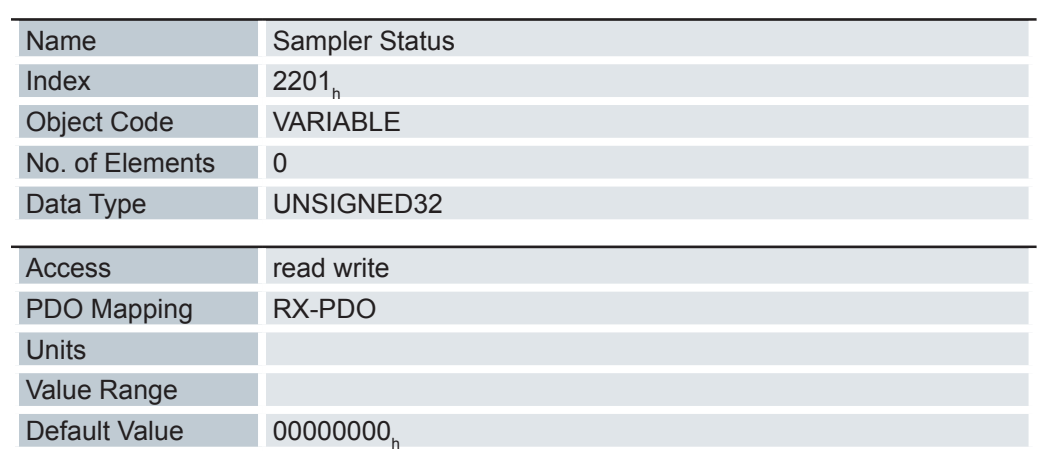

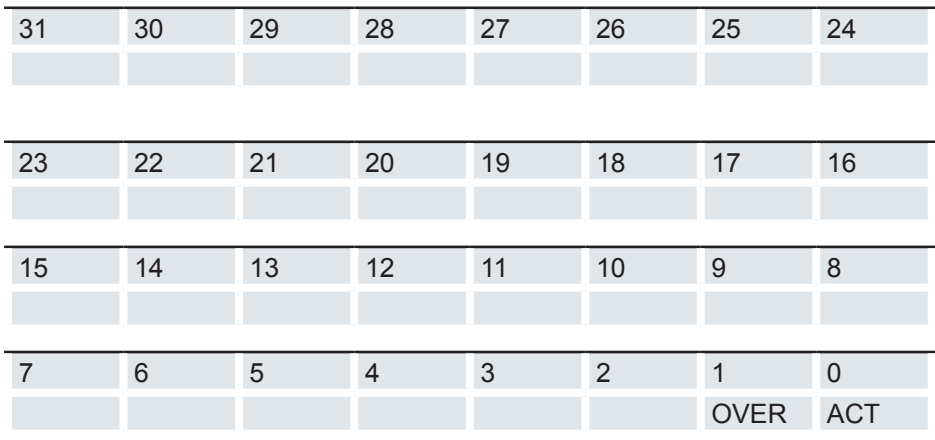

ACT:

Wert = "0": Der Sampler ist inaktiv

Wert = "1": Der Sampler ist aktiviert und zeichnet Daten auf

### OVER:

Wert = "1": Der Aufzeichnungspuffer wurde nicht schnell genug ausgelesen und Daten sind verloren gegangen. Daraufhin wird der Sampler gestoppt und muss erneut durch eine steigende Flanke im Objekt 2200<sub>h</sub> Bit 0 gestartet werden.

### **6.13.58 Sample Data Selection 2202h (Obsolete)**

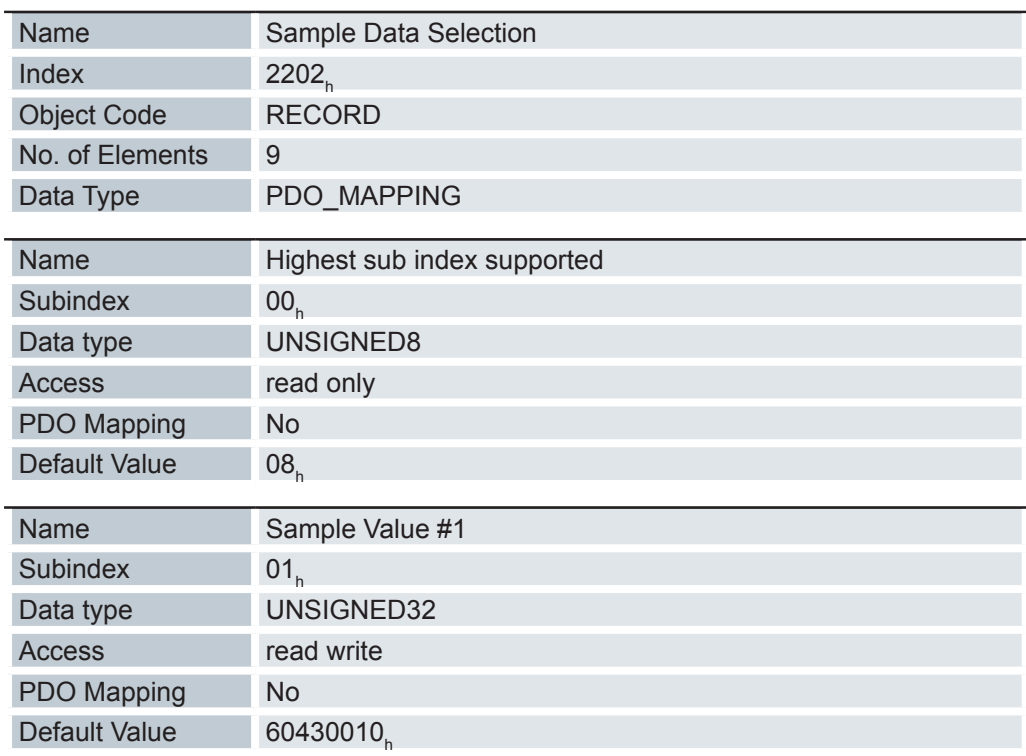

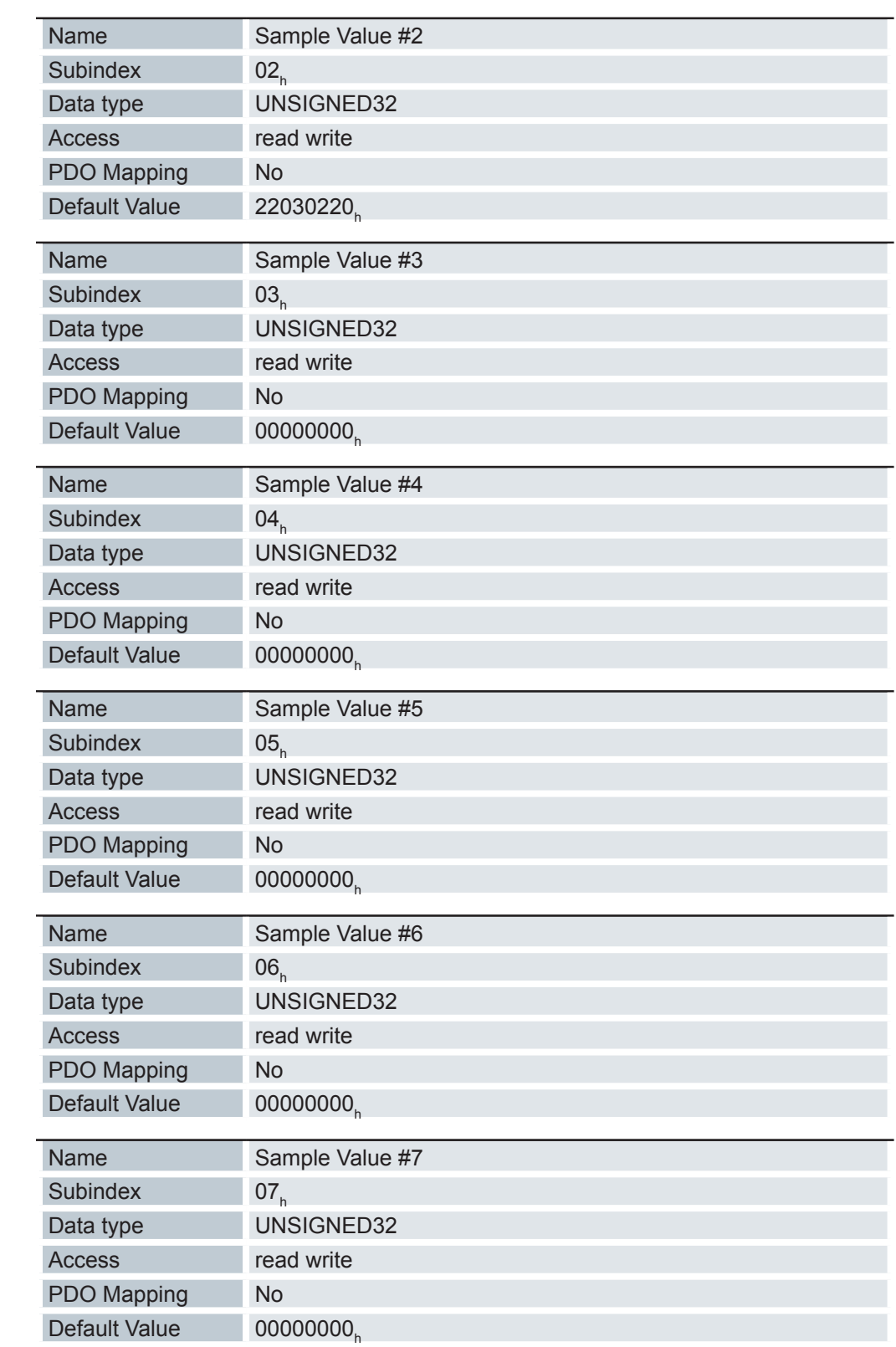

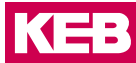

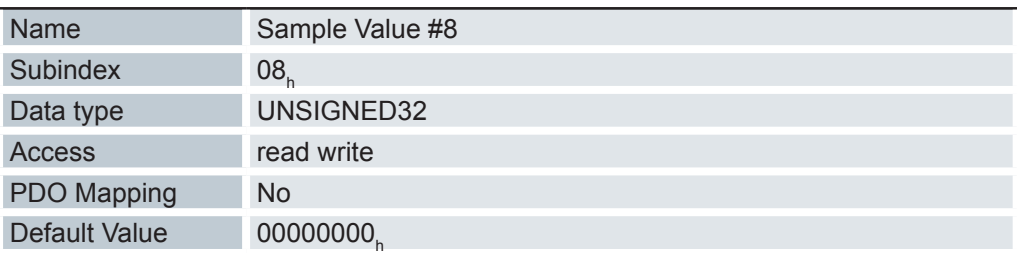

Jeder Subindex (1-8) beschreibt jeweils ein gemapptes Objekt. Ein Mapping Eintrag besteht aus vier Byte, welche sich wie folgt zusammensetzen:

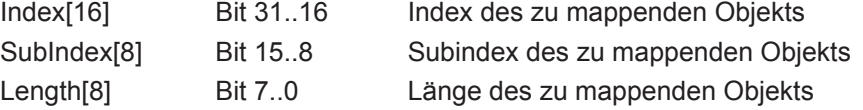

### **6.13.59 Sample Buffer Information 2203h (Obsolete)**

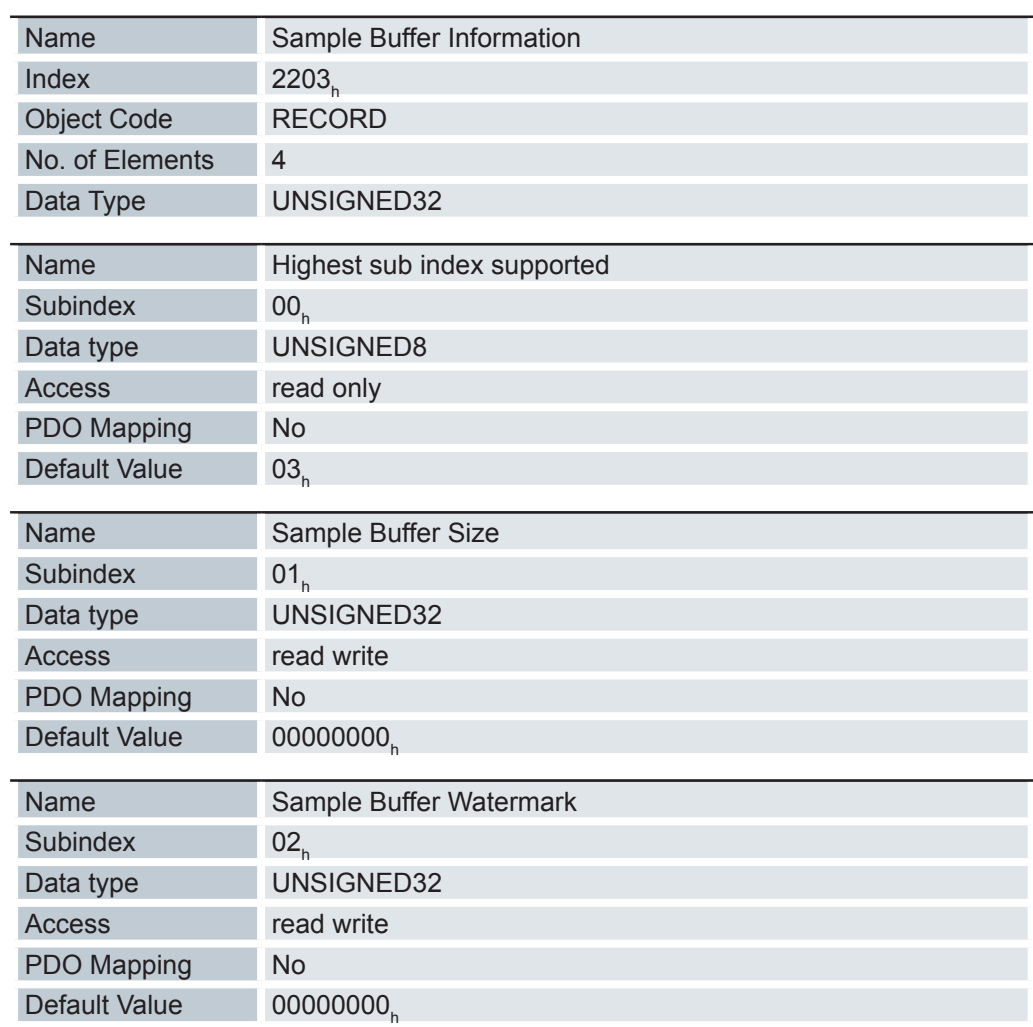

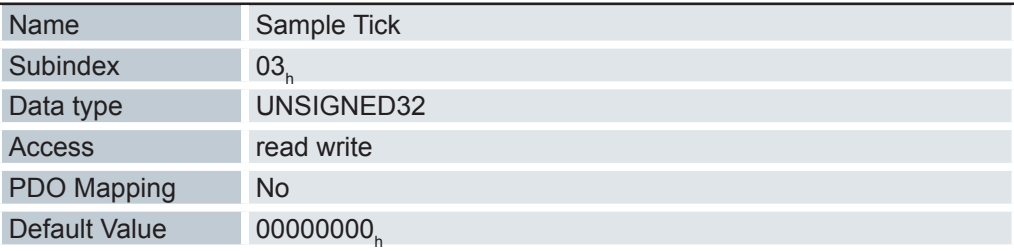

Die Subindizes haben folgende Funktionen:

- 01<sub>h</sub> beschreibt die maximale Größe des Sampler-Puffers in Bytes.
- 02<sub>h</sub> enthält den momentanen Füllstand des Sampler-Puffers in Bytes.
- 03<sub>h</sub> hält einen Zähler, der bei jeder Abtastung um eins erhöht wird.

#### **6.13.60 Sample Time In Ms 2204h (Obsolete)**

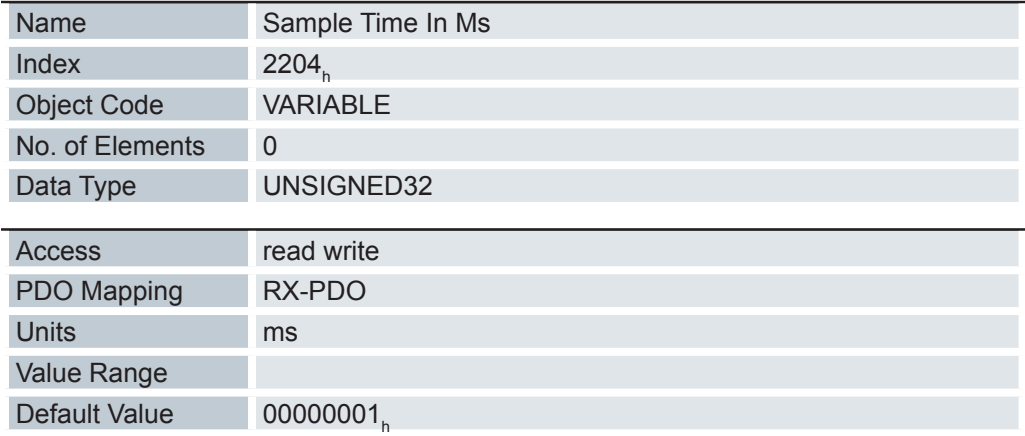

Dieses Objekt enthält das Abtastintervall in Millisekunden des Samplers.

### **6.13.61 Motor drive submode select 3202h**

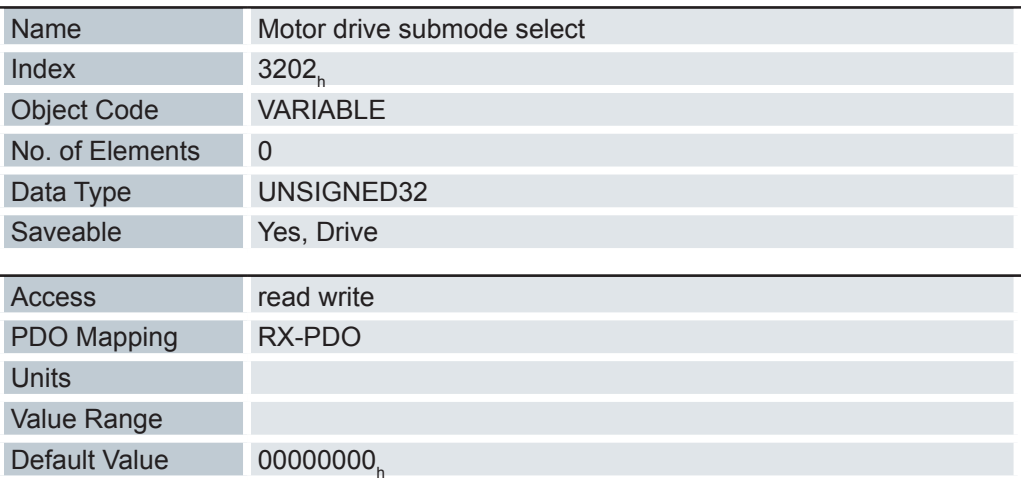
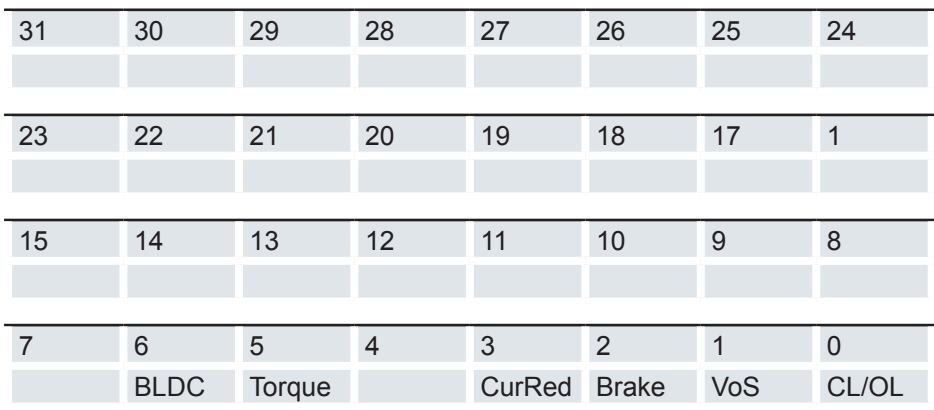

CL/OL: Umschaltung zwischen Open Loop und Closed Loop

Wert = "0": Open Loop

Wert = "1": Closed Loop

## VoS

Wert = "1": V-Regler über eine S-Rampe simulieren

#### Brake

Wert = "1": Einschalten der Bremsensteuerung CurRed (Current Reduction)

Wert = "1": Stromabsenkung im Open Loop aktiviert

### **CurRed**

Wert = "1": Stromabsenkung im Open Loop aktiviert

Torque (nur im Profile Torque Mode aktiv) Wert = "1": M-Regler ist aktiv, andernfalls ist ein V-Regler überlagert

BLDC

Wert = "1": Motortyp "BLDC" (Bürstenloser Gleichstrommotor)

# **6.13.62 Motor Drive Sensor Display Open Loop 320Ah**

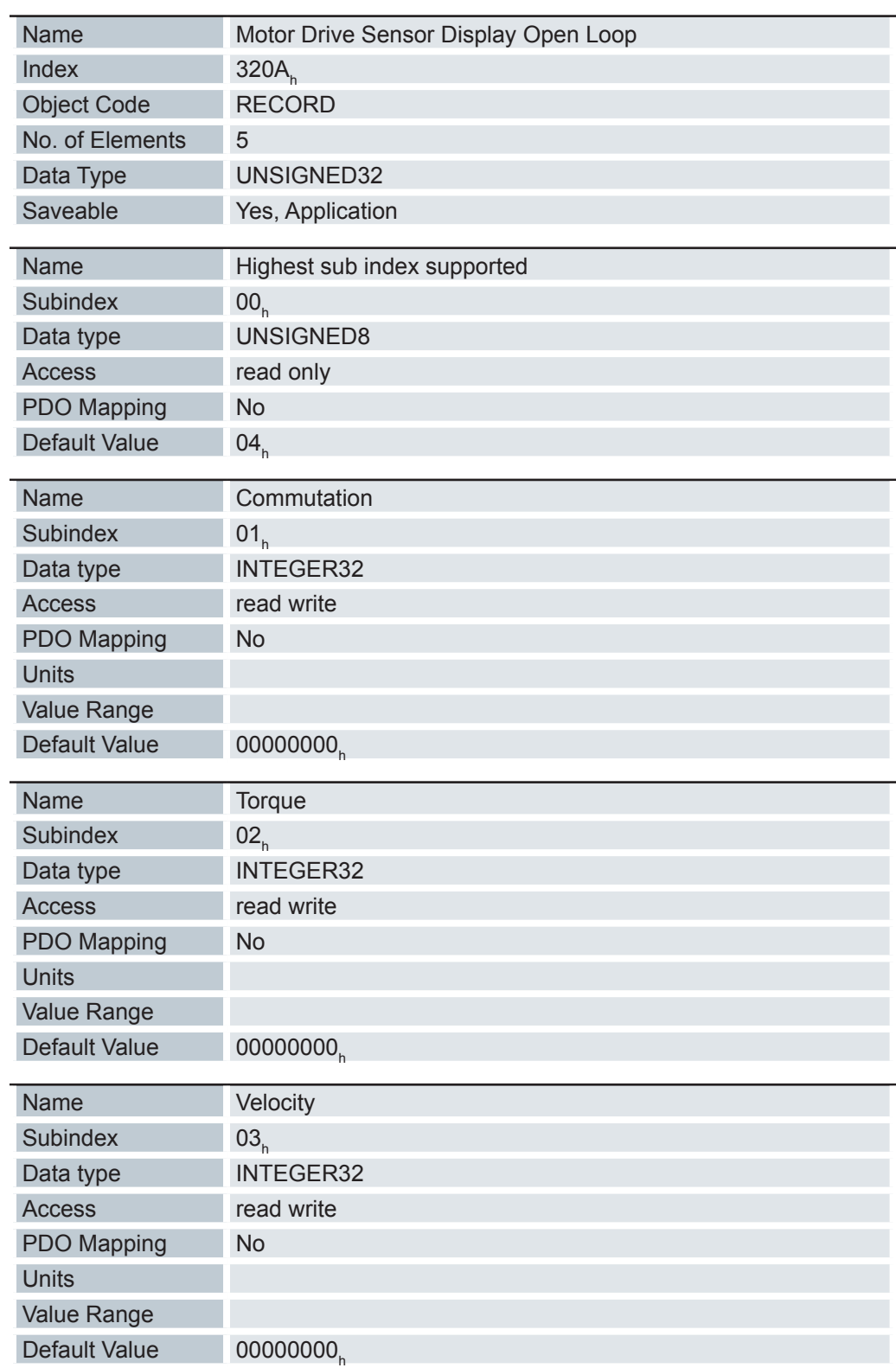

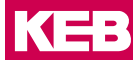

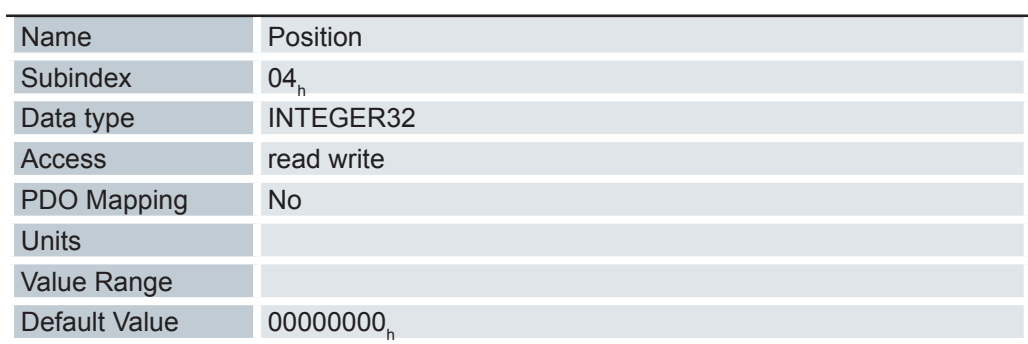

Damit kann die Quelle für die Objekte 6044<sub>h</sub> und 6064<sub>h</sub> im Modus "Open Loop" geändert werden. Subindizes:

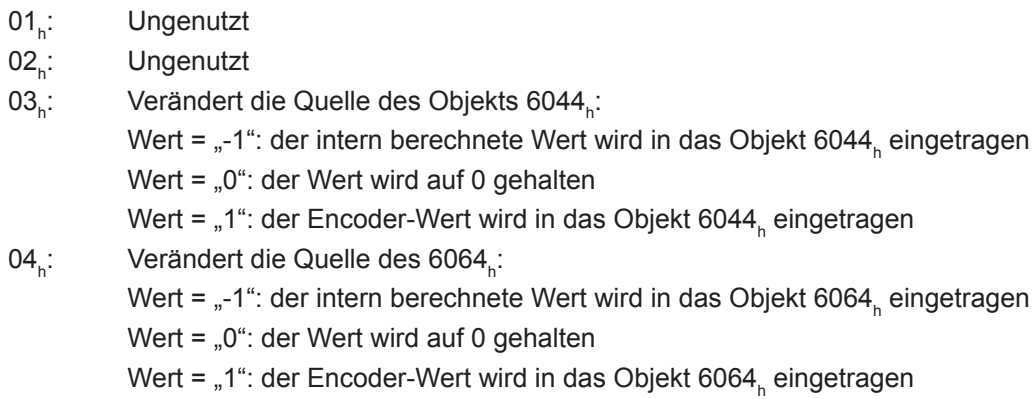

## **6.13.63 Motor Drive Sensor Display Closed Loop 320Bh**

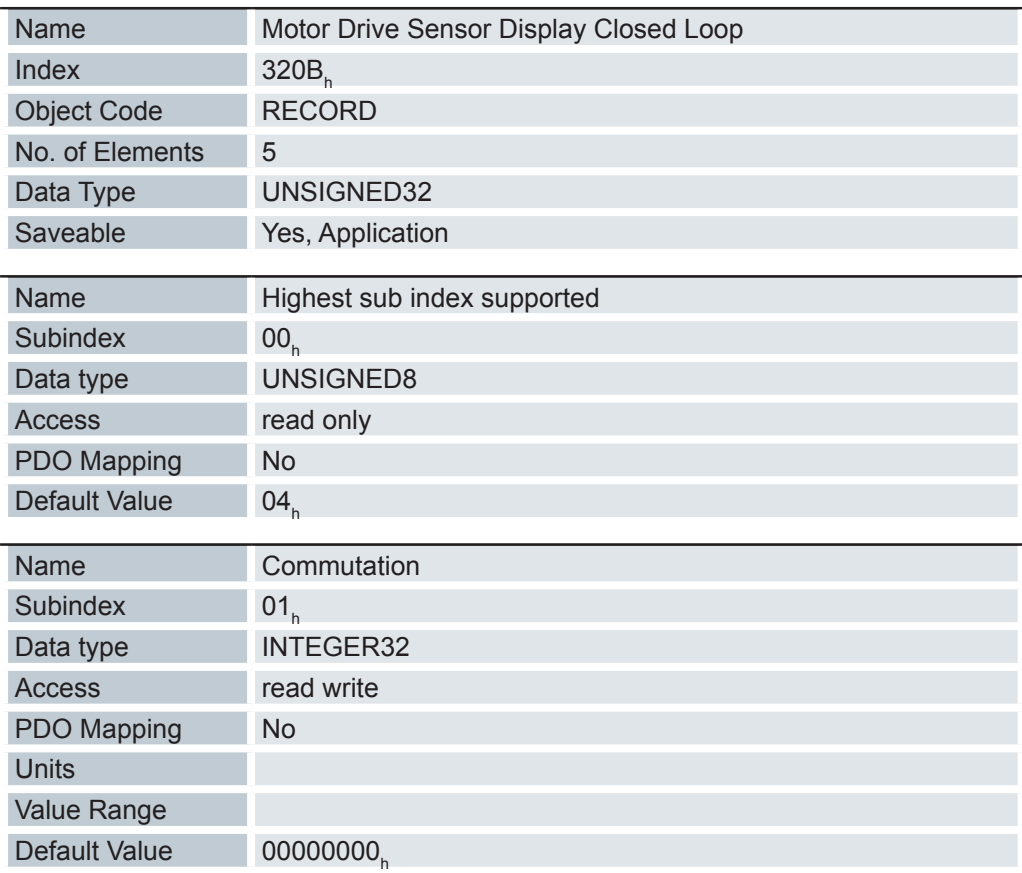

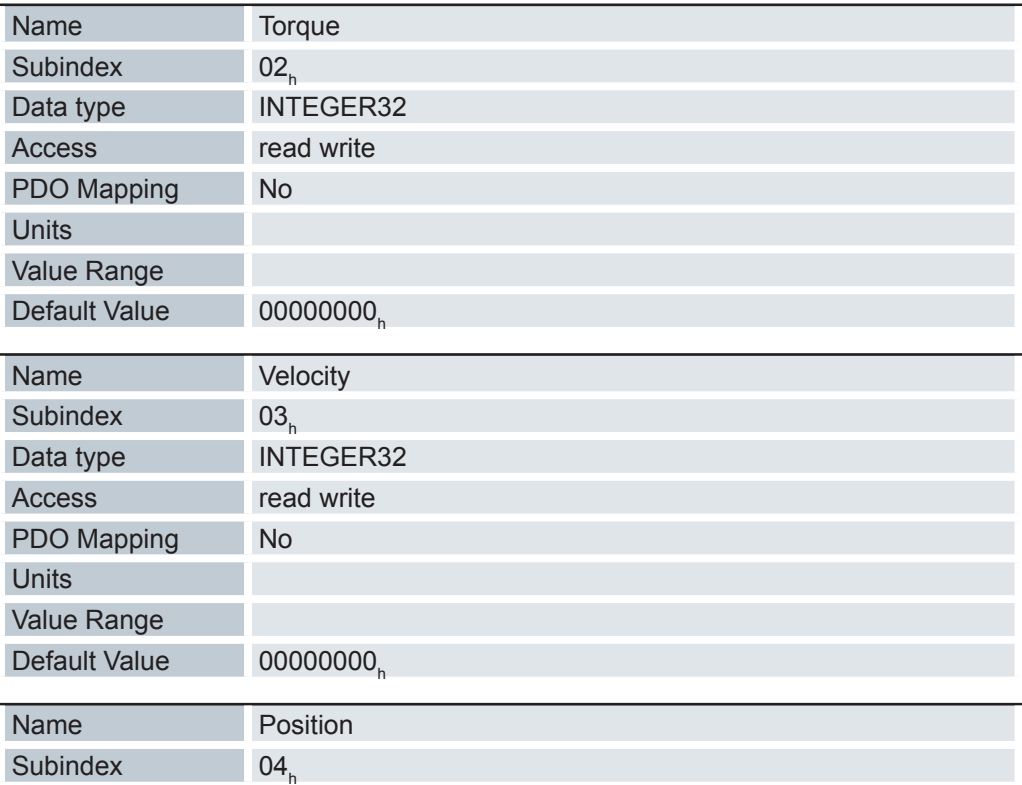

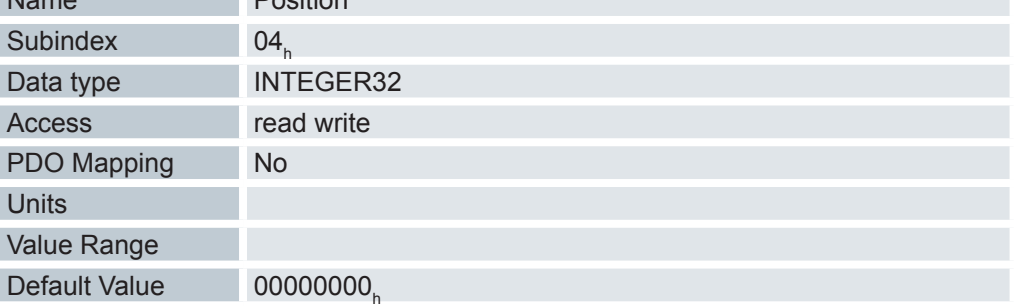

Damit kann die Quelle für die Objekte 6044<sub>h</sub> und 6064<sub>h</sub> im Modus "Closed Loop" geändert werden.

## Subindizes:

- $01_{h}$ : : Ungenutzt
- $02_{h}$ : : Ungenutzt
- $03_{h}$ : : Verändert die Quelle des Objekts 6044<sub>h</sub>:

Wert = "-1": der intern berechnete Wert wird in das Objekt 6044<sub>h</sub> eingetragen Wert = "0": der Wert wird auf 0 gehalten

Wert = "1": der Encoder-Wert wird in das Objekt 6044<sub>h</sub> eingetragen

 $04_{h}$ : : Verändert die Quelle des 6064<sub>h</sub>:

> Wert = "-1": der intern berechnete Wert wird in das Objekt 6064<sub>h</sub> eingetragen Wert = "0": der Wert wird auf 0 gehalten

Wert = "1": der Encoder-Wert wird in das Objekt 6064<sub>h</sub> eingetragen

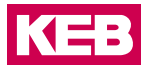

# **7.13.69 Motor drive parameter set 3210h**

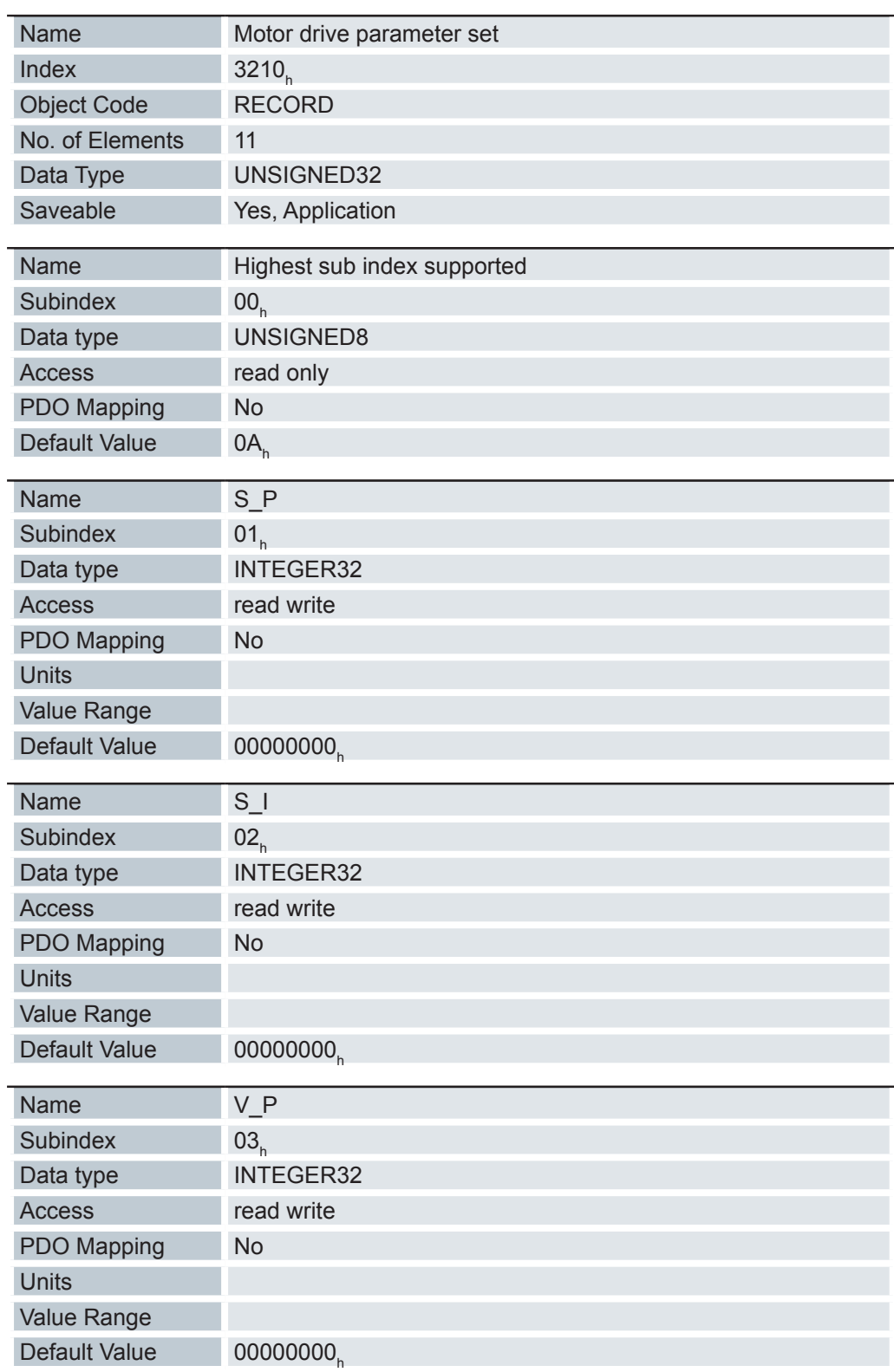

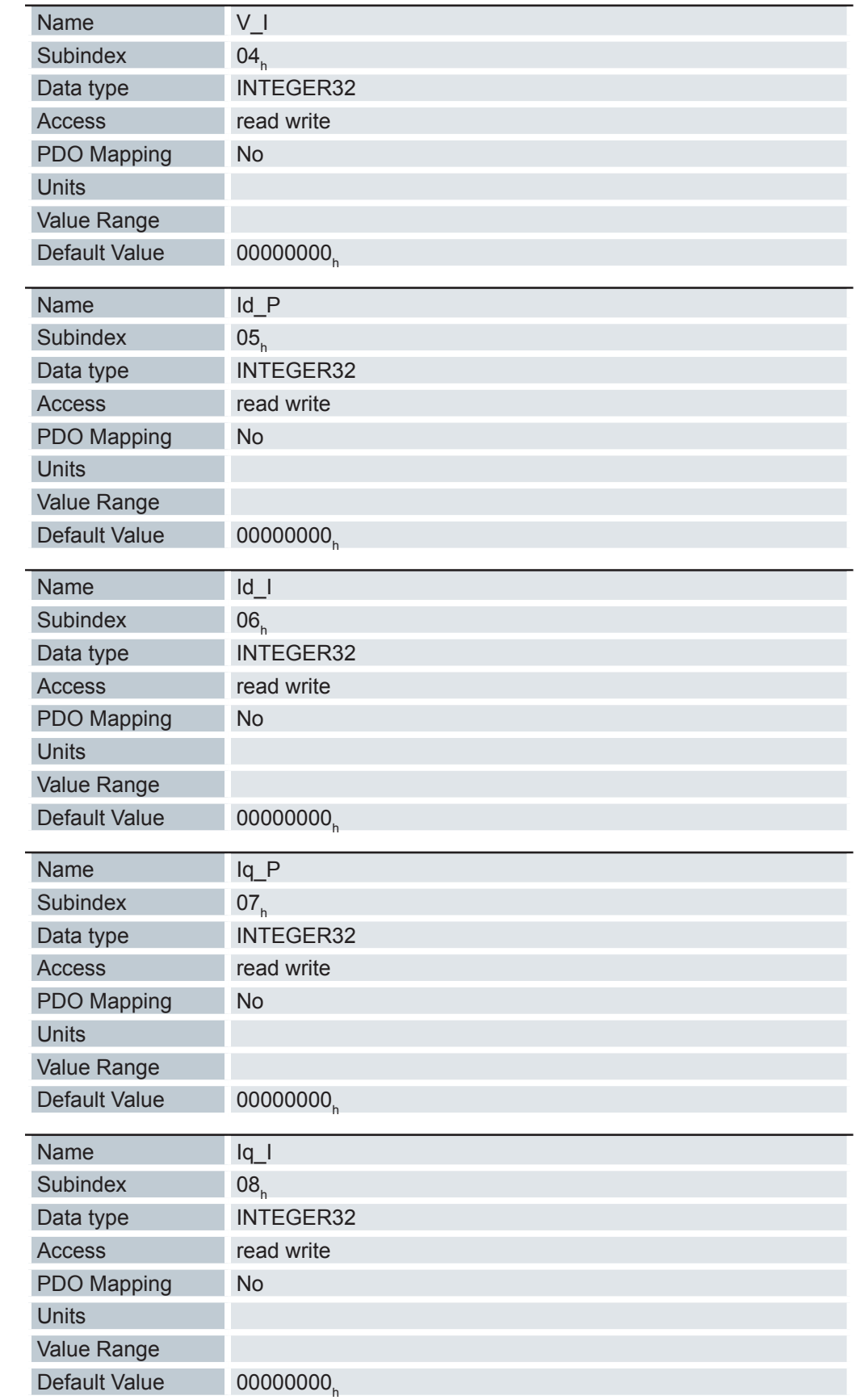

**KEB** 

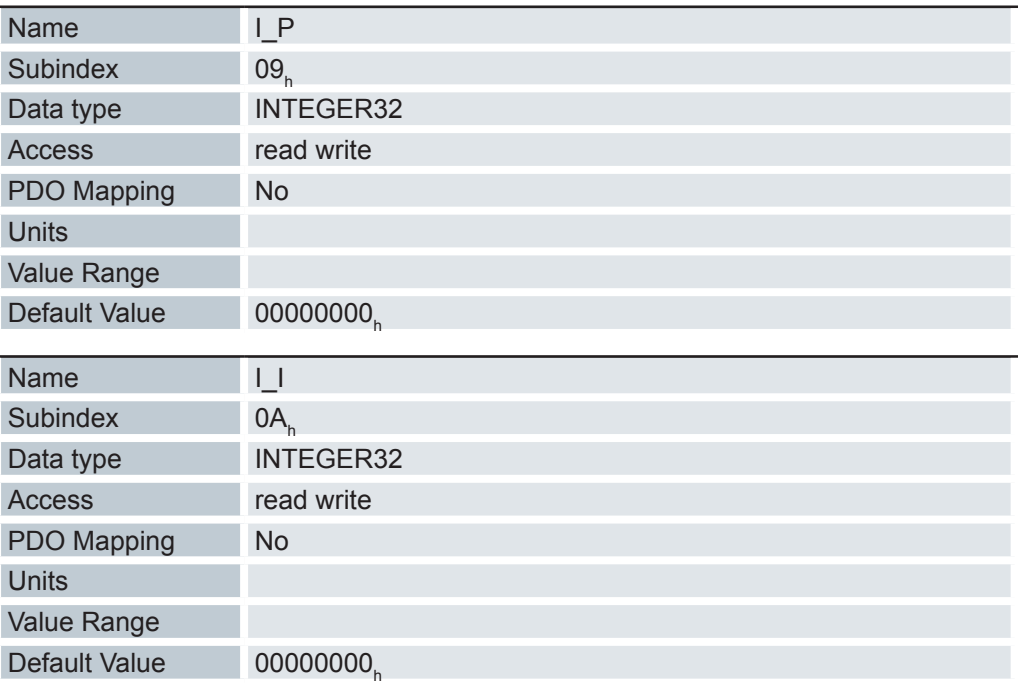

Beinhaltet die P- und I-Anteile der Strom-, Weg- und Positionsregler für Open Loop (nur Stromregler aktiviert) und Closed Loop.

#### Subindizes

00<sub>h</sub>: Anzahl der Einträge

01<sub>h</sub>: Proportionalanteil des S-Reglers

02<sub>h</sub>: Integralanteil des S-Reglers

03<sub>h</sub>: Proportionalanteil des V-Reglers

04<sub>h</sub>: Integralanteil des V-Reglers

05<sub>h</sub>: (Closed Loop) Proportionalanteil des Stromreglers der feldbildenden Komponente

06<sub>h</sub>: (Closed Loop) Integralanteil des Stromreglers der feldbildenden Komponente

07<sub>h</sub>: (Closed Loop) Proportionalanteil des Stromreglers der momentbildenden

08<sub>h</sub>: (Closed Loop) Integralanteil des Stromreglers der momentbildenden Komponente

09<sub>h</sub>: (Open Loop) Proportionalteil des Stromreglers der momentbildenden Komponente

0A<sub>h</sub>: (Open Loop) Integralanteil des Stromreglers der momentbildenden Komponente

## **6.13.64 Motor drive flags 3212h**

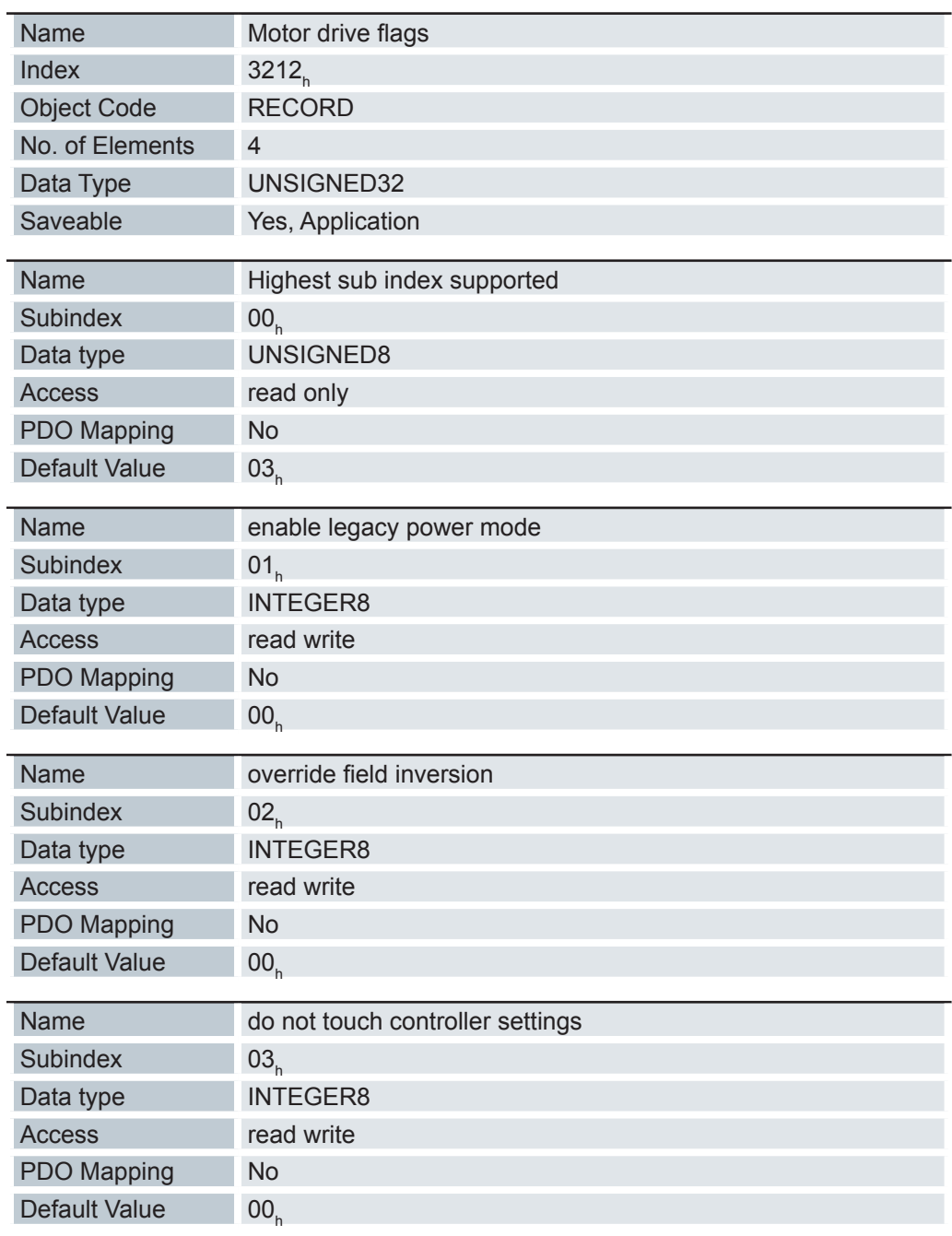

Mit diesem Objekt wird bestimmt, ob im Modus "switched on" der DS 402 Statemachine die Ausgangsspannung für den Motor aktiv ist, oder nicht. Weiterhin kann die Richtung des Drehfeldes geändert werden.

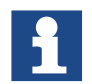

Änderungen im Subindex 02 müssen gespeichert werden. Anschließend muss das KEB Remote I/O Stepper/BLDC Modul neu gestartet werden.

KEB

Subindizes

- 00h: Anzahl der Einträge
- 01<sub>h</sub>: enable legacy power mode

Wert = "0": Die Ausgangsspannung für den Motor (PWM) ist im Status "Switched On" der "DS402 Power State machine" fest auf 50% eingestellt. Es wird kein Haltemoment aufgebaut.

Wert = "1": Die Ausgangsspannung für den Motor (PWM) ist im Status "Switched On" der "DS402 Power State machine" über den Regler aktiv, es ist ein Haltemoment aufgebaut. Der Motor wird still gehalten.

 $02<sub>h</sub>$ : override field inversion

Wert = "0": Default-Werte der Firmware benutzen

Wert = "1": nicht Invertieren des Drehfeldes erzwingen (mathematisch positiv)

Wert = "-1": Invertieren des Drehfeldes erzwingen (mathematisch negativ)

03<sub>h:</sub> do not touch controller settings

Wert = "0": Beim Autosetup werden die Regelparameter aus Objekt 3210<sub>h</sub> geändert Wert <> "0": Beim Autosetup werden die Regelparameter aus Objekt 3210 NICHT geändert.

#### **6.13.65 Digital inputs control 3240h**

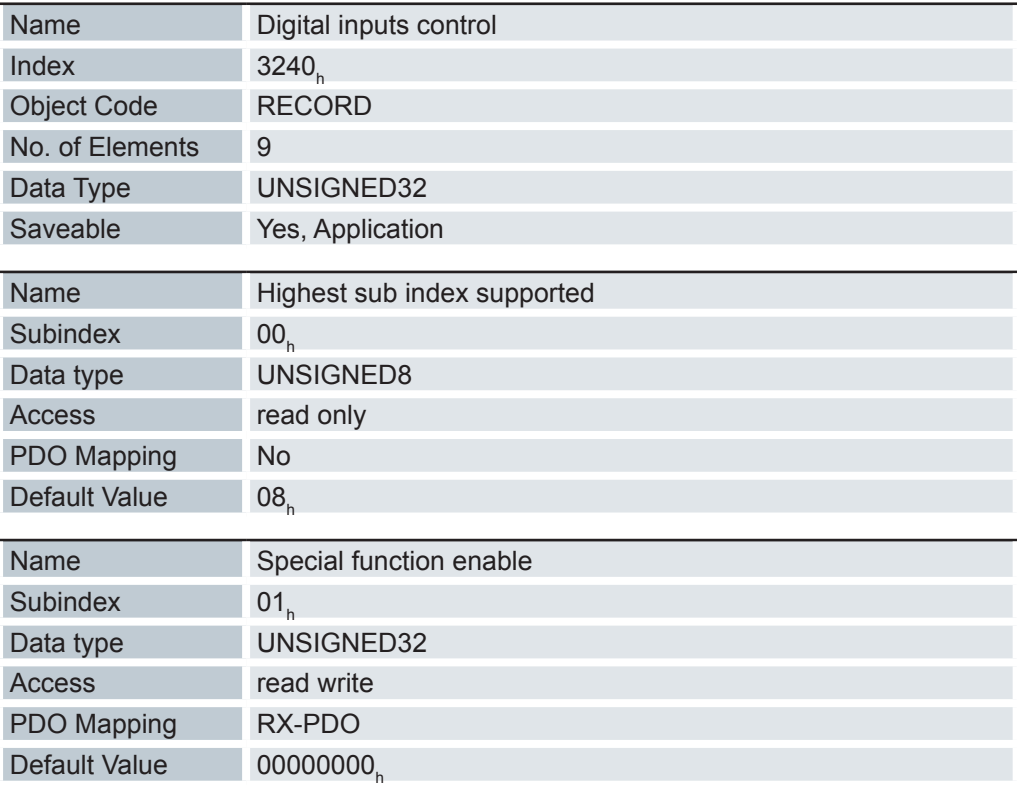

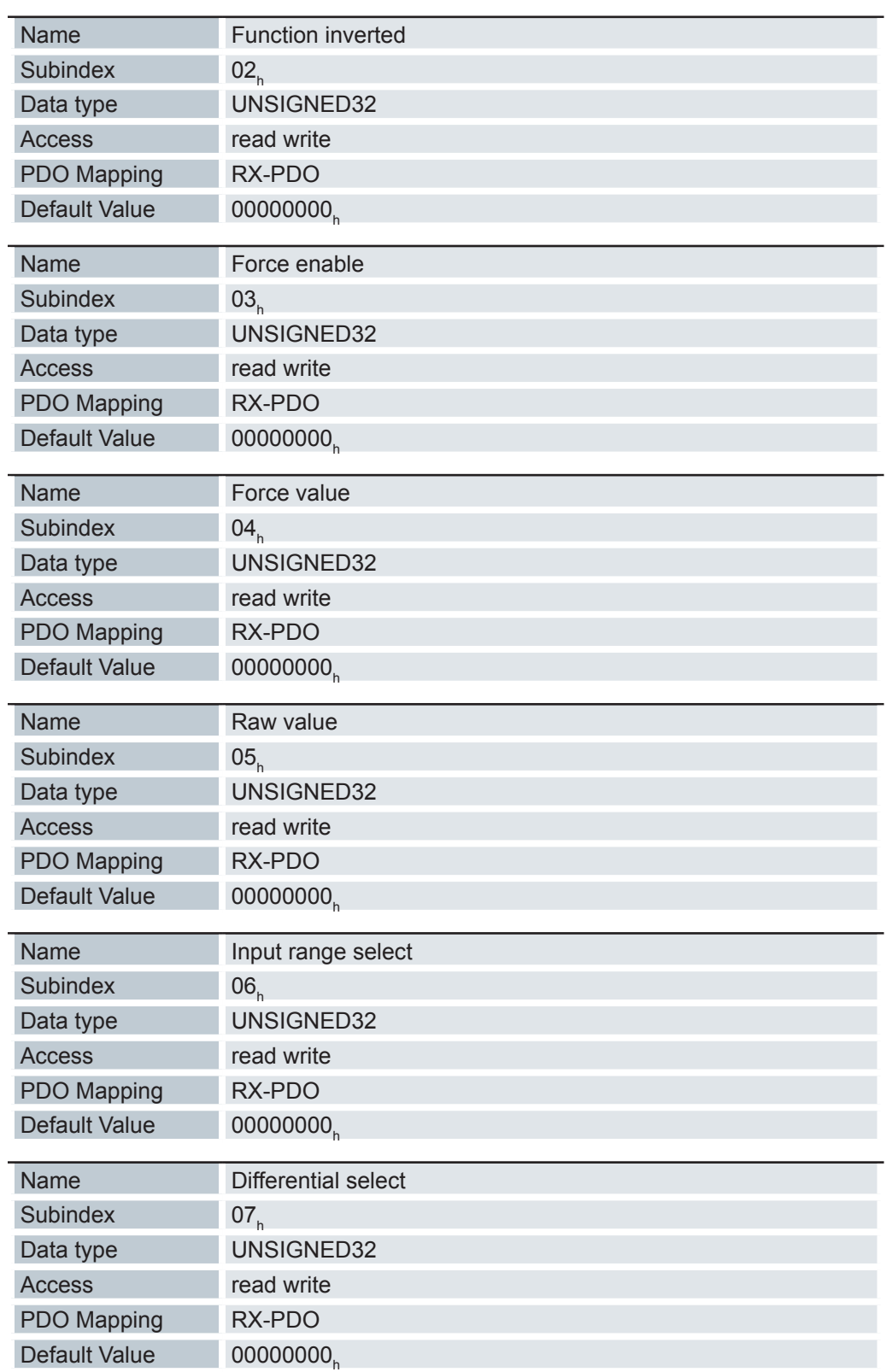

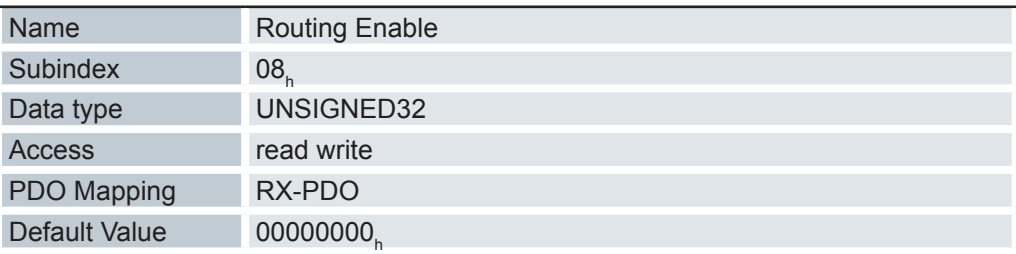

Mit dem Objekt Digital inputs control 3240<sub>h</sub> lassen sich digitale Eingänge manipulieren. Dabei gilt für alle folgenden Subindizes, dass Bit 0 den digitalen Eingang 1 betrifft, Bit 1 den Eingang 2, usw..

Subindizes

01<sub>h:</sub> Mit diesem Subindex werden die Spezialfunktionen der jeweiligen Eingänge eingeschaltet, wenn das Bit den Wert "1" hat.

Bit 0: "0" = ohne Spezialfunktion, "1" = Negativer Endlagenschalter

Bit 1:  $.0$ " = ohne Spezialfunktion,  $.1$ " = Positiver Endlagenschalter

Bit 2: "0" = ohne Spezialfunktion, "1" = Referenzschalter

- 02<sub>h:</sub> Mit diesem Subindex wird die Logik eines Eingangs invertiert wenn das Bit des jeweiligen Eingangs den Wert "1" hat.
- 03<sub>h:</sub> Mit diesem Subindex wird ein Eingangswert erzwungen, wenn das Bit den Wert "1" hat. Ein Eingang, dessen Wert erzwungen wird, ist damit unabhängig vom angelegten Spannungspegel immer auf dem Wert, welcher im Subindex 04<sub>h</sub> eingetragen ist.
- 04<sub>h:</sub> Mit diesem Subindex wird der zu erzwingende Eingangswert festgelegt.
- 05<sub>h:</sub> Dieser Subindex enthält immer den gelesenen, unmodifizierten Eingangswert.
- 06h: Ungenutzt
- 07h: Ungenutzt
- 08<sub>h:</sub> Dieser Subindex deaktiviert (Wert "0") das Input-Routing oder aktiviert es (Wert ..1").

#### **6.13.66 Digital input capture 3241h**

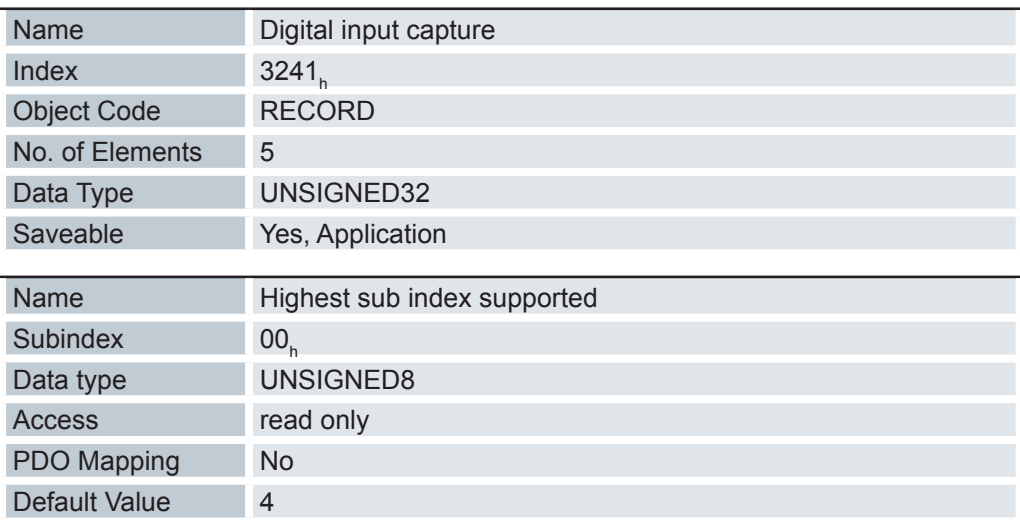

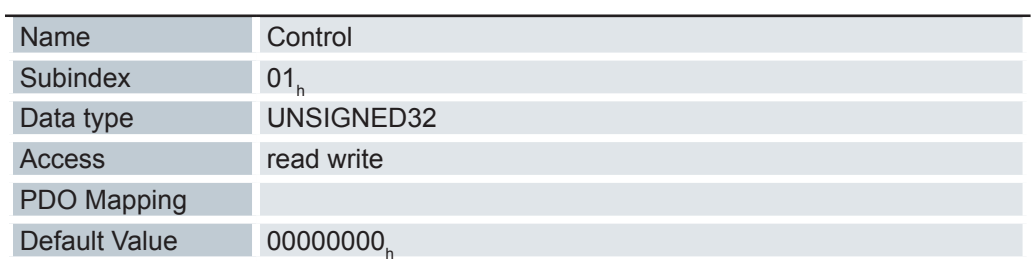

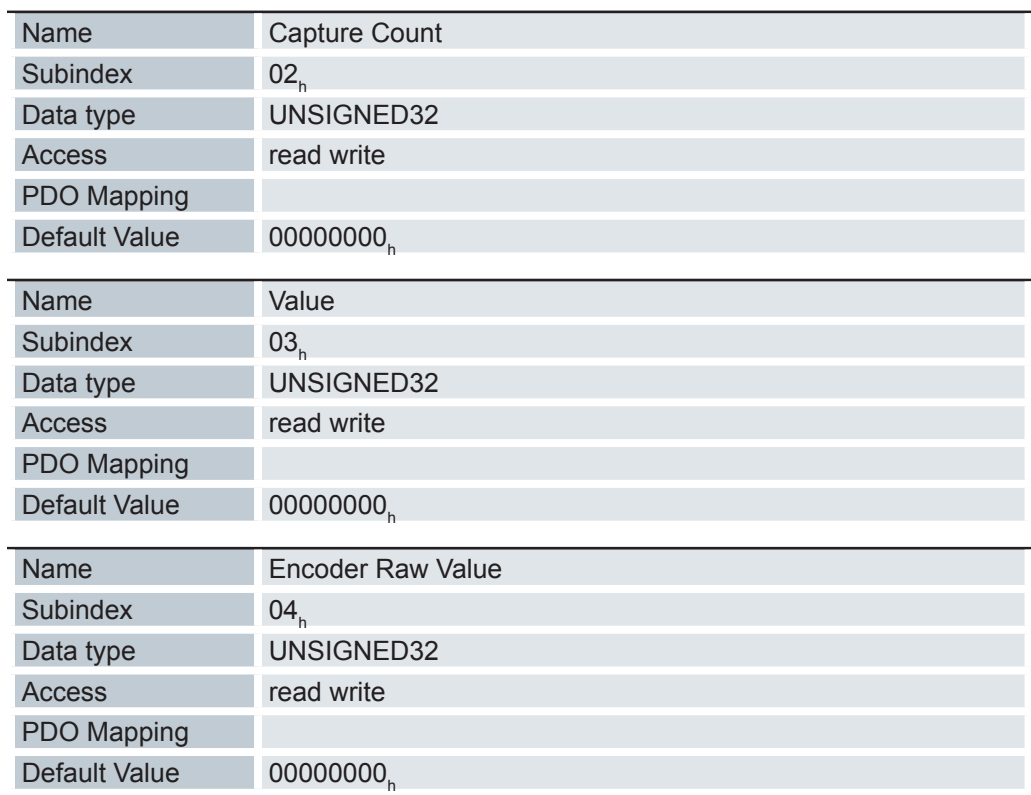

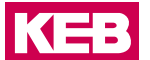

Beschreibung des Objektes 3241<sub>h</sub>: Subindizes:

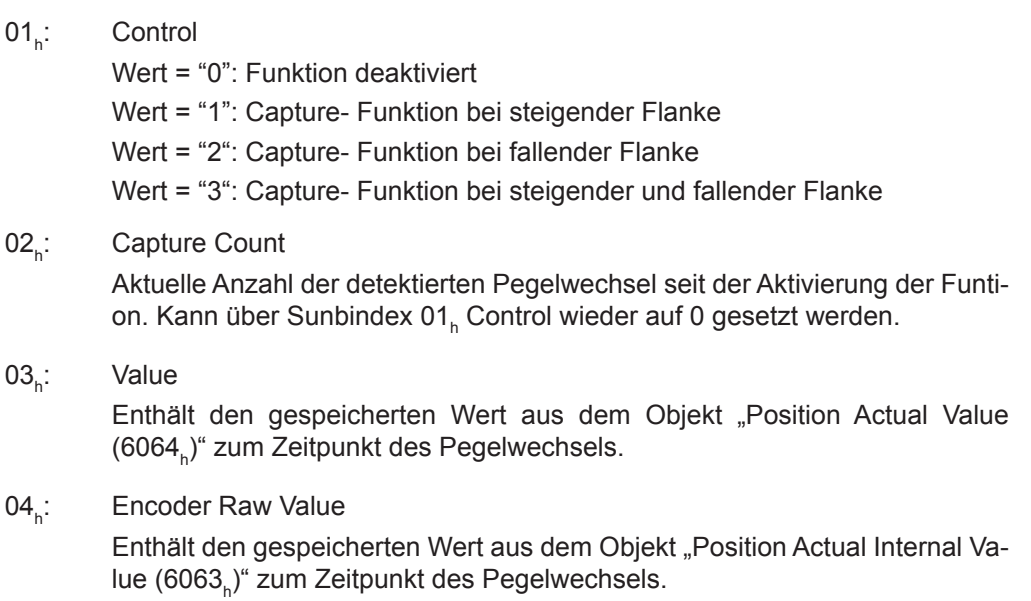

## **6.13.67 Digital Input Routing 3242h**

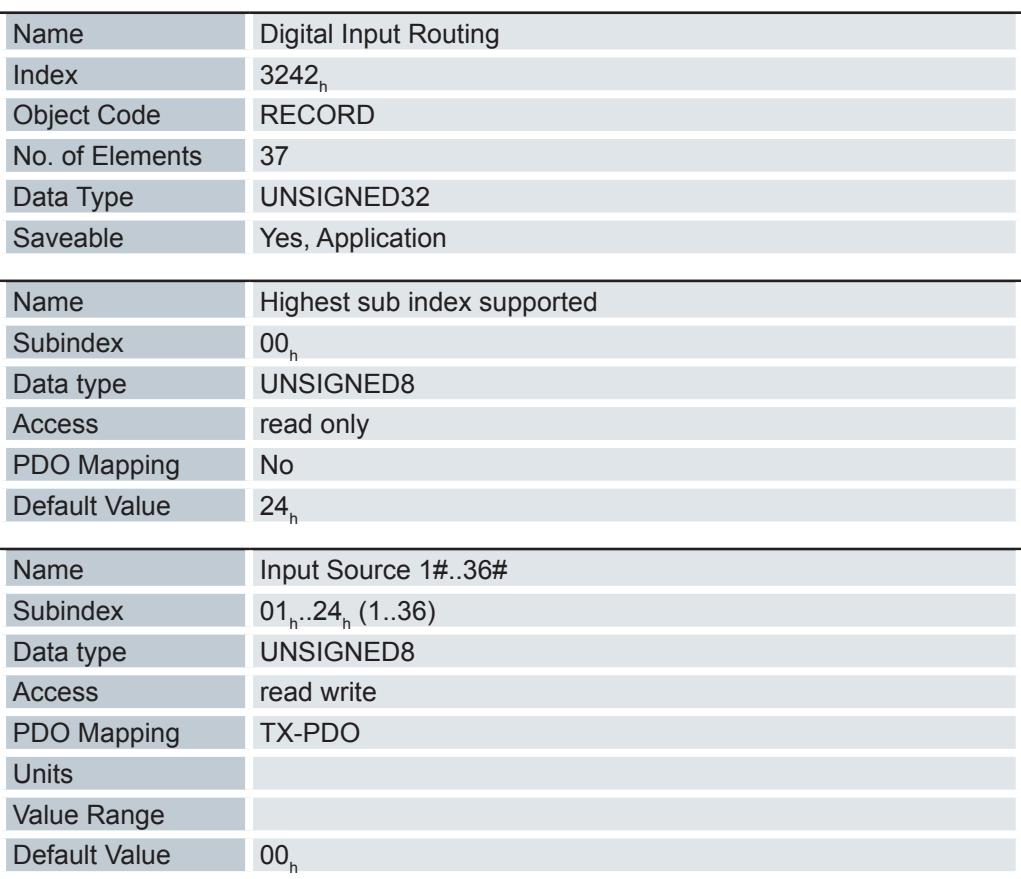

Der Subindex 01<sub>h</sub> enthält die Quelle für das Bit 0 des Objekts 60FD<sub>h</sub>. Der Subindex 02<sub>r</sub> enthält die Quelle für das Bit 1 des Objekts 60FD<sub>h</sub> und so weiter.

Die Nummer, welche in ein Subindex geschrieben wird, bestimmt die Quelle für das zugehörige Bit.

Die folgende Tabelle listet alle möglichen Signalquellen auf.

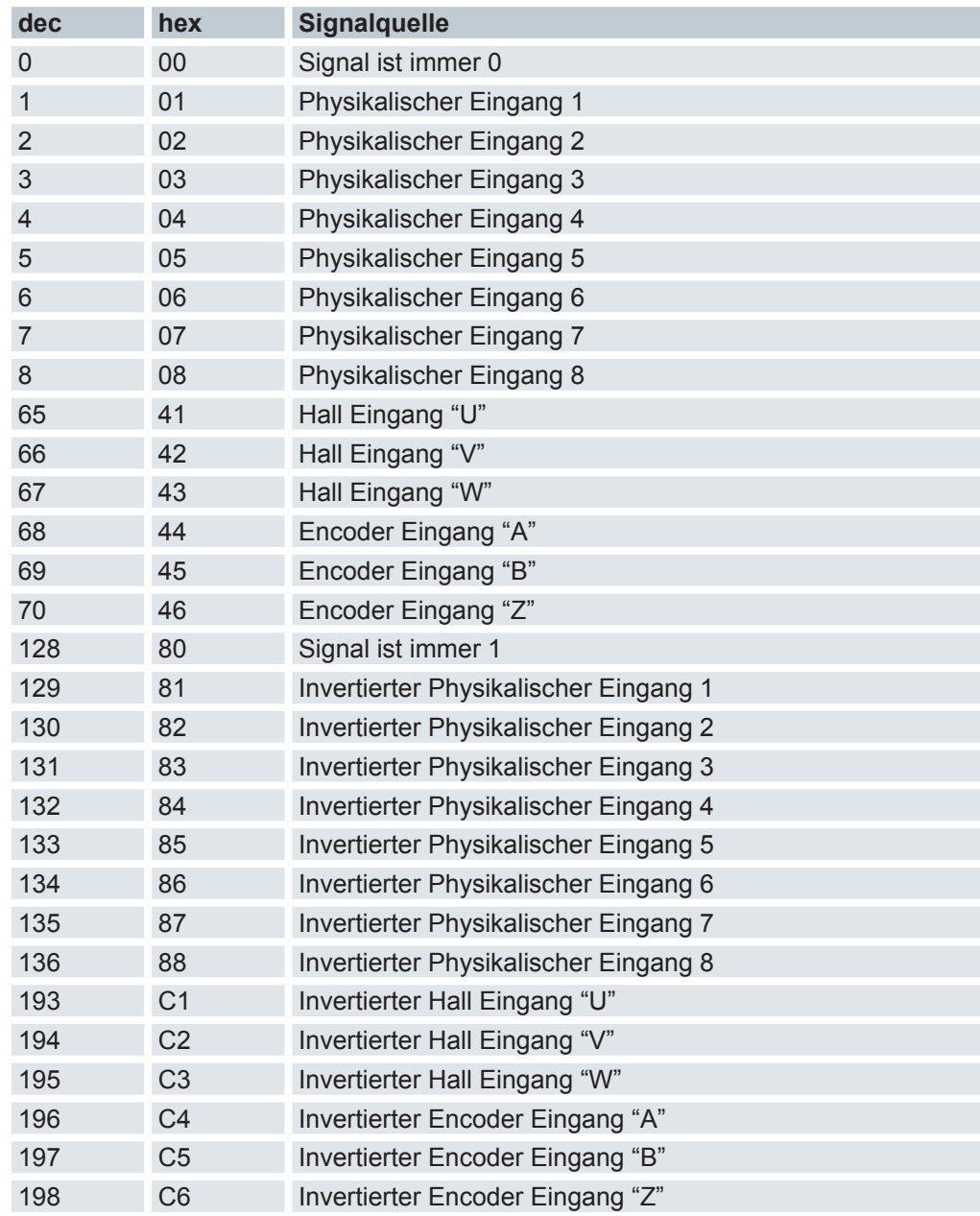

# **6.13.68 Digital outputs control 3250h**

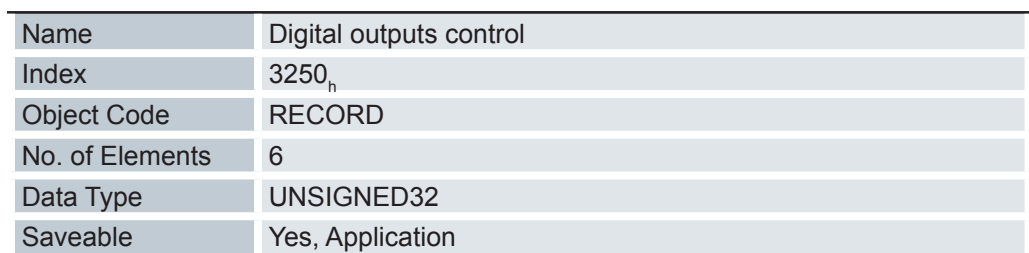

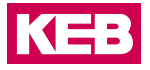

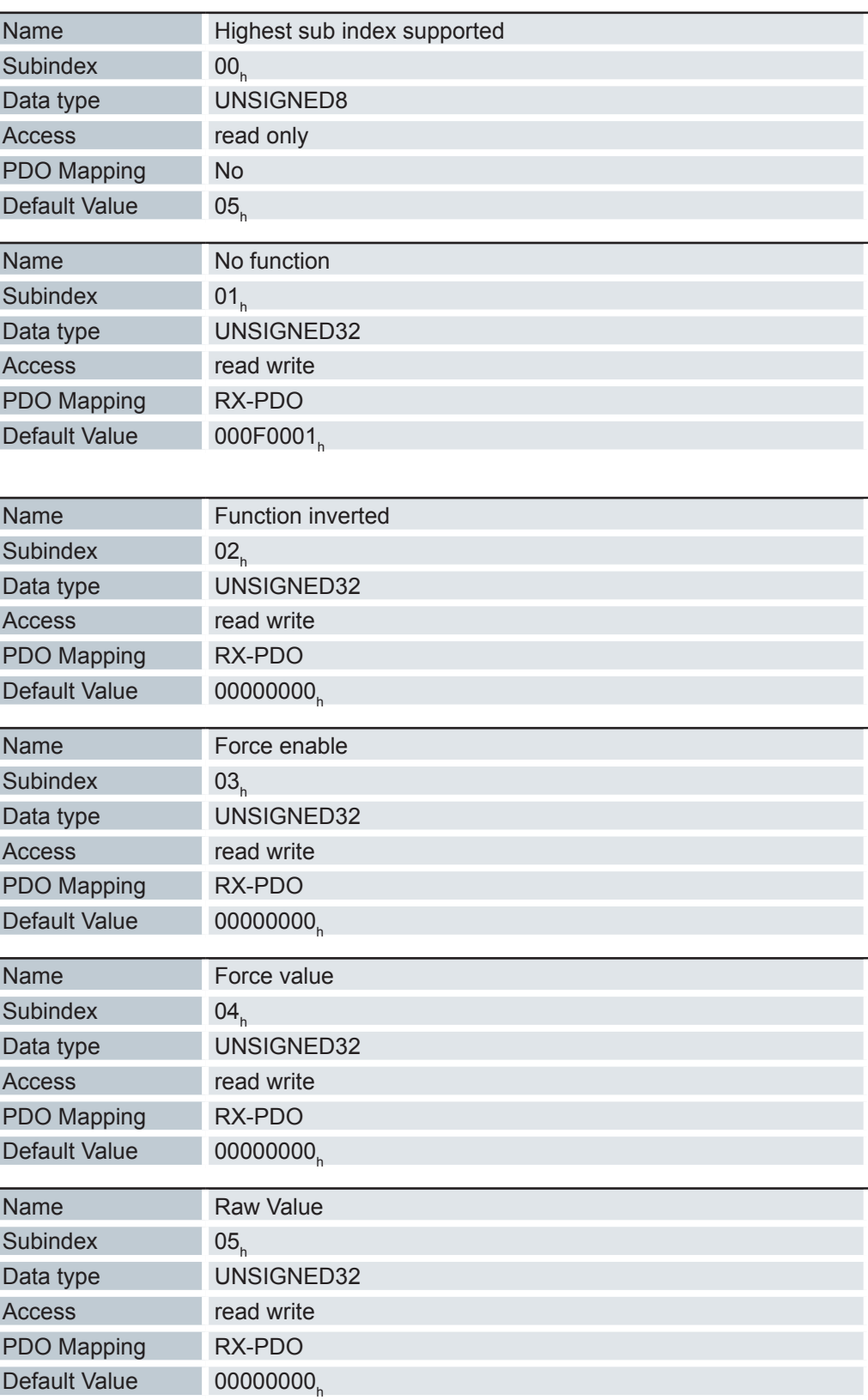

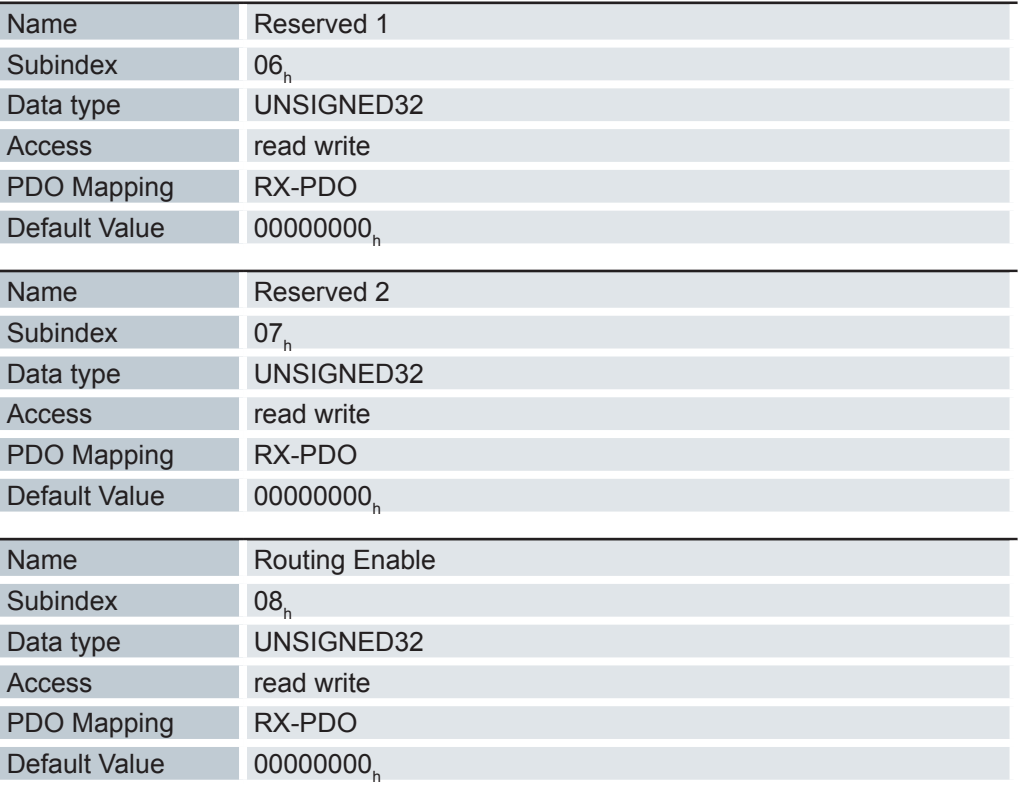

Mit diesem Objekt lassen sich die digitalen Ausgänge steuern. Dabei gilt für alle folgenden Subindizes, dass Bit 0 den Digitalausgang 1 betrifft.

#### Subindizes

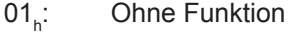

- $02_{h}$ : : Mit diesem Subindex wird die Logik invertiert (von Öffner-Logik auf Schließer-Logik).
- $03_{h}$ : : Mit diesem Subindex wird der Ausgangswert erzwungen, wenn das Bit den Wert "1" hat. Der Pegel des Ausganges wird in Subindex 4<sub>h</sub> festgelegt.
- $04<sub>h</sub>$ : : Mit diesem Subindex wird der am Ausgang anzulegende Pegel definiert. Der Wert "0" liefert am digitalen Ausgang einen logischen Low-Pegel, der Wert "1" entsprechend einen logischen High- Pegel.
- $05$ <sub>h</sub>: In diesem Subindex wird die an die Ausgänge gelegte Bitkombination abgelegt.
- $06_{h}$ : : Ohne Funktion.
- $07<sub>n</sub>$ : Ohne Funktion.
- $08<sub>b</sub>$ : : Dieser Subindex deaktiviert (Wert "0") das Output-Routing (3252<sub>h</sub>) oder aktiviert es (Wert "1").

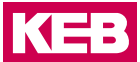

#### **6.13.69 Digital Output Routing 3252h**

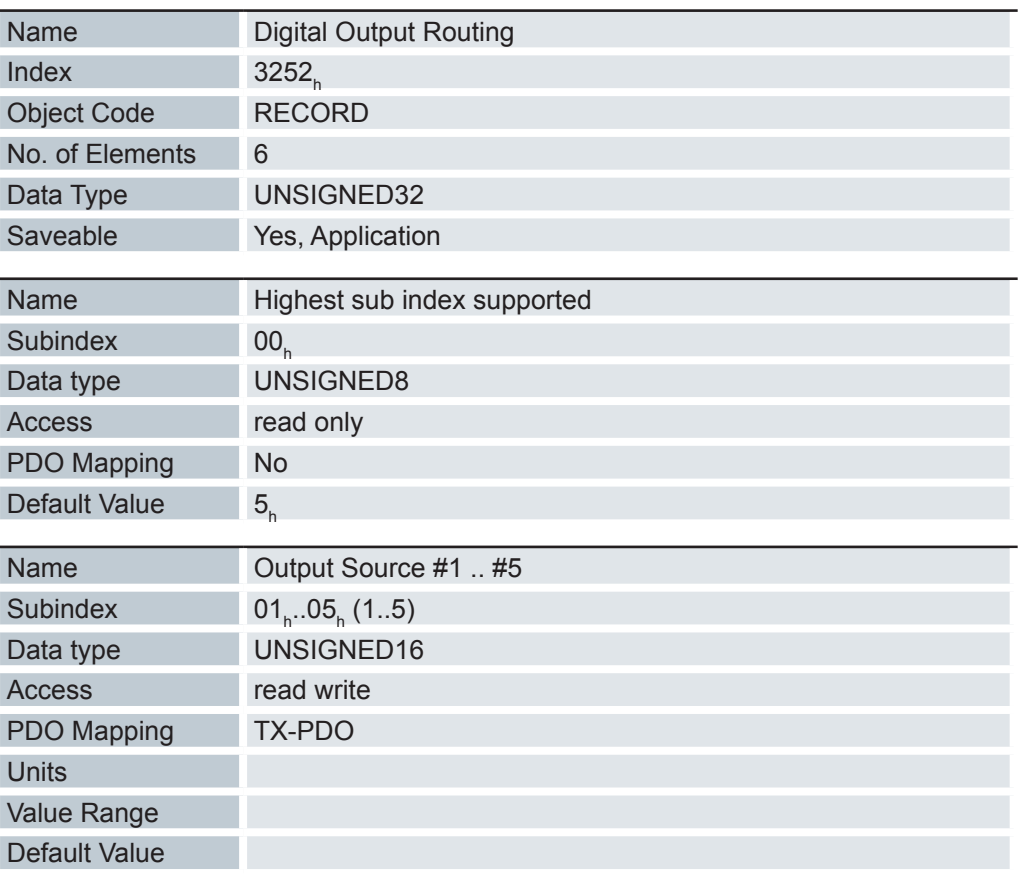

Der Subindex 01<sub>h</sub> enthält die Quelle für das Bit 8 des Objekts 60FE<sub>h</sub>. Der Subindex 02<sub>r</sub> enthält die Quelle für das Bit 9 des Objekts 60FE<sub>n</sub> und so weiter.

Die Nummer, welche in ein Subindex geschrieben wird, bestimmt die Quelle für das zugehörige Bit.

Das Output Routing weist einem Ausgang eine Signalquelle zu. Ein Kontrollbit im Objekt 60FE<sub>h</sub>:01<sub>h</sub> schaltet das Signal ein oder aus.

Die Auswahl der Quelle mit dem Objekt 3252<sub>h</sub>:01<sub>h</sub>..05<sub>h</sub> im High Byte (Bit 15..8) erfolgt, das Kontrollbit wird im Low Byte (Bit 7..0) ausgewählt.

Da aktuell nur ein Ausgang zur Verfügung steht, ist nur Bit 0 relevant.

Mit Bit 7 = 1 kann das Signal, welches auf den Ausgang gelegt wird, nochmals invertiert werden.

Die Nachfolgende Tabelle liefert die möglichen Signalquellen.

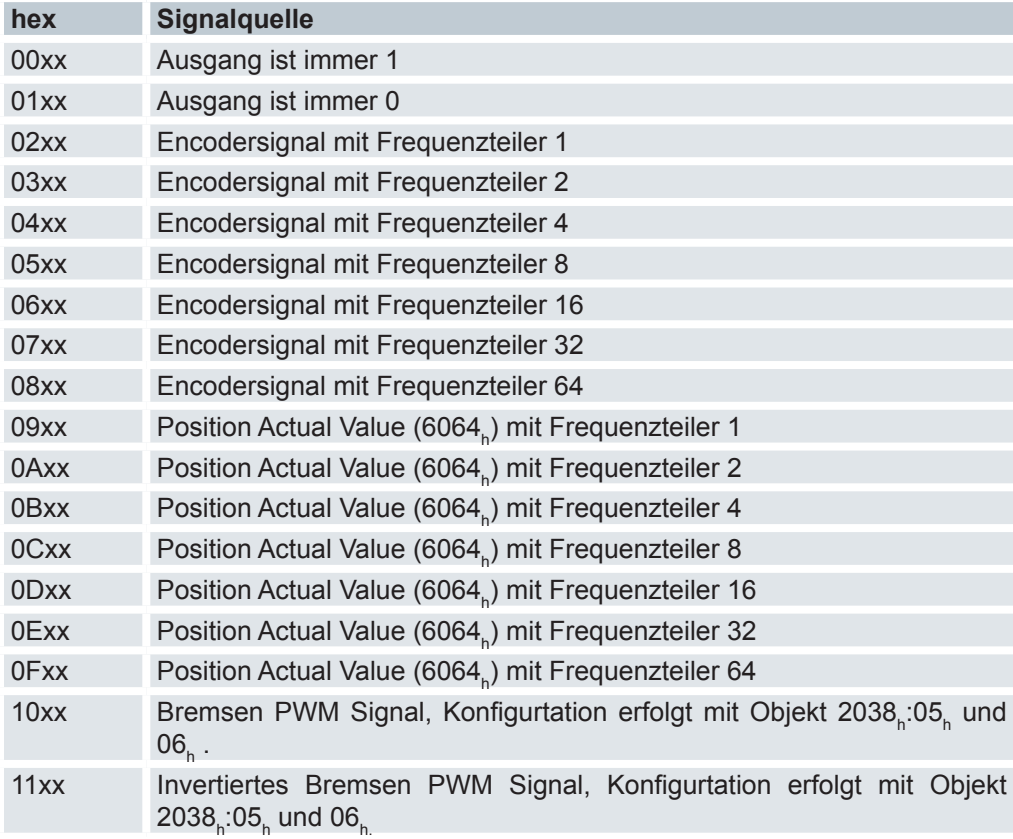

#### Beispiel 1:

Das Encodersignal soll mit einem Frequenzteiler 4 auf den Ausgang gelegt werden. Dazu sind folgende Einstellungen zu setzen:

3252 $_{\textrm{h}}$ :02 $_{\textrm{h}}$  = 0400 $_{\textrm{h}}$  ergibt sich aus 04xx $_{\textrm{h}}$  + 0000 $_{\textrm{h}}$ 

- O4xx<sub>h</sub> = Encodersignal mit Frequenzteiler 4
- 0000 $_{\sf h}$  = Auswahl Bit 0 des Objects 60FE $_{\sf h}$ :01 $_{\sf h}$

#### Beispiel 2:

Das Bremsen-PWM-Signal soll auf den Ausgang gelegt werden. Dazu sind folgende Einstellungen zu setzen:

3252 $_{\textrm{h}}$ :02 $_{\textrm{h}}$  = 1080 $_{\textrm{h}}$  ergibt sich aus 10xx $_{\textrm{h}}$  + 0080 $_{\textrm{h}}$ 

- 10xx<sub>h</sub> = Bremsen PWM Signal
- 0080<sub>h</sub> = Auswahl des invertierten Bits 0 des Objects 60FE<sub>n</sub>:01<sub>h</sub>

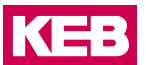

## **6.13.70 Following Error Option Code 3700h**

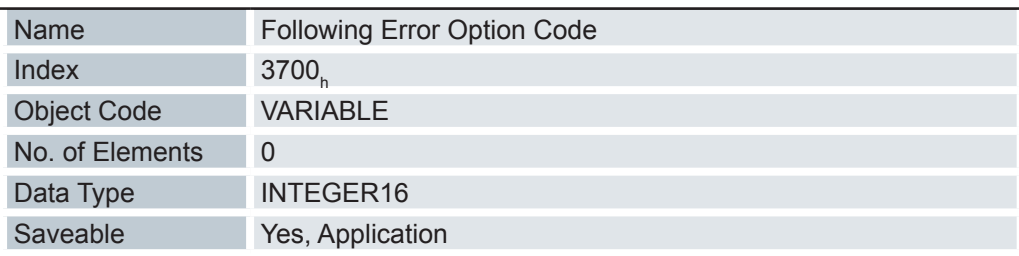

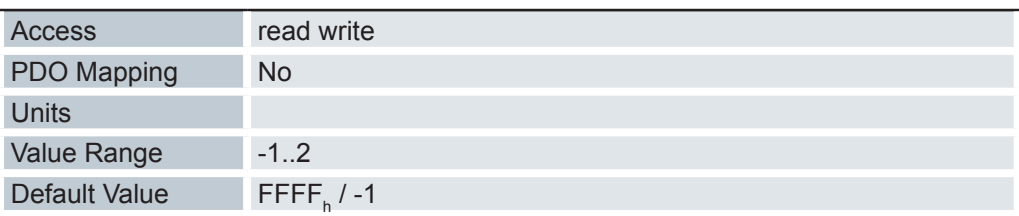

Das Objekt enthält die auszuführende Aktion, wie der Motor im Fehlerfall zum Stillstand gebracht werden soll.

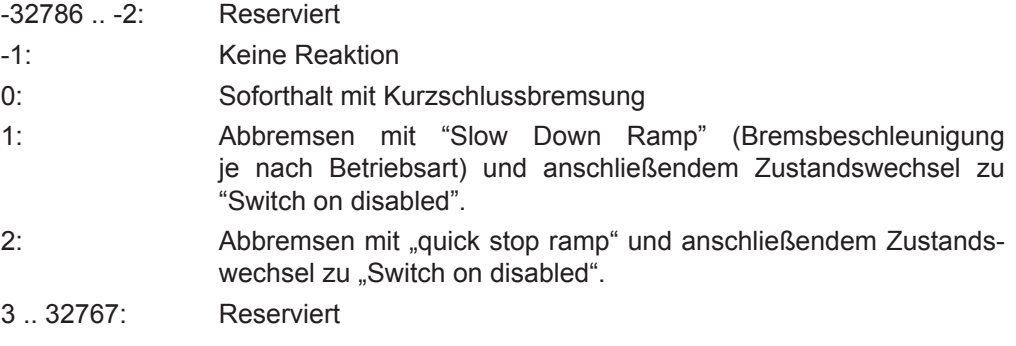

## Weitere Objekte:

- Following error window  $6065<sub>h</sub>$
- Following error time out  $6066<sub>h</sub>$

## **6.13.71 HW Information 4012h**

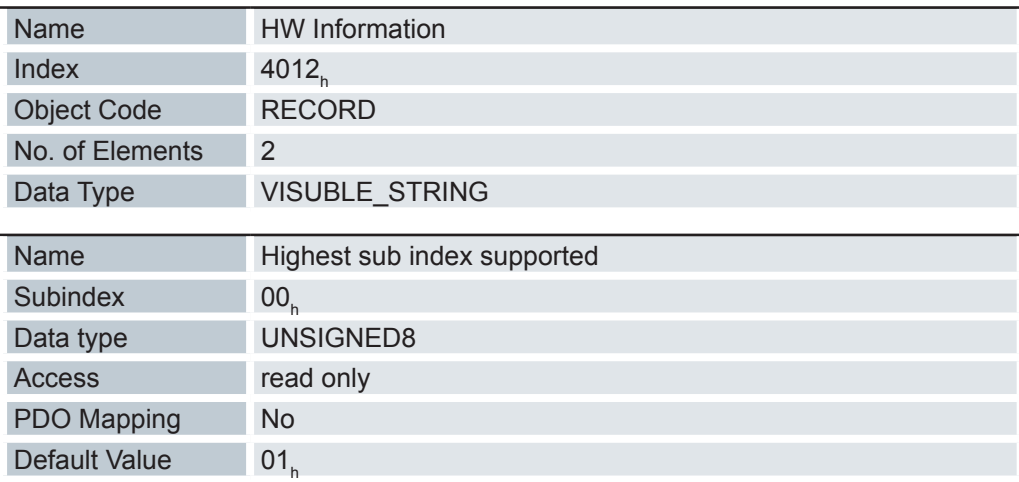

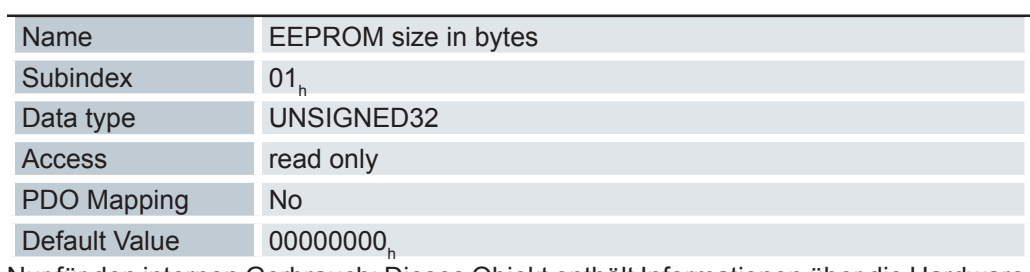

Nur für den internen Gerbrauch: Dieses Objekt enthält Informationen über die Hardware.

# **6.13.72 HW configuration 4013h**

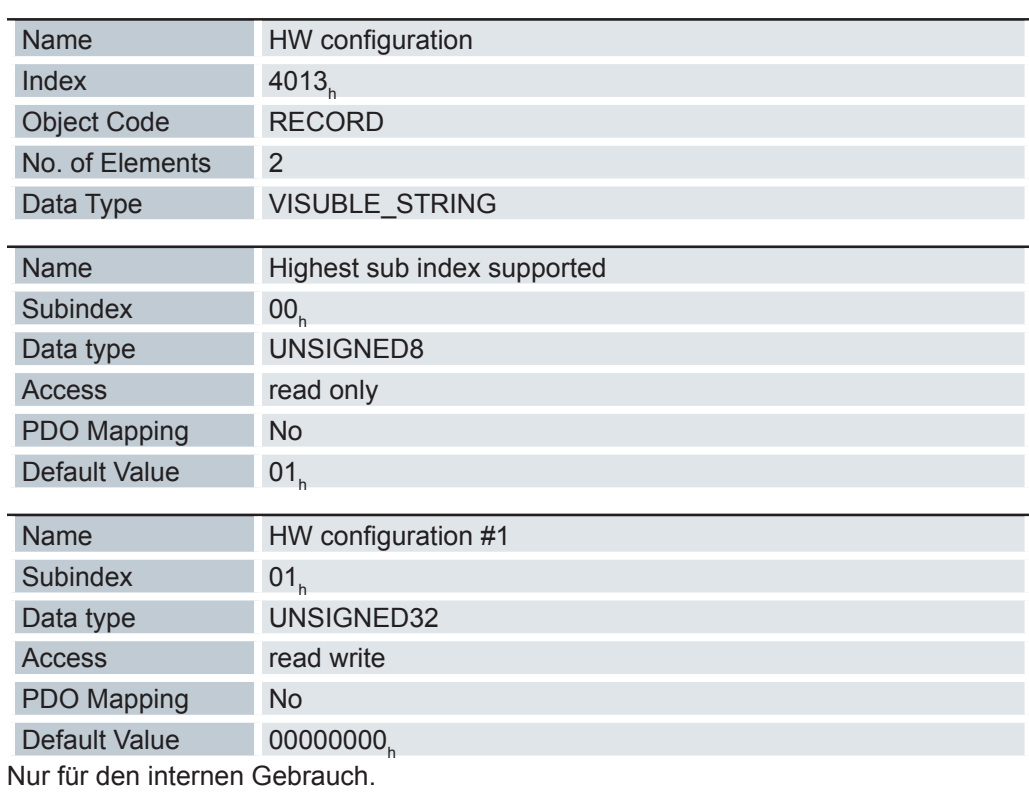

# **6.13.73 Operating conditions 4014h**

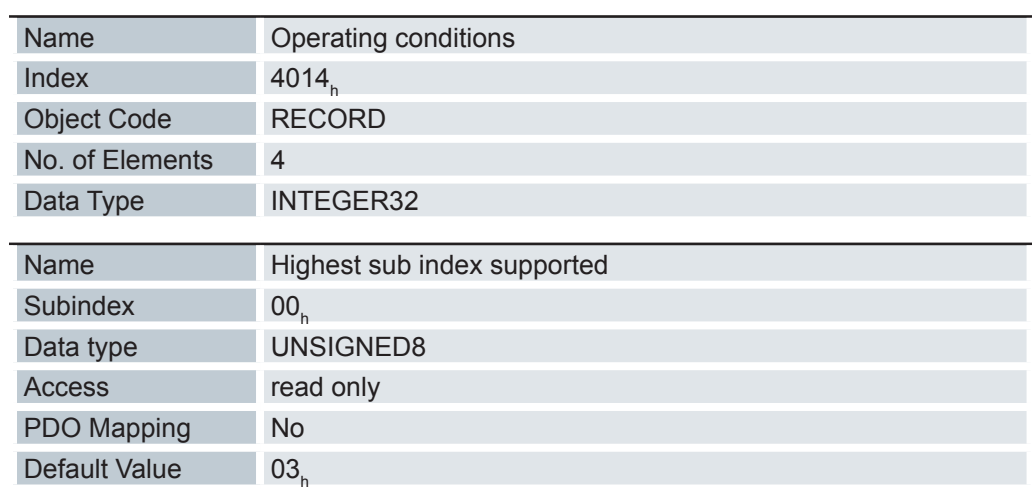

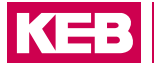

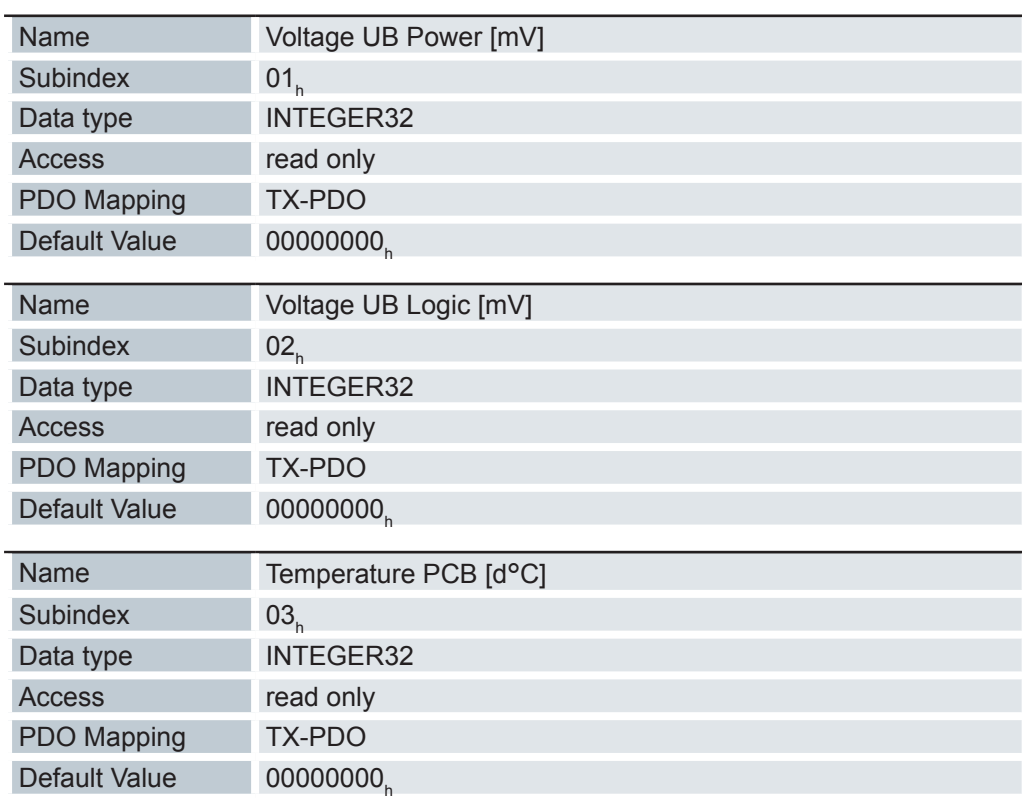

## **6.13.74 Drive Serial Number 4040h**

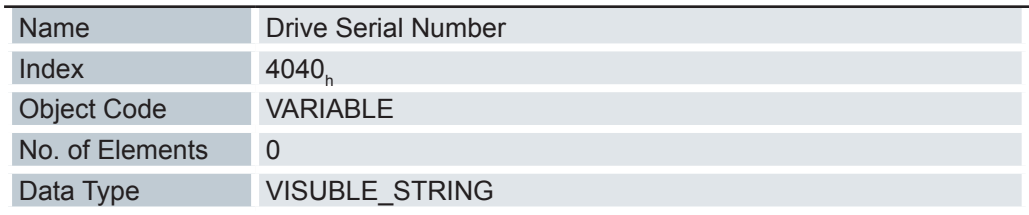

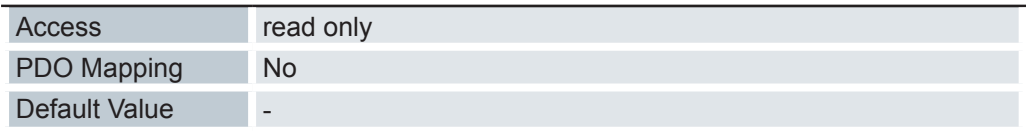

Dieses Objekt hält die Seriennummer der Steuerung.

## **6.13.75 Device-ID 4041h**

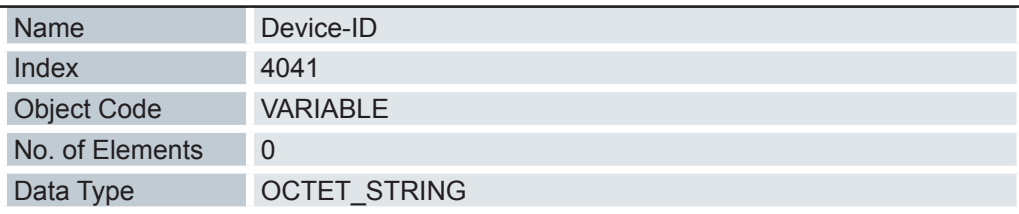

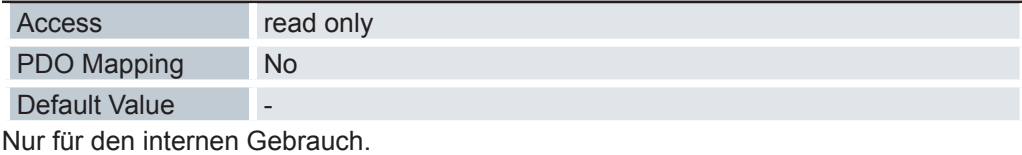

## **6.13.76 Error Code 603Fh**

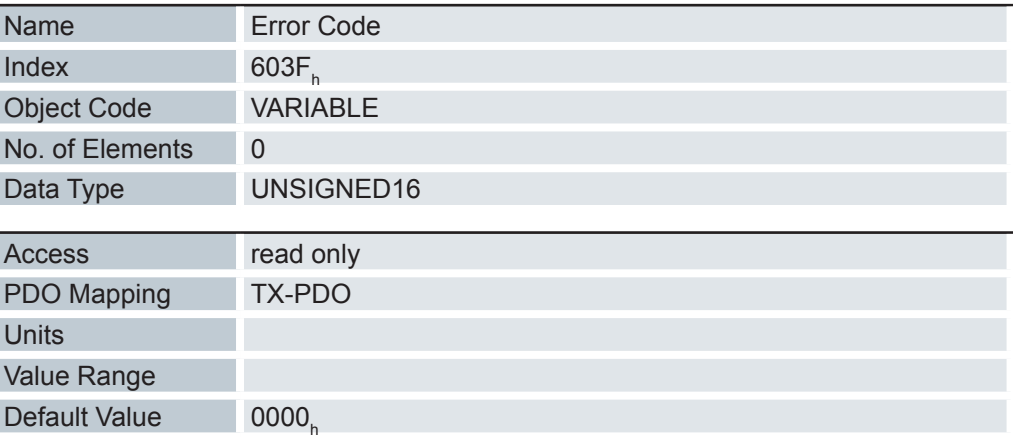

## **6.13.77 Controlword 6040h**

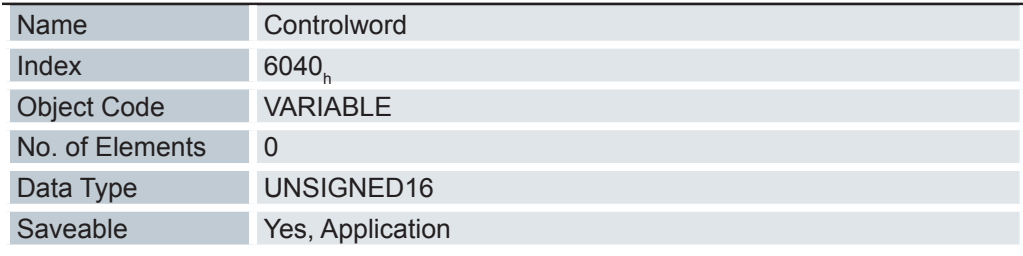

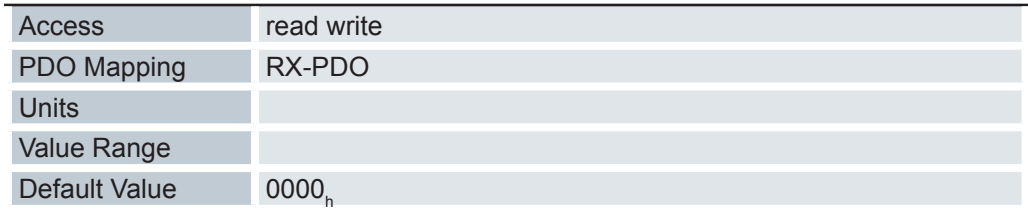

Dieses Objekt steuert die DS402 Power State Machine. Teile dieses Objektes sind in der Funktion abhängig vom aktuell gewählten Modus.

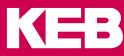

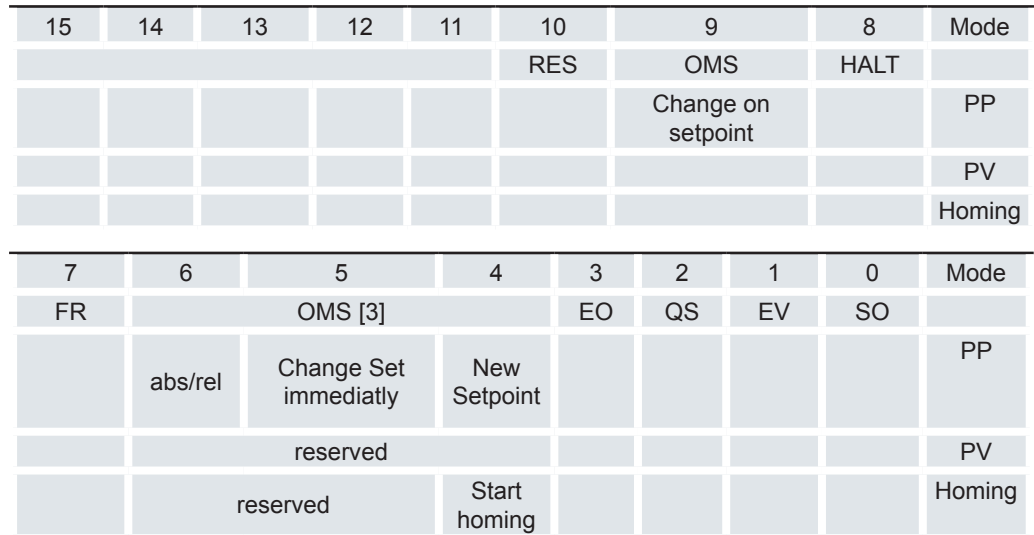

```
SO (Switched On)
```
Wert = "1": Schaltet in den Zustand "Switched on"

EV (Enable Voltage)

Wert = "1": Schaltet in den Zustand "Enable voltage"

QS (Quick Stop)

Wert = "0": Schalten in den Zustand "Quick stop"

EO (Enable Operation)

Wert = "1": Schalten in den Zustand "Enable operation"

OMS [3], OMS (Operation mode specific)

Bedeutung abhängig vom gewählten Betriebsmodus

FR (Fault Reset)

Setzt einen Fehler zurück (falls möglich)

HALT

Wert = "1": Löst einen Halt aus

RES

Reserviert

MS (Manufacturer specific)

Herstellerspezifisch

## **6.13.78 Statusword 6041h**

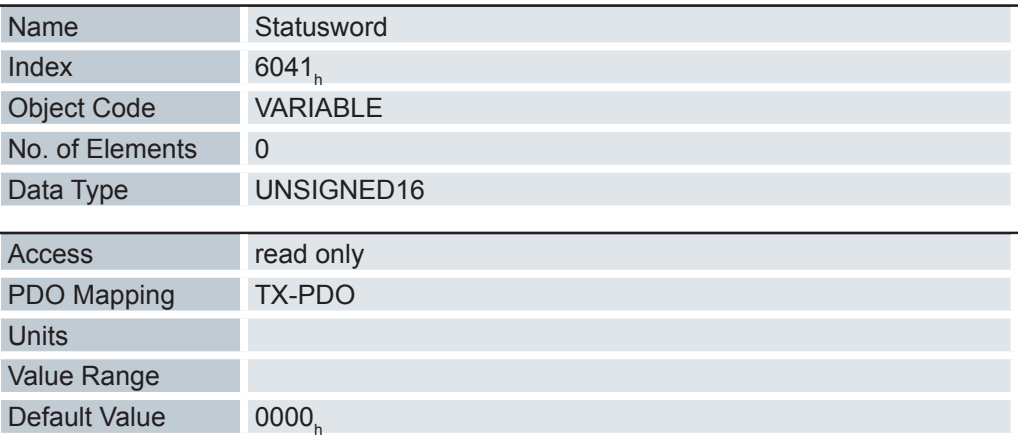

Dieses Objekt liefert Informationen übder den Zustand des Antriebsreglers sowie der DS402 Power State Machine.

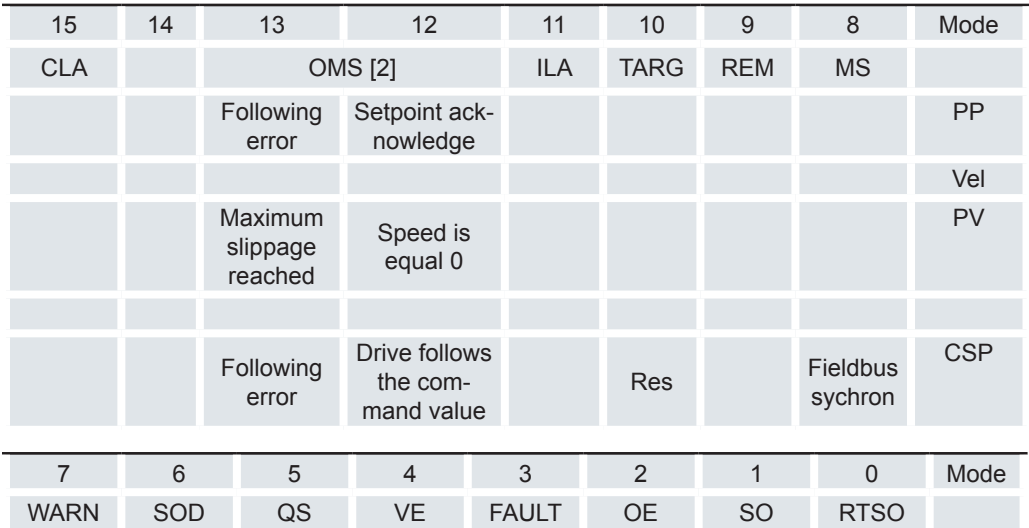

#### RTSO (Ready To Switch On)

Wert = "1": Steuerung befindet sich in dem Zustand "Ready To Switch On" SO (Switched On)

Wert = "1": Steuerung befindet sich in dem Zustand "Switched On" OE (Operational Enabled)

Wert = "1": Steuerung befindet sich in dem Zustand "Operational Enabled"

Fehler vorgefallen

VE (Voltage Enabled)

Spannung angelegt

QS (Quick Stop)

FAULT

Wert = "0": Steuerung befindet sich in dem Zustand "Quick Stop"

SOD (Switched On Disabled)

Wert = "1": Steuerung befindet sich in dem Zustand "Switched On Disabled"

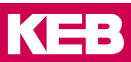

WARN (Warning) Wert = "1": Warnung REM (Remote) Remote (Wert des Bits immer "1") TARG (Target reached) Zielvorgabe erreicht ILA (Internal Limit Reached) Limit überschritten OMS (Operation Mode Specific) Bedeutung abhängig vom gewählten Betriebsmodus CLA (Closed Loop Available) Wert = "1": AutoSetup erfolgreich und Closed Loop möglich

#### **6.13.79 Vl target velocity 6042h**

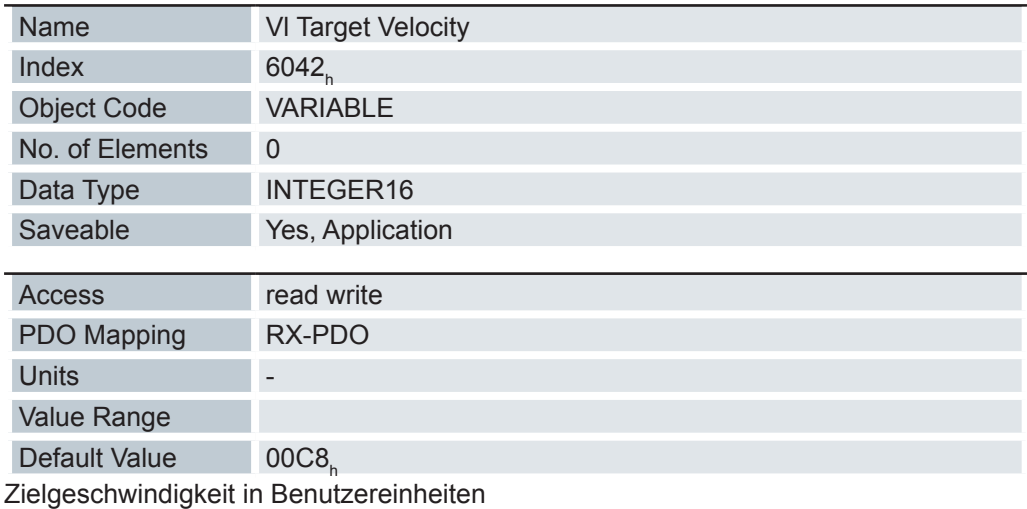

### **6.13.80 Vl velocity demand 6043h**

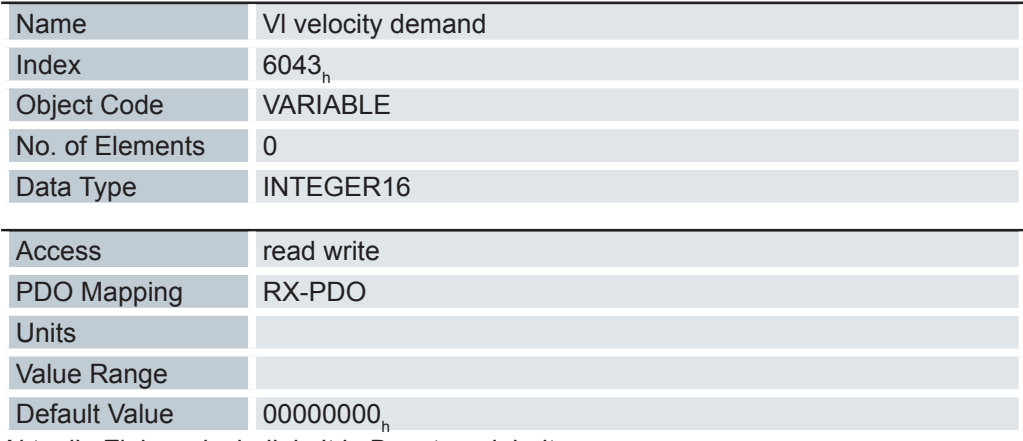

Aktuelle Zielgeschwindigkeit in Benutzereinheiten

#### **6.13.81 Vl velocity actual value 6044h**

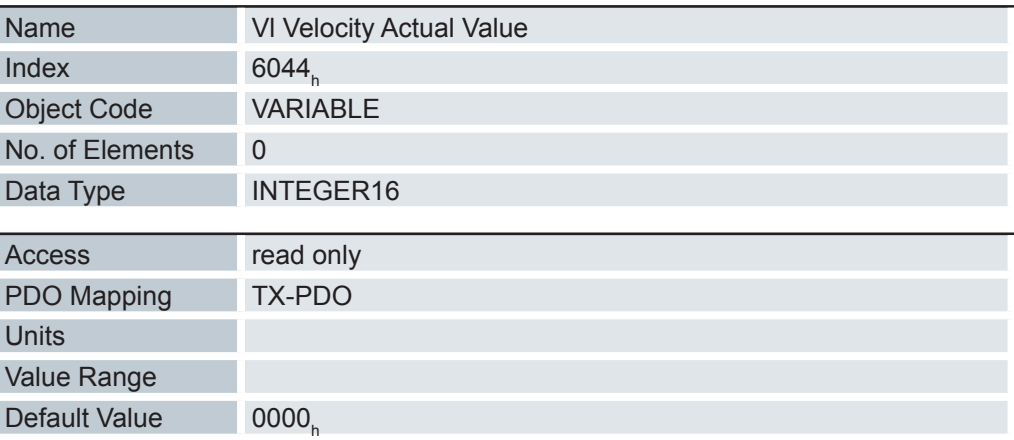

Gibt die aktuelle Istgeschwindigkeit in Benutzereinheiten an.

Die Quelle dieses Objekts kann im Open Loop-Modus mit dem Objekt 320A<sub>n</sub>:03<sub>n</sub> entweder auf den internen, berechneten Wert oder auf den Encoder gestellt werden.

Die Quelle dieses Objekts kann im Closed Loop-Modus mit dem Objekt 320B<sub>h</sub>:03<sub>h</sub> entweder auf den internen, berechneten Wert oder auf den Encoder gestellt werden.

#### **6.13.82 Vl velocity min max amount 6046h**

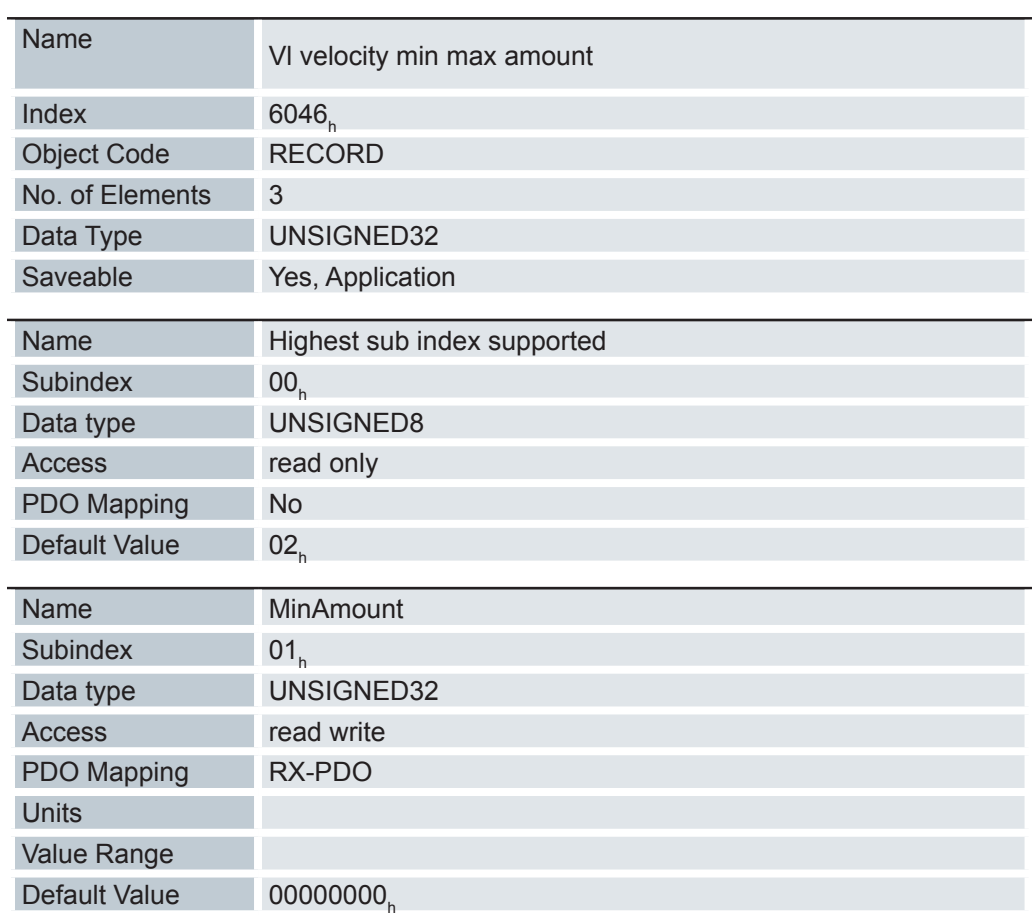

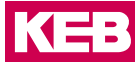

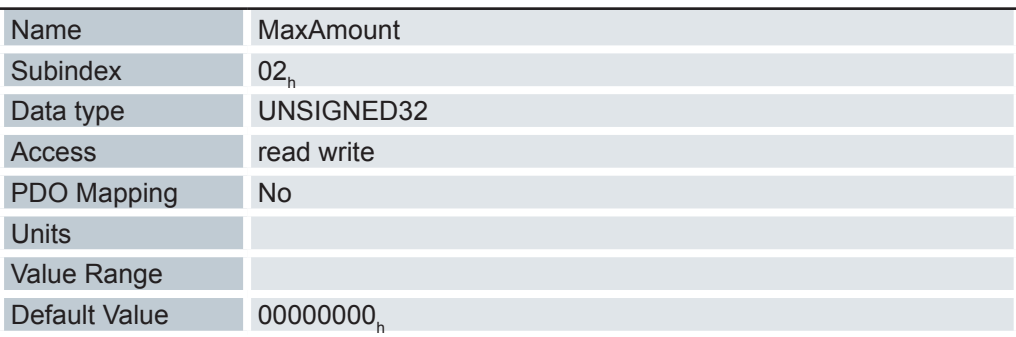

Mit diesem Objekt können Minimalgeschwindigkeit und Maximalgeschwindigkeit in Benutzereinheiten eingestellt werden.

Subindex 1 enthält die Minimalgeschwindigkeit.

Subindex 2 enthält die Maximalgeschwindigkeit.

Wird eine Zielgeschwindigkeit (Objekt 6042 $_{\textrm{\tiny{h}}}$ ) vom Betrag her kleiner als die Minimalgeschwindigkeit angegeben, gilt die Minimalgeschwindigkeit. Ist die Zielgeschwindigkeit 0, hält der Motor an.

Eine Zielgeschwindigkeit größer als die Maximalgeschwindigkeit setzt die Geschwindigkeit auf die Maximalgeschwindigkeit und setzt das Bit 11 "Limit überschritten" im Objekt 6041<sub>h</sub> (Statusword).

#### **6.13.83 Vl velocity acceleration 6048h**

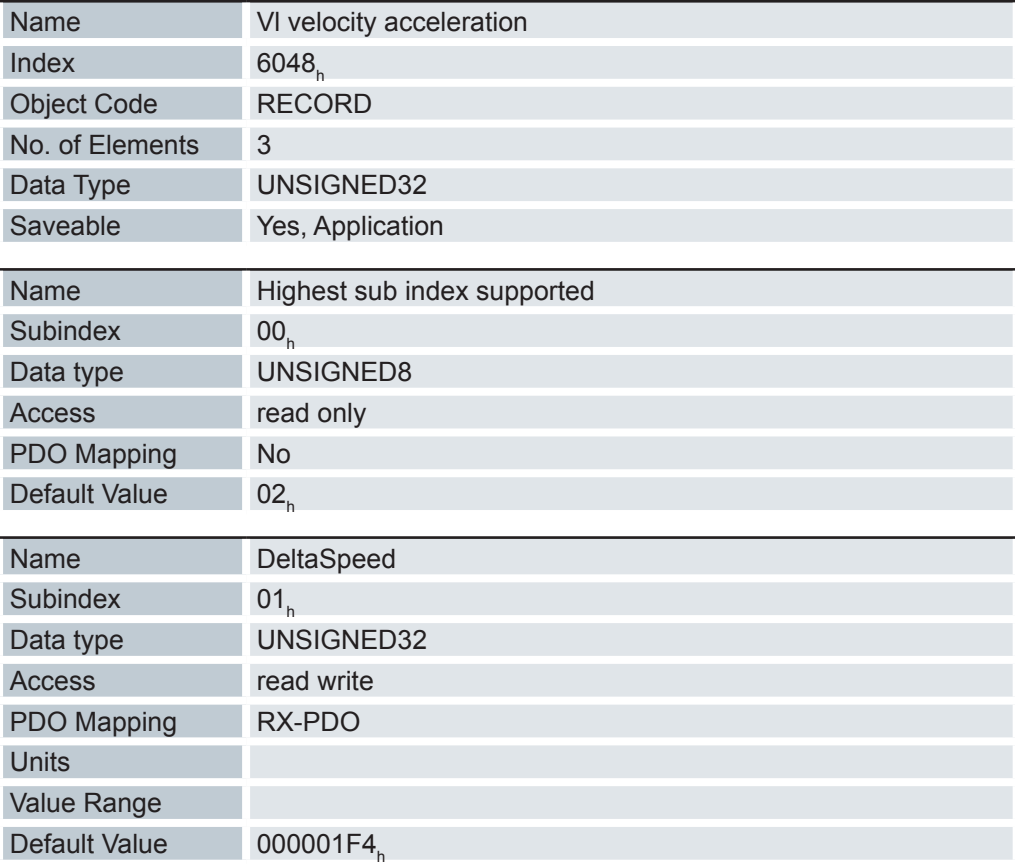

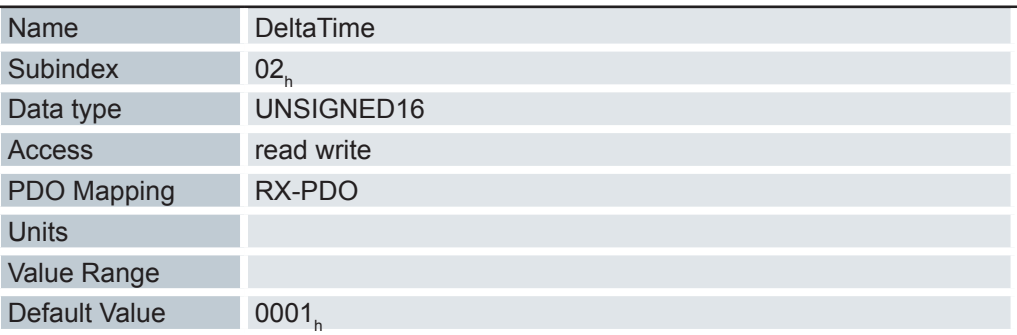

Setzt die Beschleunigungsrampe im Velocity Mode (siehe "Velocity"). (Geschwindigkeitsänderung / Zeitänderung)

- 01<sub>h</sub>: Geschwindigkeitsänderung in Schritten pro Sekunde
- 02<sub>h</sub>: Zeitänderung in Sekunden

#### **6.13.84 Vl velocity deceleration 6049h**

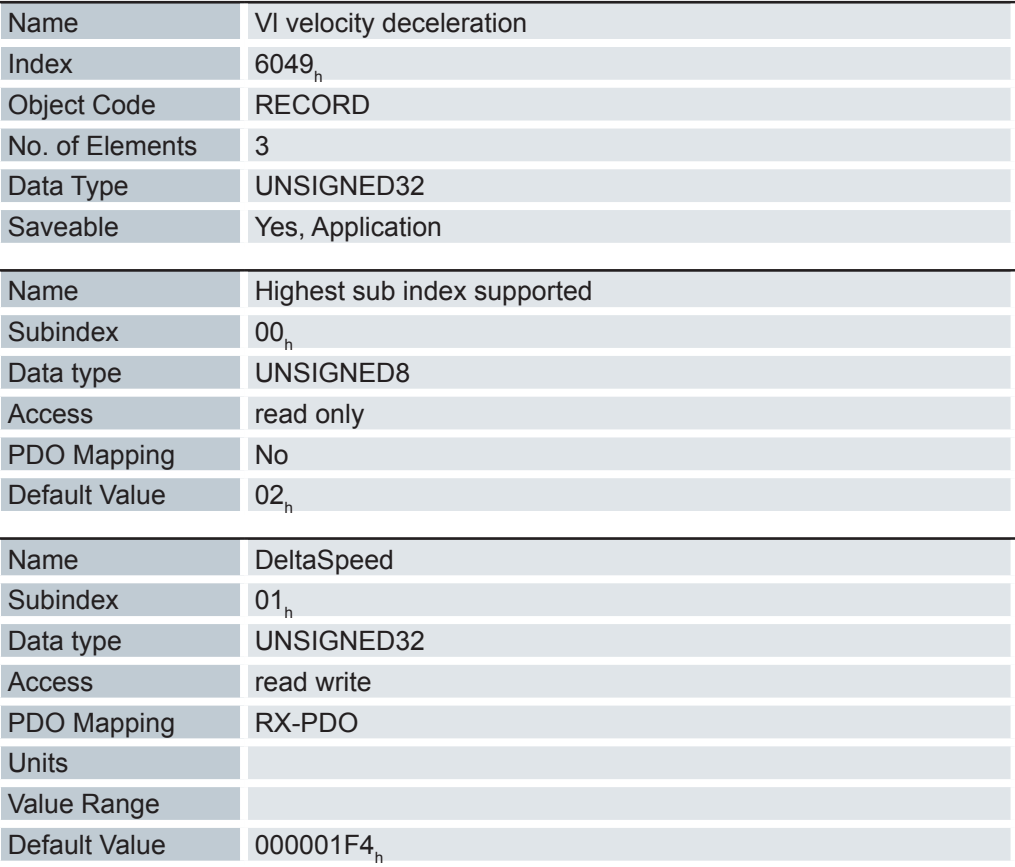

KE

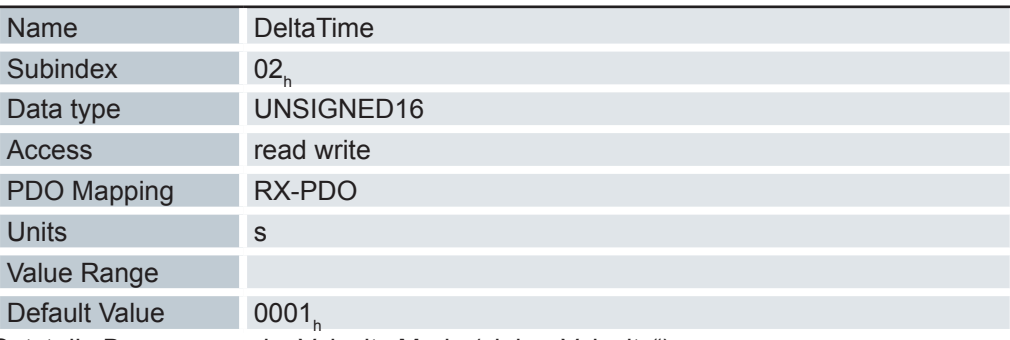

Setzt die Bremsrampe im Velocity Mode (siehe "Velocity"). (Geschwindigkeitsänderung / Zeitänderung)

- 01<sub>h</sub>: Geschwindigkeitsänderung in Schritten pro Sekunde
- 02<sub>h</sub>: Zeitänderung in Sekunden

## **6.13.85 Vl velocity quick stop 604Ah**

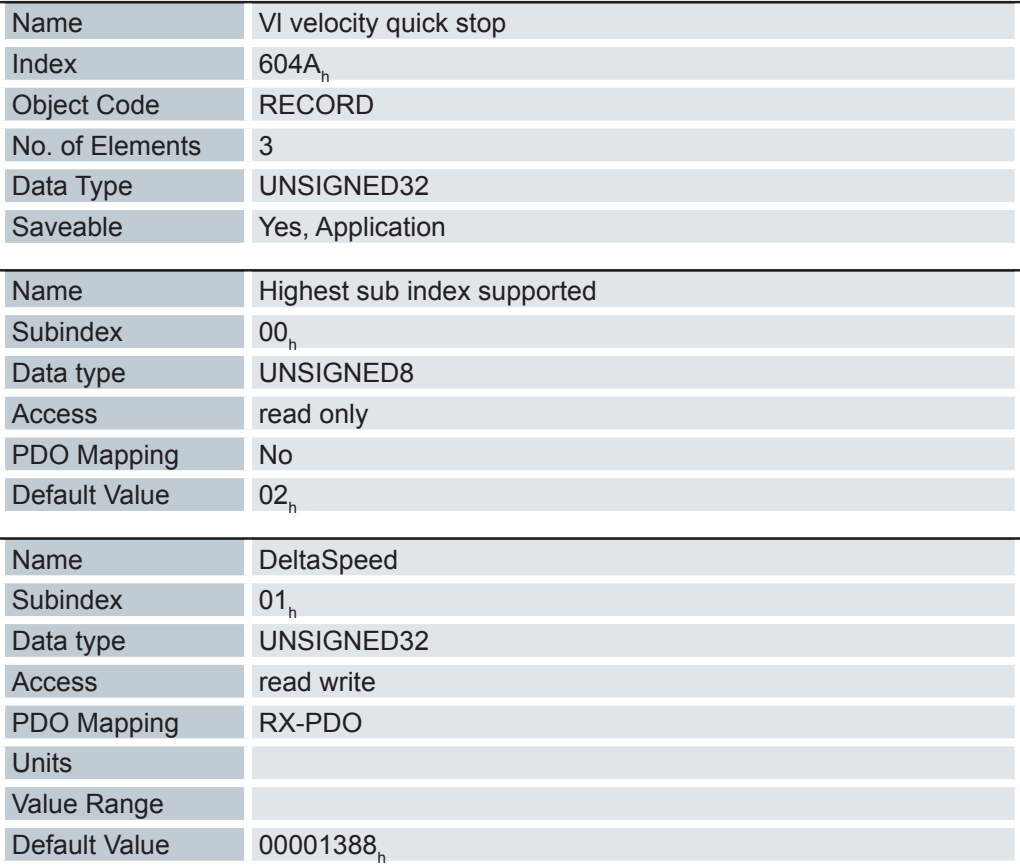

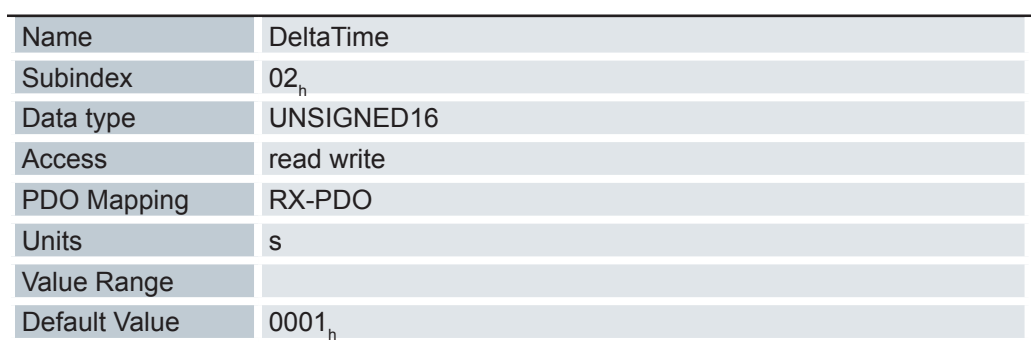

Setzt die Quick Stop Rampe im Velocity Mode (siehe "Velocity"). (Geschwindigkeitsänderung / Zeitänderung)

- 01<sub>h</sub>: Geschwindigkeitsänderung in Schritten pro Sekunde
- 02<sub>h</sub>: Zeitänderung in Sekunden

## **6.13.86 Vl dimension factor 604Ch**

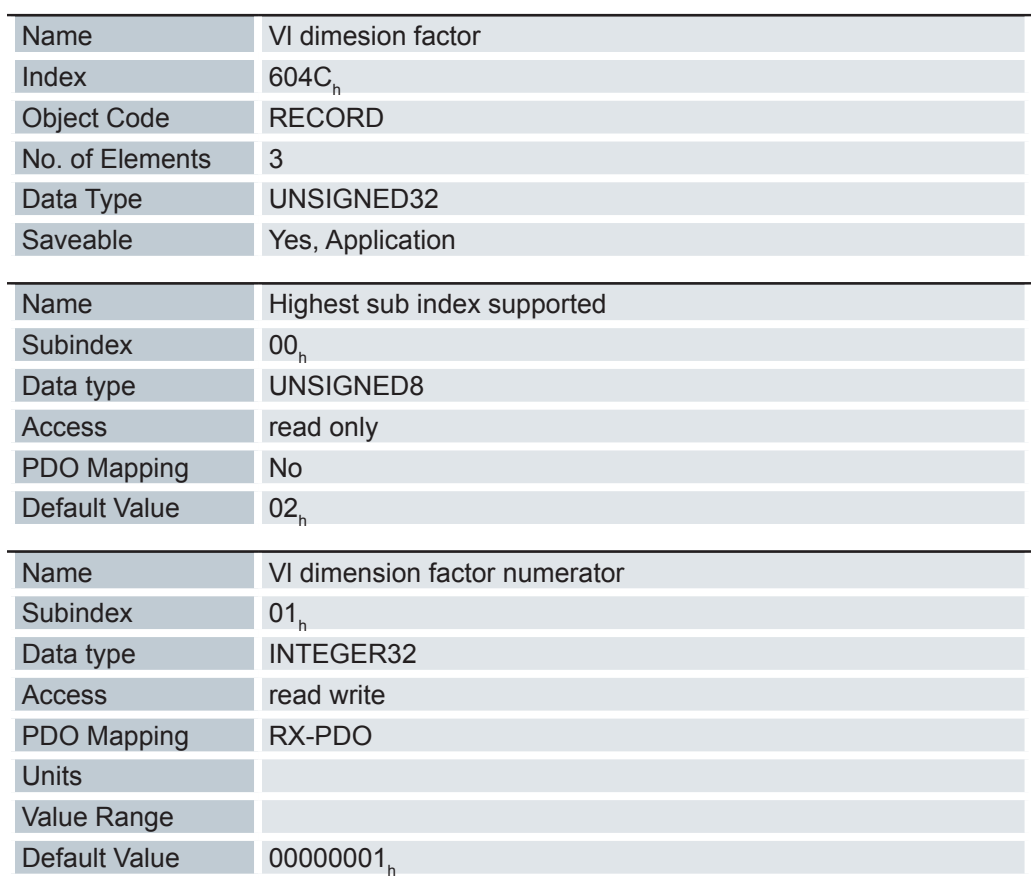

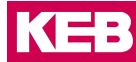

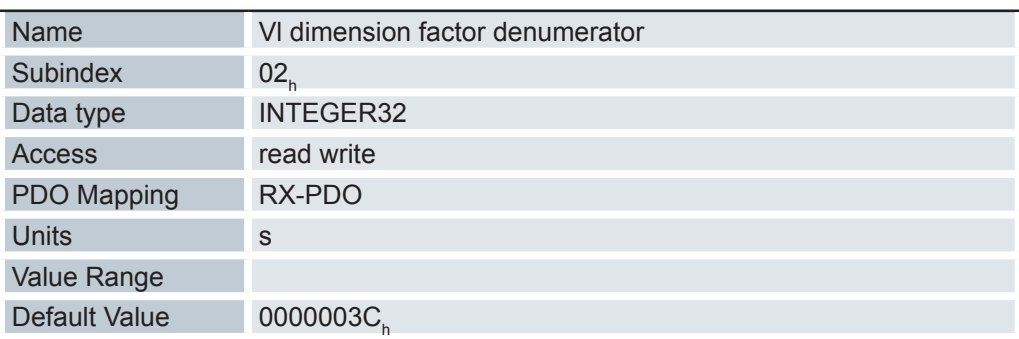

Hier wird die Einheit der Geschwindigkeitsangaben für die Objekte festgelegt, welche den Velocity Mode betreffen.

Werden die Subindizes 1 und 2 auf den Wert 1 eingestellt, erfolgt die Geschwindigkeitsangabe in Umdrehungen pro Minute.

Sonst enthält der Subindex 1 den Nenner (Multiplikator) und der Subindex 2 den Zähler (Divisor), mit dem Geschwindigkeitsangaben verrechnet werden.

Das Ergebnis wird als Umdrehungen pro Sekunde interpretiert, wobei über 2060<sub>h</sub> ausgewählt wird, ob es sich um elektrische (  $2060<sub>h</sub> = 0$ ) oder mechanische (  $2060<sub>h</sub> = 1$  ) Umdrehungen pro Sekunde handelt.

#### **6.13.87 Quick Stop Option Code 605Ah**

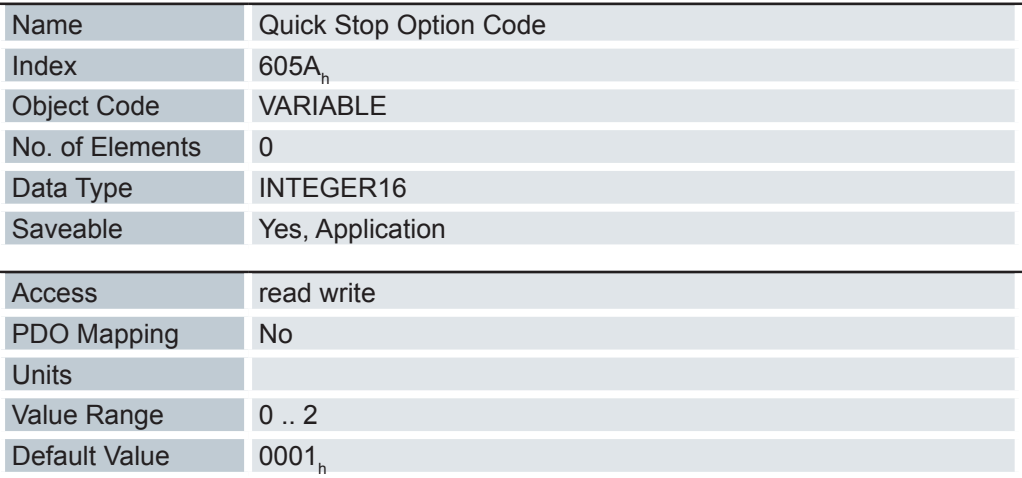

Das Objekt enthält die auszuführende Aktion bei einem Übergang der DS402 Power State machine in den Quick Stop-Zustand.

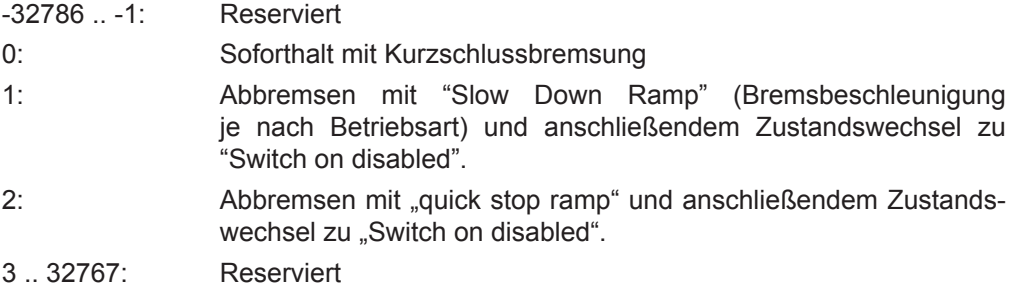

## **6.13.88 Shutdown Option Code 605Bh**

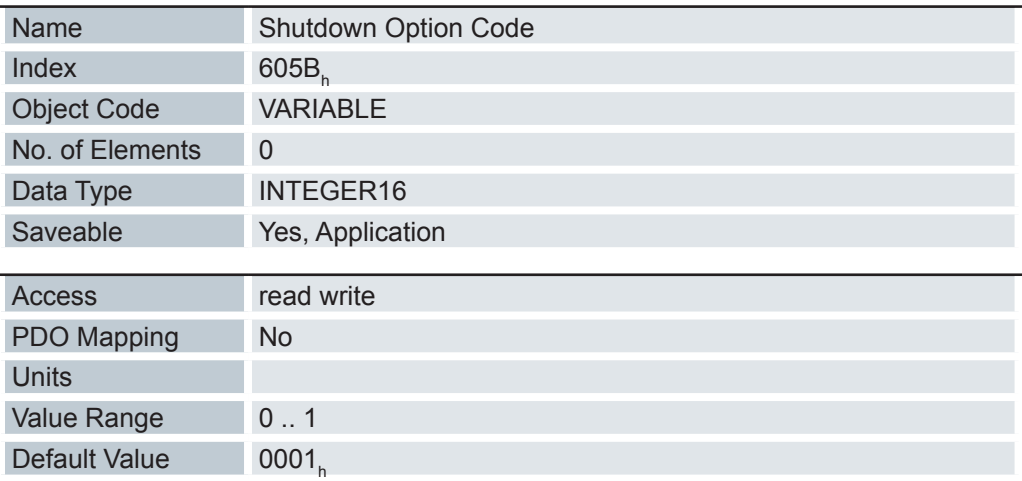

Das Objekt enthält die auszuführende Aktion bei einem Übergang der DS402 Power State machine vom Zustand "Operation enabled" in den Zustand "Ready to switch on".

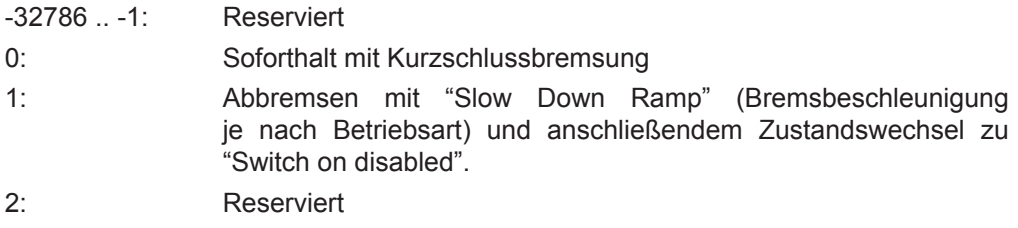

#### **6.13.89 Disable Option Code 605Ch**

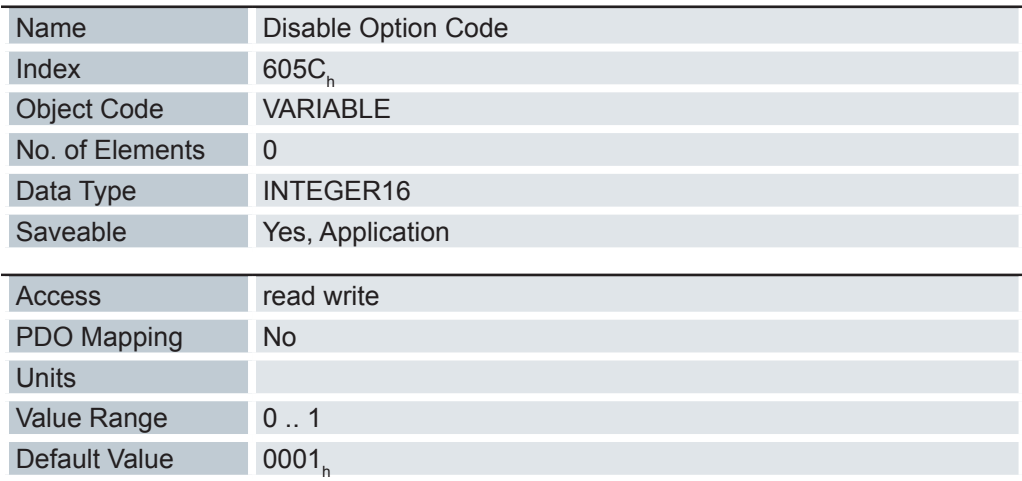

Das Objekt enthält die auszuführende Aktion bei einem Übergang der DS402 Power State machine vom Zustand "Operation enabled" in den Zustand "Ready to switch on".

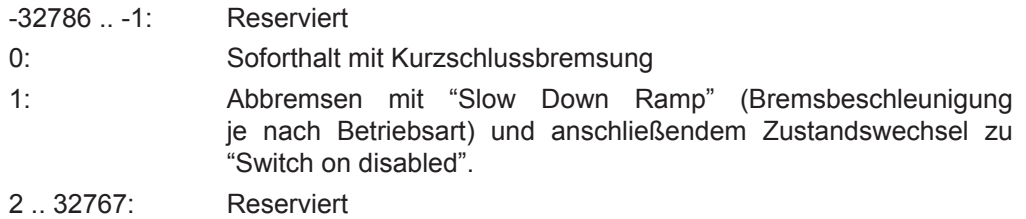

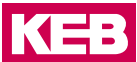

#### **6.13.90 Halt Option Code 605Dh**

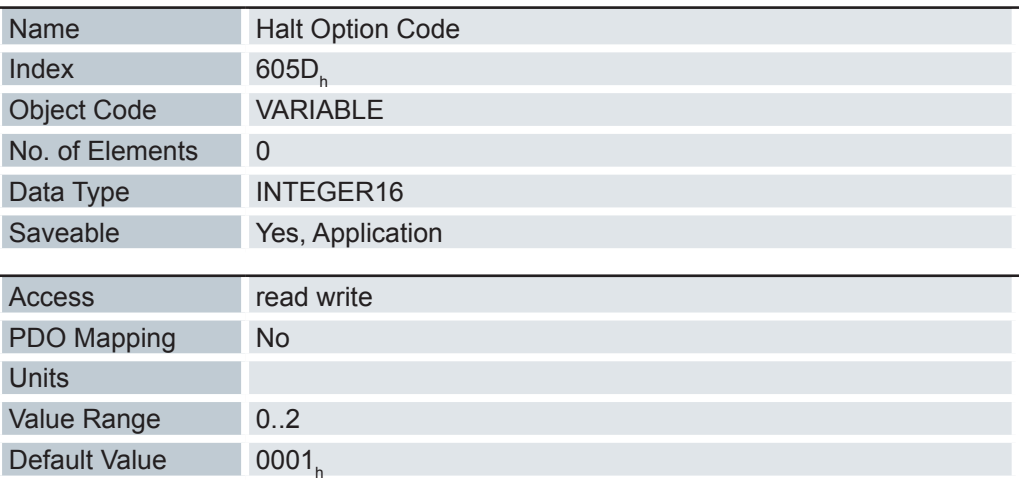

Das Objekt enthält die auszuführende Aktion, wenn im Controlword 6040<sub>h</sub> das Halt-Bit8 gesetzt wird.

-32786 .. -0: Reserviert

- 1: Abbremsen mit "Slow Down Ramp" (Bremsbeschleunigung je nach Betriebsart).
- 2: Abbremsen mit "quick stop ramp.
- 3 .. 32767: Reserviert

#### **6.13.91 Fault Option Code 605Eh**

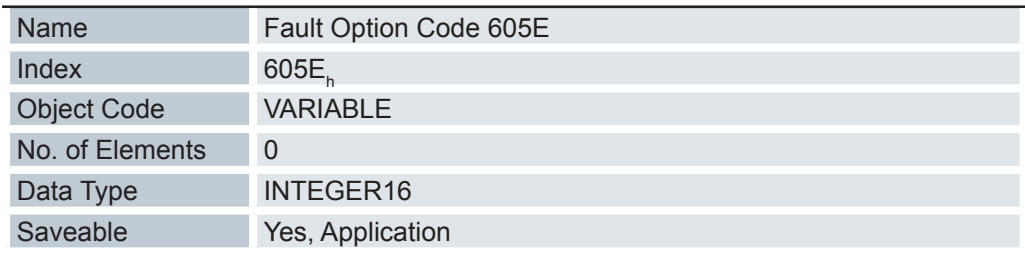

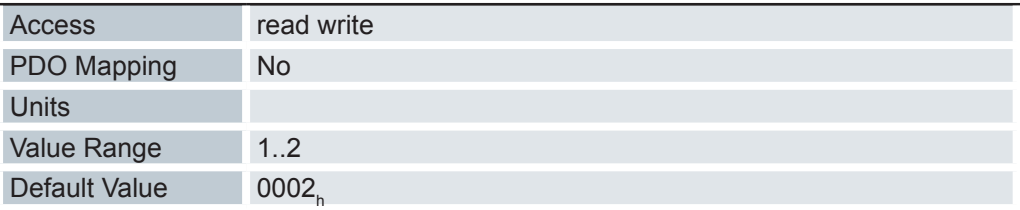

Das Objekt enthält die auszuführende Aktion, wie der Motor im Fehlerfall zum Stillstand gebracht werden soll.

-32786 .. -0: Reserviert

- 1: Abbremsen mit "Slow Down Ramp" (Bremsbeschleunigung je nach Betriebsart) und anschließendem Zustandswechsel zu "Switch on disabled"
- 2: Abbremsen mit "quick stop ramp" und anschließendem Zustandswechsel zu "Switch on disabled".
- 3 .. 32767: Reserviert

# **6.13.92 Modes of operation 6060h**

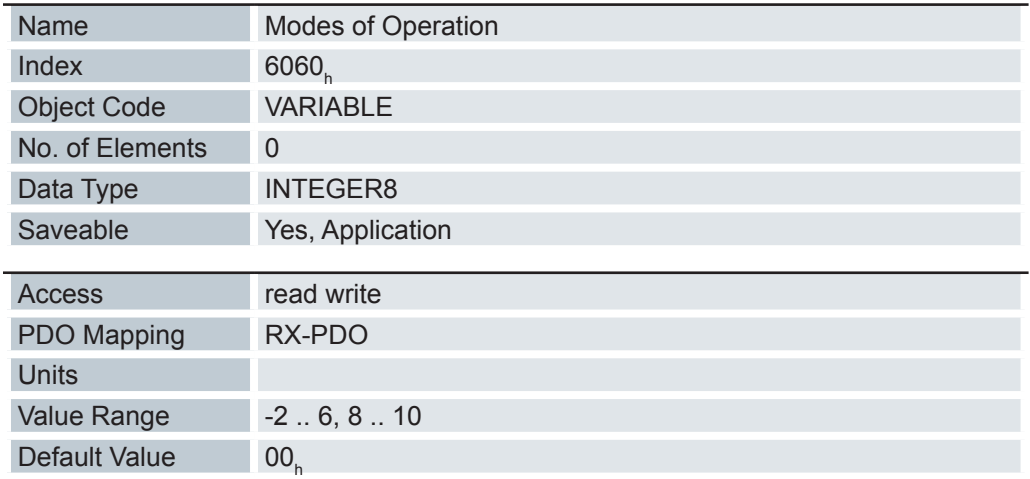

Betriebsmodus

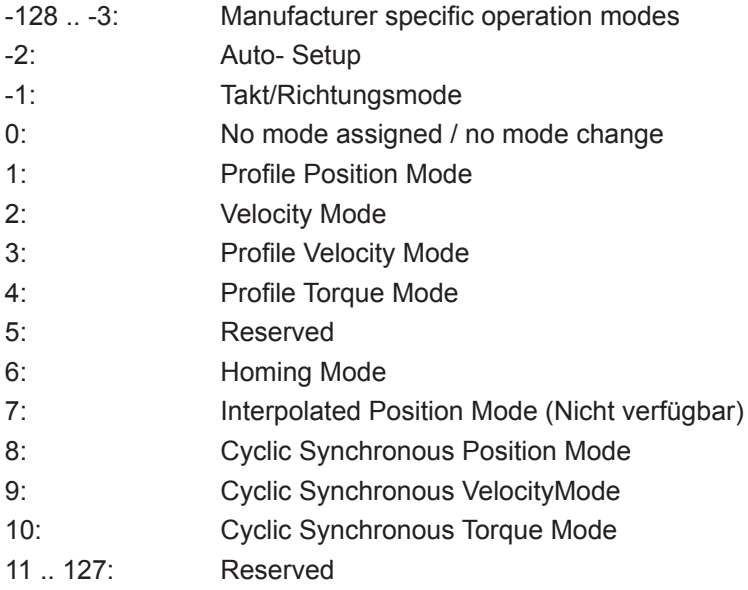

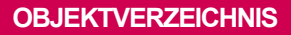

# **6.13.93 Modes of operation display 6061h**

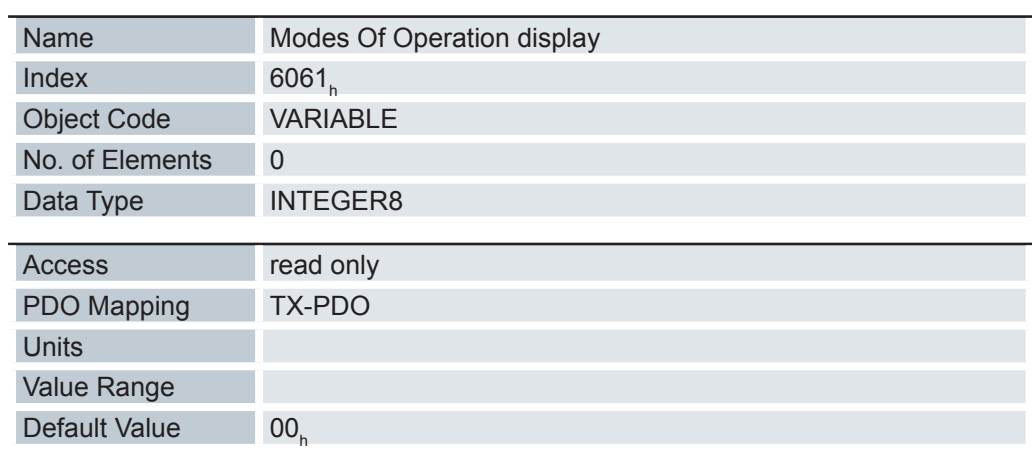

Enthält den aktuellen Betriebsmodus, der in Objekt 6060<sub>h</sub> (Modes of Operation) eingestellt ist.

## **6.13.94 Position demand value 6062h**

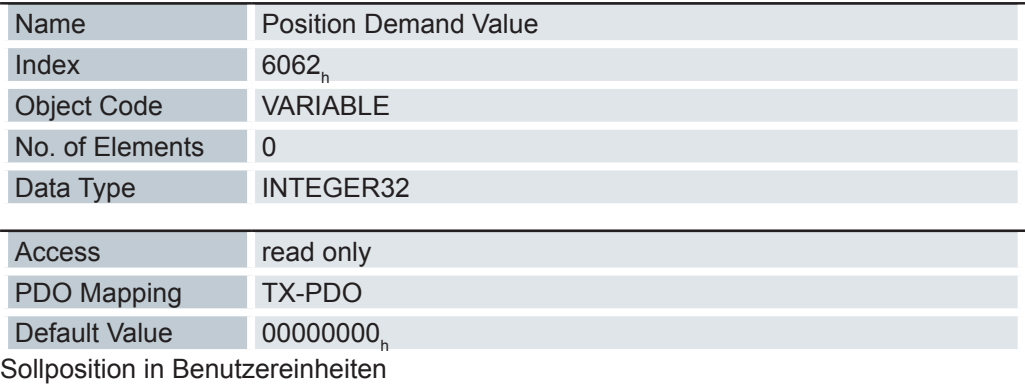

## **6.13.95 Position actual internal value 6063h**

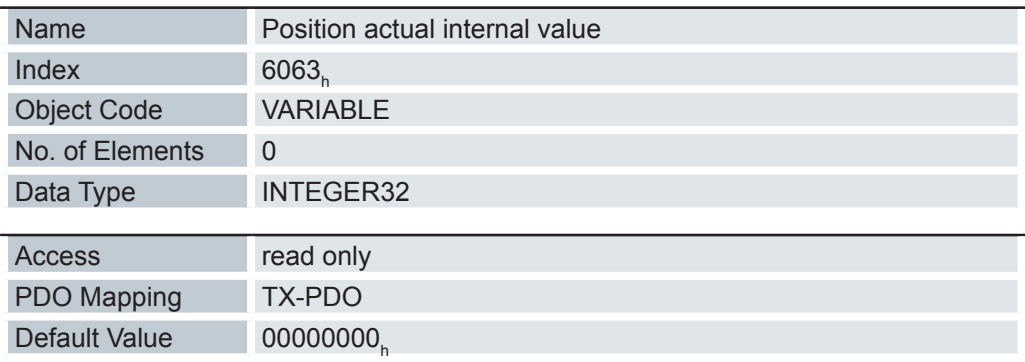

Aktuelle Drehgeberposition in Inkrementen seit dem Einschalten des Antriebs.

**KEB** 

#### **6.13.96 Position actual value 6064h**

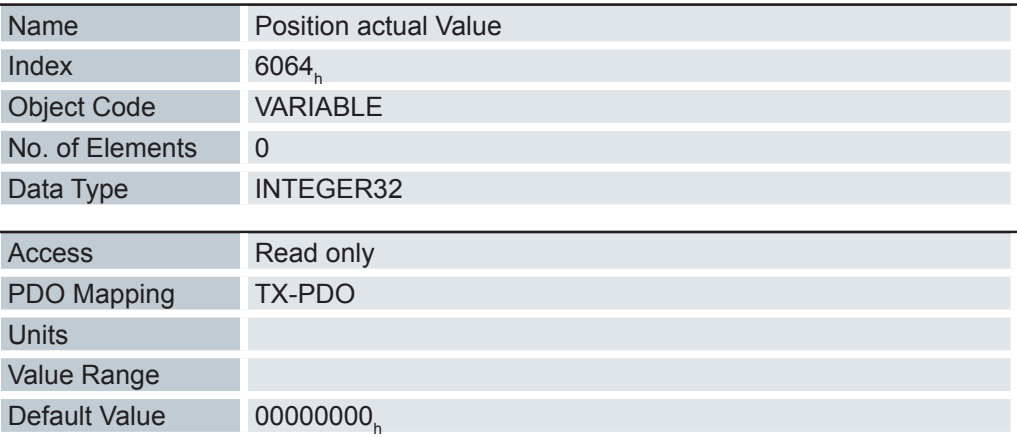

Enthält die aktuelle Istposition (Drehgeberposition umgerechnet laut Feed Constant ( 6092<sub>h</sub>) und Gear Ratio ( 6091<sub>h</sub>, sowie Referenzposition)

Die Quelle dieses Objekts kann im Open Loop-Modus mit dem Objekt 320A<sub>n</sub>:04<sub>h</sub> entweder auf den internen, berechneten Wert oder auf den Encoder gestellt werden.

Die Quelle dieses Objekts kann im Closed Loop-Modus mit dem Objekt 320B<sub>h</sub>:04<sub>h</sub> entweder auf den internen, berechneten Wert oder auf den Encoder gestellt werden.

#### **6.13.97 Following error window 6065h**

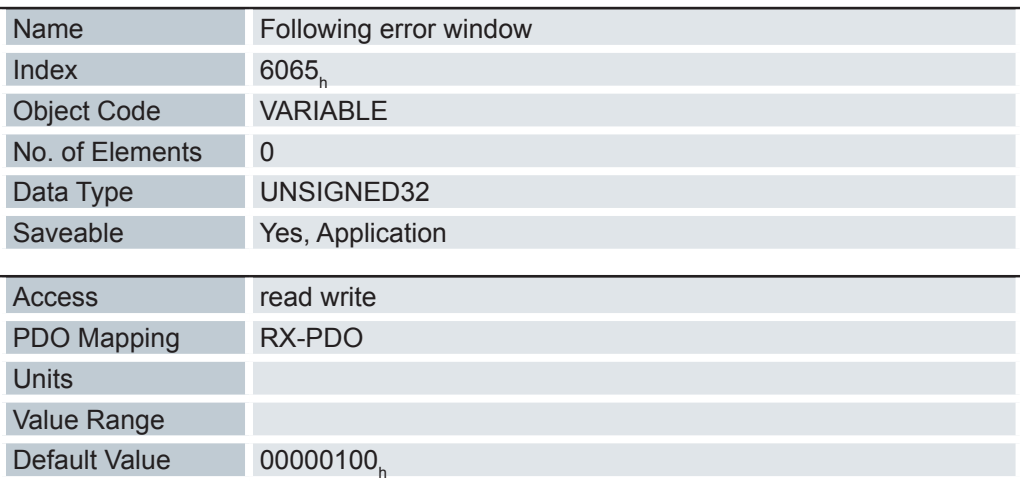

Gibt den maximalen Schleppfehler symmetrisch zur Sollposition an.

Weicht die Istposition von der Sollposition so stark ab, dass der Wert dieses Objekts überschritten wird, wird das Bit 11 für "Limit überschritten" im Objekt 6041<sub>h</sub> (Statusword) gesetzt. Die Abweichung muss länger als die Zeit im Objekt 6066<sub>h</sub> anhalten.

Die auszuführende Aktion wird im Objekt Following Error Option Code 3700<sub>h</sub> parametriert.
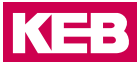

#### **Following error time out 6066h**

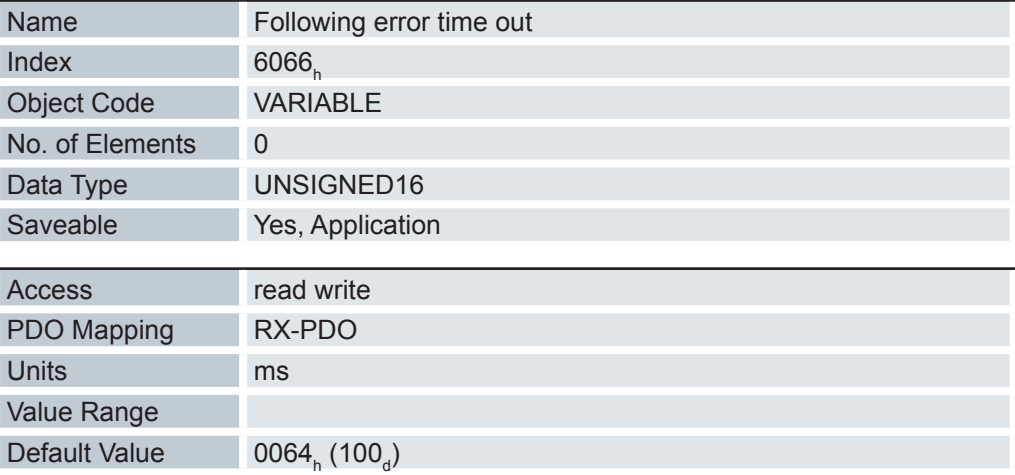

Zeit in Millisekunden bis ein zu großer Schleppfehler zu einer Fehlermeldung führt.

Weicht die Istposition von der Sollposition so stark ab, dass der Wert des Objekts 6065<sub>h</sub> überschritten wird, wird das Bit 11 für "Limit überschritten" im 6041<sub>h</sub> (Statusword) gesetzt. Die Abweichung muss länger als die Zeit in diesem Objekt anhalten.

Die auszuführende Aktion wird im Objekt Following Error Option Code 3700<sub>n</sub> parametriert.

#### **6.13.98 Position window 6067h**

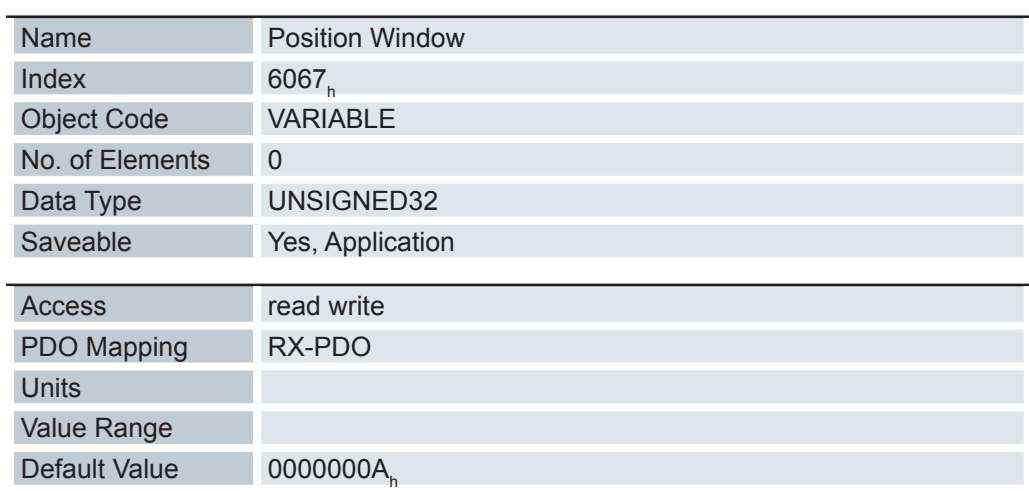

Gibt relativ zur Zielposition einen symmetrischen Bereich an, innerhalb dem das Ziel als erreicht gilt.

#### **6.13.99 Position window time 6068h**

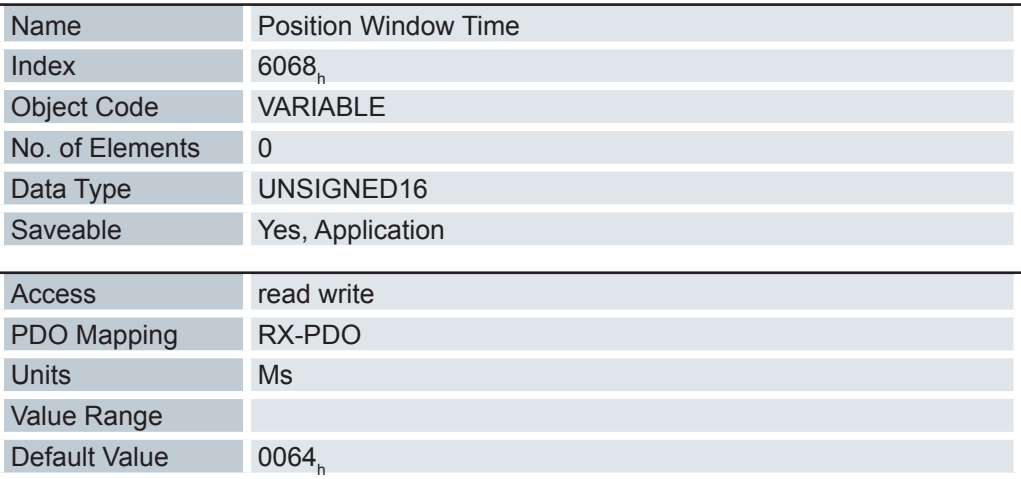

Die Istposition muss sich für diese Zeit (in Millisekunden) innerhalb des "Position Window" ( 6067<sub>h</sub>) befinden, damit die Zielposition als erreicht gilt.

#### **6.13.100 Velocity demand value 606Bh**

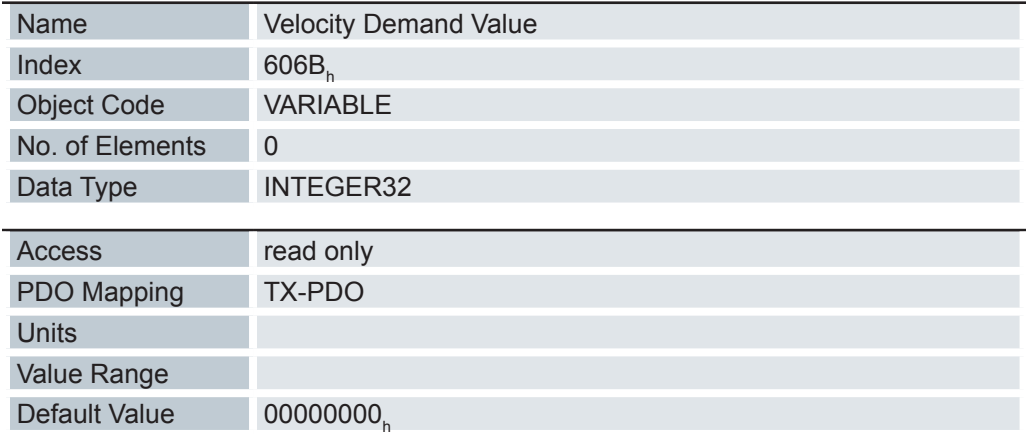

Vorgabegeschwindigkeit für den Regler im Profile Velocity Mode.

Dieses Objekt wird mit den benutzerdefinierten Einheiten verrechnet (siehe auch Benutzerdefinierte Einheiten). Im Auslieferungszustand ist die Steuerung auf Umdrehungen/ Minute eingestellt.

Dieses Objekt enthält die Ausgabe des Rampengenerators, die gleichzeitig der Vorgabewert für den Geschwindigkeitsregler ist.

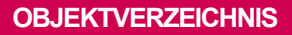

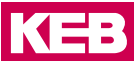

#### **6.13.101 Velocity actual value 606Ch**

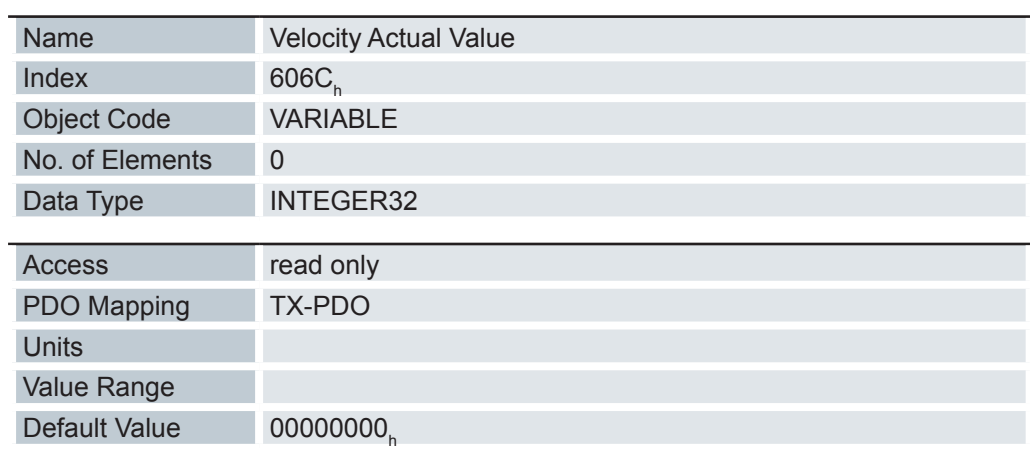

Aktuelle Istgeschwindigkeit im Profile Velocity Mode.

#### **6.13.102 Velocity window 606Dh**

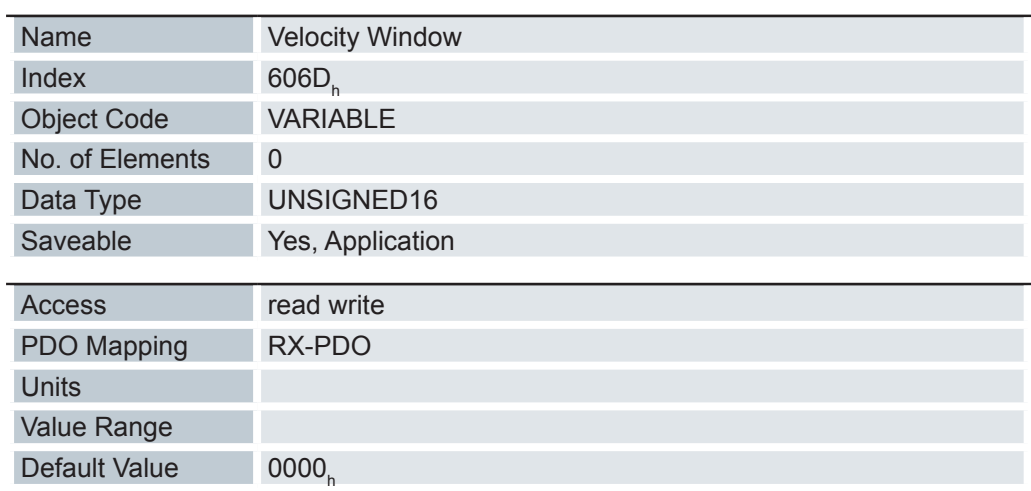

Geschwindigkeitsfenster für den Profile Velocity Mode.

Dieser Wert gibt an, wie stark die reale Geschwindigkeit von der Sollgeschwindigkeit abweichen darf, damit das Bit 10 "Zielvorgabe erreicht" im Statusword ( 6041<sub>h</sub>) auf "1" gesetzt wird.

#### **6.13.103 Velocity Window Time 606Eh**

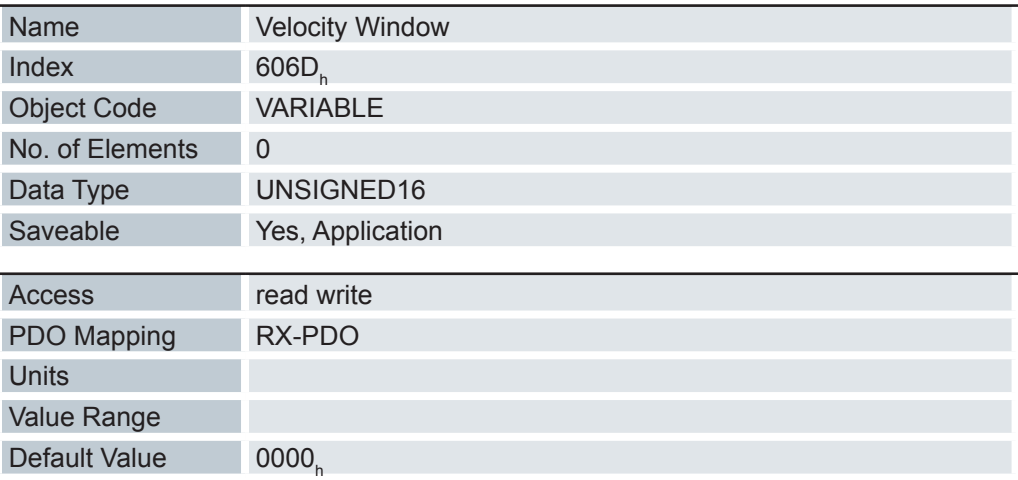

Zeitfenster für den Profile Velocity Mode.

Dieser Wert gibt an, wie lange die reale Geschwindigkeit innerhalb des Geschwindigkeitsfensters ( 606D<sub>h</sub>) liegen muß, damit das Bit 10 "Zielvorgabe erreicht" im Statusword ( 6041<sub>h</sub>) auf "1" gesetzt wird.

#### **6.13.104 Target torque 6071h**

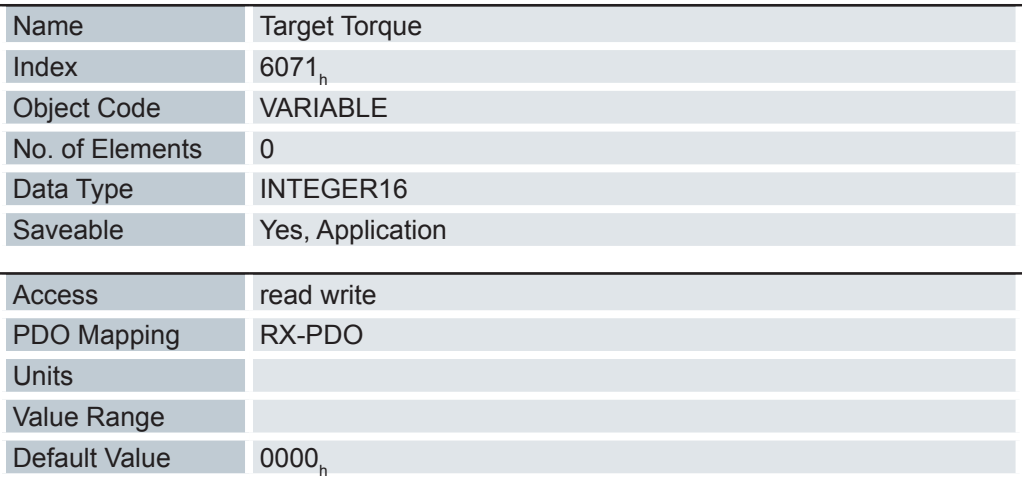

Dieses Objekt enthält das Zieldrehmoment für den Profile Torque Mode.

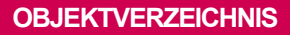

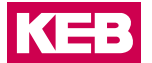

# **6.13.105 Max torque 6072h**

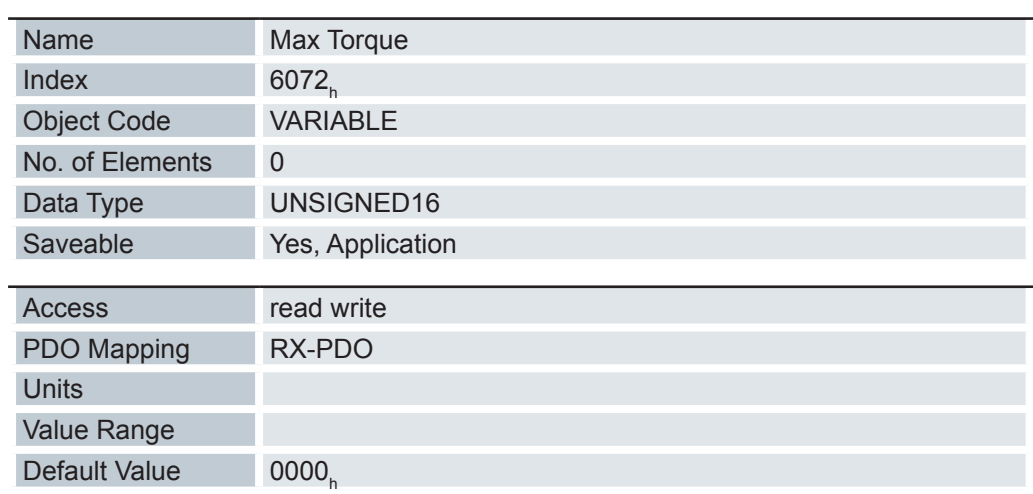

# **6.13.106 Torque demand 6074h**

L,

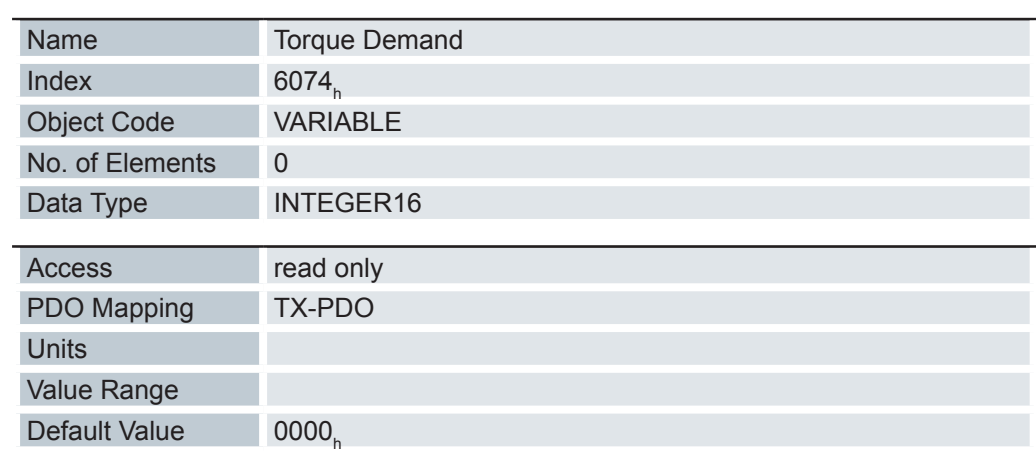

Momentaner Ausgabewert des Rampengenerators (Drehmoment) für den internen Regler.

# **6.13.107 Target Position 607Ah**

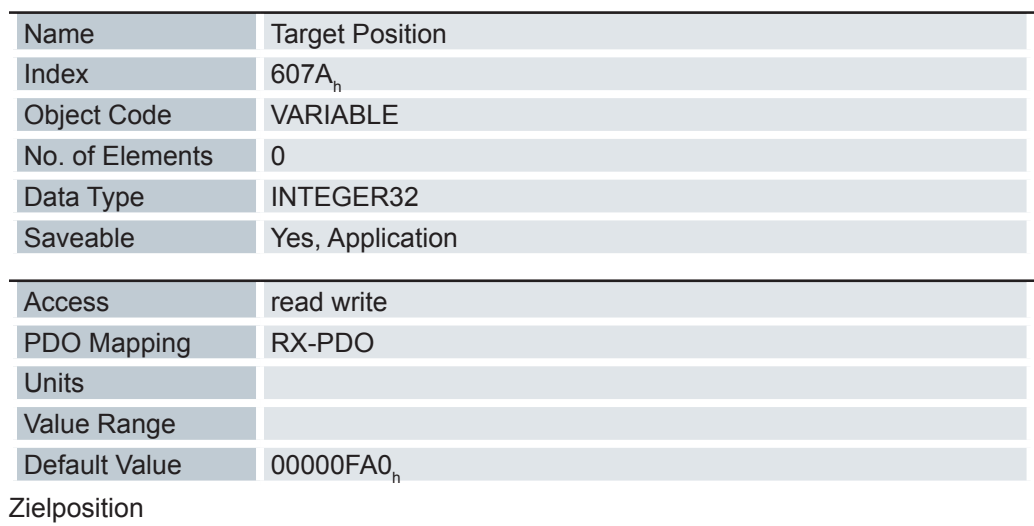

#### **6.13.108 Position range limit 607Bh**

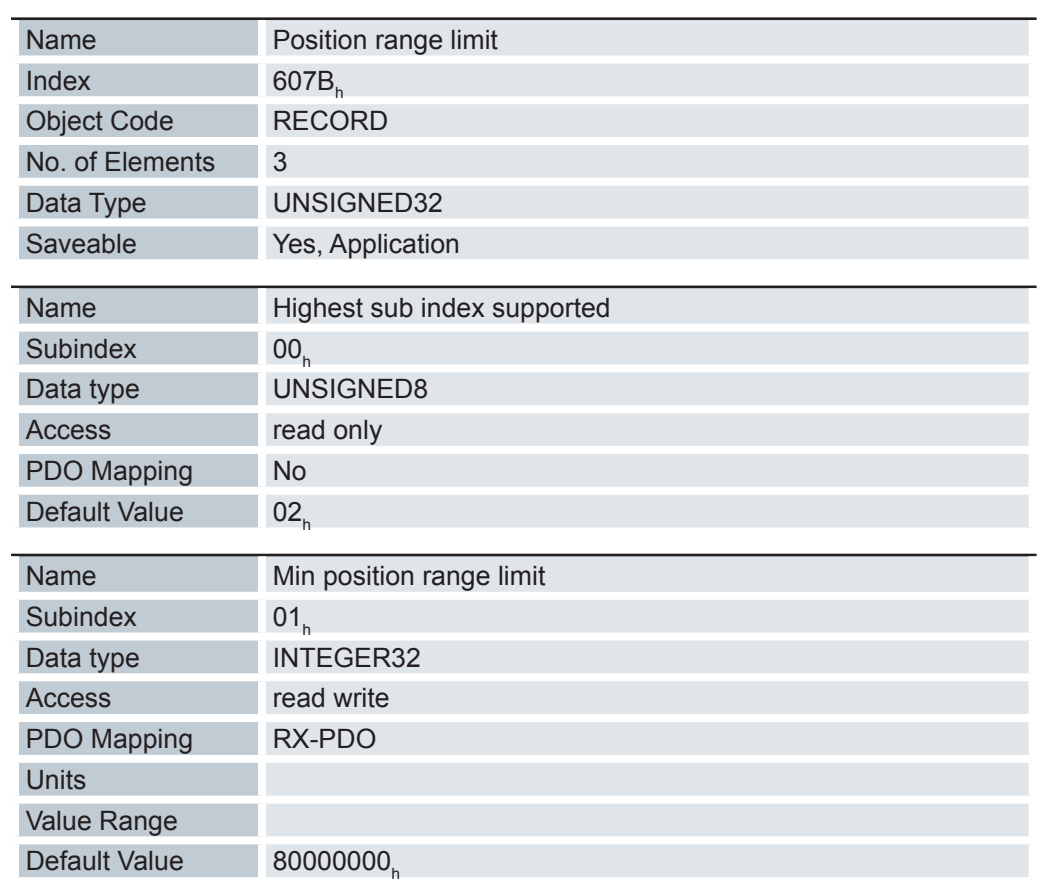

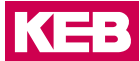

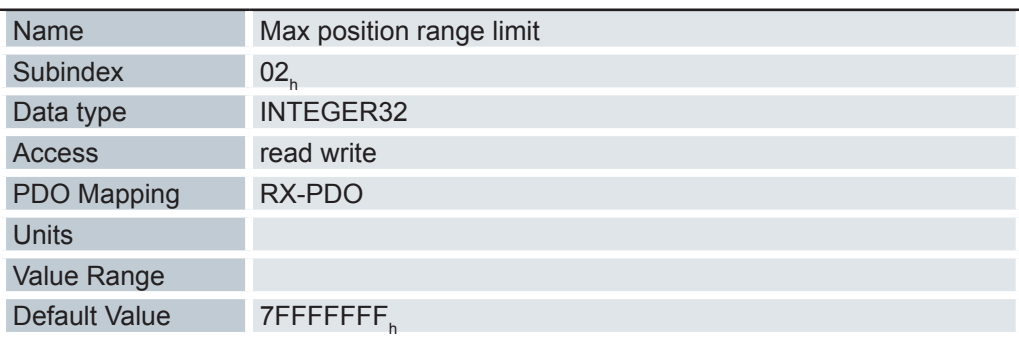

Wird dieser Bereich über- oder unterschritten, erfolgt ein Überlauf. Um diesen Überlauf zu verhindern, können im Objekt 607D<sub>h</sub> ("Software Position Limit") Grenzwerte für die Zielposition eingestellt werden.

#### **6.13.109 Home offset 607Ch**

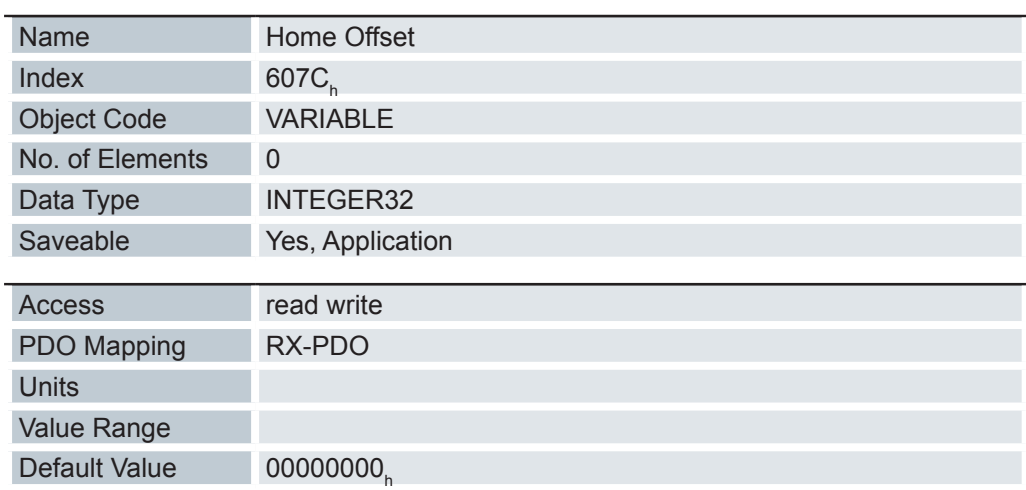

Gibt die Differenz zwischen Null-Position der Applikation und dem Referenzpunkt der Maschine an. Dieses Objekt wird in der gleichen Einheit gerechnet, die bei der Berechnung für Objekt 607A, verwendet wird (siehe Benutzerdefinierte Einheiten).

#### **6.13.110 Software position limit 607Dh**

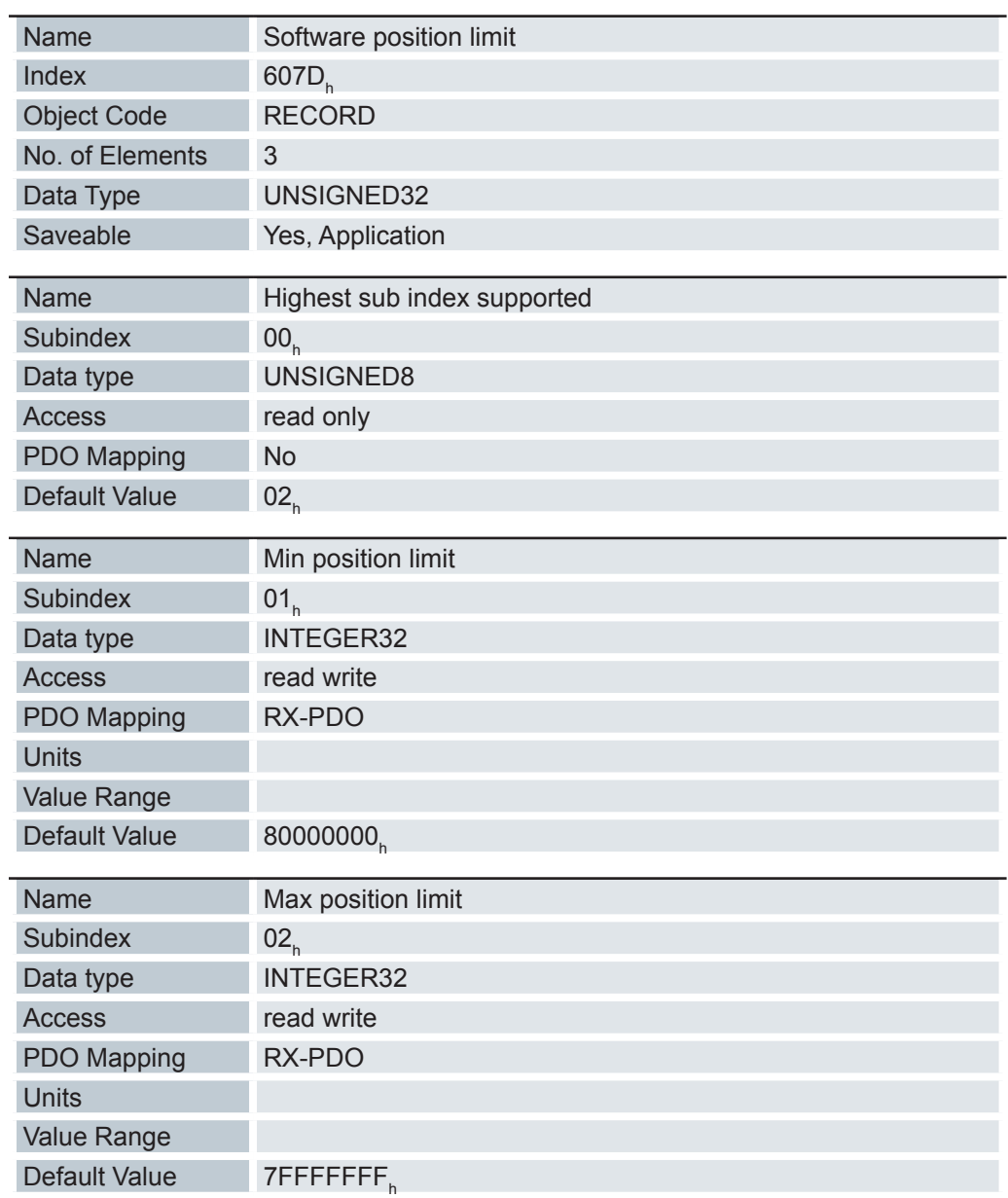

Die Zielposition muss innerhalb der hier gesetzten Grenzen liegen. Vor der Überprüfung wird jeweils der Home Offset ( 607C<sub>h</sub>) abgezogen:

corrected Min Position Limit = Min Position Limit - Home Offset

corrected Max Position Limit = Max Position Limit - Home Offset.

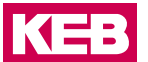

#### **6.13.111 Polarity 607Eh**

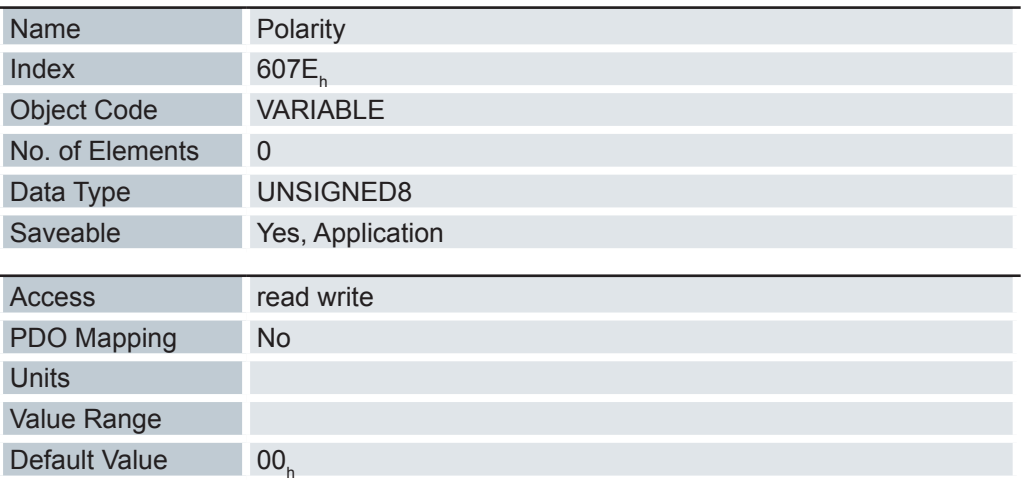

Generell gilt für die Richtungsumkehr: Ist ein Bit auf den Wert "1" gesetzt, ist die Umkehrung aktiviert.

Ist der Wert "0", ist die Drehrichtung wie im jeweiligen Modus beschrieben

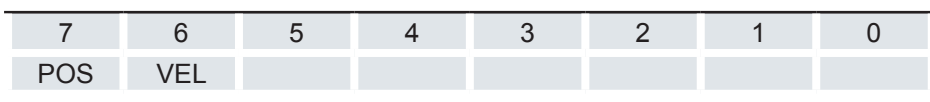

VEL (Velocity) - Umkehr der Drehrichtung in folgenden Modi:

Profile Velocity Mode

Cyclic Synchronous Velocity Mode

Velocity Mode

POS (Position) - Umkehr der Drehrichtung in folgenden Modi:

Profile Position Mode

Cyclic Synchronous Position Mode

#### **6.13.112 Profile velocity 6081h**

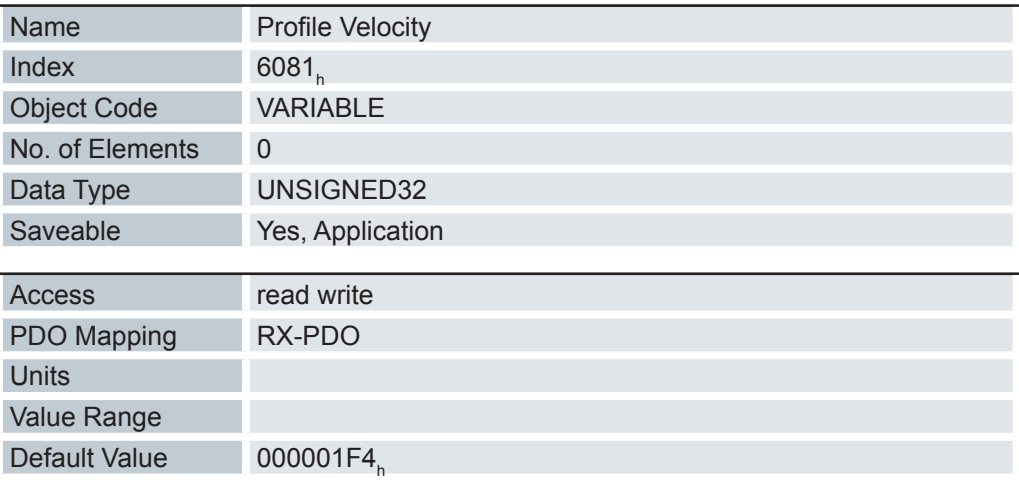

Gibt die maximale Fahrgeschwindigkeit in Umdrehungen pro Sekunde an.

Dieses Objekt wird mit den benutzerdefinierten Einheiten verrechnet (siehe Benutzerdefinierte Einheiten). Im Auslieferungszustand ist die Steuerung auf Umdrehungen pro Minute eingestellt.

#### **6.13.113 End velocity 6082h**

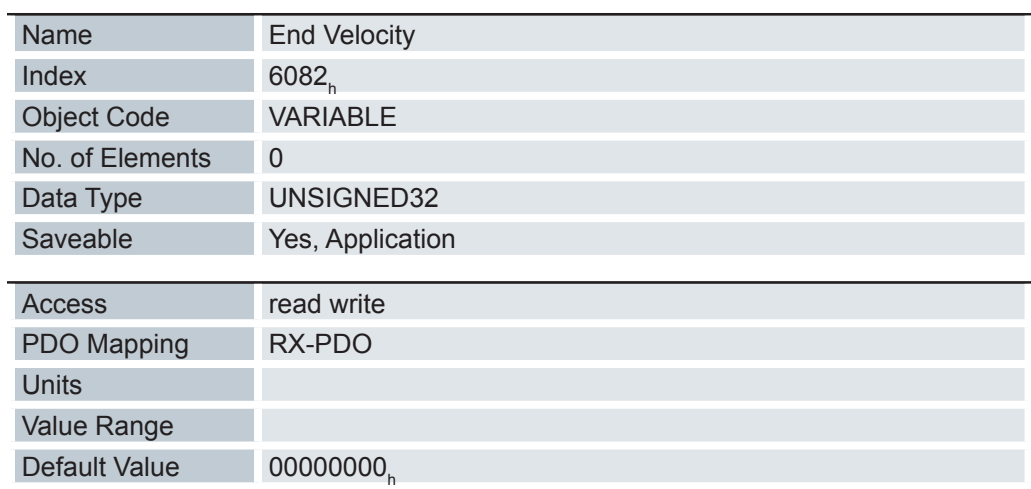

Gibt die Geschwindigkeit am Ende der gefahrenen Rampe an.

Dieses Objekt wird mit den benutzerdefinierten Einheiten verrechnet (siehe Benutzerdefinierte Einheiten). Im Auslieferungszustand ist die Steuerung auf Umdrehungen pro Minute eingestellt.

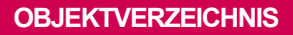

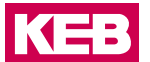

#### **6.13.114 Profile acceleration 6083h**

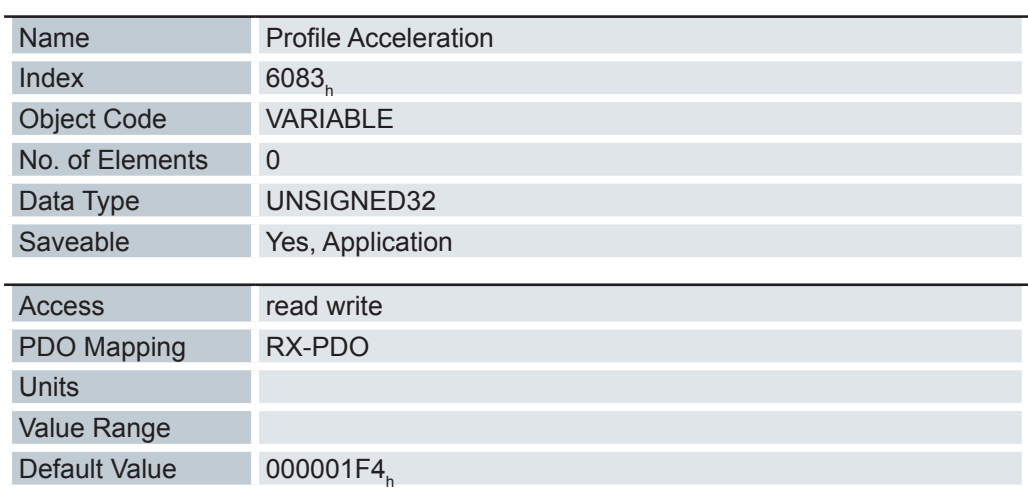

Gibt die maximale Beschleunigung in Umdrehungen/s<sup>2</sup> an.

#### **6.13.115 Profile deceleration 6084h**

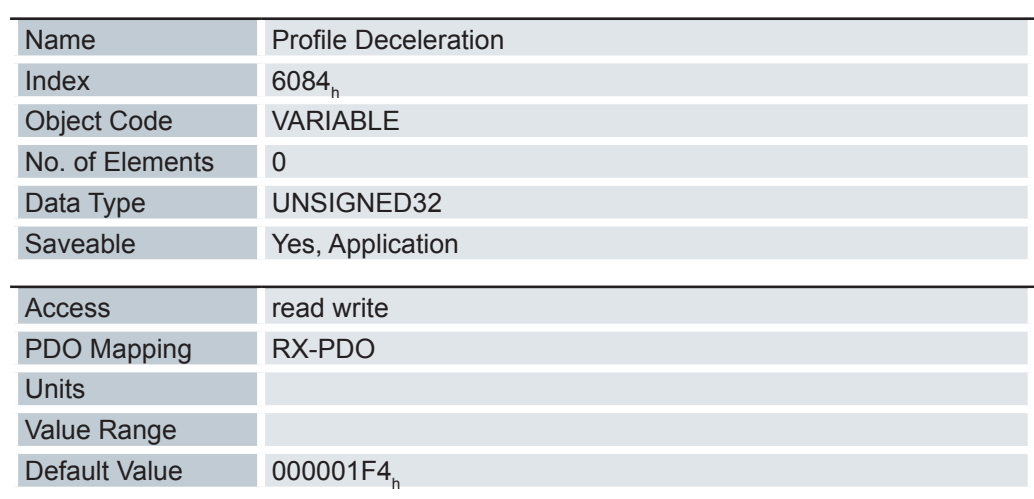

Gibt die maximale Bremsbeschleunigung in Umdrehungen/s<sup>2</sup> an.

# **6.13.116 Quick Stopp deceleration 6085h**

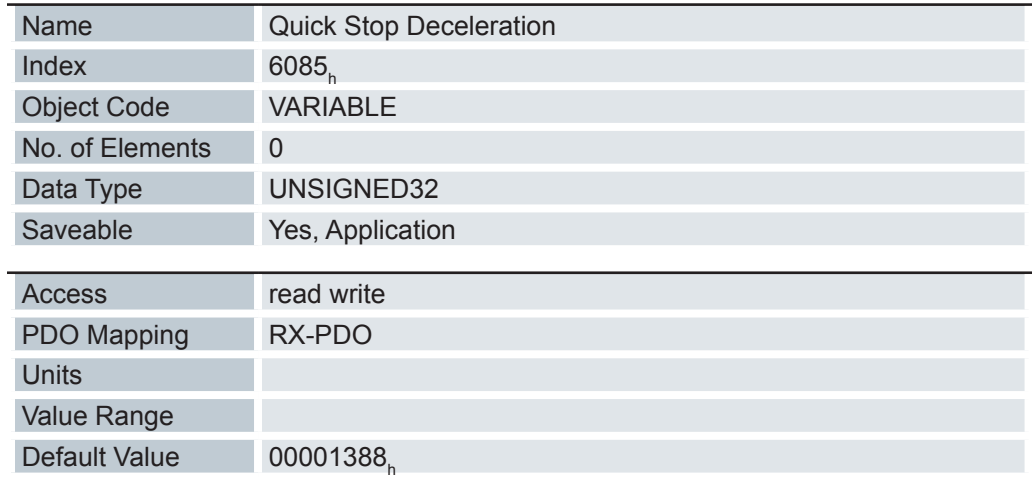

Gibt die maximale Quick Stop-Bremsbeschleunigung in Umdrehungen/s2 an.

#### **6.13.117 Motion profile type 6086h**

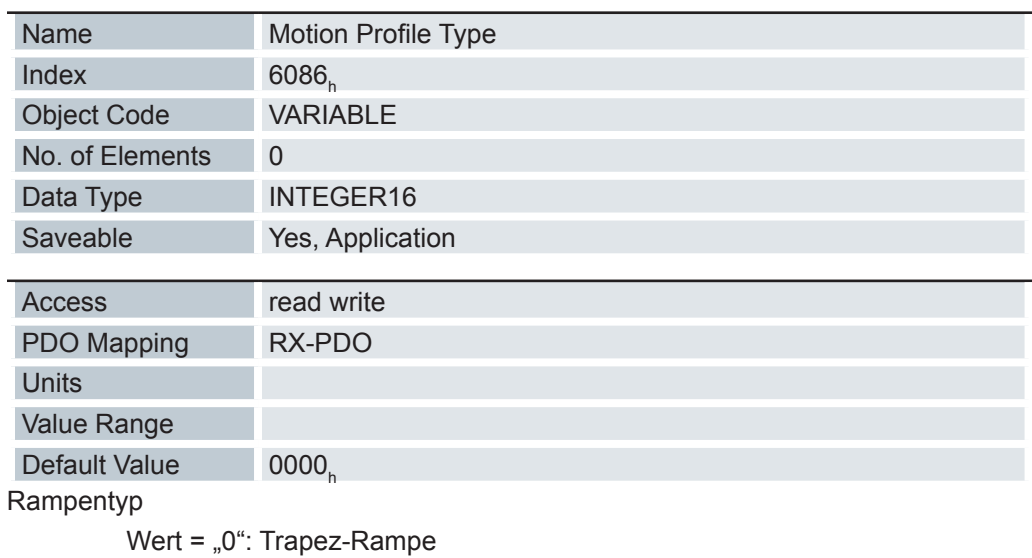

Wert = "3": ruck-begrenzte Rampe

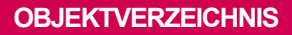

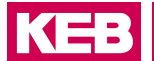

# **6.13.118 Torque slope 6087h**

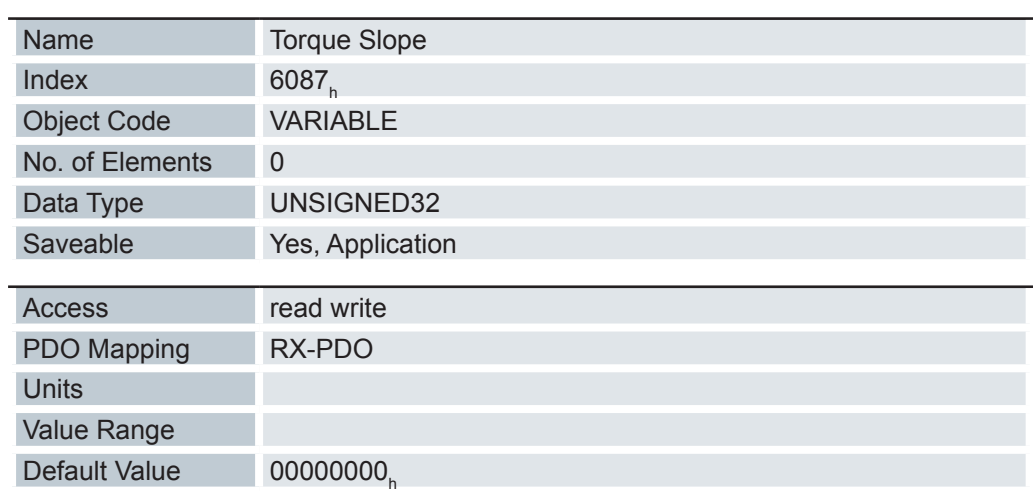

Steigung des Drehmomentes im Profile Torque Mode.

#### **6.13.119 Position encoder resolution 608Fh**

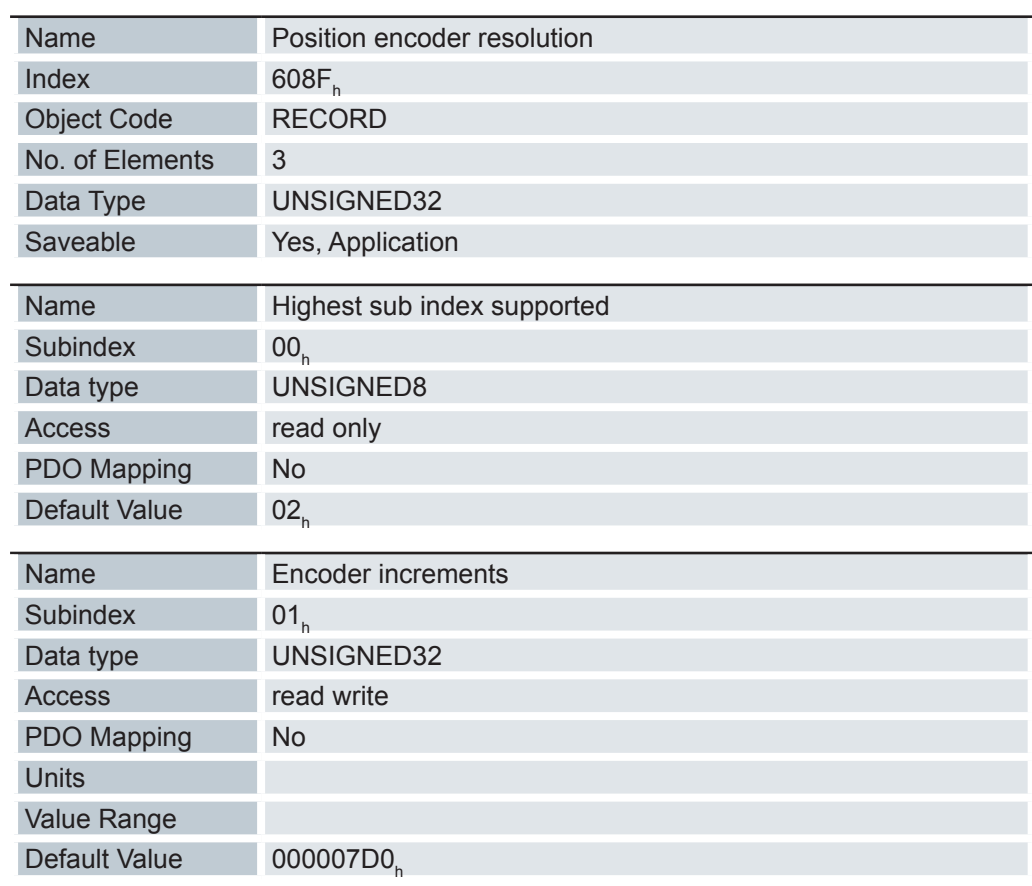

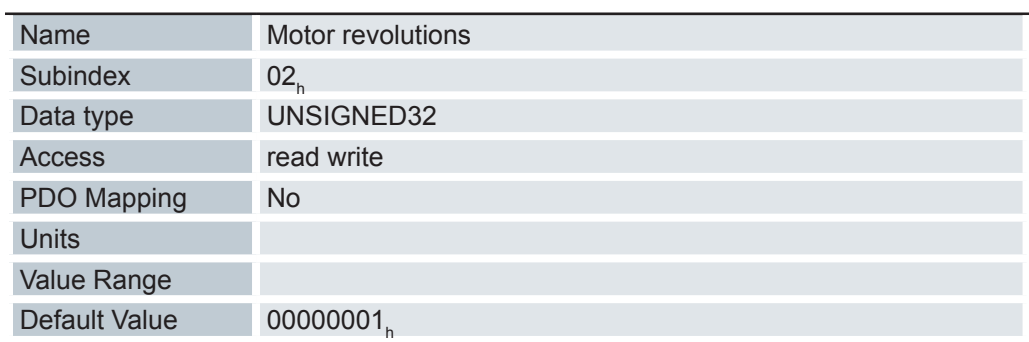

Position Encoder Resolution = Encoder Increments (608F<sub>h</sub>:01<sub>h</sub>) / Motor Revolutions  $(608F_h:02_h)$ 

#### **6.13.120 Gear ratio 6091h**

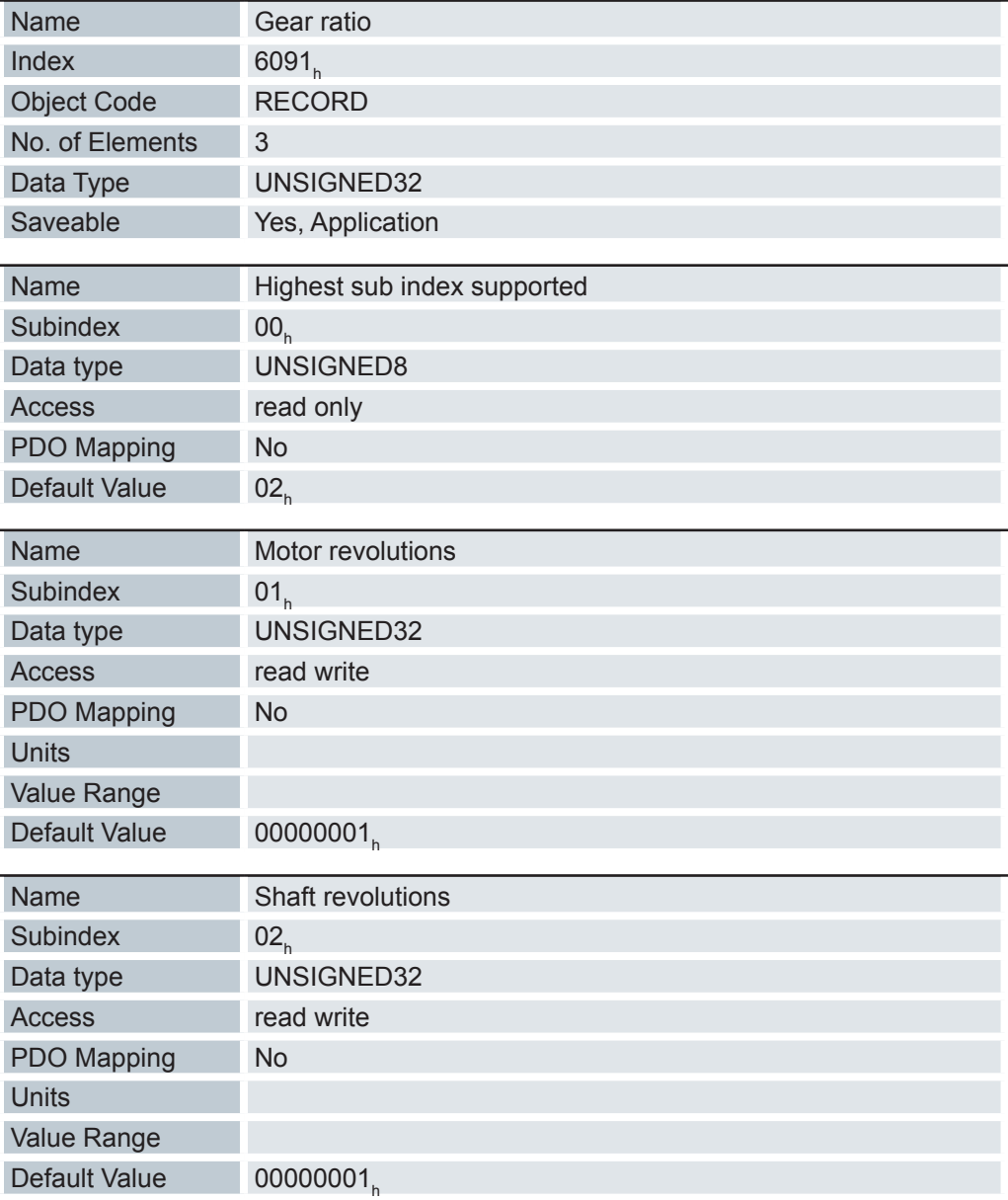

Gear Ratio = Motor Revolutions (6091 $_{\textrm{h}}$ :01 $_{\textrm{h}}$ ) / Shaft Revolutions (6091 $_{\textrm{h}}$ :02 $_{\textrm{h}}$ )

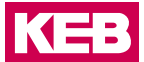

#### **6.13.121 Feed constant 6092h**

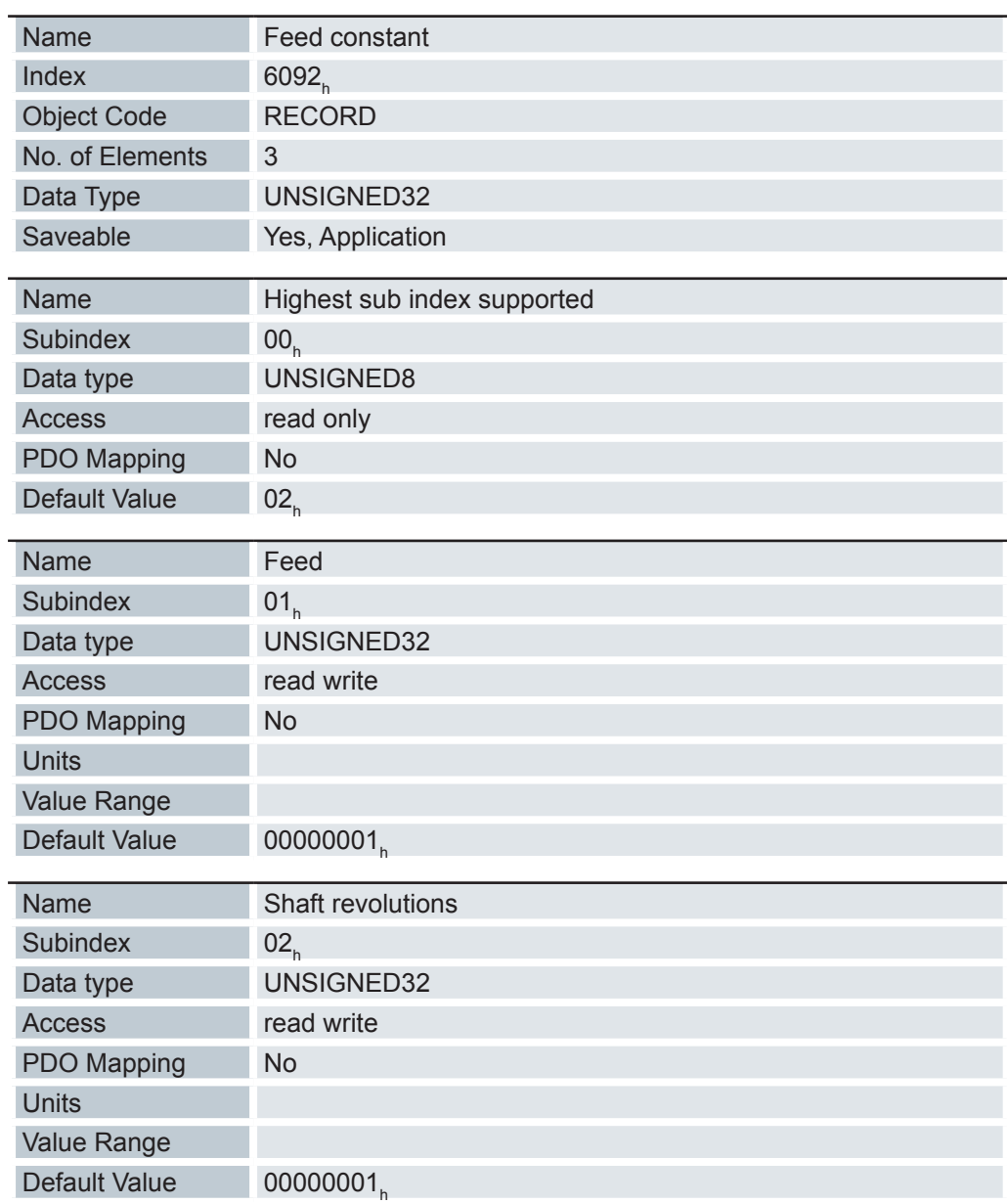

Vorschub pro Umdrehung im Falle eines Linearantriebs.

Feed Constant = Feed (6092 $_{\textrm{h}}$ :01 $_{\textrm{h}}$ ) / Shaft Revolutions (6092 $_{\textrm{h}}$ :02 $_{\textrm{h}}$ )

# **6.13.122 Homing Method 6098h**

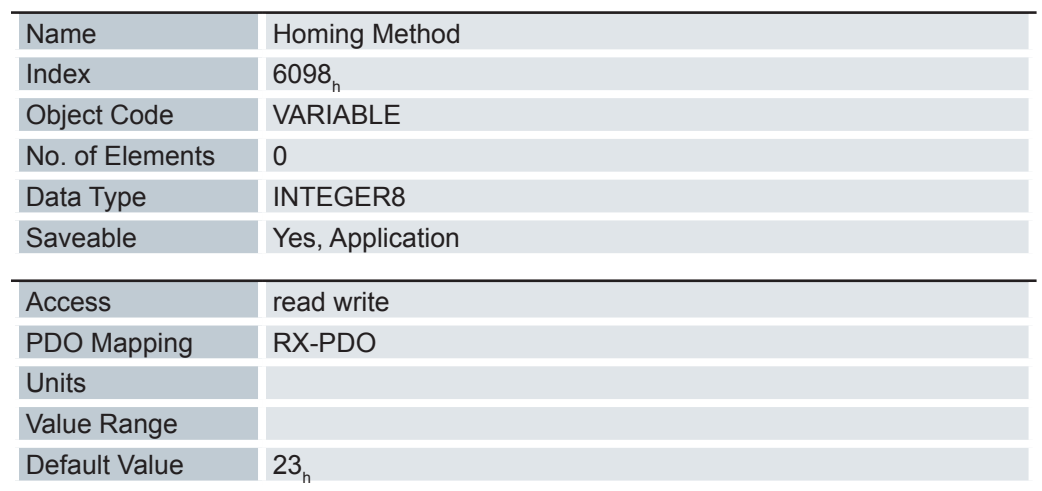

Auswahl der Homing Methode.

#### **6.13.123 Homing Speeds 6099h**

 $\overline{a}$ 

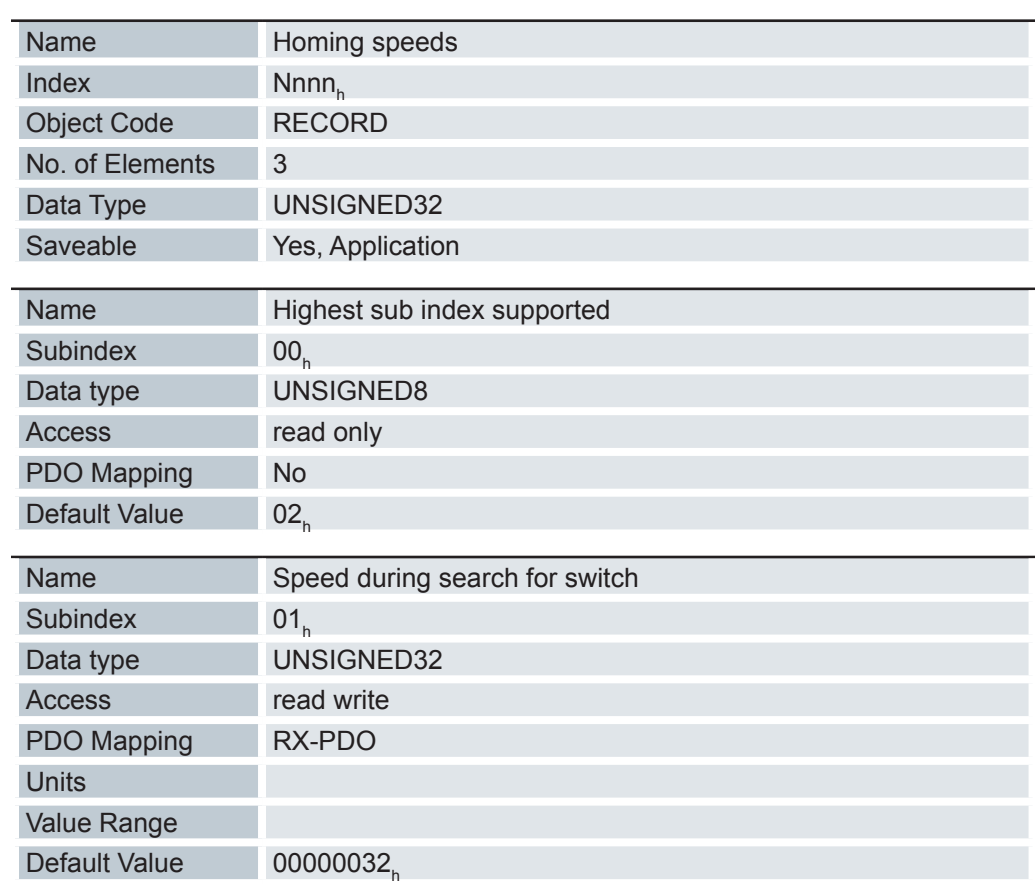

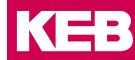

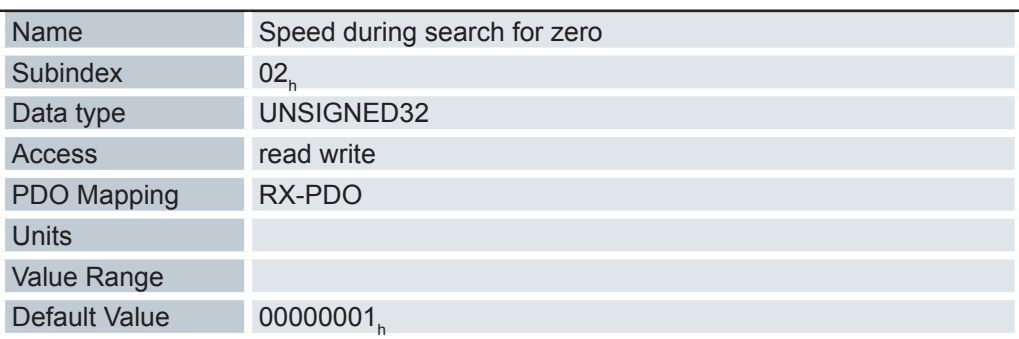

Gibt die Geschwindigkeiten für den Homing Mode (6098<sub>h</sub>) in Umdrehungen pro Sekunde an.

Dieses Objekt wird mit den benutzerdefinierten Einheiten verrechnet (siehe Benutzerdefinierte Einheiten). Im Auslieferungszustand ist die Steuerung auf Umdrehungen pro Minute eingestellt.

Dieser Wert wird mit dem Zähler in Objekt 2061<sub>h</sub> und dem Nenner in Objekt 2062<sub>h</sub> verrechnet.

In Subindex 01 wird die Geschwindigkeit für die Suche nach dem Schalter angegeben.

In Subindex 02 wird die (niedrigere) Geschwindigkeit für die Suche nach der Referenzposition angegeben.

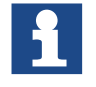

Die Geschwindigkeit in Subindex 02 ist gleichzeitig die Anfangsgeschwindigkeit beim Start der Beschleunigungsrampe. Wird diese zu hoch eingestellt, verliert der Motor Schritte bzw. dreht sich überhaupt nicht. Eine zu hohe Einstellung führt dazu, dass die Indexmarkierung übersehen wird. Die Geschwindigkeit in Subindex 02 soll daher unter 1000 Schritten pro Sekunde sein.

Die Geschwindigkeit in Subindex 01 muss größer sein als die Geschwindigkeit in Subindex 02.

#### **6.13.124 Homing acceleration 609Ah**

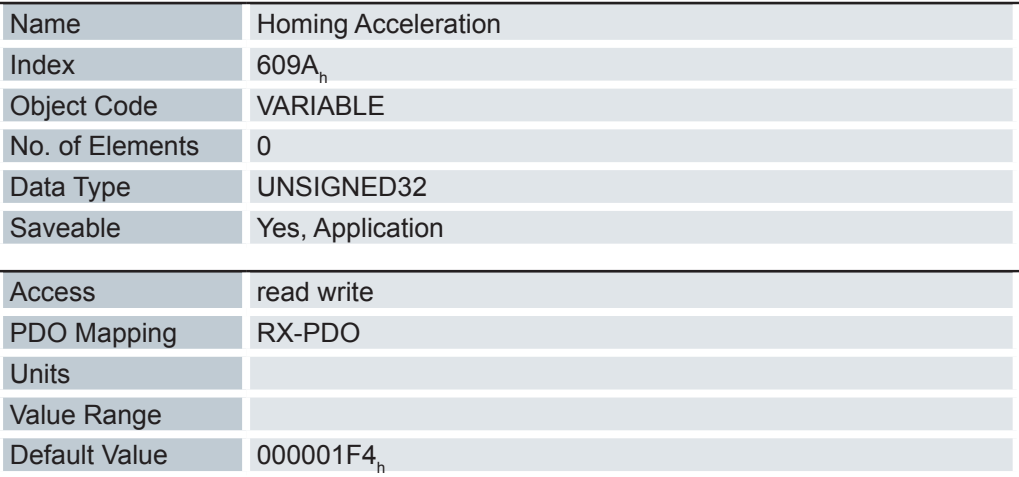

Beschleunigungsrampe für den Homing Mode in Benutzereinheiten.

Die Rampe wird nur beim Losfahren verwendet. Beim Erreichen des Schalters wird sofort auf die niedrigere Geschwindigkeit umgeschaltet und beim Erreichen der Endposition wird sofort gestoppt.

### **6.13.125 Profile Jerk 60A4h**

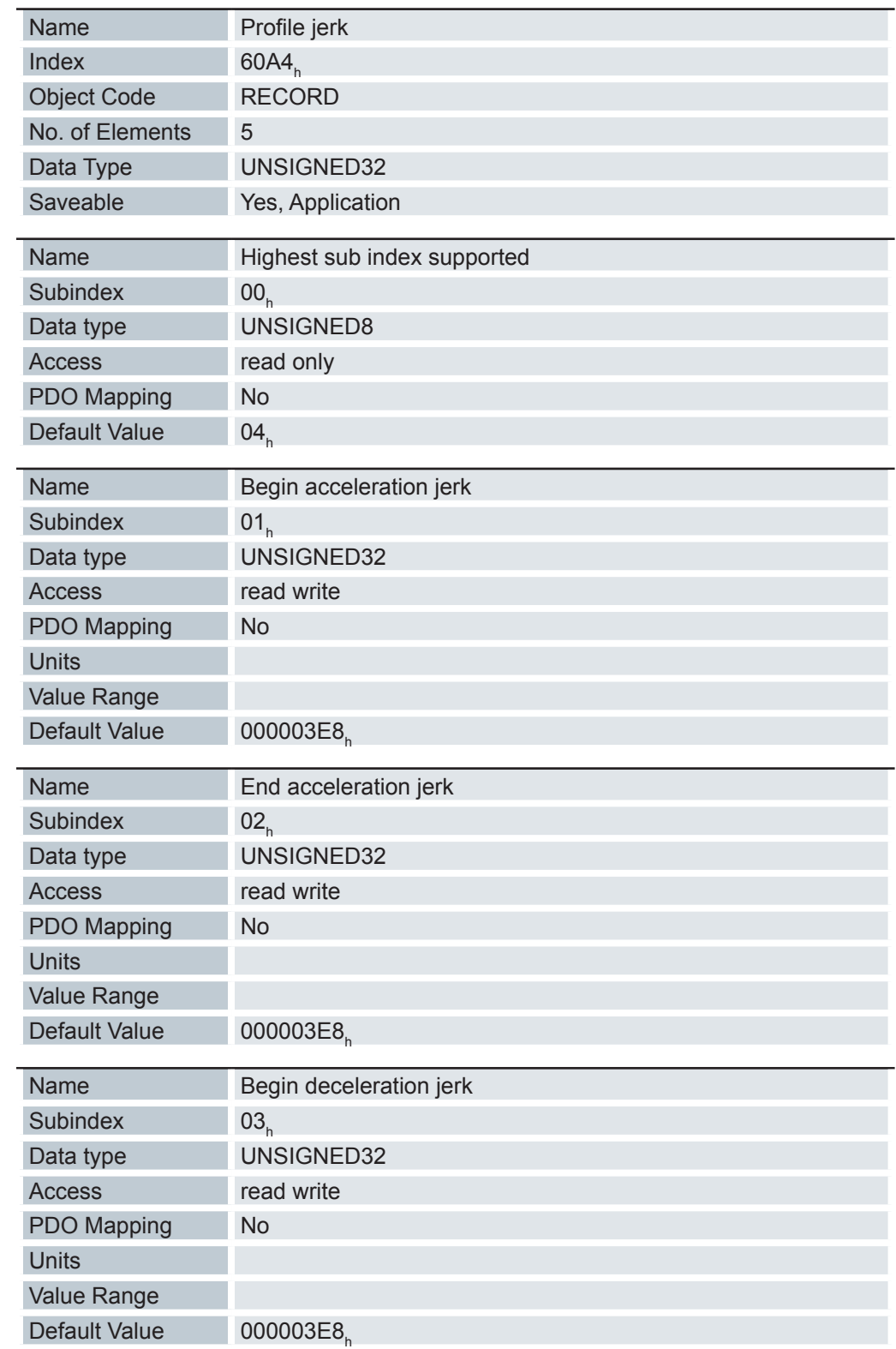

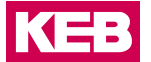

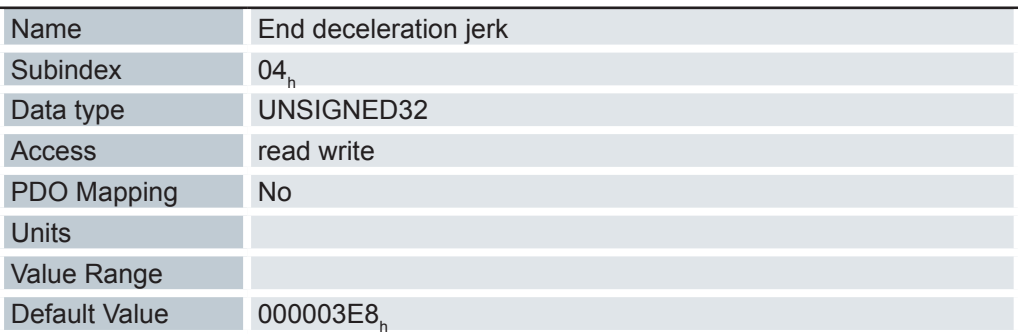

Im Falle einer ruckbegrenzten Rampe können in diesem Objekt die Größe der Rucke eingetragen werden. Ein Eintrag mit dem Wert "0" bedeutet, dass der Ruck nicht begrenzt wird.

#### **6.13.126 Interpolation time period 60C2h**

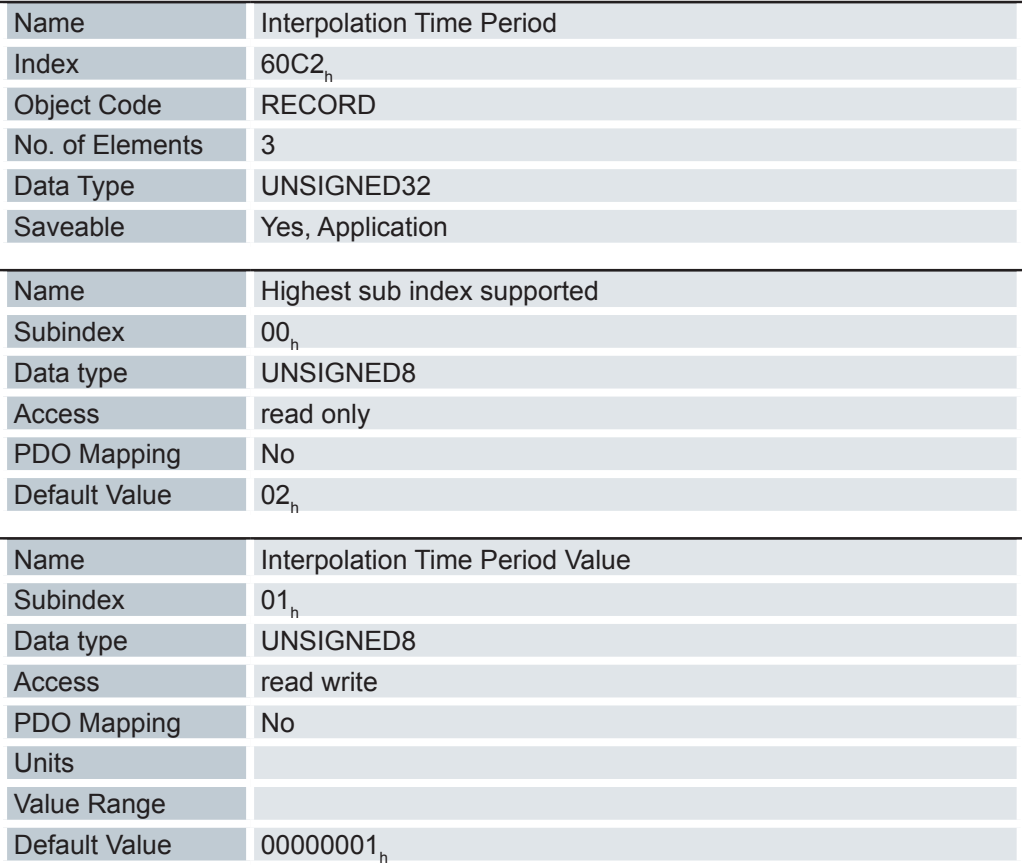

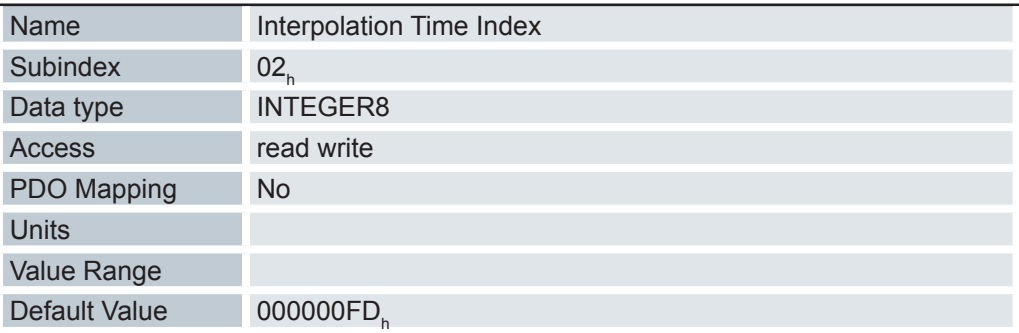

Zykluszeit = Wert des 60C2<sub>h</sub>:01<sub>h</sub> \* 10<sup>60C2h:02h Sekunden</sup>

Es sollten derzeit nur Zykluszeiten verwendet werden, welche einer Zweierpotenz entsprechen, also 1, 2, 4, 8, 16, etc. Die Zeiteinheit der Zykluszeit wird mit dem Objekt 60C2<sub>հ</sub>:02<sub>հ</sub> festgelegt.

- 01<sub>h</sub> (Interpolation Time Period): Dieses Objekt gibt die Zeit eines Zyklus vor, in diesen Zeitabständen muss ein neuer Sollwert in das 607A<sub>h</sub> geschrieben werden.
- 02<sub>h</sub> (Interpolation Time Index): Dieses Objekt gibt die Zeitbasis der Zyklen an. Derzeit wird nur der Wert 60C2<sub>h</sub>:02<sub>h</sub>= -3 unterstützt, das ergibt eine Zeitbasis von 1 Millisekunde.

#### **6.13.127 Max acceleration 60C5h**

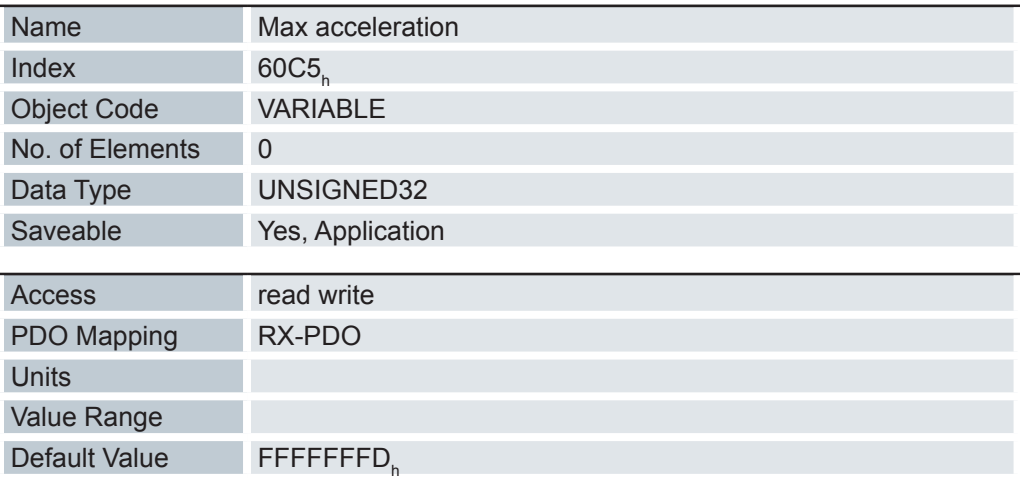

Dieses Objekt enthält die maximal zulässige Beschleunigungsrampe. Für die Bremsrampe: siehe Objekt 60C6<sub>h</sub> "Max Deceleration".

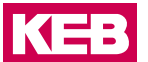

#### **6.13.128 Max deceleration 60C6h**

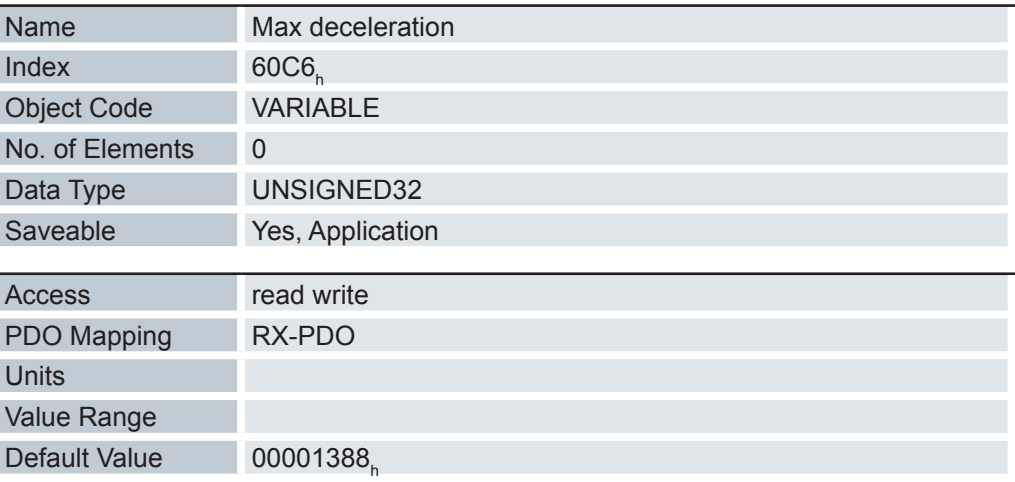

Dieses Objekt enthält die maximal zulässige Bremsrampe.

Für die Beschleunigungsrampe: siehe Objekt 60C5<sub>h</sub> "Max Acceleration".

#### **6.13.129 Position Option Code 60F2h**

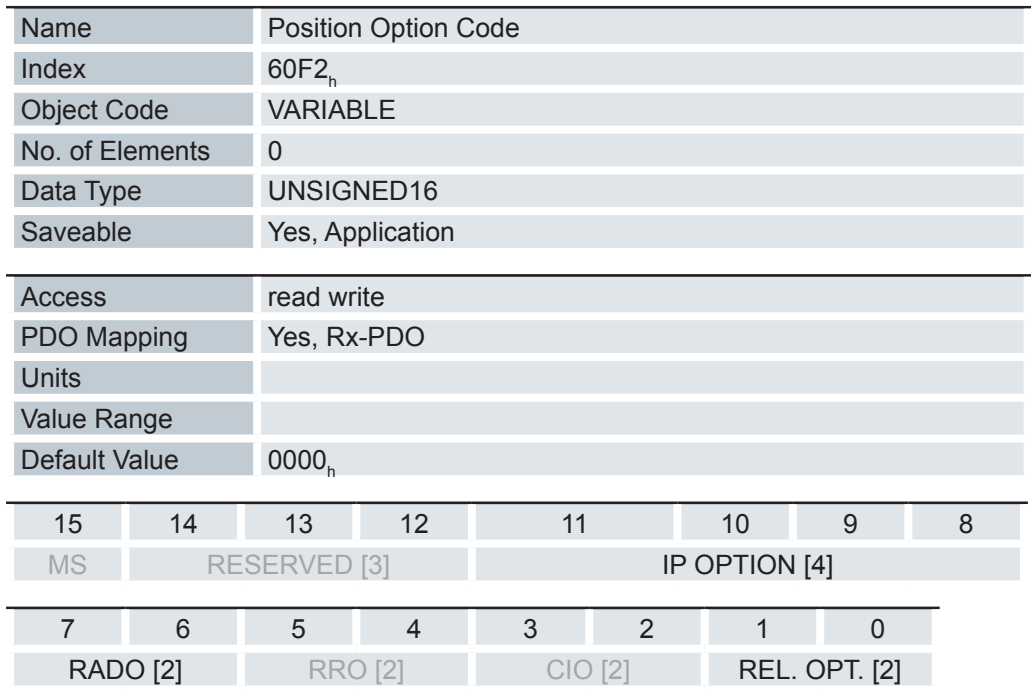

#### REL. OPT.:

Diese Bits bestimmen das Verhalten bei relativer Drehbewegung im "Profile Position" Modus, sollte Bit 6 des Kontrollwortes 6040 $_{\sf h}$  = "1" gesetzt sein.

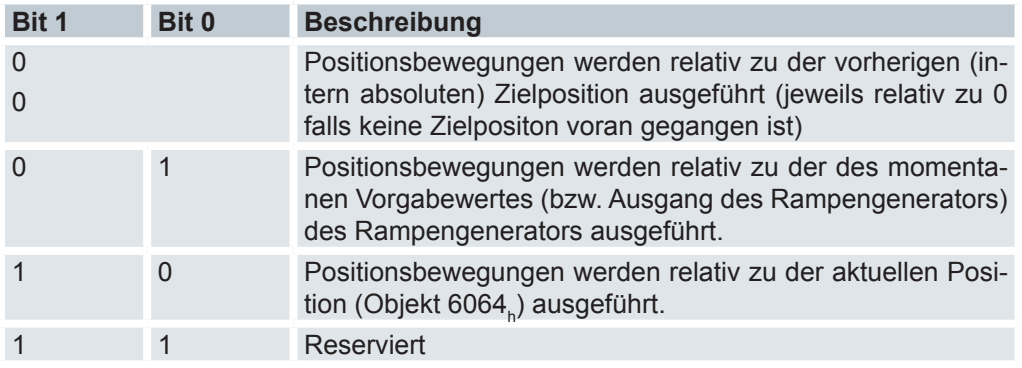

#### CIO:

• Zurzeit nicht benutzt

RRO

• Zurzeit nicht benutzt

RADO (Rotary Axis Direction Option)

• Diese Bits bestimmen die Drehrichtung im "Profile Position" Modus.

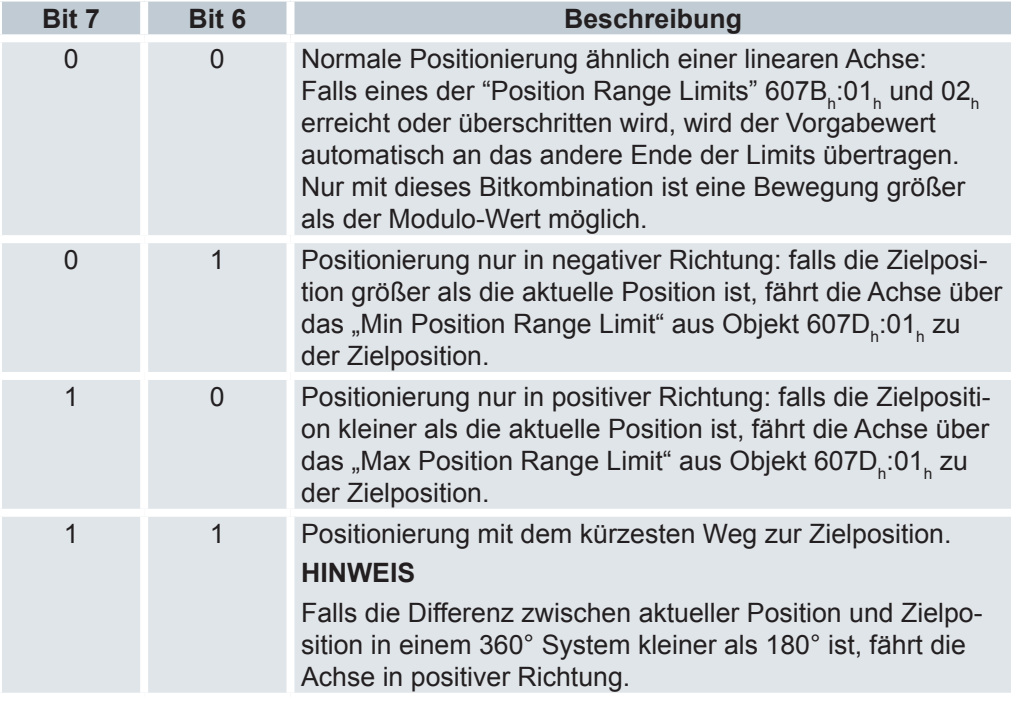

IP OPTION

• Zurzeit nicht benutzt

RESERVED

• Reserviert

MS

• Zurzeit nicht benutzt

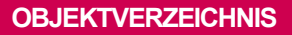

# **6.13.130 Following error actual value 60F4h**

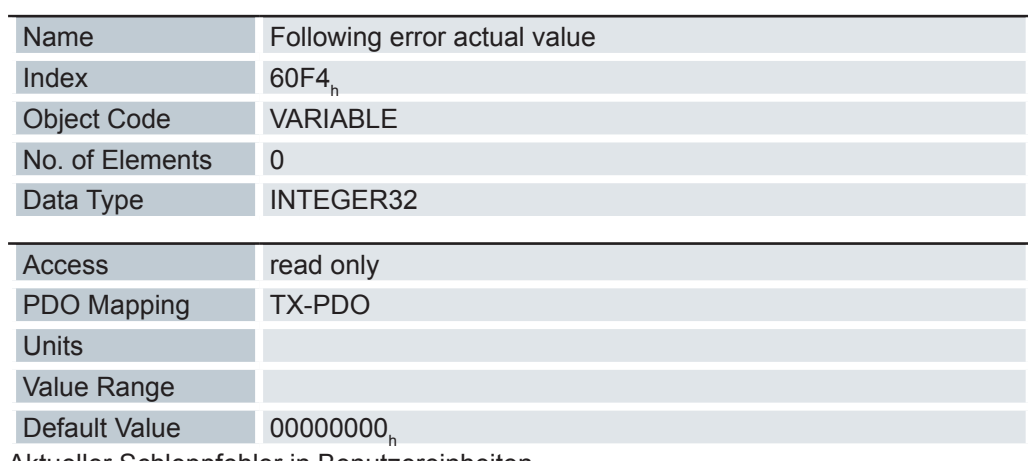

Aktueller Schleppfehler in Benutzereinheiten

# **6.13.131 Digital inputs 60FDh**

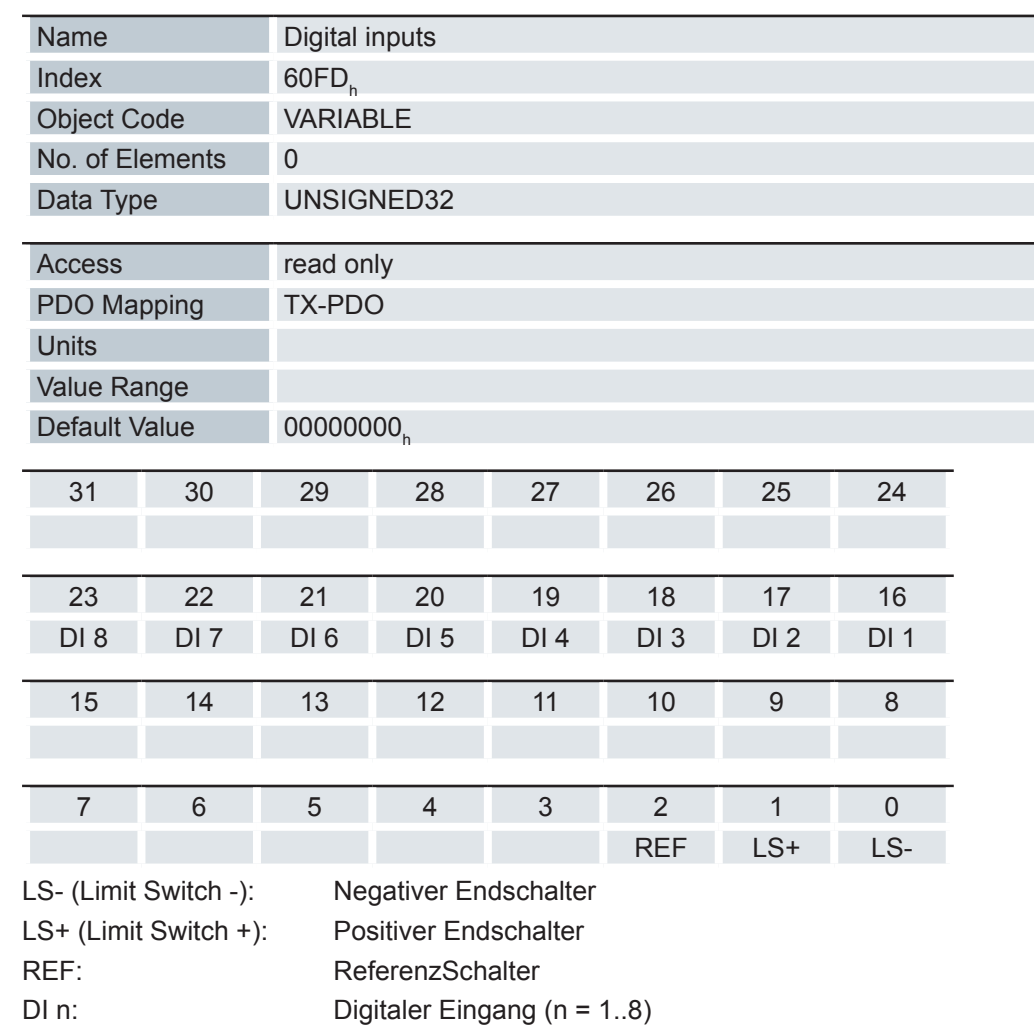

**KEB** 

# **6.13.132 Digital Outputs 60FEh**

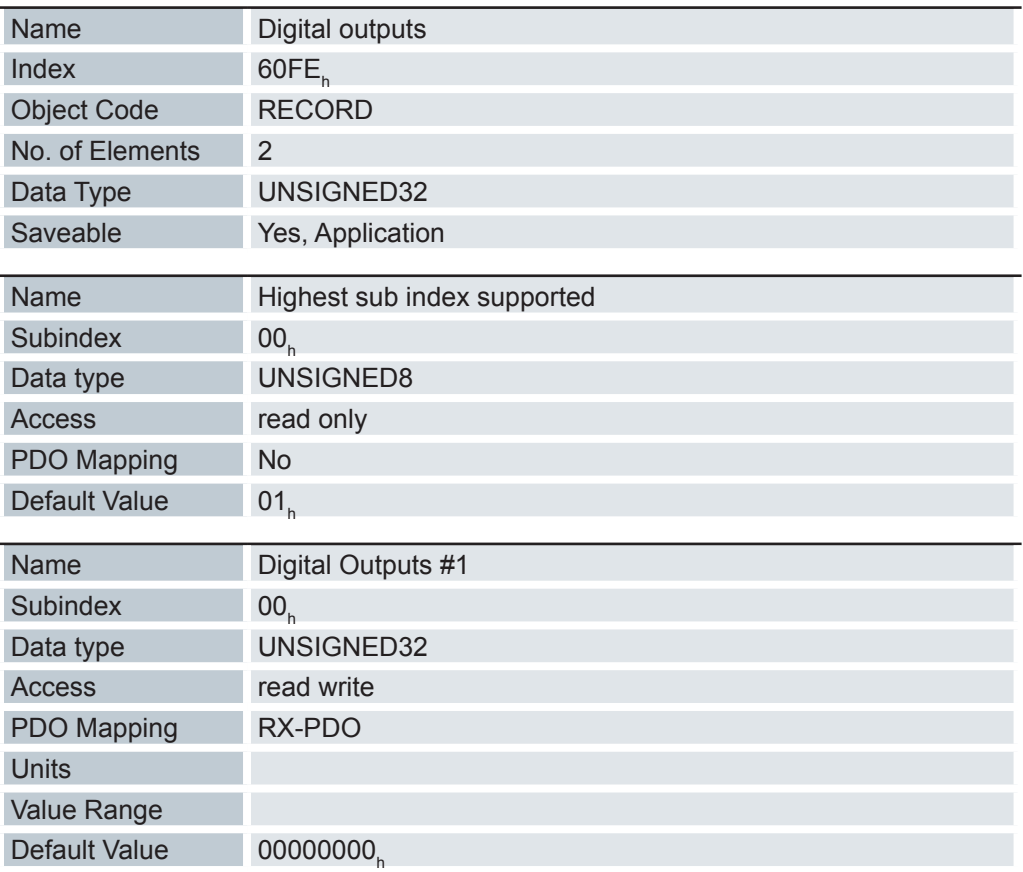

Mit diesem Objekt können die Digitalausgänge des Motors geschrieben werden.

Zum Schreiben der Ausgänge müssen noch die Einträge in Objekt 3250<sub>h</sub>, Subindex 02<sub>r</sub> bis 05<sub>h</sub> berücksichtigt werden.

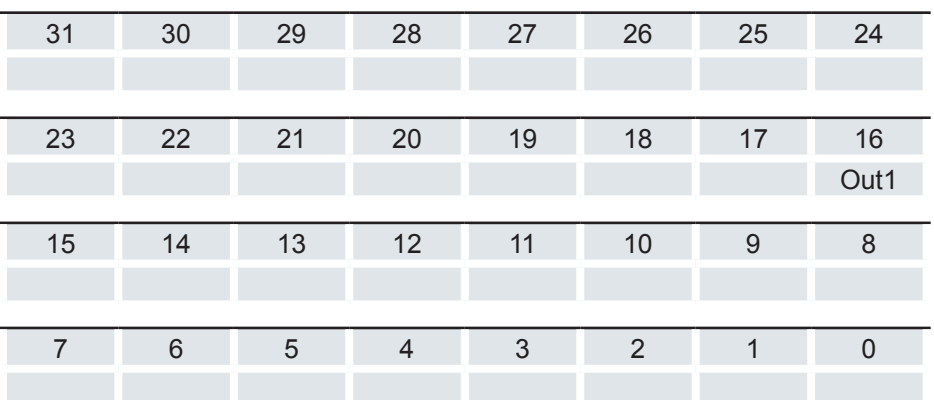

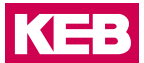

#### **6.13.133 Target velocity 60FFh**

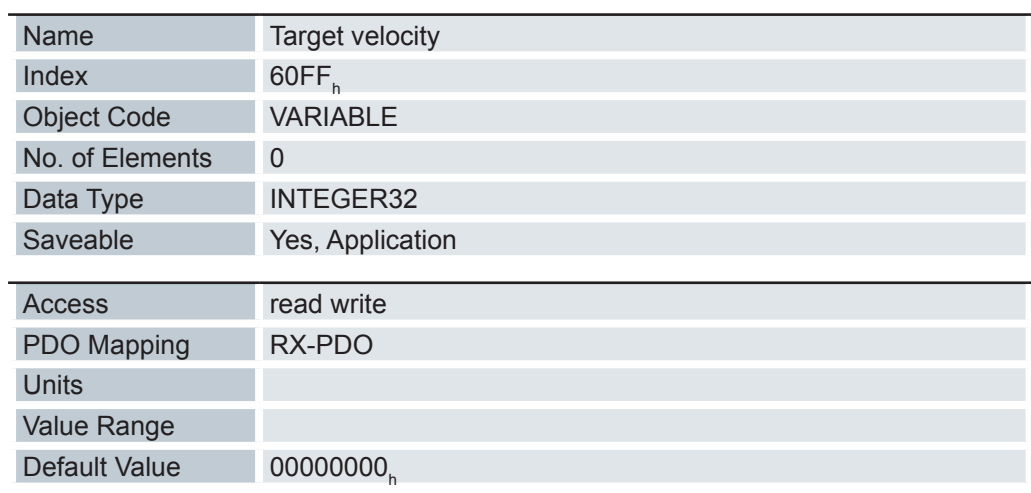

In dieses Objekt wird die Zielgeschwindigkeit für den Profile Velocity Mode eingetragen. Dieses Objekt wird mit den benutzerdefinierten Einheiten verrechnet (siehe Benutzerdefinierte Einheiten). Im Auslieferungszustand ist die Steuerung auf Umdrehungen pro Minute eingestellt.

# **6.13.134 Supported drive modes 6502h**

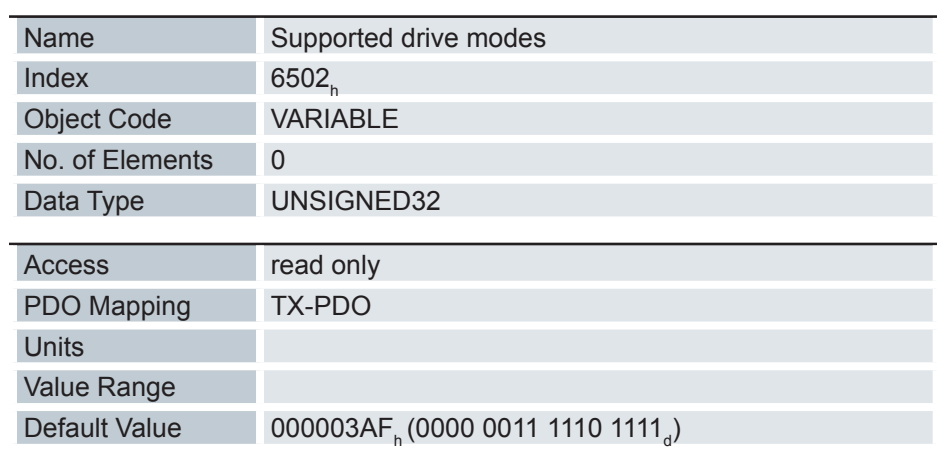

Das Objekt beschreibt die unterstützten Drive Modi. (Bit 16...31 nicht belegt)

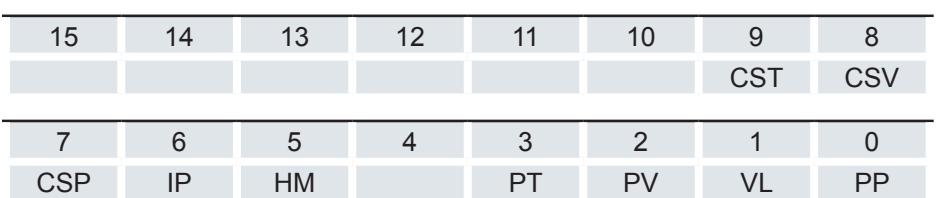

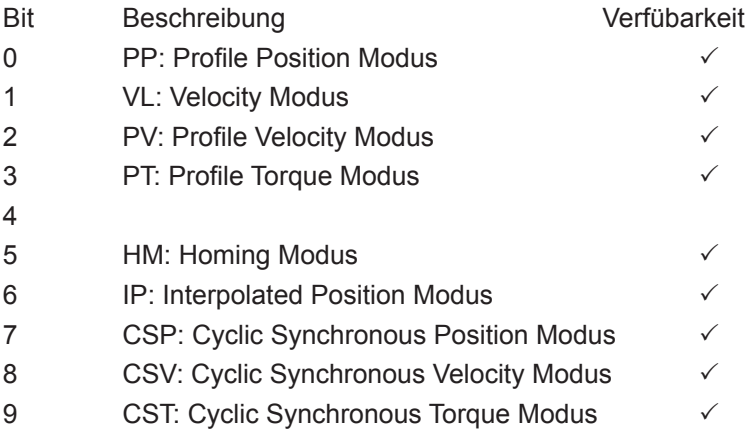

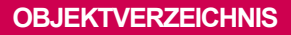

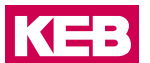

### **6.13.135 Drive catalogue number 6503h**

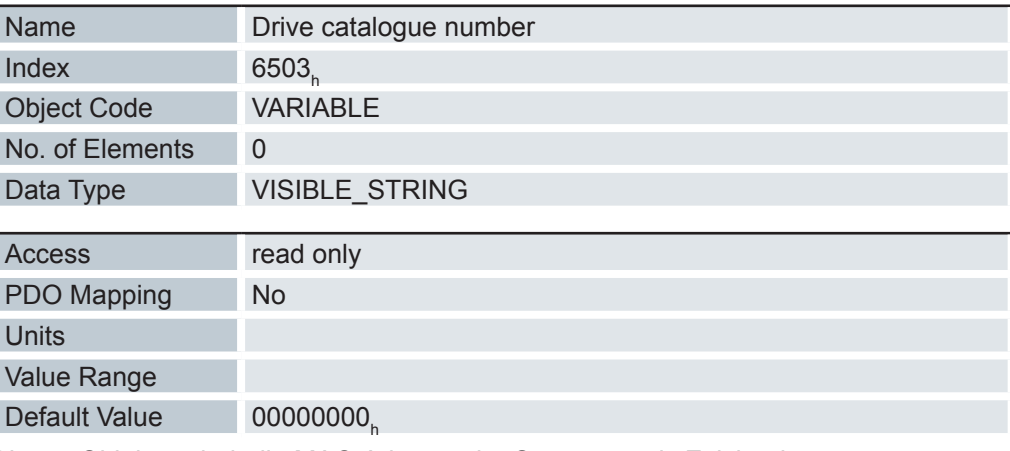

Dieses Objekt enthält die MAC-Adresse der Steuerung als Zeichenkette.

### **6.13.136 http drive catalogue address 6505h**

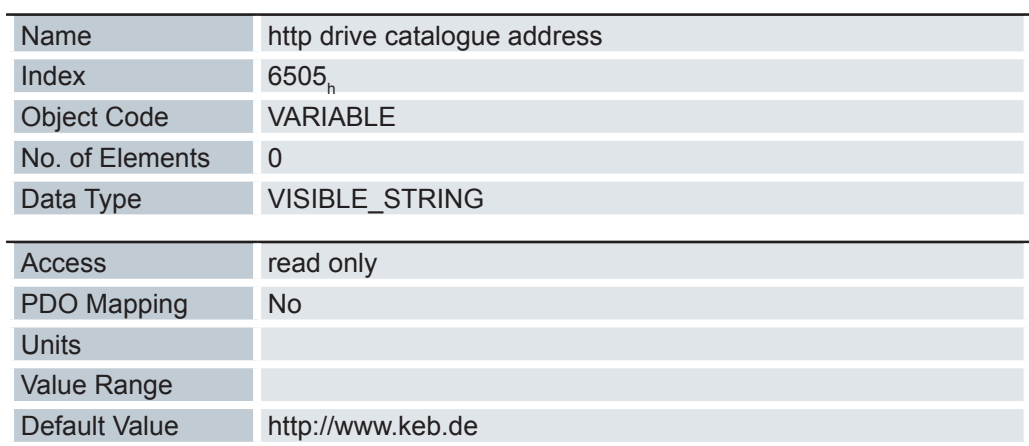

# **6.14 Technische Daten**

# **6.14.1 Allgemeine Gerätedaten**

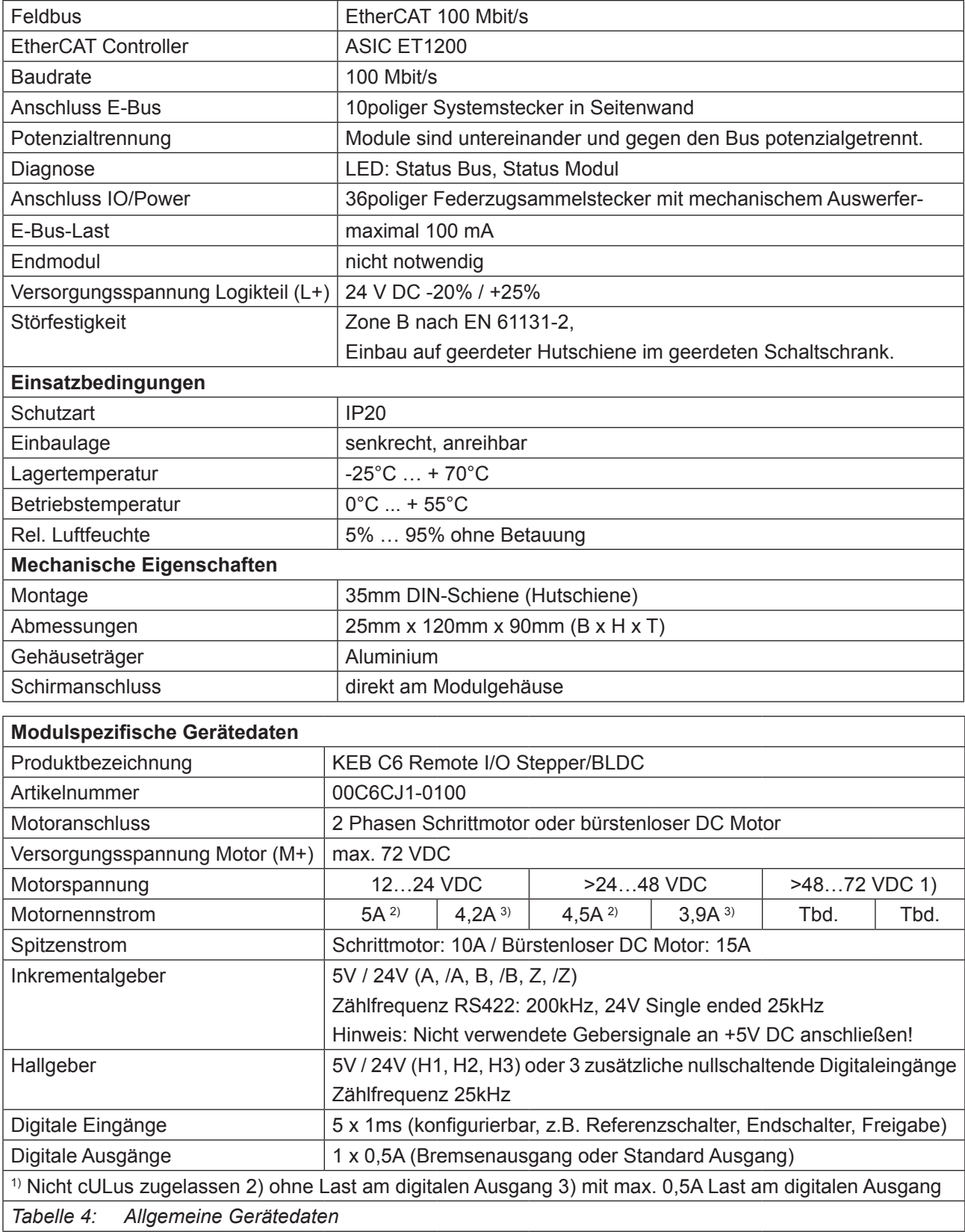

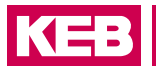

# **6.15 Bestellangaben**

# **6.15.1 Grundgerät KEB C6 Remote I/O**

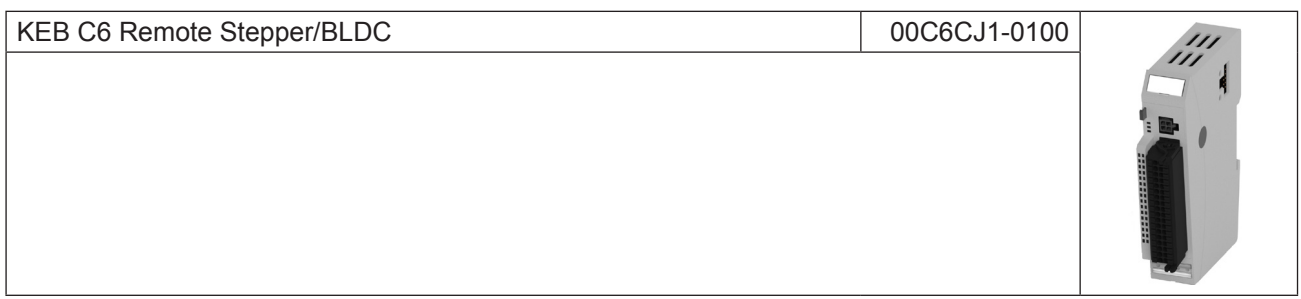

### **6.15.2 Zubehör**

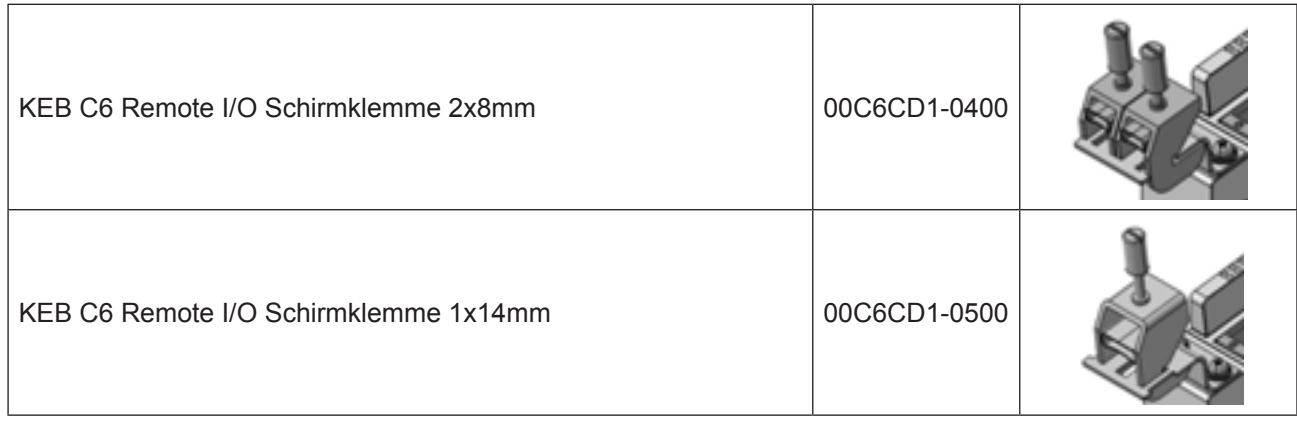

**6.16 Zulassungen**

# **EU KONFORMITÄTSERKLÄRUNG**

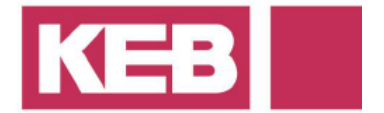

#### Dokument-Nr. / Monat.Jahr: ce ca remv-C6C-IO-e de / 04.2018

Hersteller:

**KEB Automation KG** Südstraße 38 32683 BARNTRUP

Produktbezeichnung:

Steuerung - Typenreihe Größe Spannungsklasse

 $v<sub>V</sub>CGCxx - XXXX$  $yy = 00$  $x =$  beliebige Ziffer oder Buchstabe 24 Vdc

Das bezeichnete Produkt stimmt mit den Vorschriften folgender Europäischer Richtlinien überein:

EMV: 2014 / 30 / EU Nummer: Richtlinie des Rates zur Angleichung der Rechtsvorschriften der Mitgliedsstaaten **Text:** über die elektromagnetische Verträglichkeit. Gefährliche Substanzen: 2011 / 65 / EU Number: Richtlinie des Rates zur Beschränkung der Verwendung bestimmter gefährlicher Text:

Weitere Angaben zur Einhaltung dieser Richtlinien enthält der Anhang.

ja

Stoffe in Elektro- und Elektronikgeräten.

Anbringung der CE-Kennzeichnung:

**KEB Automation KG** Aussteller: Südstraße 38 32683 BARNTRUP

Ort, Datum Barntrup, 10.04.2018

Rechtsverbindliche Unterschrift:

i. A. W. Hovestadt / Normenbeauftragter

W. Wiele / Technischer Leiter

Die Anhänge sind Bestandteil dieser Erklärung. Diese Erklärung bescheinigt die Übereinstimmung mit den genannten Richtlinien, beinhaltet jedoch keine Zusicherung von Eigenschaften.

Die Sicherheitshinweise der mitgelieferten Produktdokumentation sind zu beachten.

KEB Automation KG, Südstr. 38, D-32683 Barntrup www.keb.de E-Mail: info@keb.de

Tel.: +49 5263 401-0 Fax: -116

KEP

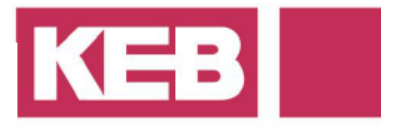

**ANHANG1** 

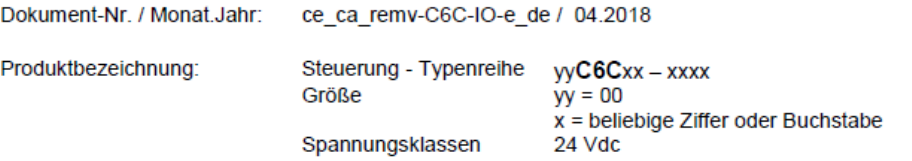

Die Übereinstimmung des bezeichneten Produktes mit den Vorschriften der der Richtlinie 2014/30/EU wird nachgewiesen durch die vollständige Einhaltung der folgend angegebenen Normen. Grundlage für die Bewertung ist eine typische Konfiguration mit Zubehör und Antriebssystemen. Für die Einhaltung der Grenzwerte ist die Beachtung der EMV - Installationshinweise notwendig. Diese liegen jedem ausgelieferten Produkt als Teil der Dokumentation bei.

Berücksichtigte harmonisierte Europäische Normen:

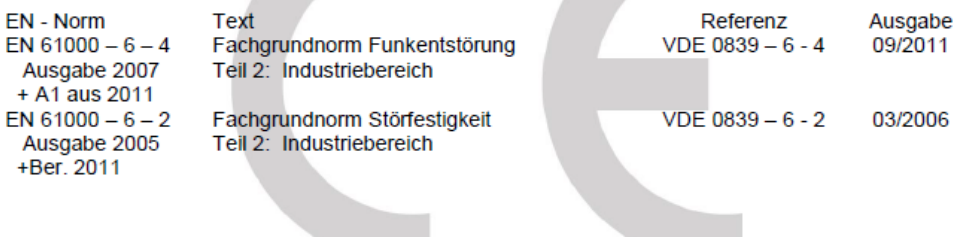

Die Übereinstimmung des bezeichneten Produktes mit den Vorschriften der Richtlinie 2011/65/EG wird nachgewiesen durch die Qualifikation von Bauteilen und Fertigungsverfahren im Rahmen der durch die ISO 9001 vorgegebene Qualitätssicherung. Die entsprechenden Informationen und Beschreibungen sind dokumentiert und abgelegt.

Das bezeichnete Produkt wurde unter einem umfassenden Qualitätsmanagementsystem entwickelt, hergestellt und geprüft.

Die Konformität des Qualitätsmanagementsystems nach DIN ISO 9001 wurde bescheinigt durch:

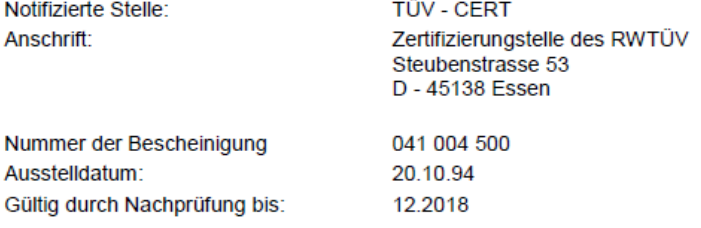

Seite: 2 von 2

Tel.: +49 5263 401-0 Fax: -116

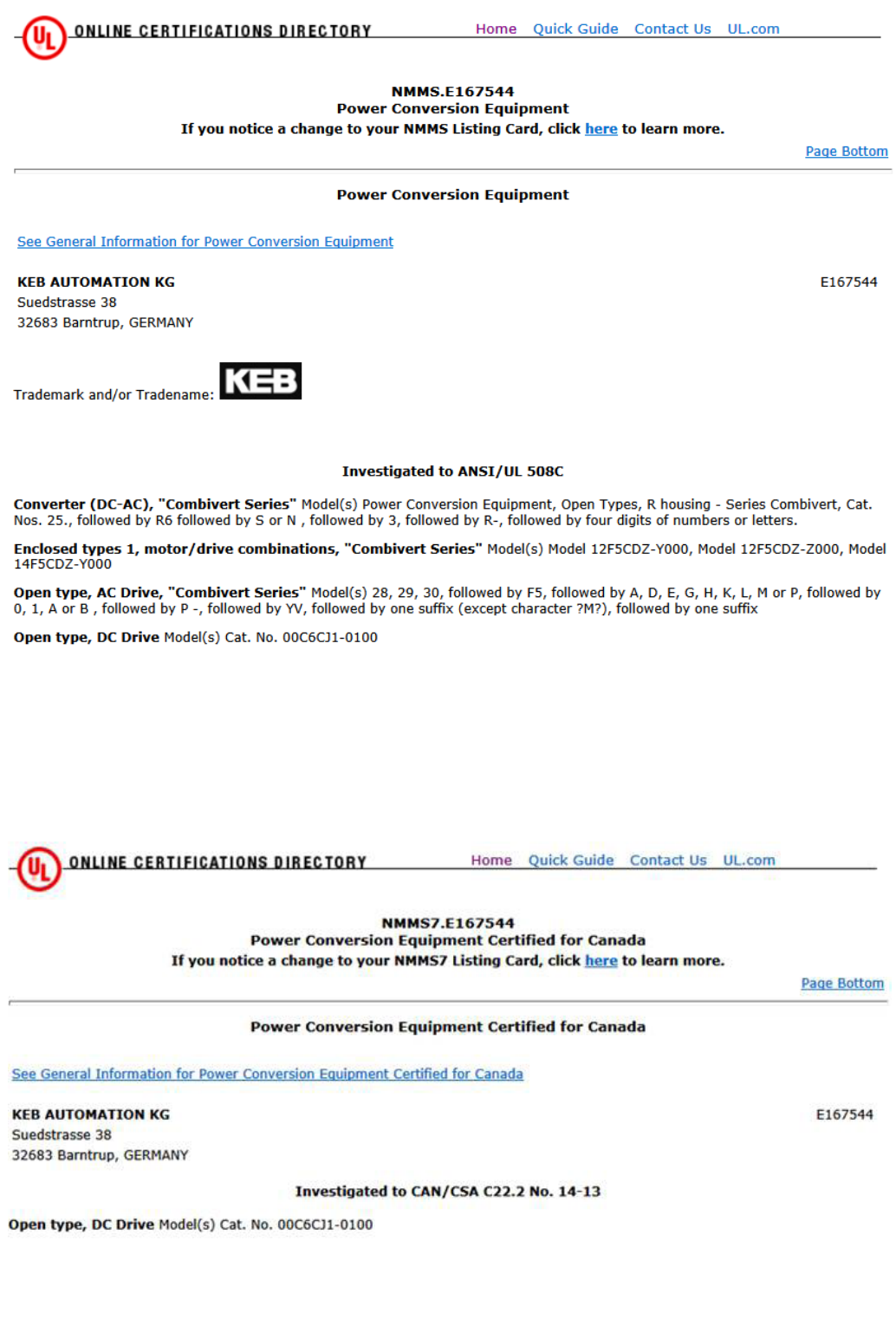

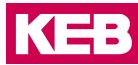

**Belgien** | KEB Automation KG Herenveld 2 9500 Geraardsbergen Belgien Tel: +32 544 37860 Fax: +32 544 37898 E-Mail: vb.belgien@keb.de Internet: www.keb.de

**Brasilien** | KEB SOUTH AMERICA - Regional Manager Rua Dr. Omar Pacheco Souza Riberio, 70 CEP 13569-430 Portal do Sol, São Carlos Brasilien Tel: +55 16 31161294 E-Mail: roberto.arias@keb.de

#### **Deutschland** | **Stammsitz**

KEB Automation KG Südstraße 38 32683 Barntrup Deutschland Telefon +49 5263 401-0 Telefax +49 5263 401-116 Internet: www.keb.de E-Mail: info@keb.de

#### **Deutschland** | **Getriebemotorenwerk**

KEB Antriebstechnik GmbH Wildbacher Straße 5 08289 Schneeberg Deutschland Telefon +49 3772 67-0 Telefax +49 3772 67-281 Internet: www.keb-drive.de E-Mail: info@keb-drive.de

**Frankreich** | Société Française KEB SASU Z.I. de la Croix St. Nicolas 14, rue Gustave Eiffel 94510 La Queue en Brie Frankreich Tel: +33 149620101 Fax: +33 145767495 E-Mail: info@keb.fr Internet: www.keb.fr

**Großbritannien** | KEB (UK) Ltd. 5 Morris Close Park Farm Indusrial Estate Wellingborough, Northants, NN8 6 XF Großbritannien Tel: +44 1933 402220 Fax: +44 1933 400724 E-Mail: info@keb.co.uk Internet: www.keb.co.uk

**Italien** | KEB Italia S.r.l. Unipersonale Via Newton, 2 20019 Settimo Milanese (Milano) Italien Tel: +39 02 3353531 Fax: +39 02 33500790 E-Mail: info@keb.it Internet: www.keb.it

**Japan** | KEB Japan Ltd. 15 - 16, 2 - Chome, Takanawa Minato-ku Tokyo 108 - 0074 Japan Tel: +81 33 445-8515 Fax: +81 33 445-8215 E-Mail: info@keb.jp Internet: www.keb.jp

**Österreich** | KEB Automation GmbH Ritzstraße 8 4614 Marchtrenk Österreich Tel: +43 7243 53586-0 Fax: +43 7243 53586-21 E-Mail: info@keb.at Internet: www.keb.at

**Russische Föderation** | KEB RUS Ltd. Lesnaya str, house 30 Dzerzhinsky MO 140091 Moscow region Russische Föderation Tel: +7 495 6320217 Fax: +7 495 6320217 E-Mail: info@keb.ru Internet: www.keb.ru

**Schweiz** | KEB Automation AG Witzbergstraße 24 8330 Pfäffikon/ZH Schweiz Tel: +41 43 2886060 Fax: +41 43 2886088 E-Mail: info@keb.ch Internet: www.keb.ch

**Südkorea** | KEB Automation KG Room 1709, 415 Missy 2000 725 Su Seo Dong Gangnam Gu 135- 757 Seoul Republik Korea Tel: +82 2 6253 6771 Fax: +82 2 6253 6770 E-Mail: vb.korea@keb.de

**Spanien** | KEB Automation KG c / Mitjer, Nave 8 - Pol. Ind. LA MASIA 08798 Sant Cugat Sesgarrigues (Barcelona) Spanien Tel: +34 93 8970268 Fax: +34 93 8992035 E-Mail: vb.espana@keb.de

**USA** | KEB America, Inc 5100 Valley Industrial Blvd. South Shakopee, MN 55379 USA Tel: +1 952 2241400 Fax: +1 952 2241499 E-Mail: info@kebamerica.com Internet: www.kebamerica.com

**Volksrepublik China** | KEB Power Transmission Technology Co. Ltd. No. 435 QianPu Road Chedun Town Songjiang District 201611 Shanghai P.R. China Tel: +86 21 37746688 Fax: +86 21 37746600 E-Mail: info@keb.cn Internet: www.keb.cn

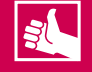

# WEITERE KEB PARTNER WELTWEIT:

[... www.keb.de/de/kontakt/kontakt-weltweit](https://www.keb.de/de/kontakt/kontakt-weltweit)

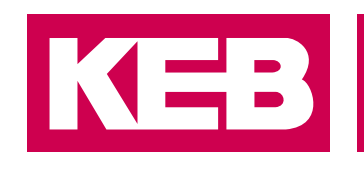

# Automation mit Drive www.keb.de

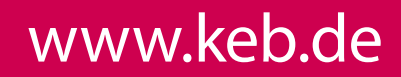

KEB Automation KG Südstraße 38 32683 Barntrup Tel. +49 5263 401-0 E-Mail: info@keb.de